PowerXL™

Przemienniki częstotliwości DA1

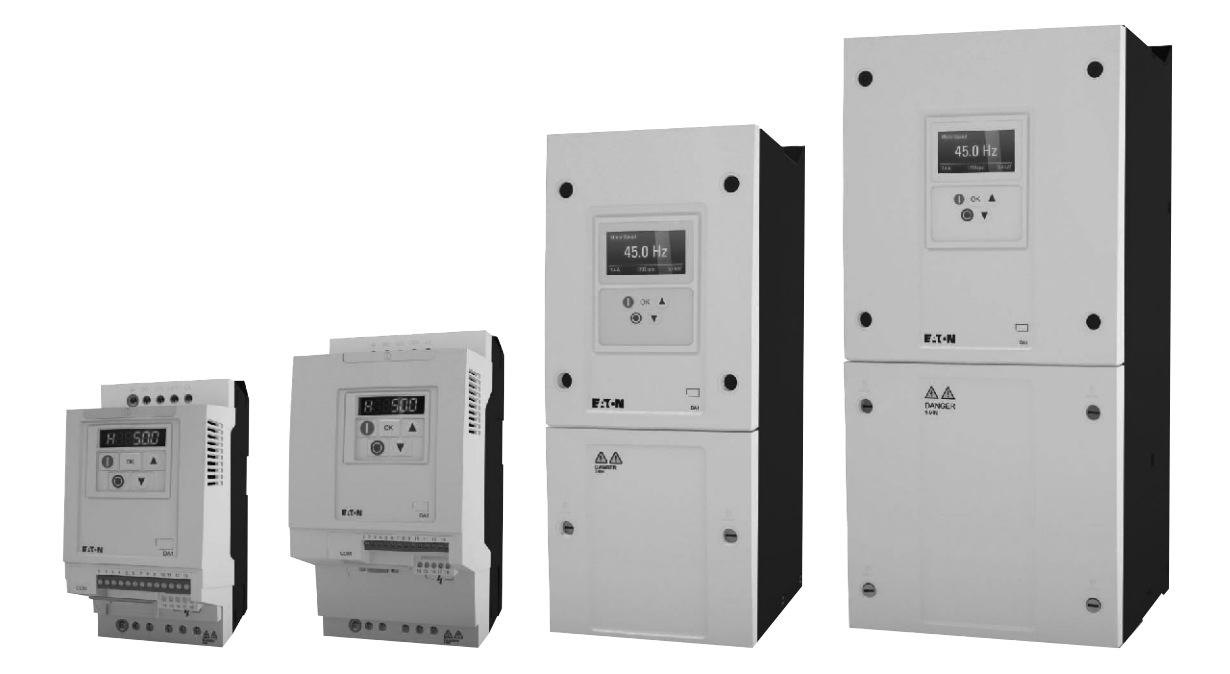

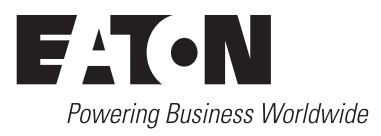

Wszystkie marki i nazwy produktów są zastrzeżonymi znakami towarowymi producenta.

Lista biur regionalnych firmy Eaton Electric sp. z o.o.: http://www.moeller.pl/kontakt

#### **Instrukcje obsługi**

Oryginalna instrukcja obsługi została wydana w języku niemieckim.

#### **Tłumaczenie oryginalnej instrukcji obsługi 10/12**

Wszystkie wydania niniejszego dokumentu inne niż wydanie niemieckojęzyczne są tłumaczeniem oryginalnej instrukcji niemieckojęzycznej.

Wydanie pierwsze oryginału 2012, data wydania 10/12 2012 Eaton Industries GmbH, 53105 Bonn

Wszelkie prawa zastrzeżone.

Żadna część niniejszej instrukcji nie może być kopiowana w żadnym formacie (drukowanie, kserowana lub w inny sposób) lub przetwarzana, duplikowana lub rozpowszechniania w postaci elektronicznej bez pisemnej zgody firmy Eaton Industries GmbH, Bonn.

Zastrzega się możliwość wprowadzania zmian bez powiadomienia.

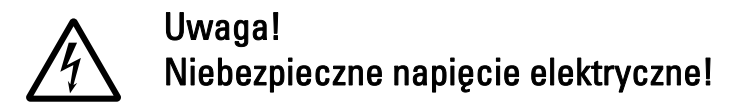

#### Przed uruchomieniem instalacji

- Odłącz zasilanie od urządzenia.
- Zabezpiecz urządzenie, aby nie mogło zostać przypadkowo uruchomione.
- Sprawdź brak napięcia zasilającego.
- Uziemij urządzenie.
- Osłoń lub zabezpiecz wszelkie sąsiednie części czynne pozostające pod napięciem.
- Przestrzegaj instrukcji obsługi urządzeń (AWA/IL).
- Eksploatacją urządzeń zgodnie z EN 50110-1/-2 (VDE 105Part 100) mogą zajmować się tylko wykwalifikowani pracownicy.
- Przed instalowaniem i dotykaniem urządzeń upewnij się o braku ładunków elektrostatycznych
- Uziemienie funkcjonalne (FE, PES) musi być przyłączone do przewodu ochronnego (PE) lub do szyny wyrównawczej. Za wykonanie tego połączenia odpowiedzialny jest monter systemu.
- Kable przyłączeniowe i linie sygnałowe powinny być zainstalowane tak, aby oddziaływanie indukcyjne lub pojemnościowe nie wpływało niekorzystnie na funkcje automatyki.
- Zainstaluj urządzenia automatyki oraz inne elementy w ten sposób, aby były zabezpieczone przed niezamierzonym uruchomieniem.
- Dla sygnałów I/O należy zastosować odpowiednie środki bezpieczeństwa w postaci oprogramowania i oprzewodowania, tak aby przerwa w obwodzie sygnałowym nie powodowała niezidentyfikowanego stanu dla urządzeń automatyki.
- Zapewnij niezawodną izolację dla bardzo niskiego napięcia zasilającego 24V. Stosuj tylko zasilacze spełniające normy IEC 60364-4-41 (VDE 0100Part 410) lub HD384.4.41 S2.
- Wahania napięcia zasilającego od wartości znamionowej nie mogą przekraczać limitów tolerancji podanych w specyfikacjach, w innym przypadku może to spowodować nieprawidłowe działanie i niebezpieczną pracę.
- Urządzenia wyłączenia awaryjnego zgodnie z IEC/EN 60204-1 muszą działać niezawodnie we wszystkich trybach pracy urządzeń automatyki. Odblokowanie urządzeń wyłączenia awaryjnego nie może powodować restartu urządzenia.
- Urządzenia zaprojektowane do montażu w obudowach lub skrzynkach sterowniczych mogą być obsługiwane i sterowane tylko po ich zainstalowaniu i przy zamkniętej obudowie. Pulpity i urządzenia przenośne mogą być obsługiwane i sterowane tylko przy zamkniętych obudowach.
- Należy podjąć środki bezpieczeństwa w celu zapewnienia prawidłowego restartu procesu po zaniku napięcia lub uszkodzeniu. Nie może to powodować niebezpiecznych stanów nawet przez krótki czas. Jeżeli konieczne, to należy zastosować urządzenia wyłączania awaryjnego.
- Jeżeli gdziekolwiek uszkodzenia w systemie automatyki mogą spowodować zranienie lub zniszczenia mienia, wówczas należy podjąć zewnętrzne środki bezpieczeń-

stwa w celu zapewnienia bezpieczeństwa w sytuacji uszkodzenia lub błędnego działania (np. za pomocą osobnych łączników krańcowych, blokad mechanicznych itp.)

- W zależności od stopnia ochrony, przemienniki częstotliwości mogą zawierać podczas pracy lub zaraz po zadziałaniu metalowe części przewodzące, elementy ruchome lub obrotowe albo gorące powierzchnie.
- Usunięcie wymaganych osłon, niewłaściwe zainstalowanie lub niewłaściwa obsługa silnika lub przemiennika częstotliwości może spowodować uszkodzenie urządzenia i może prowadzić do poważnych zranień lub strat mienia.
- Podczas prac prowadzonych przy włączonych przemiennikach częstotliwości należy stosować się do obowiązujących krajowych przepisów bezpieczeństwa i zapobiegania wypadkom.
- Instalacja elektryczna musi być wykonana zgodnie z obowiązującymi w tym zakresie przepisami (np. odnośnie przekrojów kabli, bezpieczników, przewodów ochronnych).
- Prace transportowe, montażowe, uruchomieniowe i konserwacyjne mogą być wykonywane tylko przez wykwalifikowany personel (IEC 60364, HD 384 oraz krajowe przepisy bezpieczeństwa pracy),
- Instalacje z przemiennikami częstotliwości muszą być wyposażone w dodatkowe urządzenia monitorujące i zabezpieczające, zgodnie z obowiązującymi przepisami bezpieczeństwa. Dopuszcza się modyfikacje w przemiennikach częstotliwości z wykorzystaniem oprogramowania użytkowego.
- Wszystkie osłony i drzwi muszą pozostawać zamknięte podczas pracy.
- W celu zredukowania niebezpieczeństwa dla ludzi i wyposażenia, użytkownik powinien zastosować środki zapobiegawcze, które ograniczą konsekwencje błędnego działania lub uszkodzenia napędu (zwiększenie prędkości silnika lub nagłe zatrzymanie silnika). Te środki mogą obejmować:
	- inne niezależne urządzenia dla monitorowania zmiennych bezpieczeństwa (prędkość, droga, pozycja końcowa itp.),
	- elektryczne lub nie elektryczne środki systemowe (blokady elektryczne lub mechaniczne),
	- nigdy nie dotykać części czynnych lub przyłączy kablowych przemiennika częstotliwości po jego odłączeniu od zasilania. Wskutek ładunku na kondensatorach, części te po odłączeniu od zasilania mogą wciąż być pod napięciem. Zastosuj odpowiednie znaki ostrzegawcze.

# Spis zawartości

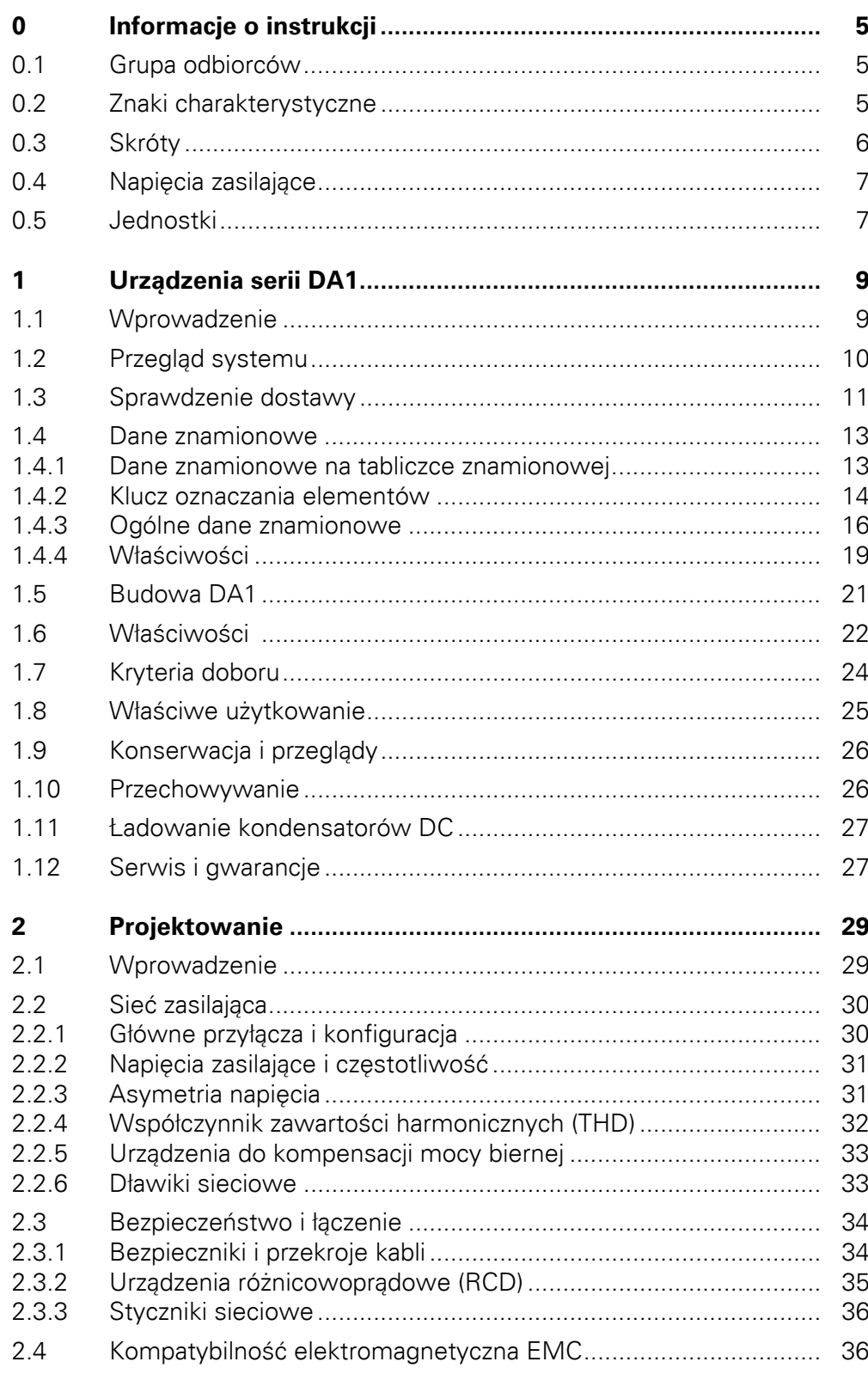

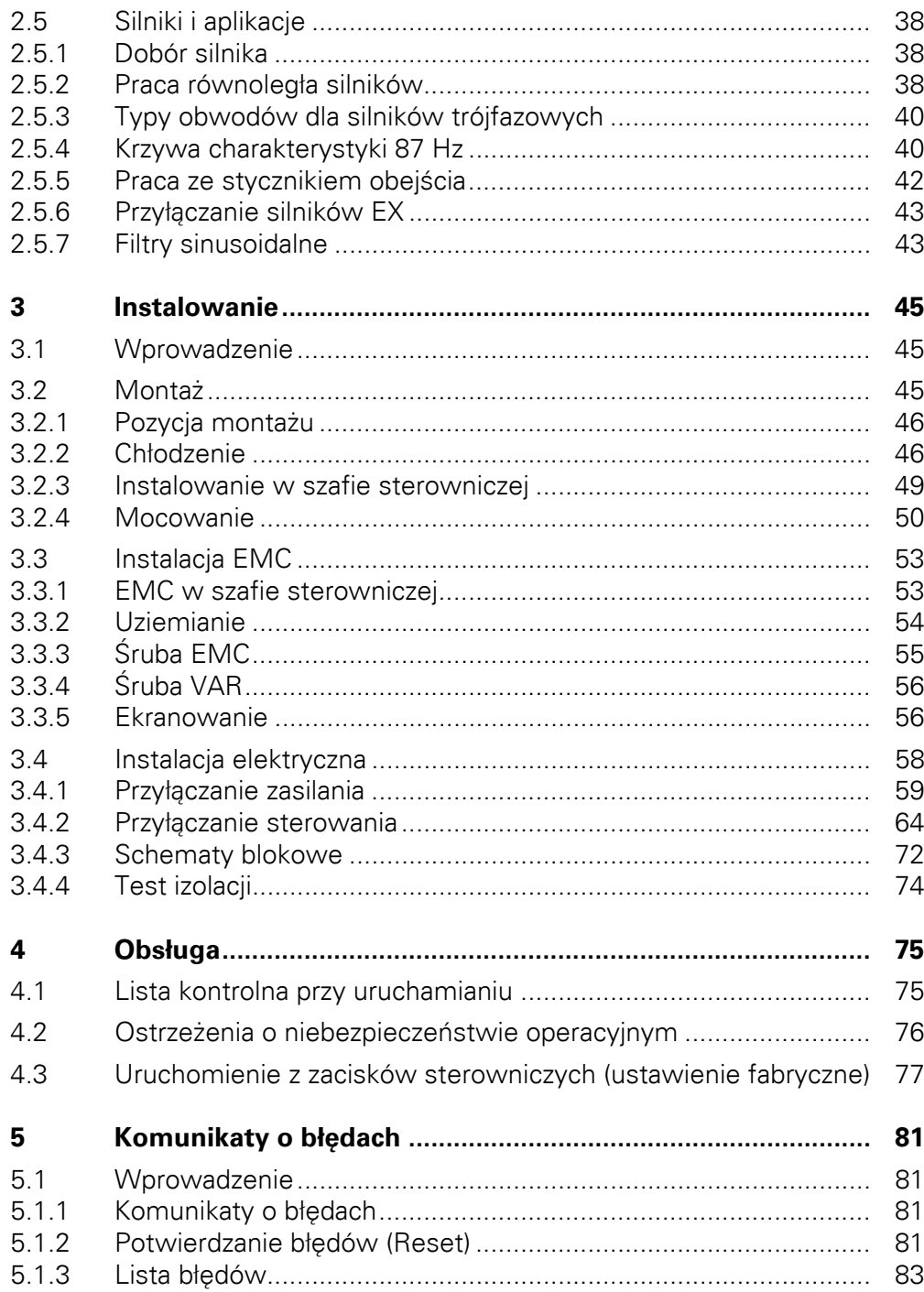

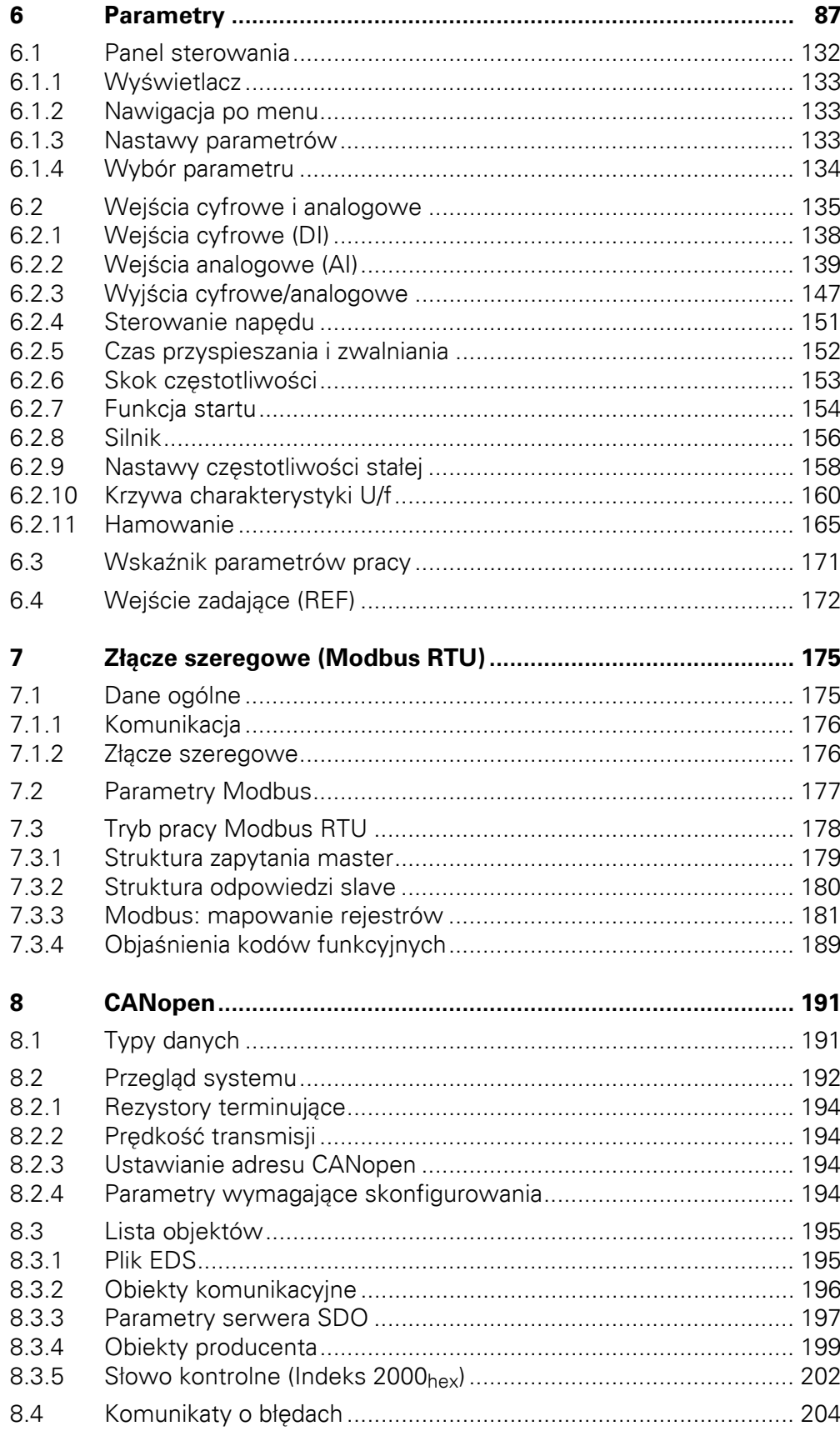

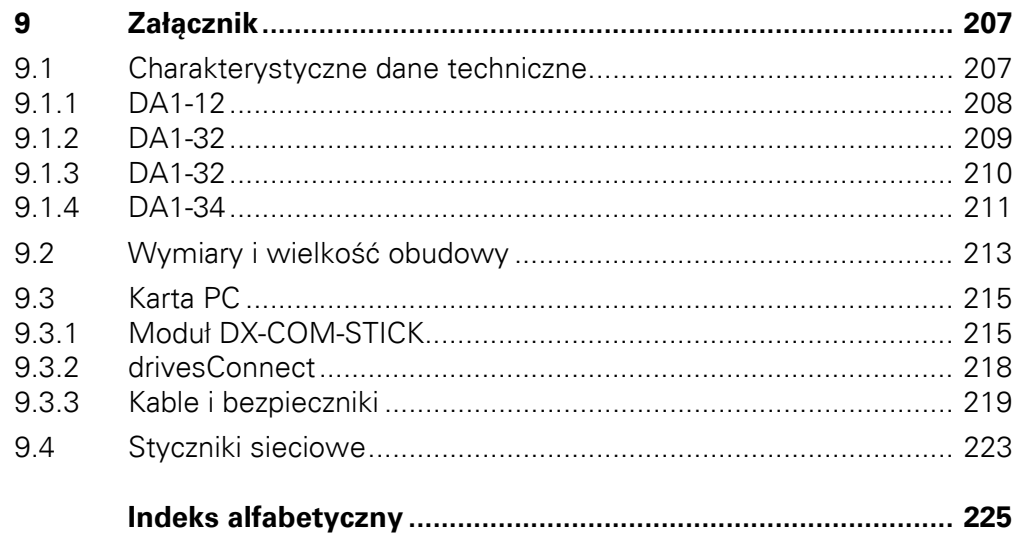

# <span id="page-8-0"></span>0 Informacje o instrukcji

Niniejsza instrukcja zawiera specjalne informacje wymagane do prawidłowego doboru i przyłączenia przemiennika częstotliwości typu DA1 oraz jego skonfigurowania do wymagań użytkownika. Wszystkie informacje dotyczą określonej wersji sprzętowej i oprogramowania. Niniejsza instrukcja opisuje wszystkie wielkości urządzeń serii DA1. Różnice i charakterystyki poszczególnych typów i wielkości zostały odpowiednio przedstawione.

## 0.1 Grupa odbiorców

Niniejsza instrukcja MN04020005Z-PL została napisana dla inżynierów i elektryków. Podczas uruchamiania wymagana jest specjalistyczna wiedza z zakresu elektrotechniki oraz znajomość fundamentalnych zasad technicznych.

Zakłada się, że użytkownik posiada niezbędną wiedzę z podstaw elektrotechniki oraz że jest zaznajomiony z obsługą systemów elektrycznych i maszyn, jak również z odpowiednimi rysunkami technicznymi.

#### 0.2 Znaki charakterystyczne

Symbole użyte w niniejszej instrukcji oznaczają:

▶ Oznacza konieczność przestrzegania tych wytycznych.

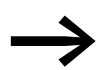

Oznacza przydatne wskazówki.

#### *UWAGA*

Ostrzega przed możliwością uszkodzenia materiału.

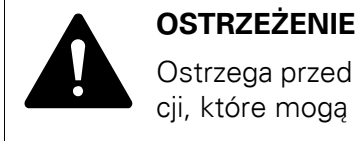

Ostrzega przed możliwością wystąpienia niebezpiecznych sytuacji, które mogą spowodować drobne zranienia.

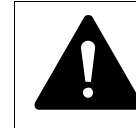

**NIEBEZPIECZENSTWO**<br>Ostrzega przed niebezpie<br>wać poważnymi obrażer Ostrzega przed niebezpiecznymi sytuacjami, które mogą skutkować poważnymi obrażeniami lub śmiercią.

Dla lepszej przejrzystości instrukcji, nazwę bieżącego rozdziału oraz nazwę bieżącej sekcji pokazano w nagłówki strony.

<span id="page-9-0"></span>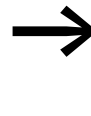

◆ W celu łatwiejszego zrozumienia niektórych rysunków zawar-<br>tych w niniejszej instrukcji, obudowy przemienników częstotliwości jak również inne elementy bezpieczeństwa zostały pominięte. Jednakże należy zauważyć, że przemiennik częstotliwości zawsze musi być obsługiwany z jego obudową poprawnie umiejscowioną jak również ze wszystkimi wymaganymi elementami bezpieczeństwa.

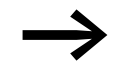

Wszystkie specyfikacje w niniejszej instrukcji odnoszą się do wersji sprzętowych i oprogramowania w niej opisanych.

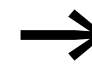

Więcej informacji na temat opisanych tu urządzeń można znaleźć na stronie internetowej:

http://www.moeller.pl/powerxl

#### 0.3 Skróty

W niniejszej instrukcji użyte są następujące skróty:

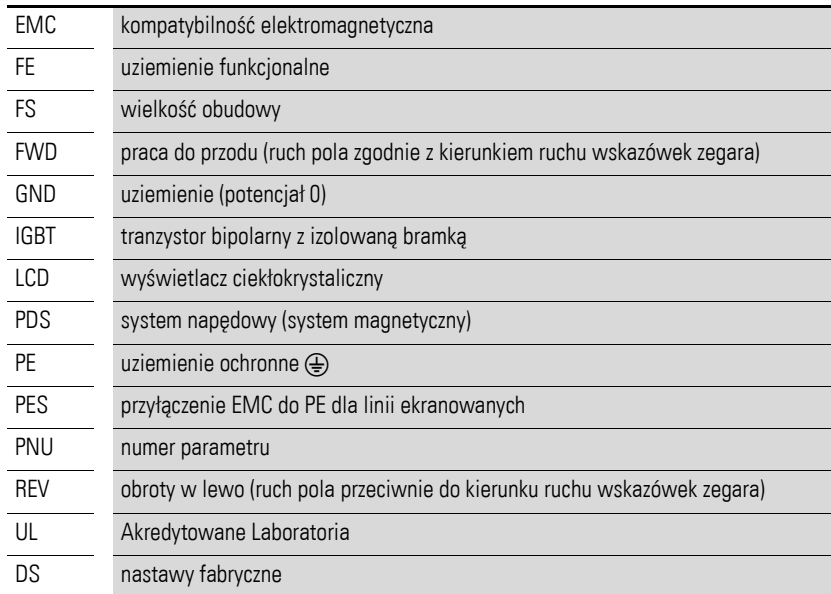

#### <span id="page-10-0"></span>0.4 Napięcia zasilające

Znamionowe napięcia zasilające określone w poniższej tabeli bazują na standardowych wartościach dla sieci z uziemionym punktem gwiazdowym.

W sieciach pierścieniowych (występujących w Europie) znamionowe napięcie pracy w punkcie przesyłu zakładu energetycznego jest takie samo jak wartość w sieci odbiorcy (np. 230 V, 400 V).

W sieciach gwiazdowych (występujących w Ameryce Północnej), znamionowe napięcie pracy w punkcie przesyłu zakładu energetycznego jest większe niż w sieci odbiorcy.

Przykład: 120 V → 115 V, 240 V → 230 V, 480 V → 460 V.

Zakres szerokiej tolerancji przemienników częstotliwości DA1 uwzględnia dopuszczalne obniżenie się napięcia o 10% (np.  $U_{LN}$  –10%) jak również uwzględnia napięcie zasilające w Ameryce Północnej rzędu 480 V +10% (60 Hz).

Dopuszczalne napięcia przyłączeniowe dla serii DA1 zostały wymienione w załączniku do sekcji Specyfikacje Techniczne.

Dane dotyczące napięcia znamionowego bazują zawsze na częstotliwościach sieci zasilającej 50/60 Hz w zakresie 48 do 62 Hz.

#### 0.5 Jednostki

Każda wymiar fizyczny użyty w niniejszej instrukcji wykorzystuje międzynarodowy system jednostek, znany inaczej jako układ SI. Dla celów certyfikacji wyposażenia, niektóre z tych wymiarów są połączone z ekwiwalentnym systemem miar i wag.

| <b>Wielkość</b> | Wartość<br>w jednostkach<br>amerykańskich | Określenie w układzie<br>amerykańskim | Wartość<br>w układzie SI              | Wartość przeliczenia        |
|-----------------|-------------------------------------------|---------------------------------------|---------------------------------------|-----------------------------|
| długość         | 1 in $('')$                               | cal                                   | 25,4 mm                               | 0.0394                      |
| moc             | $1$ HP = 1,014 PS                         | konie mechaniczne                     | 0,7457 kW                             | 1,341                       |
| moment          | 1 lbf in                                  | funtów na cal                         | 0,113 Nm                              | 8,851                       |
| temperatura     | $1^{\circ}$ F (T <sub>F</sub> )           | Fahrenheit                            | $-17,222^{\circ}$ C (T <sub>C</sub> ) | $T_F = T_C \times 9/5 + 32$ |
| prędkość        | 1 rpm                                     | obrotów na minutę                     | $1$ obr./min                          |                             |
| waga            | 1 <sub>lb</sub>                           | funt                                  | 0,4536 kg                             | 2,205                       |

Tabela 1: Przykład konwersji jednostek

Notatki

#### <span id="page-12-0"></span>1.1 Wprowadzenie

Przemienniki częstotliwości serii DA1 są przeznaczone dla aplikacji zawierających sterowanie częstotliwościowe trójfazowych silników elektrycznych w zakresie mocy od 0,75 kW (dla 230 V) do 160 kW (przy 400 V).

Urządzenia serii DA1 cechuje kompaktowa i mocna konstrukcja oraz dostępność w siedmiu wielkościach (FS2, …., FS8) jak również o stopniu ochrony IP20, IP40, IP55 oraz IP66. Dla stopnia ochrony IP66 dostępny jest również model z łącznikiem głównym i elementami sterowniczymi.

Dzięki ich łatwemu zastosowaniu i obsłudze, innowacyjnej technologii oraz wysokiemu stopniu niezawodności przemienniki częstotliwości DA1 szczególnie nadają się do zastosowań ogólnych. Ponadto, zintegrowany filtr tłumiący zakłócenia radiowe oraz przyjazny interfejs sprawiają, że przemienniki zaspokajają wiele ważnych potrzeb w przemyśle maszynowym w zakresie optymalizacji produkcji i procesu wytwórczego.

Komputerowe oprogramowanie do konfigurowania parametrów zapewnia integralność danych i redukuje czas wymagany na uruchomienie i konserwację.

Ponadto, szeroki zakres dostępnych akcesoriów zwiększa elastyczność przemienników we wszystkich obszarach zastosowań.

<span id="page-13-0"></span>1.2 Przegląd systemu

## 1.2 Przegląd systemu

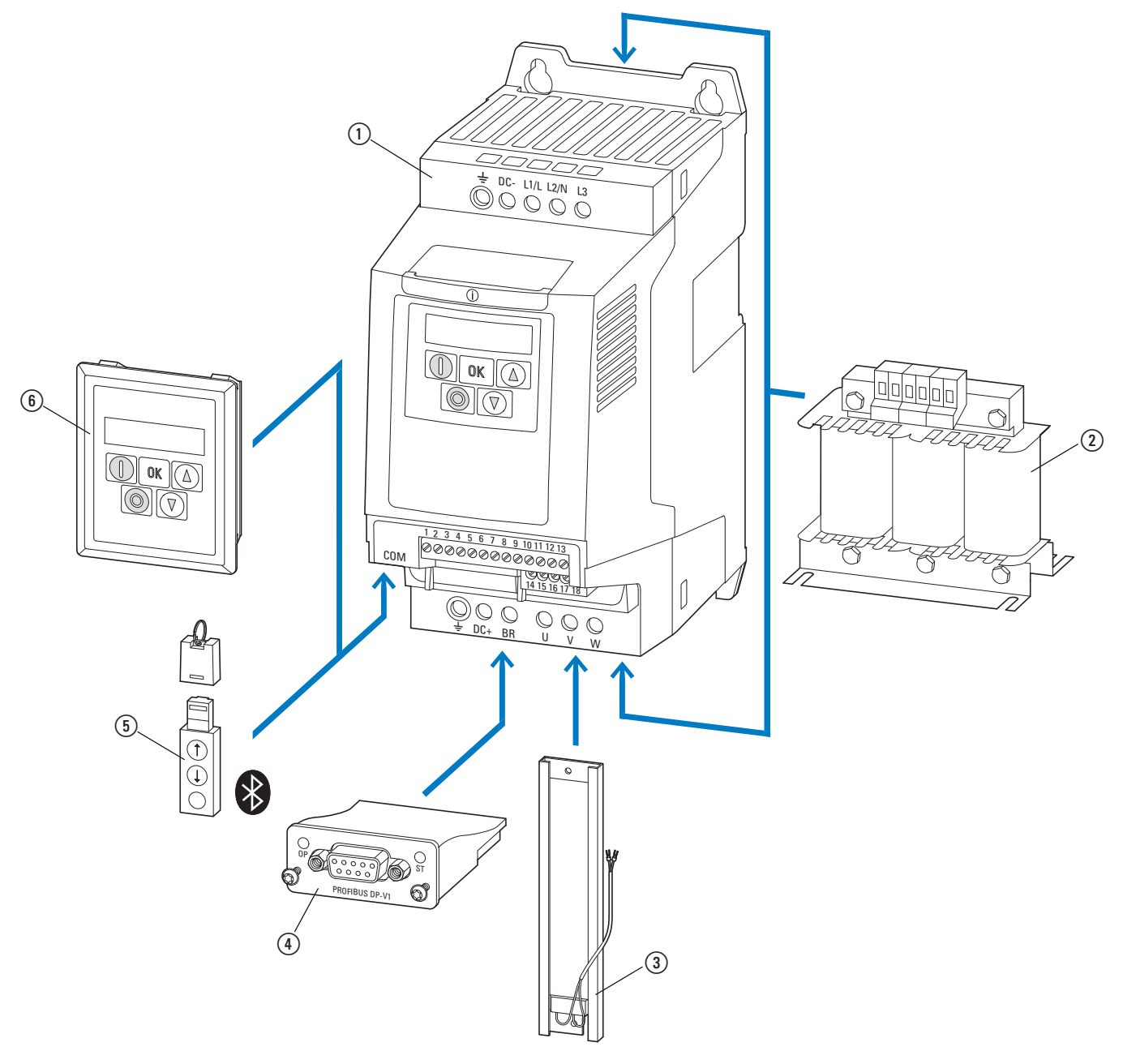

Rysunek 1: Przegląd systemu przemiennika częstotliwości DA1

- a DA1-… przemiennik częstotliwości
- b DX-LN-… dławiki sieciowe, DX-LM3-… dławiki silnikowe, DX-SIN3-… filtry sinusoidalne
- c DX-BR… rezystor hamujący
- d Przyłącze magistrali i modułu rozszerzeń
- e DX-COM-STICK moduł komunikacyjny i akcesoria (np. DX-CBL kabel przyłączeniowy)
- f DE-KEY-… klawiatura (zewnętrzna)

#### <span id="page-14-0"></span>1.3 Sprawdzenie dostawy

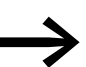

Przed otwarciem opakowania, proszę sprawdzić etykietę, aby upewnić się, że otrzymali Państwo właściwe urządzenie.

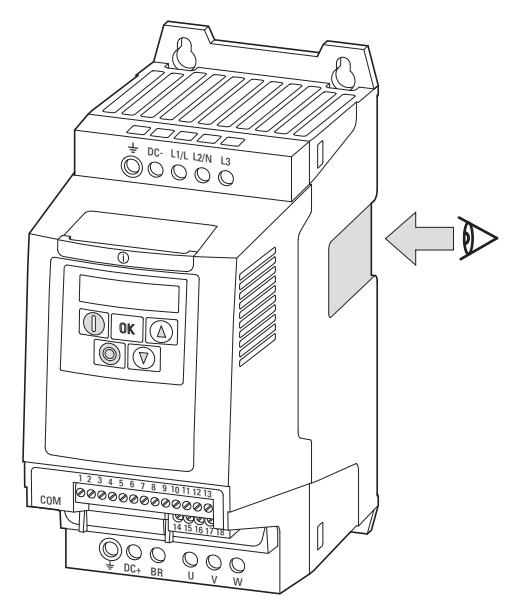

Rysunek 2: Umiejscowienie tabliczki znamionowej na przemienniku częstotliwości DA1

Przemienniki częstotliwości serii DA1 są starannie pakowane i przygotowywane do wysyłki. Urządzenia powinny być dostarczane tylko w ich oryginalnych opakowaniach z odpowiednimi materiałami transportowymi. Należy zwrócić uwagę na etykietę oraz instrukcje na opakowaniu, jak również na urządzeniu po rozpakowaniu.

Po dostawie, otworzyć opakowanie za pomocą stosownych narzędzi i natychmiast sprawdzić jego zawartość aby upewnić się, że jest ona kompletna i nieuszkodzona.

1.3 Sprawdzenie dostawy

Opakowanie musi zawierać następujące części:

- przemiennik częstotliwości serii DA1,
- ulotki informacyjne,
	- IL04020001Z dla urządzeń o wielkości FS2 i FS3 oraz stopniu ochrony IP20,
	- IL04020011Z dla urządzeń o wielkości FS4 i FS7 oraz stopniu ochrony IP55,
	- IL04020012Z dla przemienników częstotliwości o wielkości FS8 do zabudowy wolnostojącej,
- nośnik danych (CD-ROM) zawierający dokumentację przemienników, częstotliwości DA1.

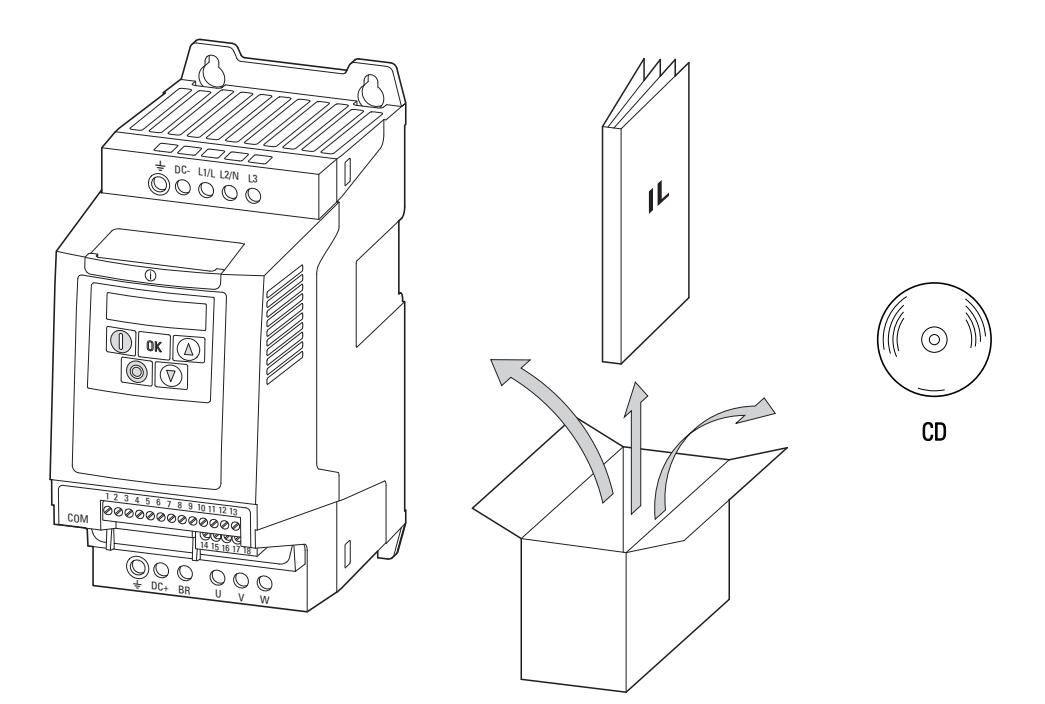

Rysunek 3: Wyposażenie dostarczane wraz z przemiennikiem częstotliwości DA1

## <span id="page-16-0"></span>1.4 Dane znamionowe

#### **Kategorie napięciowe**

Przemienniki częstotliwości DA1 zostały podzielone na następujące kategorie napięciowe:

- 230 V: DA1-1**2**…, DA1-3**2**…
- 400 V: DA1-3**4**…

# 1.4.1 Dane znamionowe na tabliczce znamionowej

Dane znamionowe charakterystyczne dla przemiennika częstotliwości DA1 zostały wypisane na tabliczce znamionowej na prawym boku urządzenia.

Napisy na tabliczce znamionowej mają następujące znaczenie (przykład):

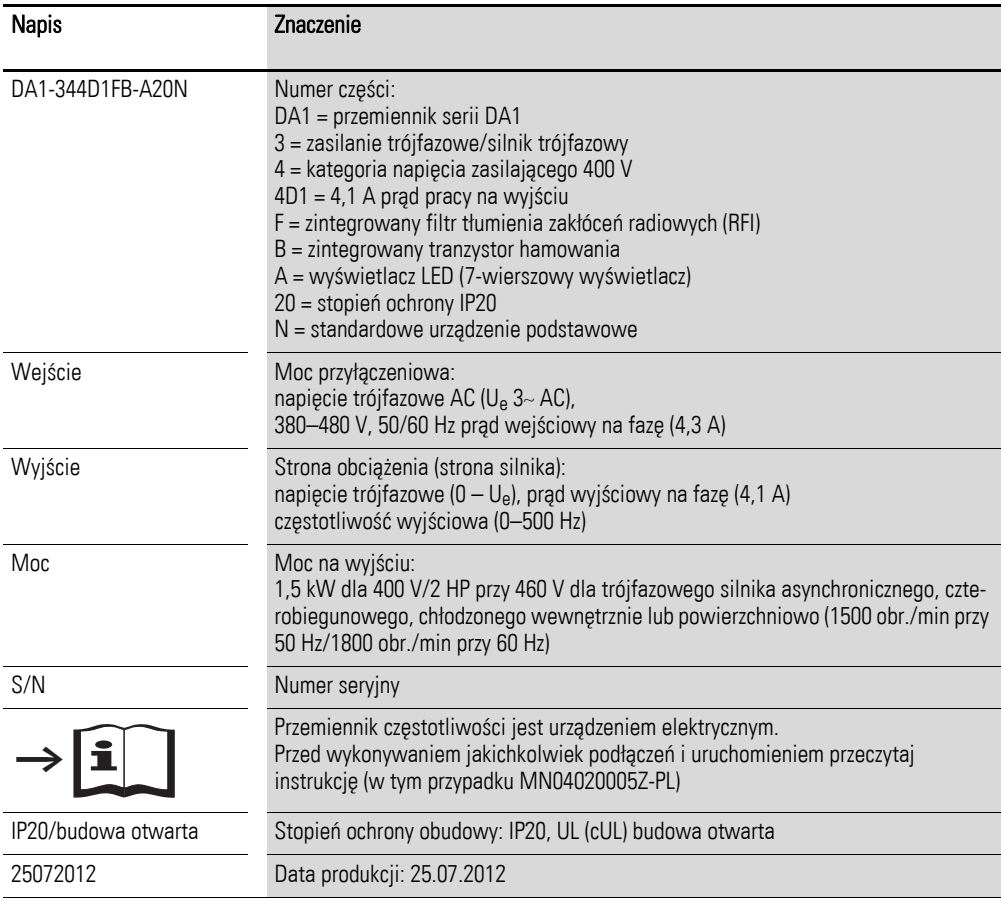

<span id="page-17-0"></span>1.4 Dane znamionowe

#### 1.4.2 Klucz oznaczania elementów

Numery katalogowy lub numer danej części przemiennika częstotliwości serii DA1 składa się z czterech sekcji.

Seria – Moc – Model – Wersja

Więcej szczegółów pokazuje poniższy diagram:

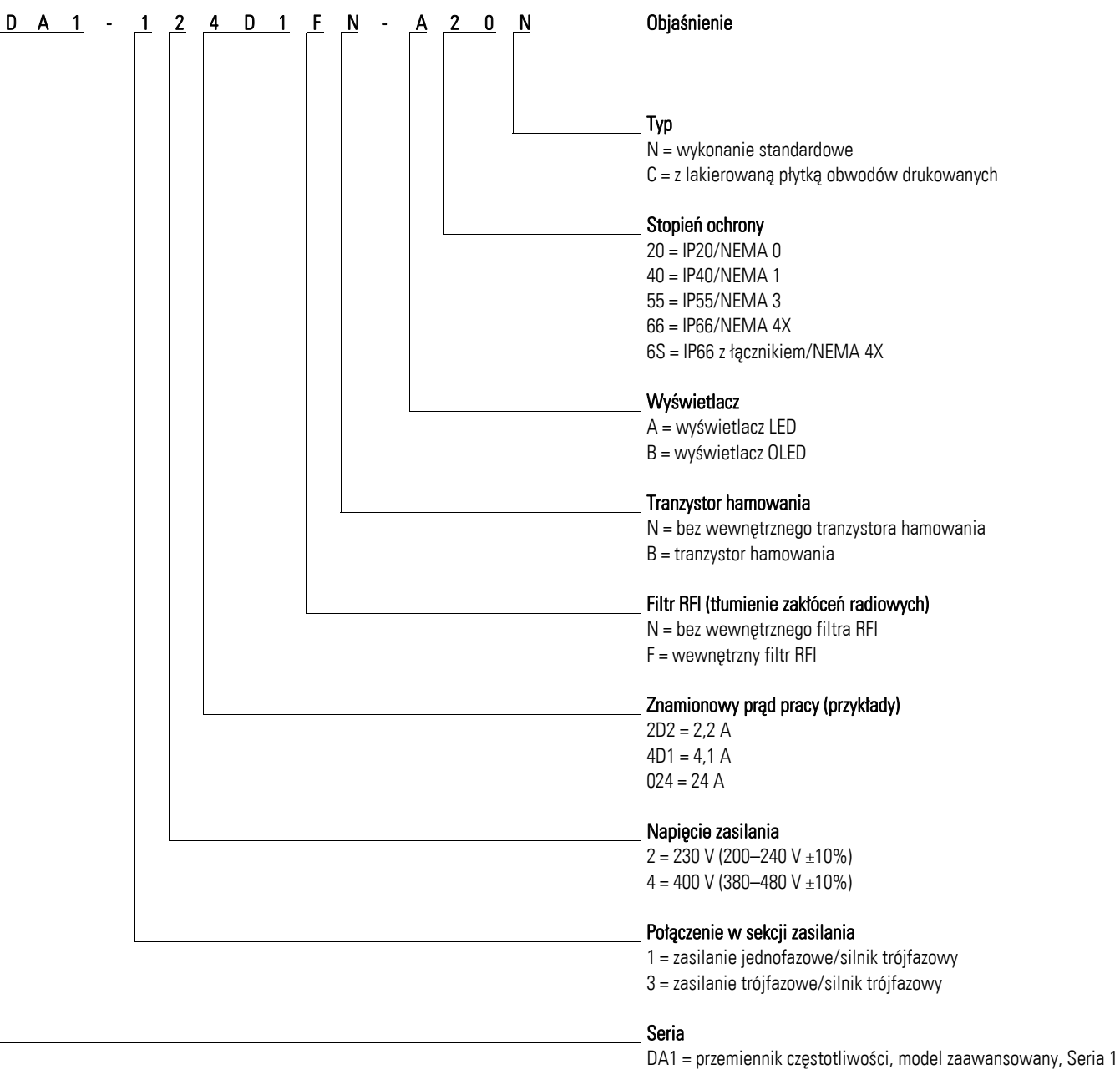

 $(D = 0$ rives,  $A = 0$ dvanced,  $1 = 0$ eries)

Rysunek 4: Klucz oznaczania przemienników częstotliwości DA1

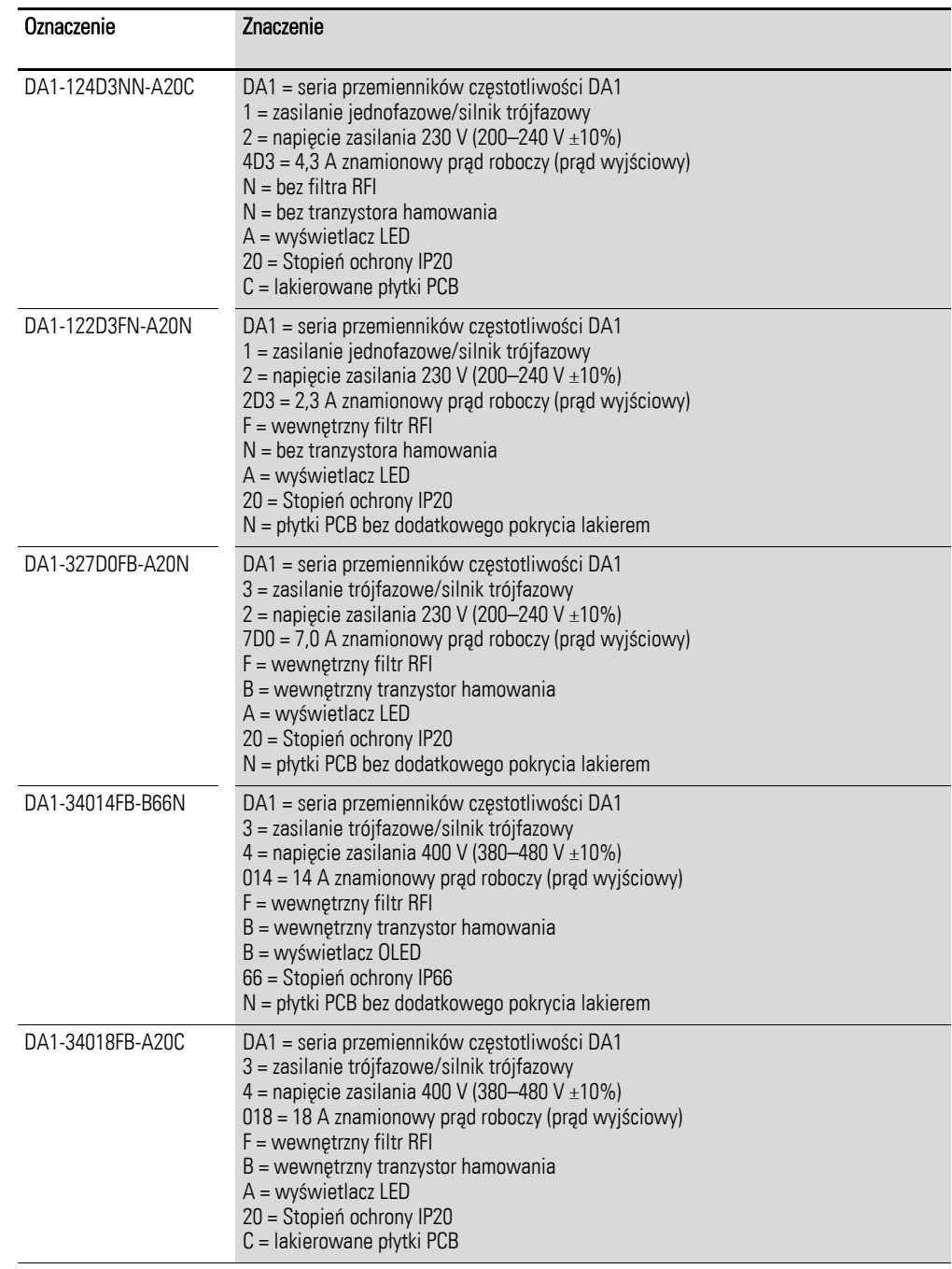

#### **Przykłady numerów katalogowych**

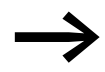

→ Zewnętrzny filtr RFI jest wymagany dla urządzeń DA1...N...,<br>zgodnie z IEC/EN 61800-3.

<span id="page-19-0"></span>1.4 Dane znamionowe

# <span id="page-19-1"></span>1.4.3 Ogólne dane znamionowe

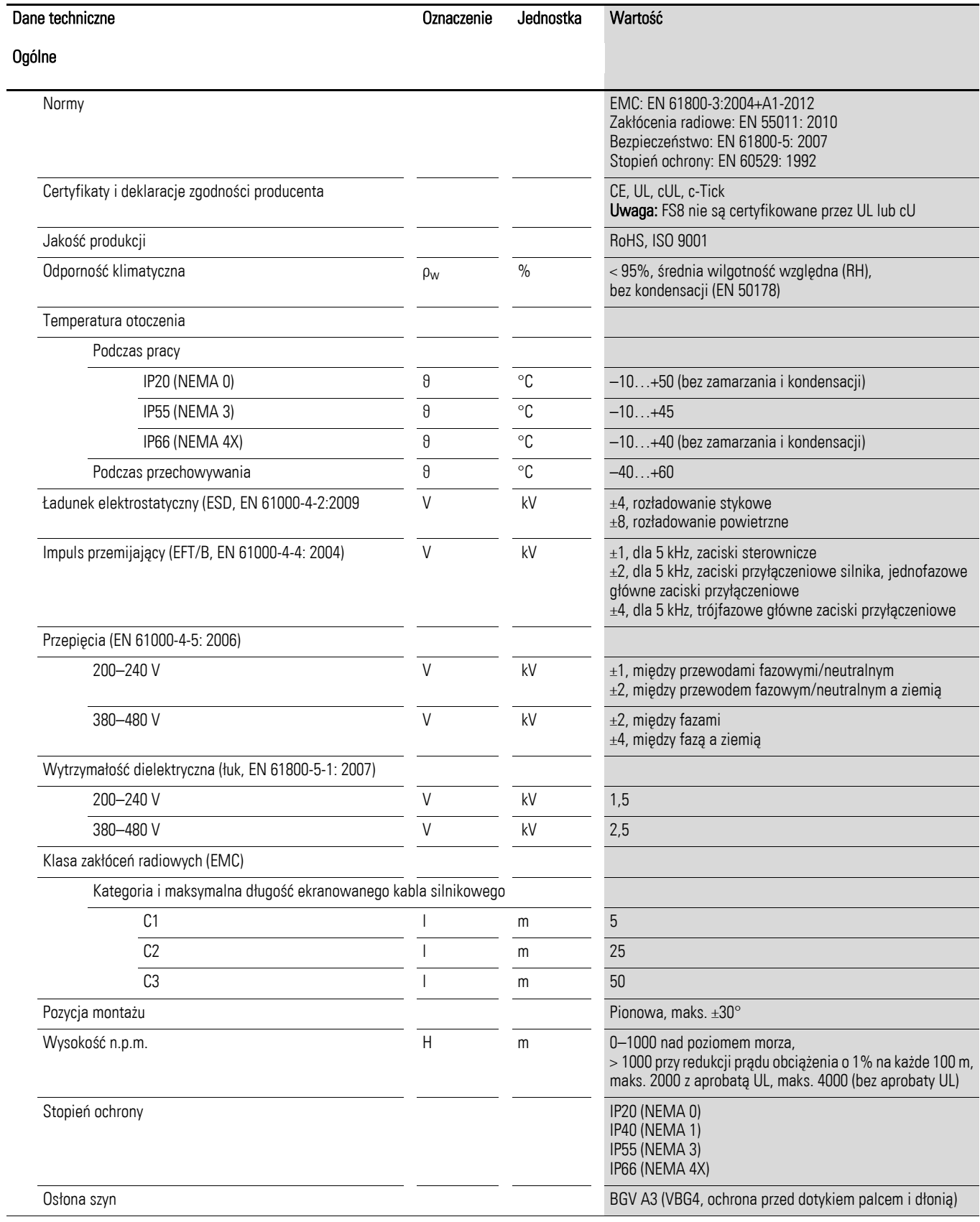

# 1 Urządzenia serii DA1 1.4 Dane znamionowe

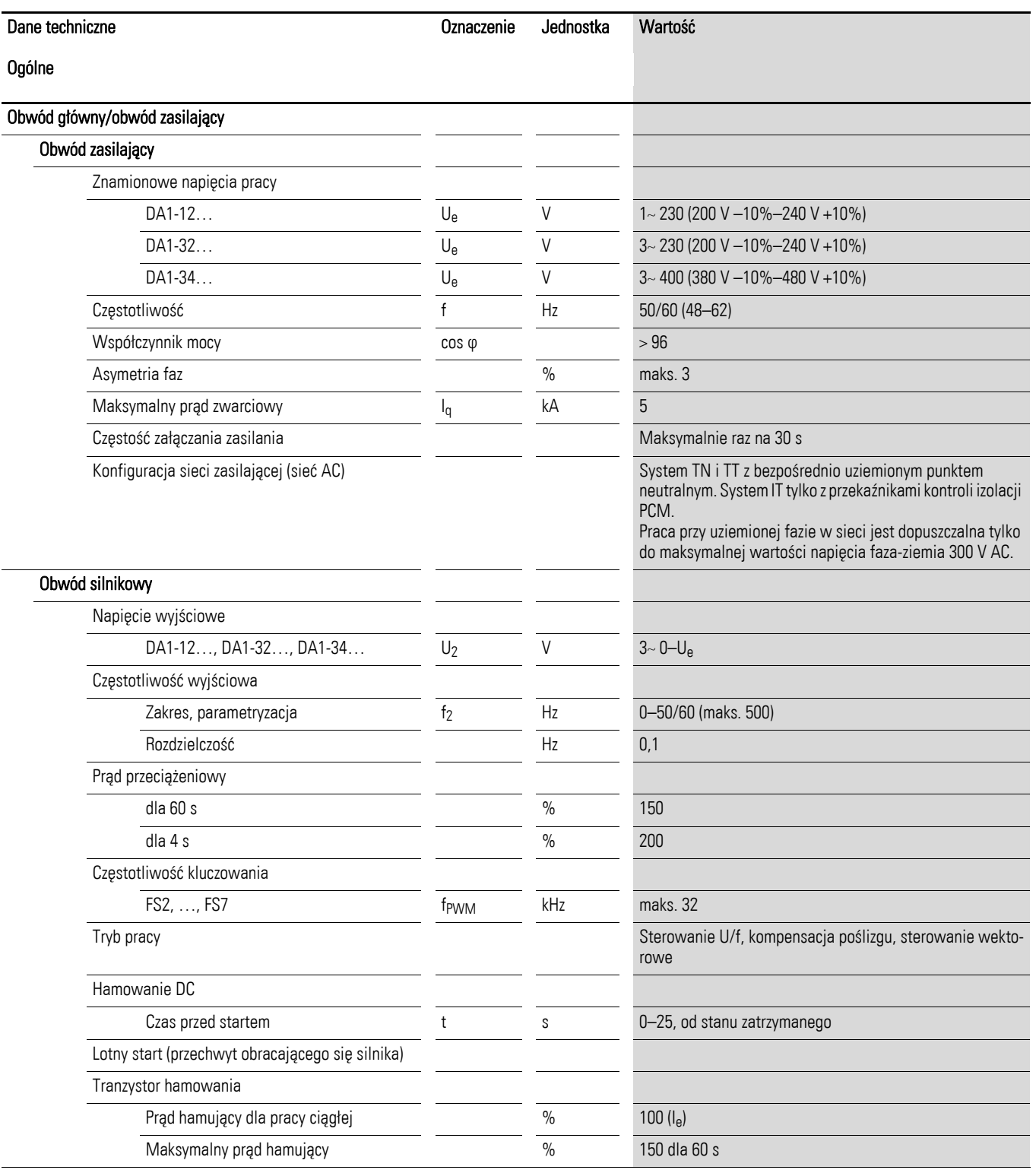

1.4 Dane znamionowe

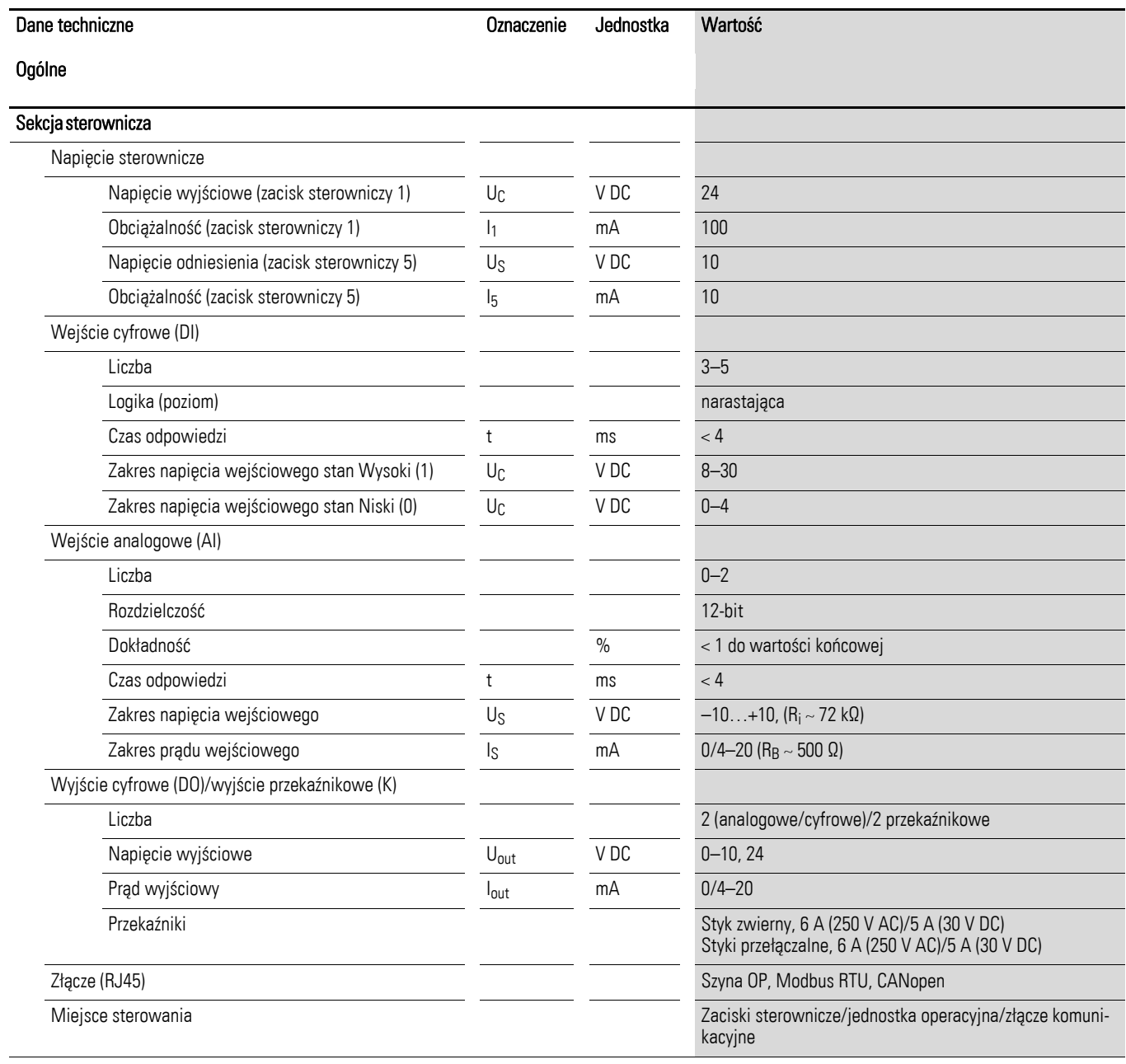

## <span id="page-22-0"></span>1.4.4 Właściwości

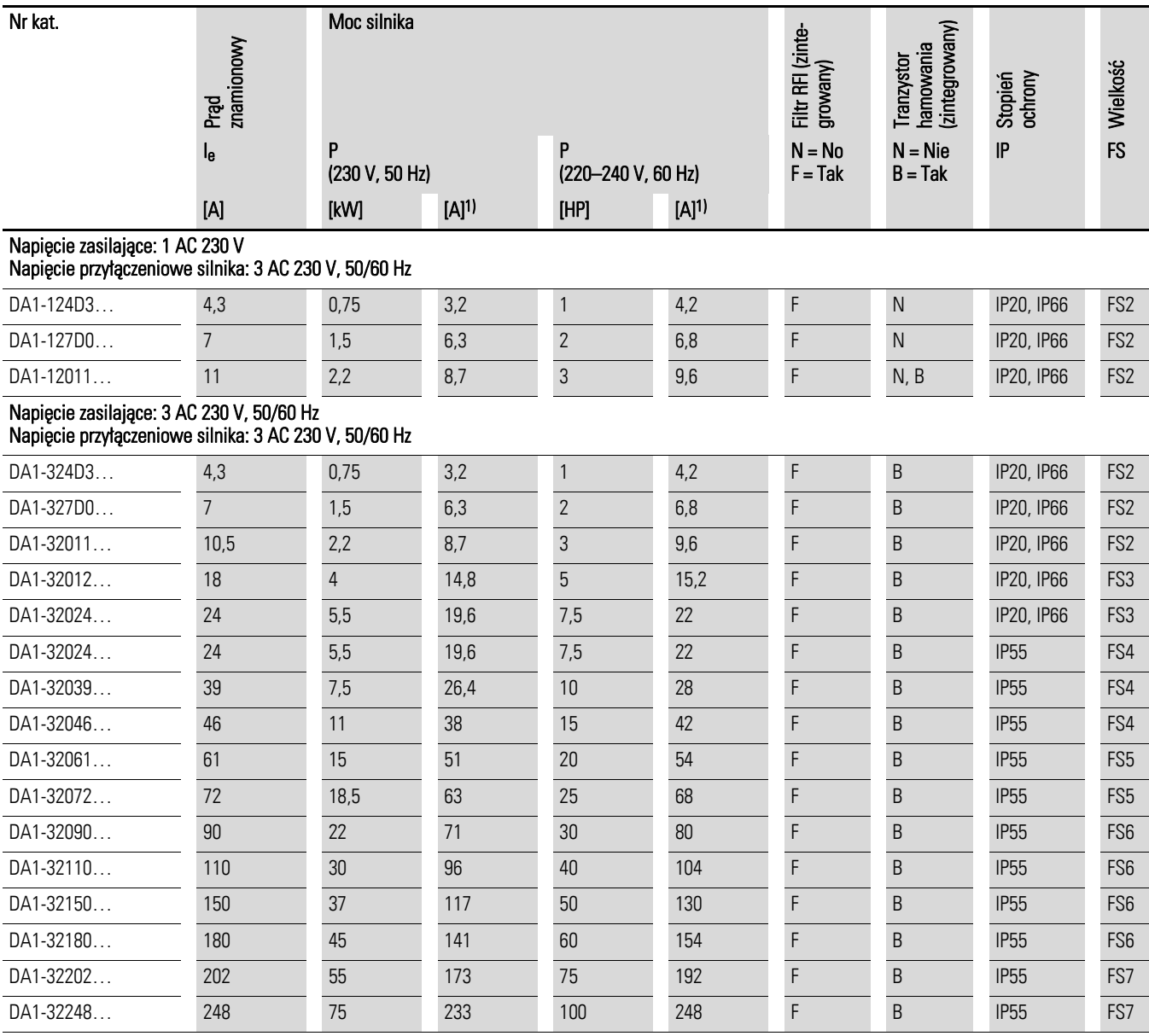

1) Znamionowe prądy silników dotyczą silników trójfazowych asynchronicznych chłodzonych wewnętrznie i powierzchniowo (1500 obr./min dla 50 Hz, 1800 obr./min dla 60 Hz).

2) Należy wziąć pod uwagę dane silnika (6 A = znormalizowana wartość znamionowa wg UL 580 C). Praca może być ograniczona do zmniejszonego obciążenia silnika.

1.4 Dane znamionowe

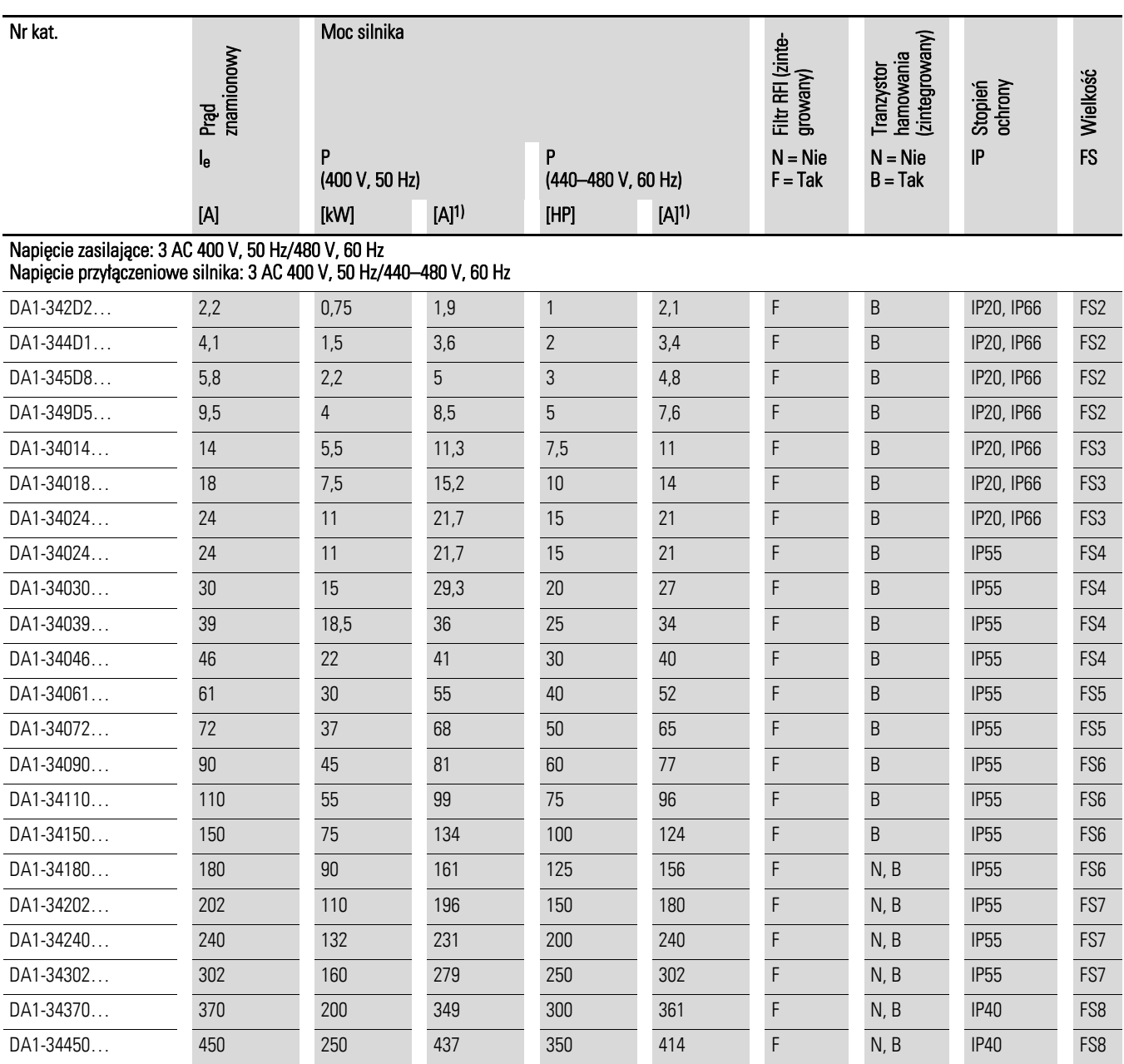

1) Znamionowe prądy silników dotyczą silników trójfazowych asynchronicznych chłodzonych wewnętrznie i powierzchniowo (1500 obr./min dla 50 Hz, 1800 obr./min dla 60 Hz).

#### 1 Urządzenia serii DA1 1.5 Budowa DA1

#### <span id="page-24-0"></span>1.5 Budowa DA1

Poniższy rysunek przedstawia przykłady elementów przemienników częstotliwości DA1 dla różnych wielkości.

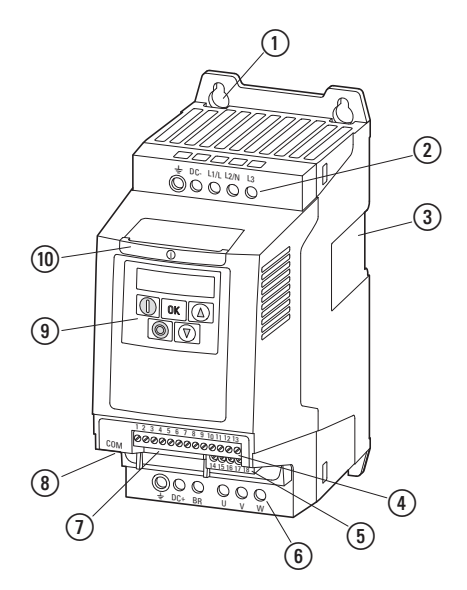

Rysunek 5: Budowa przemiennika częstotliwości DA1

a Otwory montażowe (mocowanie za pomocą śrub)

b Zaciski obwodu mocy, zasilanie (od strony sieci)

c Wycięcie dla mocowania na szynie montażowej (tylko dla FS2 i FS3)

(4) Zaciski sterownicze (wtyczka)

e Zaciski przekaźników (wtyczka)

f Zaciski obwodu mocy, wyjście (podłączenie silnika)

 $(7)$  Gniazdo dla karty magistrali komunikacyjnej lub modułu rozszerzeń

(8) Złącze komunikacyjne (RJ45)

i Panel operatorski z wyświetlaczem LED i 5 przyciskami sterowniczymi

(10) Karta informacyjna

1.6 Właściwości

## 1.6 Właściwości

Przemienniki częstotliwości serii DA1 przetwarzają napięcie i częstotliwość systemu zasilającego AC na napięcie DC.

To napięcie DC jest następnie wykorzystywane do generowania trójfazowego napięcia AC o regulowanych wartościach częstotliwości i amplitudy do regulacji prędkości obrotowej trójfazowych silników asynchronicznych.

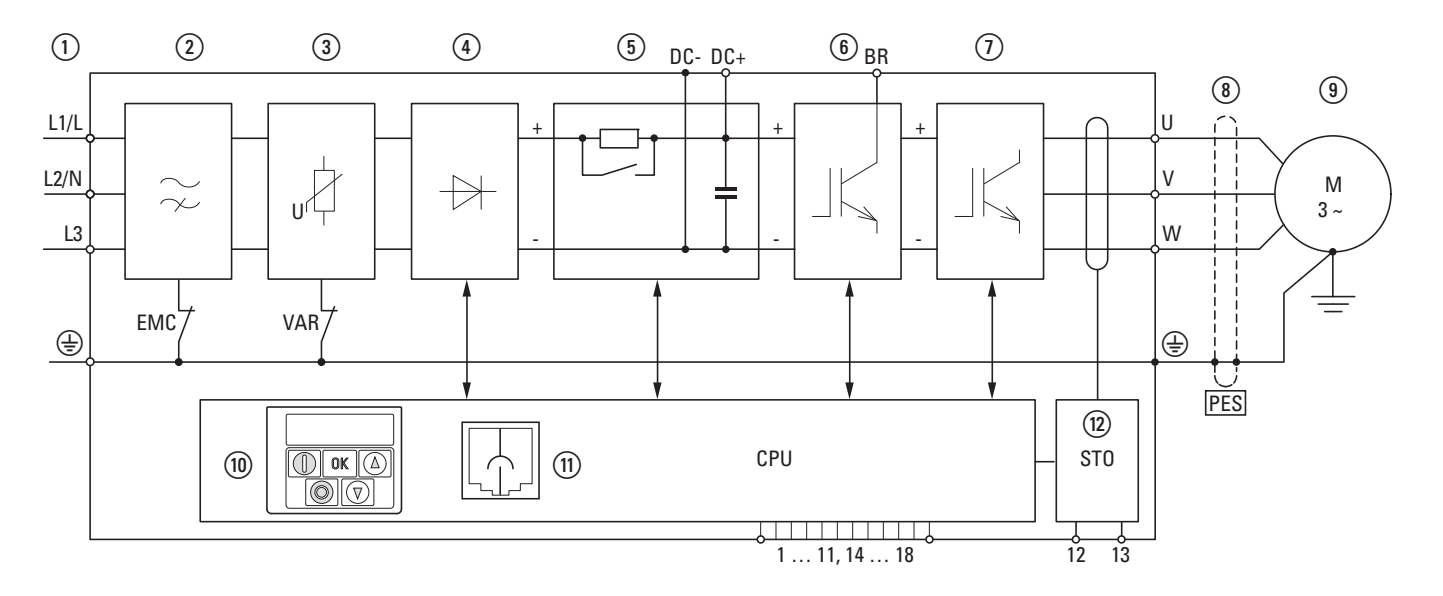

Rysunek 6: Diagram blokowy: komponenty przemiennika częstotliwości DA1

 $\overline{a}$  Zasilanie L1/L, L2/N, L3, PE; napięcia zasilające U<sub>LN</sub> = U<sub>e</sub> dla 50/60 Hz:

DA1-12…: zasilanie jednofazowe (1 AC/2 AC 230 V/240 V), zasilanie silnika (3 AC 230 V)

DA1-32…: zasilanie trójfazowe (3 AC 230 V/240 V), zasilanie silnika (3 AC 230 V)

- DA1-34…: zasilanie trójfazowe (3 AC 400 V/480 V), zasilanie silnika (3 AC 400 V)
- b Wewnętrzny filtr RFI, przyłączenie EMC do PE
- c Wewnętrzny filtr napięciowy, przyłączenie VAR do PE
- $\alpha$ ) Prostownik: przetwarza napięcie zasilające AC na napięcie DC
- e Szyna DC z rezystorem wstępnego ładowania, kondensatorem i urządzeniem przełączania zasilania (SMPS = Switching-Mode Power Supply)
- f Tranzystor hamowania dla zewnętrznego rezystora hamującego (przyłączenie DC+ i BR)
- (7) Przekształtnik. Przekształtnik na bazie tranzystorów IGBT przetwarza napięcie szyny DC (U<sub>DC</sub>) na napięcie AC (U2) o regulowanej amplitudzie i częstotliwości (f2)
- h Przyłącze zasilania silnika napięciem z zakresu U2 (0 do 100% Ue) i częstotliwości wyjściowej f2 (0 do 500 Hz).

Przyłączenie zasilania silnika jest realizowane kablem ekranowanym uziemionym po obu stronach (PES).

Znamionowy prąd roboczy (Ie, prąd wyjściowy):

- DA1-12…: 4,3–10,5 A
- DA1-32…: 4,3–248 A
- DA1-34…: 2,2–450 A

100% dla temperatury otoczenia +50°C z możliwością przeciążenia 150% przez 60 s i prądem początkowym o wartości 200% przez 4 s

i Trójfazowy silnik asynchroniczny. Regulacja prędkości obrotowej silników w zależności od mocy na wale silnika (P2):

DA1-12…: 0,75–2,2 kW (230 V, 50 Hz) lub 1–3 HP (230 V, 60 Hz)

DA1-32…: 0,75–75 kW (230 V, 50 Hz) lub 1–100 HP (230 V, 60 Hz)

DA1-34…: 0,75–160 kW (400 V, 50 Hz) lub 1–255 HP (460 V, 60 Hz)

## 1 Urządzenia serii DA1 1.6 Właściwości

- j Część sterownicza z panelem operatorskim i przyciskami sterowniczymi, 7-segmentowy wyświetlacz, napięcie sterownicze, wtykowe zaciski sterownicze, wtykowe zaciski przekaźnikowe
- (fi) Złącze RJ-45 dla podłączenia komputera PC i magistrali polowej (Modbus RTU, CANopen)
- (12) Bezpieczne wyłączenie.
	- Bezpieczne wyłączenie wg SIL2 (EN 61508)/PL d (EN ISO 13849-1)

<span id="page-27-0"></span>1.7 Kryteria doboru

# 1.7 Kryteria doboru

Przemiennik częstotliwości należy dobrać do napięcia  $U_{LN}$  systemu zasilającego i znamionowego prądu roboczego przyłączonego silnika. Typ obwodu zasilania silnika ( $Δ/Y$ ) musi być dobrany do znamionowego prądu roboczego.

Znamionowy prąd wyjściowy Ie przemiennika częstotliwości musi być większy lub równy znamionowemu prądowi silnika.

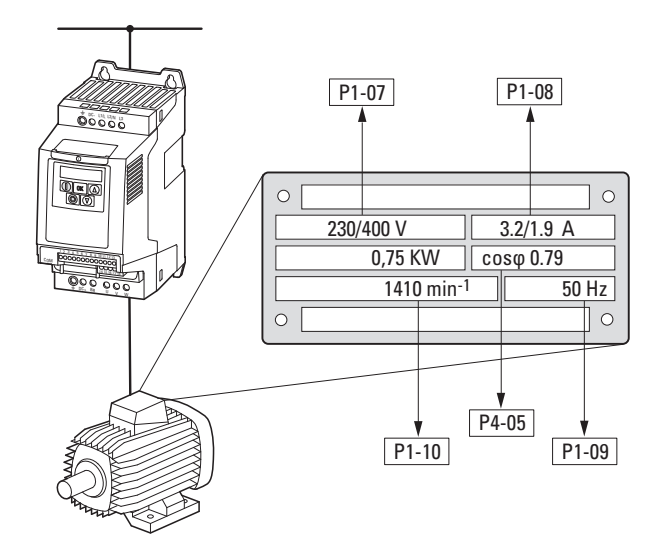

Rysunek 7: Kryteria doboru

Podczas doboru napędu należy wziąć pod uwagę następujące kryteria:

- Typ silnika
- Napięcie zasilania = znamionowe napięcie pracy silnika (np. 3~ 400 V)
- Prąd znamionowy silnika (wartości zalecane, w zależności od rodzaju obwodu i zasilania)
- Krzywa obciążenia (kwadratowa, stała)
- Moment rozruchowy
- Temperatura otoczenia (wartość znamionowa np. +40°C)

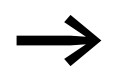

Podczas przyłączenia równolegle wielu silników do wyjścia przemiennika częstotliwości, prądy silników dodają się geometrycznie – rozdzielone na składową czynną i bierną prądu.

W trakcie doboru przemiennika częstotliwości upewnij się, że jest on w stanie zasilić urządzenia ich prądem sumarycznym. Jeżeli to konieczne, do kompensacji wahań prądu należy zainstalować dławiki silnikowe lub filtry sinusoidalne pomiędzy przemiennikiem częstotliwości a silnikiem.

#### 1.8 Właściwe użytkowanie

Przemienniki częstotliwości DA1 nie są urządzeniami domowymi. Zostały skonstruowane tylko do zastosowań przemysłowych jako komponenty systemu.

Przemienniki częstotliwości DA1 są urządzeniami elektrycznymi przeznaczonymi do sterowania napędami z silnikami trójfazowymi o regulowanej prędkości. Zostały one zaprojektowane do zainstalowania w maszynach lub do zastosowania w połączeniu z innymi komponentami maszyny lub systemu.

Po zainstalowaniu w maszynie, nie wolno uruchamiać przemiennika częstotliwości dopóki nie zostanie potwierdzone, że współpracująca maszyna spełnia wymagania bezpieczeństwa Dyrektywy Maszynowej (MSD) 89/392/EEC (spełnia wymagania EN 60204). Użytkownik urządzeń jest odpowiedzialny za zapewnienie, że zastosowanie maszyny spełnia postanowienia odpowiednich dyrektyw UE.

Oznakowanie CE na przemienniku częstotliwości DA1 potwierdza, że przy zastosowaniu w typowych aplikacjach, aparatura spełnia postanowienia Europejskiej Dyrektywy Niskonapięciowej (LVD) oraz Dyrektyw EMC (Dyrektywy 73/23/EEC, zmienionej przez 93/68/EEC oraz Dyrektywy 89/336/EEC, zmienionej przez 93/68/EEC).

W opisanych konfiguracjach systemu, przemienniki częstotliwości DA1 nadają się do stosowania w sieciach publicznych oraz innych.

Przyłączanie przemiennika częstotliwości DA1 do sieci IT (sieci bez odniesienia do potencjału ziemi) jest dopuszczalne tylko w określonych granicach, ponieważ kondensatory wbudowanego w urządzeniu filtra zwierają sieć z potencjałem ziemi (przez obudowę).

W sieciach bez potencjału ziemi może to prowadzić do niebezpiecznych sytuacji lub zniszczenia urządzenia (wymagana kontrola stanu izolacji).

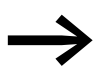

Do zacisków wyjściowych (zaciski U, V, W) przemiennika częstotliwości DA1 nie wolno:

- przyłączać obciążeń napięciowych lub pojemnościowych (np. kondensatorów kompensacyjnych),
- przyłączać równolegle kolejnych przemienników,
- wykonywać bezpośredniego połączenia z wejściem (bypass).

Przestrzegaj danych technicznych i wymagań przyłączeniowych.

Więcej informacji znajdziesz na tabliczce znamionowej urządzeń lub na tabliczce przemiennika częstotliwości oraz w dokumentacji. Każde inne wykorzystanie będzie oznaczać niewłaściwe użytkowanie.

## <span id="page-29-0"></span>1.9 Konserwacja i przeglądy

Przemienniki częstotliwości serii DA1 nie będą wymagać konserwacji dopóki zachowane będą podstawowe dane znamionowe (→ Rozdział 1.4.3 "Ogólne [dane znamionowe", strona 16\)](#page-19-1) oraz odpowiadające im dane techniczne (patrz załącznik). Należy jednak zauważyć, że na pracę i żywotność przemiennika częstotliwości DA1 mogą mieć wpływ różne czynniki zewnętrzne.

W związku z tym zleca się regularną kontrolę urządzeń oraz przeprowadzanie następujących czynności konserwacyjnych.

| apeia z:<br>zalecana konserwacja dla przemiennikow częstotliwości DAT                            |                                                                                                    |  |  |  |
|--------------------------------------------------------------------------------------------------|----------------------------------------------------------------------------------------------------|--|--|--|
| Czynności konserwacyjne                                                                          | Czasokres                                                                                                   |  |  |  |
| Wyczyścić wentylatory chłodzące                                                                  | Na zapytanie                                                                                                |  |  |  |
| Sprawdzić funkcjonowanie wentylatora                                                             | Co 6–24 miesiecy (zależnie od środowiska)                                                                   |  |  |  |
| Sprawdzić filtr w drzwiach panelu sterowni-<br>czego (patrz specyfikacja producenta)             | Co 6-24 miesięcy (zależnie od środowiska)                                                                   |  |  |  |
| Sprawdzić ciągłość wszystkich uziemień                                                           | Regularnie, okresowo                                                                                        |  |  |  |
| Sprawdzić moment dokrecenia śrub na zaci-<br>skach (zaciski sterownicze, zaciski siłowe)         | Regularnie, okresowo                                                                                        |  |  |  |
| Sprawdzić zaciski przyłączeniowe i wszystkie<br>powierzchnie metalowe na występowanie<br>korozji | Co 6–24 miesięcy podczas magazynowania, później nie częściej<br>niż co 12 miesięcy (zależnie od środowiska) |  |  |  |
| Kable silnikowe i uziemienia ekranów (EMC)                                                       | Zgodnie ze specyfikacja producenta, nie później niż co 5 lat                                                |  |  |  |
| Ładowanie kondensatorów                                                                          | Co 12 miesiecy<br>(→ Rozdział 1.11 "Ładowanie kondensatorów DC")                                            |  |  |  |

Tabela 2: Zalecana konserwacja dla przemienników częstotliwości DA1

Nie przewiduje się wymiany lub naprawy indywidualnych komponentów przemienników częstotliwości DA1.

Gdy przemiennik częstotliwości DA1 ulegnie uszkodzeniu wskutek wpływów zewnętrznych, naprawa nie jest możliwa.

Zutylizuj urządzenie zgodnie ze stosownymi przepisami środowiskowymi i postanowieniami dla utylizacji urządzeń elektrycznych i elektronicznych.

#### 1.10 Przechowywanie

Jeżeli przed zainstalowaniem przemiennik częstotliwości DA1 będzie magazynowany, wówczas należy zapewnić stosowne warunki otoczenia w miejscu przechowywania:

- temperatura przechowywania: –40…+70°C,
- średnia wilgotność względna: <95%, bez kondensacji (EN 50178),
- aby uniknąć uszkodzenia kondensatorów szyny DC, nie zaleca się czasu przechowywania dłuższego niż 12 miesięcy.

(→ Rozdział 1.11 "Ł[adowanie kondensatorów DC"\)](#page-30-1).

#### <span id="page-30-1"></span><span id="page-30-0"></span>1.11 Ładowanie kondensatorów DC

Po upływie dopuszczalnego czasu przechowywania lub czasu odstawienia, podczas którego urządzenie nie jest zasilane (>12 miesięcy), kondensatory wewnętrznej szyny DC muszą zostać ponownie naładowane w określony sposób, tak aby nie uległy zniszczeniu. W tym celu przemiennik częstotliwości DA1 należy zasilić z regulowanego źródła DC poprzez dwa zaciski zasilające (np. L1 i L2).

Aby zabezpieczyć kondensatory przed zbyt dużym prądem upływowym, prąd ładowania należy ograniczyć do około 300 do 800mA (w zależności od danych znamionowych). Przemiennik częstotliwości nie może być w tym czasie wysterowany (np. brak sygnału na start). Następnie napięcie DC musi być ustawione do odpowiadającej wartości szyny DC (U<sub>DC</sub> ~ 1,41 x U<sub>e</sub>) i stan taki musi pozostać co najmniej przez godzinę (czas regeneracji).

- DA1-12..., DA1-32...: około 324 V DC przy  $U_e = 230$  V AC.
- DA1-34…: około 560 V DC przy  $U_e = 400$  V AC.

#### 1.12 Serwis i gwarancje

W przypadku problemów z Państwa przemiennikiem częstotliwości DA1, prosimy o kontakt z lokalnym biurem sprzedaży.

Podczas rozmowy telefonicznej prosimy o przygotowanie następujących informacii:

- dokładny numer przemiennika częstotliwości (patrz tabliczka znamionowa),
- data zakupu,
- szczegółowy opis problemu z przemiennikiem częstotliwości.

Jeżeli którakolwiek z informacji na tabliczce znamionowej jest nieczytelna, prosimy o podanie tylko tych danych, które są czytelne.

Informacje dotyczące gwarancji można znaleźć w Warunkach firmy Eaton.

Notatki

# <span id="page-32-0"></span>2 Projektowanie

#### 2.1 Wprowadzenie

W niniejszym rozdziale przedstawiono najważniejsze właściwości obwodu zasilania systemu napędowego (PDS), które należy wziąć pod uwagę podczas projektowania.

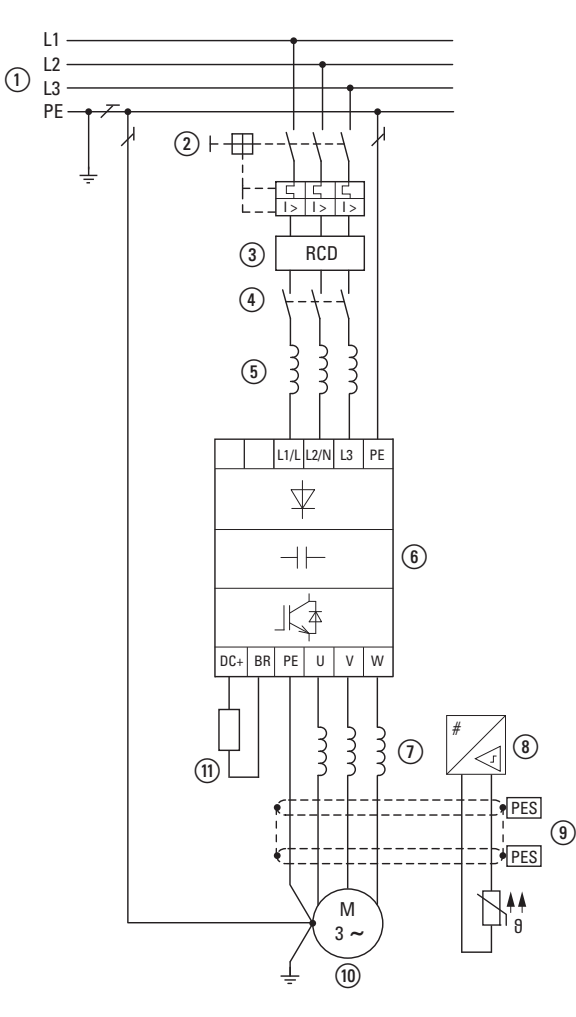

Rysunek 8: Przykład systemu zasilania odpływu do silnika trójfazowego

- a Konfiguracja sieci, napięcie zasilające, częstotliwość zasilania, współpraca np. z układem kompensacji współczynnika mocy
- b Bezpieczniki i przekroje kabli, ochrona kabli
- $(3)$  Ochrona personelu i zwierząt domowych za pomocą wyłączników różnicowoprądowych
- (4) Stycznik zasilający
- e Dławik główny, filtr zakłóceń radiowych, filtr liniowy
- f Przemiennik częstotliwości, montaż, instalowanie, przyłączanie zasilania, zgodność z EMC, przykłady obwodów
- $(7)$  Dławik silnikowy, filtr dU/dt, filtr sinusoidalny
- $\circledR$  Ochrona silnika, termistorowy przekaźnik przeciążeniowy dla ochrony maszyn
- i Długość kabli, kable silnikowe, ekranowanie (EMC)
- j Silnik i zastosowanie, praca równoległa wielu silników z przemiennikiem częstotliwości (tylko dla U/f), obwód bypass, hamowanie DC
- $(n)$  Rezystory hamujące, hamowanie dynamiczne

#### <span id="page-33-0"></span>2 Projektowanie

2.2 Sieć zasilająca

#### 2.2 Sieć zasilająca

#### 2.2.1 Główne przyłącza i konfiguracja

Przemienniki częstotliwości serii DA1 mogą pracować we wszystkich systemach z uziemionym punktem neutralnym (więcej informacji – patrz IEC 60364).

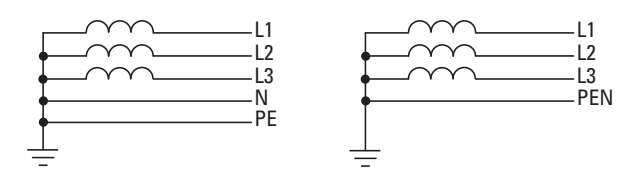

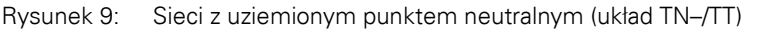

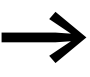

→ Podczas projektowania należy wziąć pod uwagę symetryczny<br>rozdział obciążenia na trzy fazy, w przypadku gdy przyłączonych będzie wiele jednofazowych przemienników częstotliwości. Sumaryczny prąd wszystkich odbiorników jednofazowych nie może spowodować przeciążenia przewodu neutralnego (przewodu N).

Przyłączanie i praca przemienników częstotliwości w asymetrycznie uziemionych sieciach TN (uziemienie fazy w sieci "Uziemionego trójkąta" USA), nie uziemionych lub w sieciach IT uziemionych przez dużą rezystancję (ponad 30 Ω) jest dozwolone tylko warunkowo.

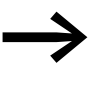

→ Praca w nie uziemionych sieciach (IT) wymaga zastosowania<br>→ odpowiedniej kontroli stanu izolacji (np. metody pomiaru impulsowego).

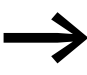

W sieciach z uziemionym biegunem, maksymalne napięcie fazaziemia nie może przekroczyć 300 V AC.

Jeżeli przemiennik częstotliwości serii DA1 zostanie przyłączony do asymetrycznie uziemionej sieci lub do sieci IT (nie uziemionej, izolowanej), wówczas wewnętrzny filtr tłumiący zakłócenia radiowe należy odłączyć (poprzez odkręcenie śruby oznaczonej EMC).

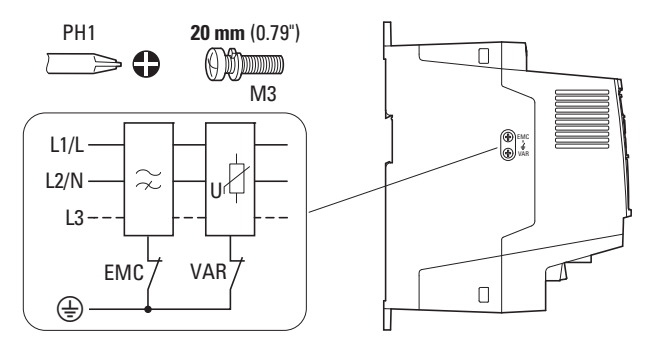

Rysunek 10: Lokalizacja śruby EMC

<span id="page-34-0"></span>Filtr wymagany dla spełnienia kompatybilności elektromagnetycznej (EMC) nie jest już tutaj potrzebny.

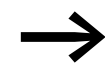

Srodki dla kompatybilności elektromagnetycznej są obowiąz-<br>kowe w obwodzie magnetycznym w celu spełnienia norm dla EMC i przepisów niskonapięciowych.

> Skuteczne metody uziemiania są warunkiem niezbędnym dla kolejnych środków zapobiegawczych takich jak uziemienie ekranu lub filtry. Bez stosowania uziemiania dalsze kroki są nieskuteczne.

#### 2.2.2 Napięcie zasilające i częstotliwość

Znormalizowane wartości napięcia znamionowego (IEC 60038, VDE 017-1) zasilania gwarantują następujące warunki w punkcie przyłączenia:

- odchylenia od wartości znamionowej: maksymalnie ±10%
- asymetria napięcia: maksymalnie ±3%
- odchylenia częstotliwości od wartości znamionowej: maksymalnie ±4%

Szerokie pasmo tolerancji przemiennika częstotliwości DA1 pokrywa swoim zakresem znamionowe wartości dla europejskich (EU: U<sub>LN</sub> = 230 V/400 V, 50 Hz) oraz amerykańskich (USA:  $U_{LN}$  = 240 V/480 V, 60 Hz) standardów napięciowych:

- 230 V, 50 Hz (EU) oraz 240 V, 60 Hz (USA) dla DA1-12…, DA1-32… 200 V –10%–240 V +10% (190 V –0%–264 V +0%)
- 400 V, 50 Hz (EU) oraz 480 V, 60 Hz (USA) dla DA1-34… 380 V –10%–480 V +10% (370 V –0%–528 V +0%)

Dopuszczalny zakres częstotliwości dla wszystkich kategorii napięciowych wynosi 50/60 Hz (48 Hz –0%–62 Hz +0%).

#### 2.2.3 Asymetria napięcia

Z uwagi na nierównomierne obciążenie przewodów oraz bezpośrednie przyłączanie większych mocy, w sieciach trójfazowych mogą pojawić się odchylenia napięcia oraz asymetrie napięciowe. Te rozbieżności w sieci zasilającej mogą prowadzić do różnego obciążenia diod prostowniczych w przemiennikach częstotliwości zasilanych trójfazowo, a tym samym do zaawansowanych uszkodzeń tych diod.

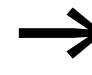

Podczas projektowania przyłączenia trójfazowo zasilanych przemienników częstotliwości (DA1-3…) należy brać pod uwagę tylko takie układy zasilania, w których dopuszczalna asymetria napięcia zasilającego ≦ +3%.

Jeżeli to wymaganie nie może być spełnione lub nie jest znana symetryczność zasilania w punkcie przyłączenia, wówczas zalecane jest zastosowanie dedykowanego dławika sieciowego.

#### <span id="page-35-0"></span>2 Projektowanie

2.2 Sieć zasilająca

# 2.2.4 Współczynnik zawartości harmonicznych (THD)

Nieliniowe odbiorniki (obciążenia) są źródłem harmonicznych w napięciu zasilającym co z kolei powoduje powstawanie harmonicznych prądu. Te dodatkowe harmoniczne prądu powodują na reaktancjach indukcyjnych i pojemnościowych systemu zasilającego powstawanie dodatkowego spadku napięcia o różnych wartościach, które następnie nakładają się na przebieg sinusoidalny napięcia powodując w rezultacie jego odkształcenia. Ta forma "szumów" w systemie zasilającym może powodować pojawienie się problemów w instalacjach, jeżeli suma tych harmonicznych przekroczy określone wartości graniczne.

Odbiorniki nieliniowe (źródła harmonicznych) to na przykład:

- piece indukcyjne i łukowe, spawarki,
- przetworniki prądu, prostowniki oraz przekształtniki, softstartery, przemienniki częstotliwości,
- urządzenia zasilające (komputery, monitory, oświetlenie), bezprzerwowe źródła zasilania (UPS).

Wartość THD (THD = Total Harmonic Distortion) jest określona w normie IEC/EN 61800-3 jako stosunek wartości skutecznych wszystkich składowych harmonicznych do wartości skutecznej częstotliwości podstawowej.

Na przykład, współczynnik THD dla prądu wynosi:

$$
\mathsf{THD} = \frac{\sqrt{\sum_{n=2}^{\infty} I_n^2}}{I_1}
$$

gdzie I1 jest wartością skuteczną prądu dla częstotliwości podstawowej, natomiast "n" jest kolejną harmoniczną, która jest całkowitą wielokrotnością częstotliwości podstawowej (analiza Fouriera).

#### Przykład:

Piąta harmoniczna częstotliwości sieciowej 50 Hz to: 5 x 50 Hz = 250 Hz.

Wartość współczynnika THD jest określana w relacji do wartości skutecznej sygnału całkowitego w procentach. W przypadku przemiennika częstotliwości, całkowity współczynnik THD wynosi około 120%. Dławik sieciowy (np. 4% Uk) po stronie zasilania przemiennika częstotliwości umożliwia zredukowanie wartości współczynnika THD przy jednofazowym zasilaniu (mostek diodowy B2) do około 80% oraz przy zasilaniu trójfazowym (mostek diodowy B6) do około 50%.

Tym samym jakość zasilania ulega poprawie, a zakłócenia zostają zmniejszone. Współczynnik mocy również ulega poprawie.
## 2.2.5 Urządzenia kompensacji mocy biernej

Dla przemienników częstotliwości serii DA1 nie jest wymagana kompensacja po stronie zasilania. Przemienniki pobierają bardzo niewiele mocy biernej dla harmonicznej podstawowej (cos  $\varphi \sim 0.98$ ).

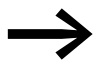

→ W sieciach AC z bezdławikowymi urządzeniami kompensacyj-<br>nymi, odchylenia prądu mogą powodować rezonans równoległy i stany nieustalone.

> Podczas dobierania przemienników częstotliwości do sieci z występującymi w niej stanami nieustalonymi, należy rozważyć zastosowanie dławików sieciowych.

### 2.2.6 Dławiki sieciowe

Dławiki sieciowe (znane również jako dławiki komutacyjne) zwiększają indukcyjność kabli zasilających. To wydłuża okres przepływu prądu i łagodzi spadki napięcia.

Redukuje to odkształcenia od wyższych harmonicznych oraz poprawia współczynnik mocy. Prąd pozorny po stronie zasilania zostaje zredukowany o około 30%.

Dławik sieciowy łagodzi zakłócenia w kierunku przemiennika częstotliwości od sieci zasilającej. Zwiększa to wytrzymałość elektryczną przemiennika częstotliwości i wydłuża żywotność (diody prostownicze, kondensatory wewnętrznej szyny DC).

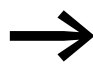

Zastosowanie dławika sieciowego nie jest niezbędne dla pracy przemiennika częstotliwości DA1. Jednakże zalecane jest użycie dławika sieciowego z uwagi na fakt, że w większości przypadków jakość zasilania w miejscu zainstalowania nie jest znana.

Podczas projektowania należy zwrócić uwagę, że dławik sieciowy jest dedykowany tylko do pojedynczego przemiennika częstotliwości.

W przypadku użycia transformatora dopasowującego (dedykowanego do pojedynczego przemiennika częstotliwości), dławik sieciowy nie jest wymagany.

Dławiki sieciowe zostały skonstruowane w oparciu o prąd  $(I<sub>LM</sub>)$ po stronie zasilającej przemiennika częstotliwości.

2 Projektowanie

2.3 Bezpieczeństwo i łączenie

## 2.3 Bezpieczeństwo i łączenie

#### 2.3.1 Bezpieczniki i przekroje kabli

Bezpieczniki i przekroje przewodów zastosowane po stronie zasilania zależą od znamionowego pradu zasilania  $I_{LN}$  przemiennika częstotliwości (bez dławika sieciowego).

#### *UWAGA*

Podczas doboru przekroju przewodów, należy uwzględnić spadek napięcia od obciążenia.

W zakresie odpowiedzialności użytkownika są postanowienia również innych norm (np. VDE 0113 lub VDE 0289).

Zalecane wkładki bezpiecznikowe oraz ich przyporządkowanie do przemienników częstotliwości zostało przedstawione w Załączniku → [strona 207](#page-210-0).

Należy przestrzegać norm krajowych (np. VDE 0113, EN 60204) jak również muszą być spełnione stosowne dopuszczenia (np. UL) po stronie instalacji.

Jeżeli urządzenie będzie pracować w systemie dopuszczonym przez UL, wówczas należy stosować tylko zatwierdzone przez UL wkładki bezpiecznikowe, podstawy bezpiecznikowe i kable. Kable muszą posiadać odporność temperaturową 75°C.

Zaciski przyłączeniowe oznaczone  $\bigoplus$  oraz metalowe obudowy (IP66) należy połączyć przewodem ochronnym z uziemieniem.

Prądy upływowe do ziemi (wg EN 50178) są większe niż 3,5 mA. Zostało to przedstawione w Załączniku dla poszczególnych danych znamionowych  $\rightarrow$  [strona 208](#page-211-0).

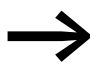

→ Zgodnie z wymaganiami normy EN 50178 należy przyłączyć<br>Przewód ochronny PE. Przekrój tego przewodu musi wynosić co najmniej 10 mm2 lub składać się z dwóch oddzielnie przyłączonych kabli uziemiających.

#### *UWAGA*

Należy przestrzegać wymaganego minimalnego przekroju przewodu PE (EN 50178, VDE 0160).

Po stronie silnika wymagany jest w pełni (360°) ekranowany kabel o małej impedancji. Długość kabla silnikowego zależy od klasy RFI oraz warunków środowiskowych.

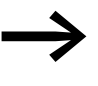

→ Przekrój przewodu PE dla kabla po stronie silnika powinien być<br>przynajmniej tak duży jak przekrój przewodów fazowych (U, V, W).

## 2.3.2 Urządzenie różnicowoprądowe (RCD)

Urządzenia różnicowoprądowe (RCD) są również znane jako przerywacze uszkodzeń doziemnych (GFCI) lub wyłączniki różnicowoprądowe (RCCB).

Urządzenia różnicowoprądowe chronią ludzi oraz zwierzęta hodowlane przed obecnością (a nie przed powstaniem!) niebezpiecznie wysokich napięć dotykowych. Zapobiegają niebezpiecznym (włączenie ze śmiertelnymi) obrażeniom powodowanym wskutek uszkodzeń w obwodach elektrycznych oraz służą jako zabezpieczenie przeciwpożarowe.

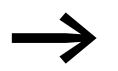

- Urządzenie różnicowoprądowe musi być dobrane dla:
	- ochrony instalacji w przypadku wystąpienia uszkodzenia ze składową DC prądu (RCD, typ B),
	- dużych prądów upływowych (300 mA),
	- szybkiego przełączania prądów przepięciowych.

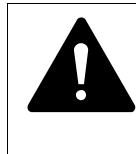

**OSTRZEZENIE**<br>
Z przemiennika<br>
być użyte tylko<br>
arady AG/DG/B Z przemiennikami częstotliwości (wg EN 50178, IEC 755) mogą być użyte tylko urządzenia różnicowoprądowe reagujące na prądy AC/DC (RCD, typ B).

#### Oznaczenia na urządzeniu różnicowoprądowym

Wykrywanie prądów AC/DC (RCD, typ B)

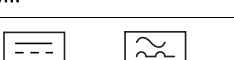

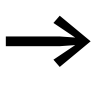

→ Przemienniki częstotliwości przetwarzają wewnętrznie wypro-<br>stowane prądy AC. Jeżeli wystąpi zakłócenie, prądy DC mogą zablokować zadziałanie urządzenia ochronnego RCD typu A i tym samym uniemożliwić funkcję ochronną.

#### *UWAGA*

Urządzenia różnicowoprądowe (RCD) mogą być instalowane tylko pomiędzy siecią zasilającą AC a przemiennikiem częstotliwości.

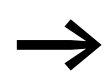

→ Jeżeli przemiennik częstotliwości nie będzie uziemiony, wów-czas podczas jego obsługi i pracy mogą pojawić się niebezpieczne prądy upływowe.

Prądy upływowe doziemne są spowodowane głównie przez obce pojemności: pomiędzy fazami silnika a ekranem kabla silnikowego oraz poprzez pojemności filtra RFI.

#### 2 Projektowanie

2.4 Kompatybilność elektromagnetyczna EMC

Wielkość prądów upływowych jest głównie uzależniona od:

- długość kabli silnikowych,
- ekranowania kabli silnikowych,
- częstotliwości kluczowania (częstotliwości przełączania przemiennika),
- konstrukcji filtra RFI,
- sposobu uziemienia po stronie silnika.

#### 2.3.3 Styczniki sieciowe

Stycznik sieciowy umożliwia operacyjne załączanie i wyłączanie napięcia zasilającego do przemiennika częstotliwości oraz wyłączenie w przypadku uszkodzenia.

Stycznik sieciowy został zaprojektowany w oparciu o prąd  $(I<sub>LM</sub>)$  po stronie zasilającej przemiennika częstotliwości dla kategorii użytkowania AC-1 (IEC 60947) oraz temperatury otoczenia w miejscu zainstalowania. Styczniki sieciowe oraz ich przyporządkowanie do przemienników częstotliwości serii DA1 zostało przedstawione w Załączniku → [Tabela 27, strona 224](#page-227-0).

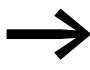

Podczas projektowania należy się upewnić, że stycznik przemiennika częstotliwości nie wykonuje pracy impulsowej, a ewentualne częste załączenia/wyłączenia realizowane są przez wejścia sterujące przemiennika częstotliwości.

Maksymalna dopuszczalna częstotliwość załączania napięcia zasilania dla przemienników częstotliwości serii DA1 wynosi raz na 30 sekund (praca normalna).

#### 2.4 Kompatybilność elektromagnetyczna EMC

Komponenty elektryczne systemu (maszyny) wzajemnie oddziałują na siebie. Każde urządzenie nie tylko emituje zakłócenia lecz również takim podlega. Objawia się to wskutek galwanicznych, pojemnościowych i/lub indukcyjnych sprzężeń lub poprzez promieniowanie elektromagnetyczne. W praktyce, granica pomiędzy zakłóceniami przewodzonymi i zakłóceniami emitowanymi wynosi około 30 MHz. Przy wartościach powyżej 30 MHz linie i kable działają jak anteny i emitują fale elektromagnetyczne.

Kompatybilność elektromagnetyczna (EMC) dla napędów regulowanych częstotliwościowo (napędów o regulowanej prędkości) jest realizowana zgodnie z normą produkową IEC/EN 61800-3. Obejmuje on cały system napędowy (PDS = Power Driver system), od zasilania aż do silnika, łącznie ze wszystkimi komponentami oraz kablami → [Rysunek 8, strona 29.](#page-32-0) Taki rodzaj systemu napędowego może składać się kilku indywidualnych napędów.

Normy ogólne pojedynczych komponentów systemu napędowego, zgodne z IEC/EN 61800-3, nie maja tu zastosowania. Jednakże, wytwórca tych elementów musi oferować rozwiązania, które zapewniają ich zastosowanie zgodne z normami.

W Europie, stosowanie Dyrektywy EMC jest obowiązkowe.

Deklaracja zgodności (CE) zawsze odnosi się do "typowego" systemu napędowego (PDS). Odpowiedzialność za przestrzeganie wartości granicznych określonych przepisami i tym samym zapewnienie kompatybilności elektromagnetycznej spoczywa ostatecznie na użytkowniku końcowym lub operatorze systemu. Należy podjąć środki, aby zlikwidować lub zminimalizować emi-się do otaczającego środowiska → [Rysunek 11](#page-40-0). Użytkownik powinien również stosować odpowiednie środki zwiększające odporność urządzeń systemu na zakłócenia.

Przemienniki częstotliwości DA1, posiadające wysoką odporność zakłóceniową aż do kategorii C3, idealnie nadają się do zastosowania w wymagających sieciach przemysłowych (środowisko drugie).

Wersja DA1…F…. (ze zintegrowanym filtrem RFI) umożliwia spełnienie rygorystycznych wartości granicznych emisji dla kategorii C1 dla środowiska pierwszego. Wymaga to poprawnego zainstalowania EMC (→ [strona 53\)](#page-56-0) oraz przestrzegania dopuszczalnych długości kabli silnikowych i maksymalnej częstotliwości kluczowania (f<sub>PWM</sub>) przemiennika częstotliwości.

W przypadku przemienników częstotliwości bez zintegrowanego filtra RFI, można czasami uzyskiwać większe długości kabli silnikowych i mniejsze prądy upływowe dla poszczególnych kategorii dzięki zastosowaniu dedykowanego zewnętrznego filtra RFI.

Podczas fazy projektowania należy wziąć pod uwagę wymagane środki zapobiegawcze dla EMC. Ulepszenia oraz modyfikacje w trakcie montażu i instalowania na obiekcie wiążą się z dodatkowymi i często znacząco większymi kosztami.

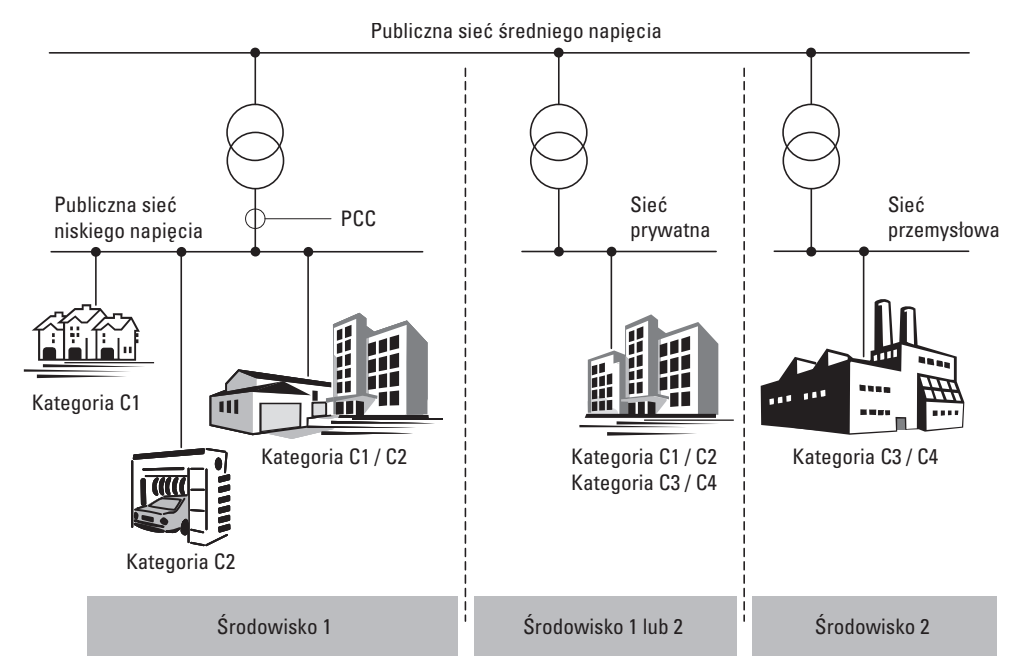

<span id="page-40-0"></span>Rysunek 11: Kategorie i warunki środowiskowe EMC

## 2 Projektowanie

2.5 Silniki i aplikacje

## 2.5 Silniki i aplikacje

## 2.5.1 Dobór silnika

Ogólne zalecenia dla doboru silnika:

- W przypadku częstotliwościowo-sterowanego systemu napędowego (PDS), należy stosować silniki trójfazowe AC z wirnikiem klatkowym i chłodzeniem powierzchniowym, znane inaczej jako trójfazowe silniki asynchroniczne lub silniki standardowe. Inne typy silników, takie jak silniki pierścieniowe, silniki reluktancyjne, silniki z magnesami trwałymi, silniki synchroniczne i serwomotory również mogą pracować z przemiennikiem częstotliwości, lecz wymagają one dodatkowych układów w konsultacji z producentem silnika.
- Stosować tylko silniki posiadające przynajmniej klasę izolacji F (maksymalna temperatura stanu ustalonego 155°C),
- Wybierać najlepiej silniki 4 biegunowe (prędkość synchroniczna 1500 obr./min przy 50 Hz i 1800 obr./min przy 60 Hz).
- Należy uwzględnić warunki dla pracy S1 (IEC 60034-1).
- W przypadku pracy kilku silników równolegle z jednym przemiennikiem częstotliwości, moce silników nie powinny różnić się między sobą o więcej niż trzy poziomy mocy.
- Upewnić się, że moc silnika nie jest zdecydowanie mniejsza od mocy przemiennika w trybie "regulacji prędkości" (kompensacji poślizgu), w tym trybie moc silnika może być najwyżej o jeden poziom niższa.

## 2.5.2 Praca równoległa silników

Przemienniki częstotliwości DA1 umożliwiają pracę równoległą kilku silników w trybie sterowania "U/f":

- W przypadku silników o tych samych lub różnych danych znamionowych sumaryczny prąd silników musi być mniejszy niż znamionowy prąd przemiennika częstotliwości.
- Przyłączanie i odłączanie pojedynczych silników: sumaryczny prąd silników podczas pracy oraz prąd rozruchowy muszą być mniejsze niż znamionowy prąd pracy przemiennika częstotliwości.

Praca równoległa przy różnych prędkościach silników może być zrealizowana tylko przez zmianę ilości par biegunów i/lub zmianę przekładni napędu.

Przyłączanie silników do pracy równoległej zmniejsza rezystancję obciążenia na wyjściu z przemiennika częstotliwości. Sumaryczna indukcyjność stojana jest mniejsza a pojemność upływowa linii kablowych większa. W wyniku tego, odkształcenie prądu jest większe niż w obwodzie pojedynczego silnika.

Aby zmniejszyć odkształcenie prądu, należy stosować dławiki silnikowe (patrz ① na Rysunku 12) na wyjściu przemiennika częstotliwości.

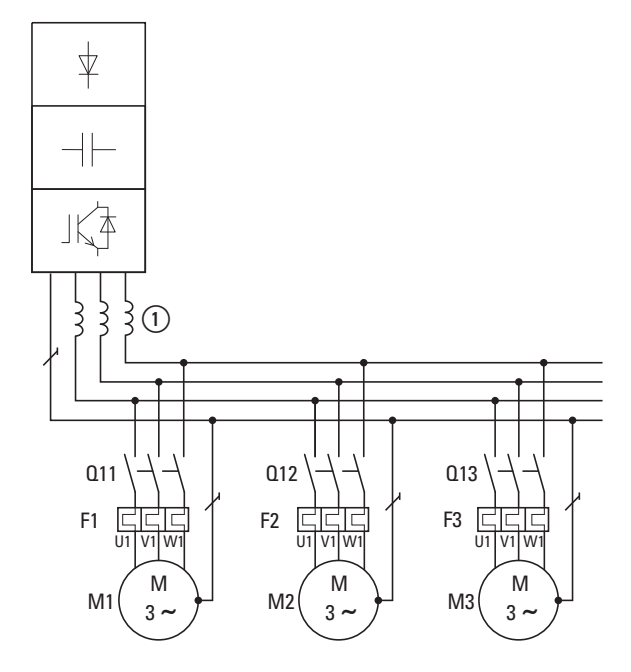

Rysunek 12: Równoległe przyłączanie kilku silników do jednego przemiennika częstotliwości

### *UWAGA*

Jeżeli do jednego przemiennika częstotliwości przyłączanych jest równolegle kilka silników, należy upewnić się, że styczniki poszczególnych silników zostały zwymiarowane na kategorię AC-3. Stycznik silnika musi być dobrany do znamionowego prądu pracy przyłączanego silnika.

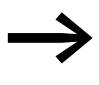

→ Pobór prądu wszystkich przyłączonych równolegle silników nie<br>→ może przekroczyć znamionowego prądu wyjściowego l<sub>2N</sub> przemiennika częstotliwości.

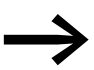

→ Podczas pracy równoległej kilku silników, nie można stosować<br>→ elektronicznego zabezpieczenia silnika za pomocą przemiennika częstotliwości. Należy zabezpieczyć każdy silnik indywidualnie za pomocą termistorów i/lub przekaźników przeciążeniowych współpracujących z przekładnikami prądowymi.

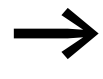

→ Zastosowanie zabezpieczającego wyłącznika silnikowego na<br>wyjściu przemiennika częstotliwości może skutkować wyłączeniem silników w nieokreślony sposób i jest dopuszczalne tylko w wybranych zastosowaniach.

## 2 Projektowanie

2.5 Silniki i aplikacje

## 2.5.3 Typy obwodów silników trójfazowych

Uzwojenia stojana silnika trójfazowego mogą być połączone w gwiazdę lub trójkąt zgodnie z danymi znamionowymi na tabliczce znamionowej.

| ∍          | C                 |
|------------|-------------------|
| 230/400 V  | $3.2/1.9$ A       |
| 0,75 KW    | $cos\varphi$ 0.79 |
| 1410 min-1 | 50 Hz             |
| ∩          | C                 |

<span id="page-43-0"></span>Rysunek 13: Przykład tabliczki znamionowej silnika

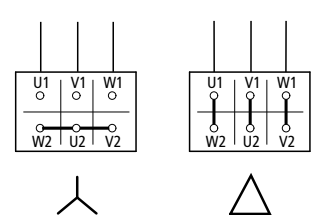

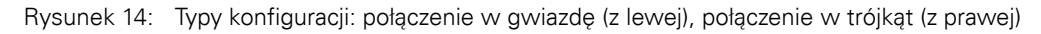

## 2.5.4 Krzywa charakterystyki 87 Hz

Silnik trójfazowy z tabliczką znamionową jak na Rysunku 13 może pracować zarówno w układzie gwiazdy jak i trójkąta. Krzywa charakterystyki pracy zależy w tym przypadku od stosunku napięcia silnika do częstotliwości.

Krzywa charakterystyki 87 Hz jest stosowana dla standardowych silników trójfazowych z tabliczką znamionową jak na Rysunku 13 z uzwojeniem połączonym w trójkąt dla 400 V przy 87 Hz. Aby to zrealizować, przemiennik częstotliwości musi dostarczyć większy prąd dla układu trójkąta (3,5 A) i częstotliwość silnika (nastawa U/f) musi być ustawiona na przemienniku częstotliwości na 87 Hz.

Daje to następujące korzyści:

- Zakres regulacji prędkości obrotowej silnika zostaje zwiększony o wartość √3 (od 50 Hz do 87 Hz).
- Poprawie ulega sprawność silnika, ponieważ prędkość silnika wzrasta natomiast poślizg (wartość bezwzględna) pozostaje taki sam i dlatego też procentowo jest mniejszy, relatywnie do nowej (większej) prędkości.
- Z silnika można uzyskać większą moc (P~ M x n), umożliwiając czasami zastosowanie silnika o jeden rozmiar mniejszego (i przez to bardziej dostępnego) dla danej aplikacji (np. silniki w napędach dźwigów).
- Prędkość maszyn może być zwiększona bez konieczności zmiany silnika i/lub przekładni. Innymi słowy, praca nie odbywa się w obszarze osłabionego pola.

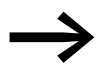

→ Wskutek zwiększonego obciążenia termicznego, zaleca się sto-sowanie tylko o jeden rozmiar większego wyjścia silnikowego oraz w ostateczności stosowanie tylko silników o klasie izolacji F.

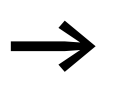

→ W przypadku zastosowania silników 2-biegunowych (p = 1),<br>należy się liczyć z prędkością obrotową rzędu 5000 obr./min. Należy sprawdzić specyfikację producenta.

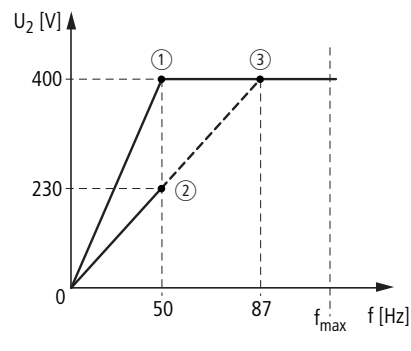

<span id="page-44-0"></span>Rysunek 15: Krzywa charakterystyki U/f dla tabliczki znamionowej silnika → [Rysunek 13](#page-43-0)

 $\circ$  Połączenie w gwiazdę: 400 V, 50 Hz

b Połączenie w trójkąt: 230 V, 50 Hz

c Połączenie w trójkąt: 400 V, 87 Hz

W poniższej Tabeli 3 przedstawiono przyporządkowanie możliwych przemienników częstotliwości w zależności od napięcia zasilania oraz typu obwodu.

| DA1-124D3       | DA1-324D3       | DA1-342D2       | DA1-344D1          |
|-----------------|-----------------|-----------------|--------------------|
| 4,3A            | 4,3A            | 2,2A            | 4.1A               |
| 1 AC 230 V      | 3 AC 230 V      | 3 AC 400 V      | 3 AC 400 V         |
| $\circled{2}$   | $\circled{2}$   | $\odot$         | $\circled{3}$      |
| Trójkąt (230 V) | Trójkąt (230 V) | Gwiazda (400 V) | Trójkąt (230 V)    |
| 3.5A            | 3.5A            | 2.0A            | 3.5A               |
| 3 AC 0-230 V    | 3 AC 0-230 V    | 3 AC 0-400 V    | 3 AC 0-400 V       |
| 1430 obr./min   | 1430 obr./min   | 1430 $obr./min$ | 2474 obr./min 1)   |
| 50 Hz           | 50 Hz           | 50 Hz           | 87 Hz <sup>1</sup> |
|                 |                 |                 |                    |

Tabela 3: Przyporządkowanie przemienników częstotliwości do krzywej charakterystyki U/f  $\leftrightarrow$  [Rysunek 15](#page-44-0))

1) Zwrócić uwagę na dopuszczalne wartości graniczne dla silnika!

## 2 Projektowanie

2.5 Silniki i aplikacje

## 2.5.5 Praca ze stycznikiem obejścia

Jeżeli zachodzi potrzeba, aby zasilić silnik bezpośrednio z sieci niezależnie od przemiennika częstotliwości (praca w układzie bypass), wówczas obie gałęzie zasilania muszą być wzajemnie blokowane mechanicznie.

*UWAGA*

Układ może przełączać się (S1) pomiędzy przemiennikiem czę-stotliwości (T1) a napięciem zasilającym z sieci (→ [Rysunek 16\)](#page-45-0) tylko w stanie beznapięciowym.

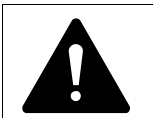

**OSTRZEZENIE**<br>
Nie wolno podłączać wyjść przemiennika częstotliwości (U, V,<br>
W) do napięcia zasilającego z sieci (ryzyko zniszczenia, zagroże-Nie wolno podłączać wyjść przemiennika częstotliwości (U, V, nie pożarem).

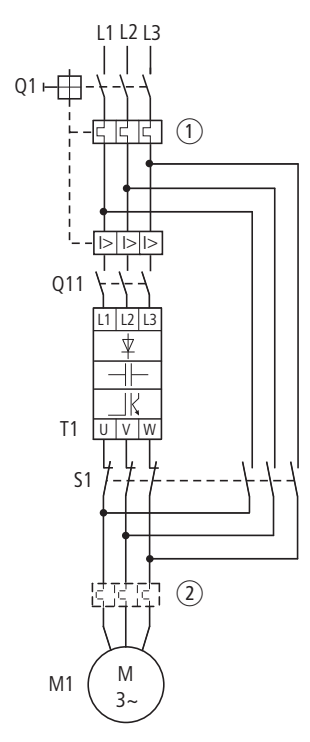

<span id="page-45-0"></span>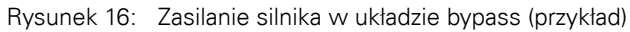

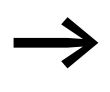

W przypadku zasilania silnika bezpośrednio z sieci, należy zastosować środki zabezpieczające silnik przed przeciążeniem (wyłącznik z termicznym zabezpieczeniem przeciążeniowym ① lub przekaźnik przeciążeniowy ②).

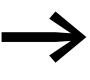

→ Styczniki i łączniki (S1) na wyjściu przemiennika częstotliwości oraz dla układu zasilania bezpośredniego muszą być dobrane w oparciu o kategorię użytkowania AC-3 do znamionowego prądu pracy silnika.

## 2.5.6 Przyłączanie silników EX

Podczas przyłączania silników w niebezpiecznych lokalizacjach należy wziąć pod uwagę następujące aspekty:

- Przemiennik częstotliwości musi być zainstalowany poza strefą EX.
- Muszą byś spełnione wszystkie przepisy krajowe i regulacje przemysłowe odnośnie niebezpiecznych lokalizacji (ATEX100a).
- Należy uwzględnić specyfikacje i instrukcje dostarczane przez producenta silnika w odniesieniu do pracy z przemiennikiem częstotliwości – np. stosowanie dławików silnikowych (ograniczenia dU/dt) lub filtrów sinusoidalnych.
- Nie wolno przyłączać bezpośrednio do przemiennika częstotliwości czujników temperatury uzwojeń silnika (termistory, Thermo-Click) lecz przez przekaźnik, certyfikowany do ochrony silników w niebezpiecznych lokalizacjach (np. EMT6).

## 2.5.7 Filtry sinusoidalne

Filtry sinusoidalne są przyłączane na wyjściu przemiennika częstotliwości.

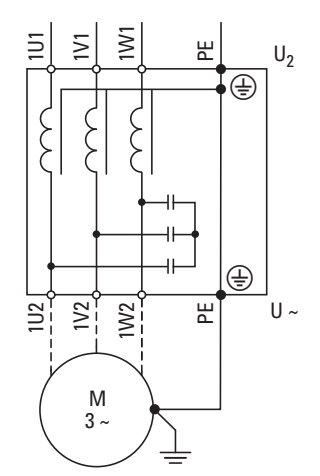

Rysunek 17: Schemat filtra sinusoidalnego

Filtr sinusoidalny wycina z napięcia wyjściowego (U2) przemiennika wszystkie wysokoczęstotliwościowe składowe powyżej częstotliwości rezonansowej. Redukuje to zakłócenia przewodzone i radiowe.

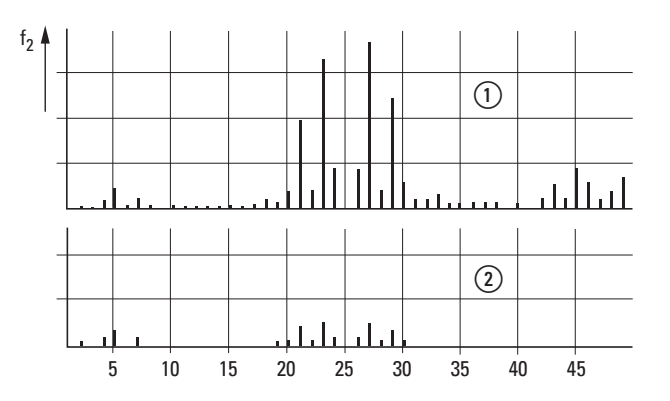

 $\circ$  bez filtra sinusoidalnego  $\Omega$  z filtrem sinusoidalnym f: częstotliwość wirującego pola n: rząd harmonicznych

Rysunek 18: Składowe wyższych harmonicznych w napięciu wyjściowym

Napięcie wyjściowe filtra sinusoidalnego (U~) uzyskuje kształt sinusoidalny, lekko zniekształcony.

Współczynnik THD napięcia sinusoidalnego wynosi normalnie od 5 do 10%.

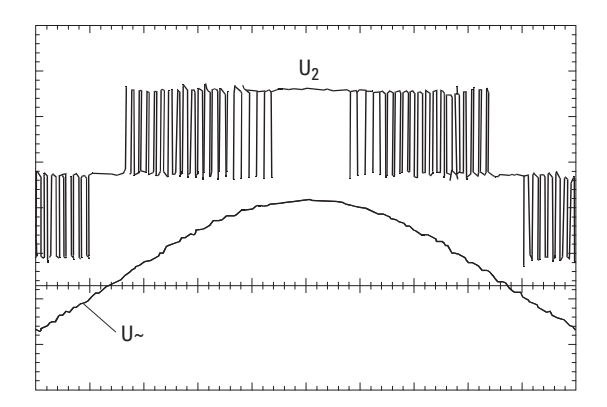

Rysunek 19: Napięcie wyjściowe do silnika: U2: Napięcie wyjściowe przemiennika częstotliwości U~: symulowane napięcie sinusoidalne

Zalety filtrów sinusoidalnych:

- większe długości kabli silnikowych wraz ze zredukowaniem zakłóceń przewodzonych i radiowych,
- zredukowane straty w silniku i hałas,
- dłuższa żywotność silnika.

Wady filtrów sinusoidalnych:

- spadek napięcia do 9% (około 36 V dla napięcia  $U_2 = 400$  V),
- większe rozpraszanie ciepła,
- wymagana stała częstotliwość kluczowania,
- wymagają więcej miejsca wewnątrz rozdzielnicy.

#### *UWAGA*

Filtry sinusoidalne mogą być używane tylko z częstotliwością kluczowania ustawioną na stałe.

## 3.1 Wprowadzenie

Niniejszy rozdział zawiera opis instalowania i przyłączania elektrycznego przemienników częstotliwości serii DA1.

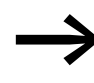

→ Podczas montażu i/lub demontażu przemiennika częstotliwości,<br>→ przykryć wszystkie otwory wentylacyjne, tak aby do wnętrza nie przedostały się żadne obce elementy.

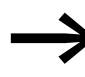

Wykonać wszystkie prace instalacyjne za pomocą specjalnych narzędzi oraz bez używania nadmiernej siły.

### 3.2 Montaż

Instrukcje w niniejszym rozdziale mają za zadanie przedstawić jak instalować urządzenie w odpowiedniej obudowie w przypadku urządzeń o stopniu ochrony IP20 zgodnie z normą EN 60529 i/lub innymi stosownymi lokalnymi przepisami.

- Obudowy muszą być wykonane z materiału o dużej przewodności cieplnej.
- Jeśli przemiennik będzie zamontowany w szafie sterującej z otworami wentylacyjnymi, wówczas otwory muszą być umieszczone powyżej i poniżej przemiennika częstotliwości w celu umożliwienia prawidłowej cyrkulacji powietrza. Powietrze powinno wchodzić od spodu przemiennika częstotliwości i wychodzić od góry.
- Jeżeli środowisko na zewnątrz szafy sterującej jest zanieczyszczone (np. kurz), wówczas otwory wentylacyjne należy wyposażyć w odpowiednie filtry i zastosować wentylację wymuszoną. W razie konieczności filtry powinny być czyszczone i konserwowane.
- W środowisku zawierającym dużą ilość procentową wilgotności, soli lub chemikaliów należy stosować odpowiednią obudowę na szafę sterującą (bez otworów wentylacyjnych).

3.2 Montaż

## 3.2.1 Pozycja montażu

Przemienniki częstotliwości serii DA1 zostały zaprojektowane do montażu pionowego.

Maksymalne dopuszczalne nachylenie wynosi 30°.

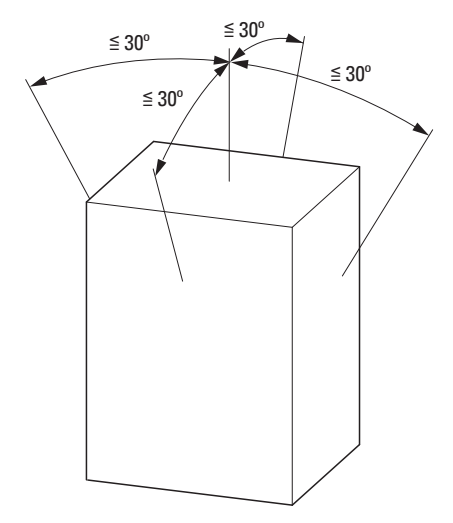

Rysunek 20: Pozycja montażu

## 3.2.2 Chłodzenie

Aby zagwarantować wystarczającą cyrkulację powietrza, należy zapewnić dostateczne, dla danej wielkości przemiennika, odległości montażowe.

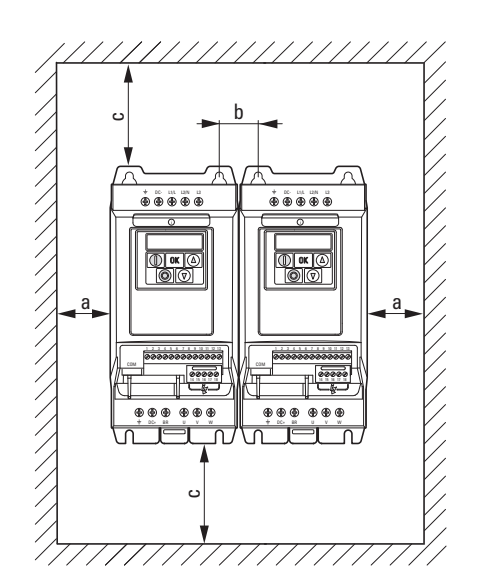

Rysunek 21: Przestrzeń dla celów chłodzenia

| Wielkość        | a    | b    | C    | d    | Przepływ<br>powietrza |
|-----------------|------|------|------|------|-----------------------|
|                 | [mm] | [mm] | [mm] | [mm] | [m <sup>3</sup> /h]   |
| FS <sub>2</sub> | 50   | 46   | 75   | 75   | 18,7                  |
| FS3             | 50   | 52   | 100  | 100  | 44,2                  |
| FS4             | 10   | 71   | 200  | 200  |                       |
| FS <sub>5</sub> | 10   | 70   | 200  | 200  |                       |
| FS <sub>6</sub> | 10   | 140  | 200  | 200  |                       |
| FS7             | 10   | 140  | 200  | 200  |                       |

Tabela 4: Minimalne odległości i wymagany przepływ powietrza

Wartości w Tabeli 4 są wartościami zalecanymi dla temperatury otoczenia do +50°C, wysokości instalowania do 1000 m oraz częstotliwości kluczowania do 8 kHz.

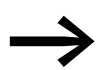

Typowe straty cieplne to około 3% obciążenia podczas pracy.

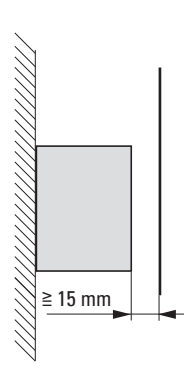

Rysunek 22: Minimalna wymagana odległość od przodu przemiennika częstotliwości

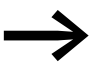

→ Należy zwrócić uwagę, aby sposób montażu umożliwiał bez-<br>→ problemowe otwarcie i zamknięcie pokrywy zacisków sterowniczych.

Jeżeli przemienniki częstotliwości z wbudowanymi wentylatorami instalowane są w pozycji pionowej jeden nad drugim, wówczas należy pomiędzy tymi urządzeniami zainstalować przegrodę. Brak takiej przegrody może narazić urządzenie zainstalowane powyżej na przegrzanie spowodowane przez kierowany przepływ powietrza (wentylator urządzenia).

3 Instalowanie 3.2 Montaż

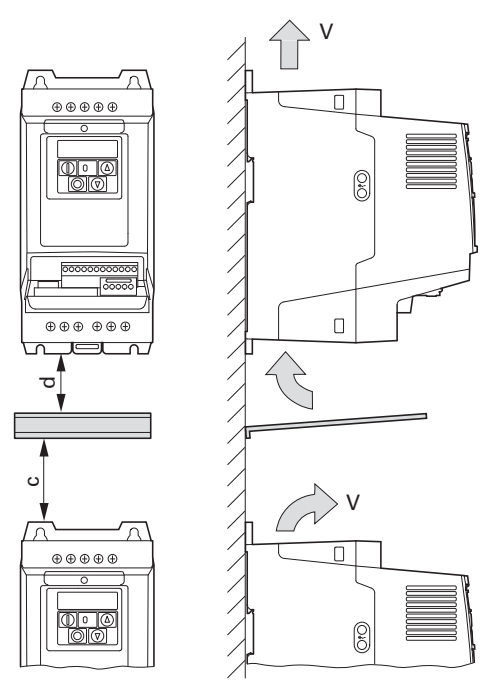

Rysunek 23: Zastosowanie przegrody z uwagi na zwiększoną cyrkulację przez wentylatory

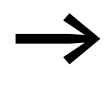

→ Urządzenia o dużym polu magnetycznym (np. dławiki lub trans-<br>formatory) nie powinny być instalowane w pobliżu przemiennika częstotliwości.

## 3.2.3 Instalowanie w szafie sterowniczej

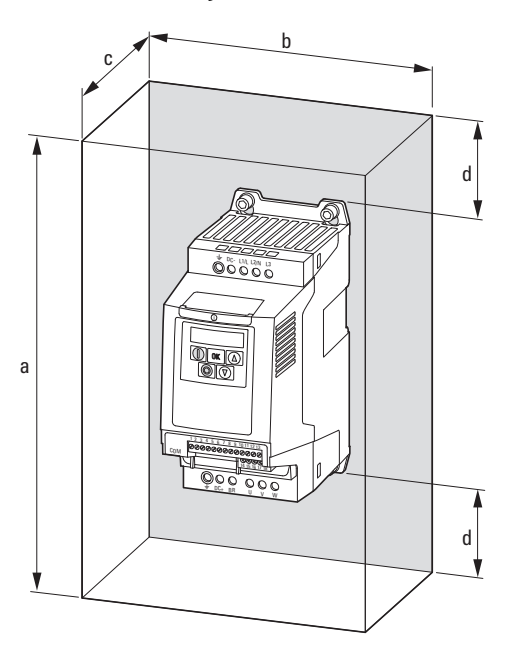

Rysunek 24: Wymiarowanie panelu kontrolnego

Obliczenie powierzchni szafy sterowniczej:

$$
A = \frac{P_V}{\Delta T \times K} \text{ [m2]}
$$

- A = powierzchnia szafy sterowniczej  $[m^2]$  obliczona zgodnie z IEC 890
- $P_V$  = całkowite rozpraszanie ciepła [W] wszystkich zainstalowanych urządzeń
- ΔT = przyrost temperatury [K], (wartość domyślna = 5,5 K)
- K = współczynnik oddawania ciepła  $[W/(m^2 \times K)]$ (standardowa wartość = 5,5 dla stalowych szaf sterowniczych)

#### 3.2 Montaż

## 3.2.4 Mocowanie

Przemienniki częstotliwości o wielkościach obudowy FS2 i FS3 mogą być mocowane za pomocą śrub lub na szynie montażowej. Wielkości FS4 do FS8 mogą być mocowane tylko za pomocą śrub.

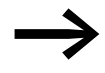

Instalować przemiennik częstotliwości tylko na niepalnym podłożu (np. na metalowej płycie).

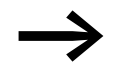

Specyfikacje dotyczące wymiarów i wagi przemiennika częstotliwości DA1 można znaleźć w Załączniku → [strona 213.](#page-216-0)

### 3.2.4.1 Mocowanie za pomocą śrub

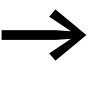

llość i rozmieszczenie wymaganych wymiarów montażowych a1 i b1, momentu dokręcającego dla śrub itp. patrz → Rozdział [9.2 "Wymiary i wielko](#page-216-0)ść obudowy".

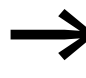

Aby zabezpieczyć obudowę oraz bezpiecznie i niezawodnie<br>zamontować urządzenie stosować śruby z podkładkami zwykłymi oraz podkładkami sprężystymi z odpowiednim momentem dokręcenia.

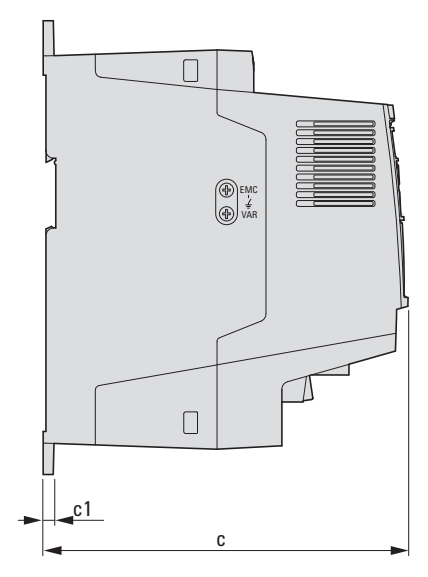

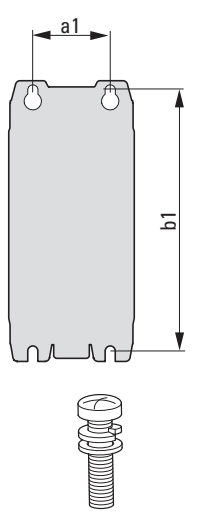

Rysunek 25: Wymiary montażowe

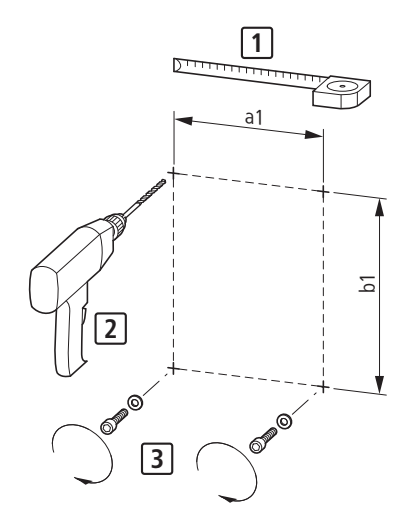

Rysunek 26: Przygotowanie do montażu

▶ Najpierw umieścić śruby w oznaczonych pozycjach, zamontować przemiennik częstotliwości a następnie dokręć mocno wszystkie śruby.

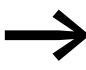

Dopuszczalny maksymalny moment dokręcania dla wszystkich śrub montażowych wynosi 1,3 Nm.

## 3.2.4.2 Montaż na szynie montażowej

Alternatywnie do mocowania za pomocą śrub, przemiennik częstotliwości DA1 o wielkości FS2 i FS3 może być również zamontowany na szynie montażowej zgodnie z IEC/EN 607115.

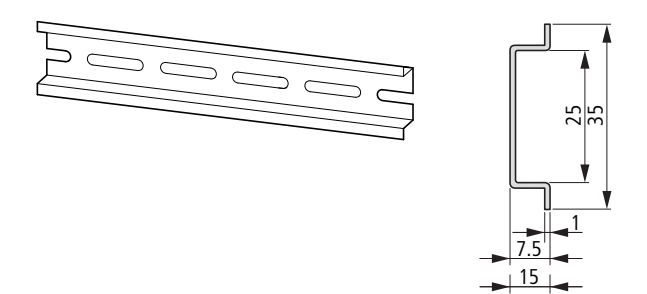

Rysunek 27: Szyna montażowa zgodna z IEC/EN 60715

▶ W tym celu należy umieścić przemiennik częstotliwości na szynie montażowej jak powyżej [1] i docisnąć w dół, aż do zatrzaśnięcia [2].

3 Instalowanie 3.2 Montaż

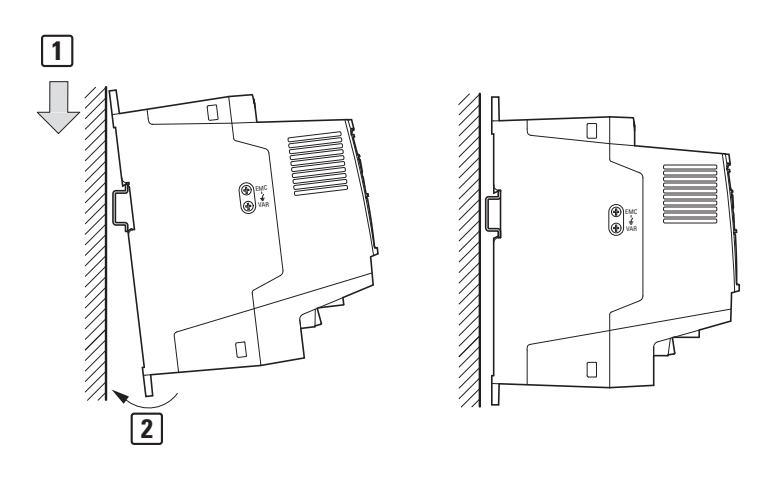

Rysunek 28: Mocowanie na szynie montażowej

#### **Zdejmowanie z szyny montażowej**

▶ Aby usunąć urządzenie, pociągnij na dół zaczep sprężynowy. Do tego celu służy wycięcie oznakowane na dolnej krawędzi urządzenia. Do odciągnięcia w dół zacisku sprężynowego zalecany jest płaski wkrętak (5 mm).

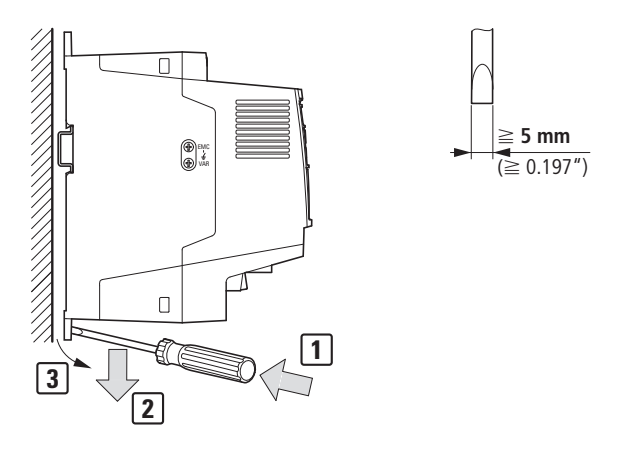

Rysunek 29: Zdejmowanie z szyny montażowej

## <span id="page-56-0"></span>3.3 Instalacja EMC

Odpowiedzialność za spełnienie wartości granicznych określonych przepisami i tym samym zapewnienie kompatybilności elektromagnetycznej spoczywa ostatecznie na użytkowniku końcowym lub operatorze systemu. Operator taki musi również podjąć środki, aby zlikwidować lub zminimalizować emisję do otaczającego środowiska (→ [Rysunek 11, strona 37](#page-40-0)). Powinien również stosować odpowiednie środki zwiększające odporność na zakłócenia urządzeń wchodzących w skład systemu.

W układzie napędowym (PDS) z przemiennikami częstotliwości w procesie projektowania należy wziąć pod uwagę wymagane środki zapobiegawcze dla kompatybilności elektromagnetycznej EMC. Zmiany i ulepszenia w trakcie montażu i instalowania na obiekcie wiążą się zwykle z dodatkowymi kosztami.

Technologia oraz system napędów regulowanych powodują podczas pracy przepływ prądu upływowego wysokiej częstotliwości. Dlatego też należy stosować wszelkie sposoby wykonywania uziemień o niskiej impedancji połączeń z dużą powierzchnią styku.

Przy prądach upływowych większych niż 3,5 mA, zgodnie z normą VDE 0160 lub EN 60335 należy spełnić jeden z poniższych warunków:

- przekrój przewodu ochronnego musi być ≧ 10 mm2,
- musi być monitorowana ciągłość przewodu ochronnego,
- musi być ułożony drugi przewód ochronny.

Dla instalacji zgodniej z EMC zalecamy następujące środki:

- instalowanie przemienników częstotliwości w metalowych, przewodzących obudowach, skutecznie uziemionych,
- stosowanie ekranowanych kabli silnikowych (krótki kable).

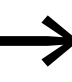

→ Uziemić wszystkie części przewodzące i obudowy systemu za<br>→ pomocą możliwie krótkich linek o maksymalnie dużym przekroju poprzecznym (przewód z żyłami Cu).

### 3.3.1 EMC w szafie sterowniczej

Aby instalacja była kompatybilna z EMC, należy połączyć ze sobą wszystkie metalowe części urządzenia i szafy sterowniczej tak, aby były przewodzone zakłócenia wysokich częstotliwości. Płyty montażowe i drzwi szafy sterowniczej powinny posiadać ze sobą dobry styk i być połączone krótkimi przewodami.

Należy unikać stosowania powierzchni malowanych (anodyzowanych, chromowanych). Przegląd wszystkich środków EMC → [Rysunek 31, strona 57](#page-60-0).

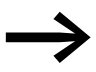

Przemiennik częstotliwości, jeśli to możliwe, należy instalować bezpośrednio (bez dystansów) na płycie montażowej.

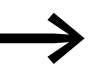

→ Kable zasilające i kable silnikowe należy prowadzić w szafie ste-rowniczej najbliżej jak to możliwe potencjału ziemi. Wynika to z faktu, że dowolnie prowadzone kable działają jak antena.

→ Podczas równoległego układania kabli wysokich częstotliwości<br>
(np. ekranowanych kabli silnikowych) lub kabli z tłumieniem (np. kabli zasilających, obwodów sterowniczych i kabli sygnalizacyjnych), należy zapewnić minimalną odległość 300 mm pomiędzy kablami w celu uniknięcia promieniowania elektromagnetycznego. Jeżeli występuje duża różnica potencjałów, to należy również stosować oddzielne wprowadzenie tych kabli. Każde niezbędne skrzyżowanie kabli sygnałowych i kabli siłowych powinno być zawsze wykonane pod kątem prostym (90°).

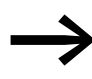

→ Nigdy nie należy prowadzić kabli sterowniczych lub sygnalizacyj-<br>→ nych w tym samym kanale co kable siłowe. Kable sygnałów analogowych (pomiary, wartości referencyjne i nastawiane) muszą być ekranowane.

## 3.3.2 Uziemianie

Przewód ochronny (PE) w szafie sterowniczej powinien być przyłączony do głównego zacisku uziemiającego (płyta montażowa, uziemienie systemu). Przekrój poprzeczny przewodu ochronnego musi być co najmniej taki sam jak przekrój kabli zasilających.

Każdy napęd regulowany musi być indywidualnie przyłączony do uziemienia ochronnego systemu zasilającego, bezpośrednio w miejscu jego zainstalowania (uziemienia systemu). To uziemienie ochronne nie może przechodzić przez żadne inne urządzenia.

Wszystkie przewody ochronne powinny być prowadzone w układzie gwiazdowym, począwszy od głównego punktu uziemienia i powinny być przyłączone do wszystkich elementów przewodzących (przemiennik częstotliwości, dławik silnikowy, filtr silnikowy, dławik sieciowy).

Impedancja pętli zwarciowej musi spełniać wymagania wszystkich lokalnych przepisów bezpieczeństwa. W celu spełnienia wymagań UL, dla wszystkich połączeń przewodów uziemiających należy stosować okrężne wypusty podane przez UL.

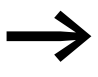

→ Unikać pętli uziemiających podczas instalowania kilku przemien-ników częstotliwości w jednej szafie sterowniczej. Upewnić się, że wszystkie metalowe urządzenia, które mają być uziemione, posiadają dużą powierzchnię styku z płytą montażową.

## 3.3.2.1 Uziemienie ochronne

Stosowanie uziemienia ochronnego wynika z prawnych wymagań dotyczących uziemienia ochronnego dla przemiennika częstotliwości. Zacisk uziemiający na przemienniku częstotliwości lub uziemienie systemu muszą być połączone z sąsiadującymi elementami stalowymi budynku (dźwigary, belki stropowe), uziomem w gruncie lub główną szyną uziemiającą. Punkty uziemienia muszą spełniać wymagania ustanowione przez odpowiednie krajowe i przemysłowe przepisy bezpieczeństwa i/lub regulacje prawne dla systemów elektrycznych.

## 3.3.2.2 Uziemianie silników

Uziemienie silnika musi być przyłączone do jednego z zacisków uziemiających na przemienniku częstotliwości i do sąsiadujących elementów stalowych budynku (dźwigary, belki stropowe), uziomu w gruncie lub głównej szyny uziemiającej.

### 3.3.2.3 Ochrona ziemnozwarciowa

Prąd upływu do ziemi może być wywołany przez przemienniki częstotliwości ze względu na ich budowę. Przemienniki częstotliwości serii DA1 zostały zaprojektowane zgodnie z normami światowymi w taki sposób aby prąd upływu do ziemi był jak najmniejszy. Ten prąd upływu musi być monitorowany przez urządzenie różnicowoprądowe (RCD, typu B).

## 3.3.3 Śruba EMC

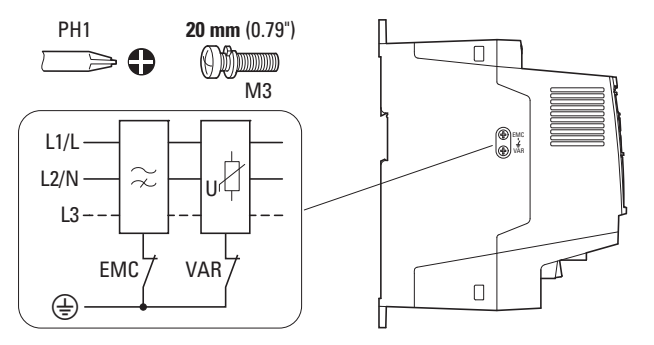

<span id="page-58-0"></span>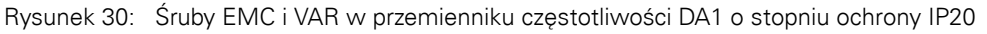

#### *UWAGA*

Nie wolno ruszać śruby EMC dopóki przemiennik częstotliwości jest pod napięciem.

Sruba EMC łączy galwanicznie kondensatory filtra EMC z ziemią.<br>Aby przemiennik częstotliwości spełniał standardy EMC, śruba musi być wkręcona w każdym przypadku do końca (wykonanie fabryczne).

Przemienniki częstotliwości z wbudowanym filtrem EMC, dzięki swojej budowie, wytwarzają większy upływowy prąd doziemny niż urządzenia bez tego filtra. W przypadku zastosowań, w których ten większy prąd upływowy może powodować błędne działanie lub wyłączenia (urządzenia różnicowoprądowe), wówczas uziemienie ochronne wewnętrznego filtra EMC może być rozłączone (w tym celu usunąć śrubę EMC). Należy przy tym wziąć pod uwagę lokalne przepisy dotyczące EMC. Jeżeli to konieczne, to po stronie zasilania należy zastosować specjalny filtr EMC o małym prądzie upływu.

## 3 Instalowanie 3.3 Instalacja EMC

W przypadku przyłączania do źródła izolowanego (sieci IT), śruba EMC powinna być usunięta. Urządzenia wykrywania uszkodzeń doziemnych wymagane dla sieci IT muszą nadawać się do pracy z urządzeniami elektronicznymi (IEC 61557-8).

# 3.3.4 Śruba VAR

Przemienniki częstotliwości DA1 wyposażone są w zabezpieczenie przeciwprzepięciowe dla wejściowego napięcia zasilającego, zaprojektowane do ochrony urządzeń przed przepięciami w napięciu zasilającym. Piki napięciowe powstają najczęściej w wyniku wyładowań atmosferycznych lub przez operacje łączeniowe innych urządzeń mocy zasilanych z tego samego napięcia.

Jeżeli na systemie wykonuje się próbę napięciową, wówczas te komponenty ochrony przed przepięciami mogą być przyczyną nieudanej próby. Aby umożliwić wykonanie tej próby, urządzenia ochrony przepięciowej mogą być odłączone przez usunięcie śruby VAR. Po wykonaniu próby napięciowej śruba ta musi być z powrotem wkręcona, a próba napięciowa wykonana ponownie. System nie powinien wówczas przejść tej próby, co będzie oznaczało, że elementy ochrony przepięciowej zostały ponownie podłączone.

#### *UWAGA*

Nie wolno ruszać śruby VAR (→ [Rysunek 30, strona 55](#page-58-0)) dopóki przemiennik częstotliwości jest pod napięciem.

### 3.3.5 Ekranowanie

Kable, które nie są ekranowane zachowują się jak anteny, np. działają jako nadajniki i odbiorniki.

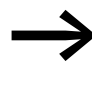

→ Dla poprawnego zrealizowania EMC, kable emitujące zakłócenia<br>(np. kable silnikowe) oraz kable podatne na zakłócenia (sygnały analogowe i wartości pomiarowe) muszą być ekranowane i układane oddzielnie od pozostałych.

Skuteczność ekranu kabla zależy od dobrego przyłączenia ekranu i niskiej rezystancji ekranu.

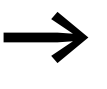

Stosować tylko ekrany o cienkim lub niklowanym oplocie miedzianym.

Ekrany z oplotu stalowanego są nieodpowiednie.

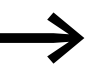

Kable sterownicze i sygnalizacyjne (analogowe, cyfrowe)<br>powinny być zawsze uziemione na jednym z końców, w bezpośrednim sąsiedztwie źródła zasilania (PES).

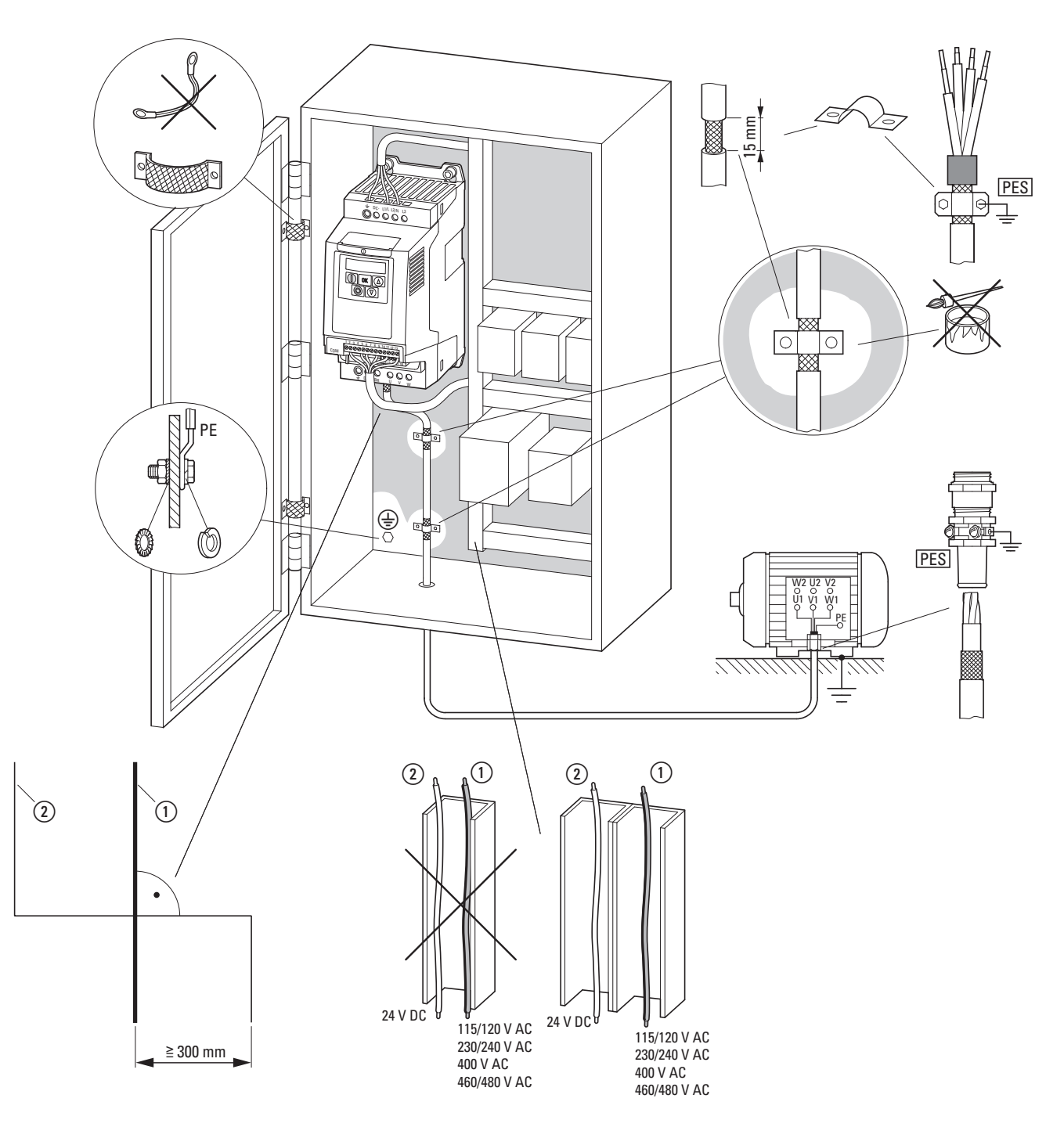

<span id="page-60-0"></span>Rysunek 31: Montaż na płycie spełniający wymagania EMC

a Kable zasilające: napięcie zasilające, przyłącze do silnika, rezystor hamujący

b Kable sterownicze i sygnalizacyjne, magistrala komunikacyjna

Duże powierzchnie styku wszystkich metalowych komponentów panelu sterowniczego.

Powierzchnie montażowe przemiennika częstotliwości i ekranu kabli nie mogą być pomalowane.

Ekran kabli na wyjściu przemiennika częstotliwości o potencjale ziemi (PES) na całej powierzchni. Ekran kabla o dużej powierzchni styka się z silnikiem.

Duża powierzchnia uziemienia dla wszystkich metalowych części.

3.4 Instalacja elektryczna

## 3.4 Instalacja elektryczna

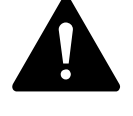

**OSTRZEZENIE**<br>Prace związane<br>nywać tylko wć Prace związane z wykonaniem oprzewodowania można wykonywać tylko wówczas, gdy przemiennik częstotliwości został poprawnie zamontowany i zabezpieczony.

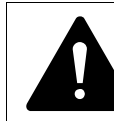

**NIEBEZPIECZENSTWO**<br> **Zagrożenie porażeniem (Prace związane z wykoniewiecze)** Zagrożenie porażeniem elektrycznym – ryzyko zranienia! Prace związane z wykonaniem oprzewodowania można wykonywać tylko wówczas, gdy urządzenie jest wyłączone spod napięcia.

*UWAGA*

Zagrożenie pożarem! Stosuj tylko takie kable, zabezpieczenia i styczniki, które charakteryzują się wymaganą wartością prądu znamionowego.

#### *UWAGA*

Prąd upływowy doziemny dla przemienników częstotliwości DA1 jest większy niż 3,5 mA (AC). Z tego powodu oraz zgodnie z normą produktową IEC/EN 61800-5-1 należy podłączyć dodatkowy przewód ochronny lub przekrój poprzeczny przewodu ochronnego musi wynosić co najmniej 10 mm2.

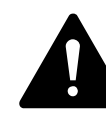

**NIEBEZPIECZENSTWO**<br>
Komponenty w części za<br>
pozostają pod napięciem<br>
logie (azes na carladaura) Komponenty w części zasilającej przemiennika częstotliwości pozostają pod napięciem do pięciu (5) minut po wyłączeniu zasilania (czas na rozładowanie kondensatora).

Zwracać uwagę na ostrzeżenia o niebezpieczeństwie!

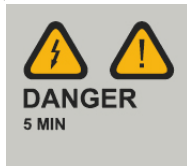

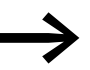

Wykonać kolejne czynności używając specjalistycznych narzędzi bez użycia nadmiernej siły.

## 3.4.1 Przyłączanie zasilania

Przyłączenie do zasilania jest normalnie wykonane poprzez zaciski przyłączeniowe:

- L1/L, L2/N, L3, PE po stronie napięcia zasilającego. Kolejność faz nie ma tu znaczenia
- DC+, DC–, PE dla zasilania DC
- U, V, W, PE dla podłączenia kabla zasilającego silnik
- BR, DC+ dla zewnętrznego rezystora hamującego

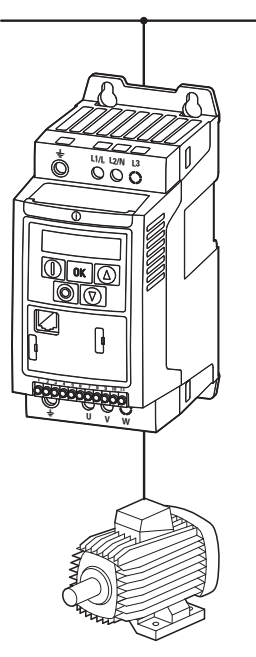

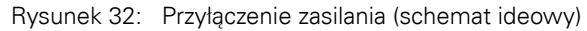

Liczba oraz rozmieszczenie użytych zacisków przyłączeniowych zależy od wielkości i modelu przemiennika częstotliwości.

*UWAGA*

Przemiennik częstotliwości zawsze musi być połączony z potencjałem ziemi za pomocą przewodu uziemiającego (PE).

3.4 Instalacja elektryczna

# 3.4.1.1 Przyłączanie kabli

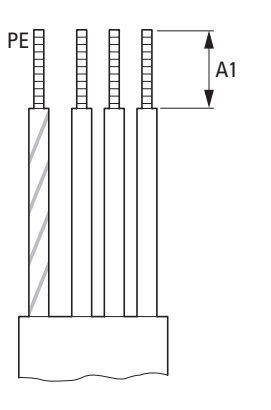

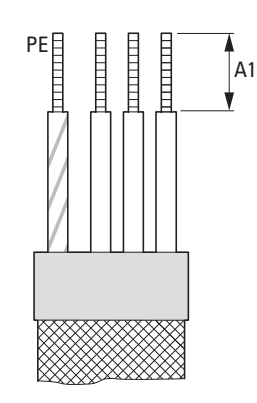

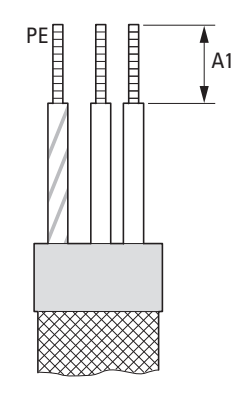

Zasilanie Silnik Silnik Szyna DC, rezystor hamujący

Rysunek 33: Kable przyłączeniowe

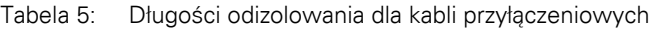

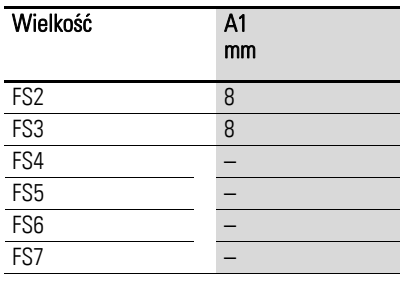

Zasilanie = elektryczny system zasilający Silnik = przyłączenie do silnika Szyna DC = wewnętrzne połączenie DC

Rezystor hamujący = rezystor do hamowania

## 3.4.1.2 Zaciski w sekcji zasilającej

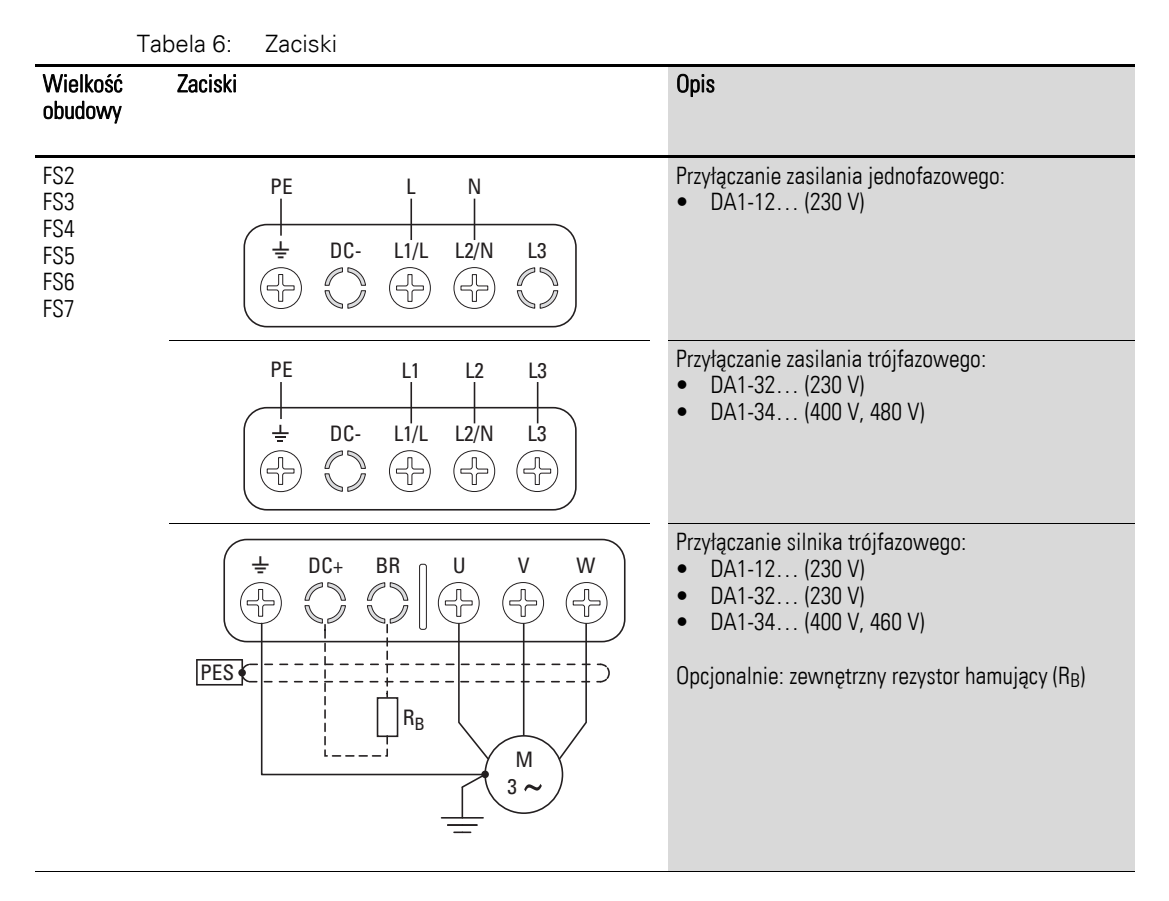

→ Dla wielkości FS2 i FS3, zaciski DC+, DC– oraz BR są fabrycznie<br>zakryte osłoną z tworzywa. W razie konieczności mogą zostać odkryte.

> We wszystkich jednofazowych przemiennikach częstotliwości zacisk L3 jest zakryty osłoną z tworzywa. Nie odkrywać tego zacisku!

## 3.4.1.3 Kable przyłączeniowe

Kable ekranowane pomiędzy przemiennikiem częstotliwości a silnikiem powinny być możliwie najkrótsze.

- ▶ Należy podłączyć ekran, po obu stronach i na całej powierzchni (360°), do przewodu ochronnego (PE)  $\bigoplus$ . Przyłączenie uziemienia ochronnego dla ekranu powinno być w najbliższym otoczeniu przemiennika częstotliwości i bezpośrednio na skrzynce zaciskowej silnika.
- Należy zabezpieczyć ekran przed rozpleceniem, np. przez wciśnięcie osłony z tworzywa na koniec ekranu lub gumowego pierścienia wzmacniającego na koniec ekranu. Alternatywnie, oprócz opaski zaciskowej, można również spleść ekran na jego końcu i przyłączyć do uziemienia ochronnego za pomocą tulejki kablowej.

3.4 Instalacja elektryczna

Aby zapobiec zakłóceniom EMC, połączenie splecionego ekranu powinno być możliwie najkrótsze (→ [Rysunek 35\)](#page-65-0).

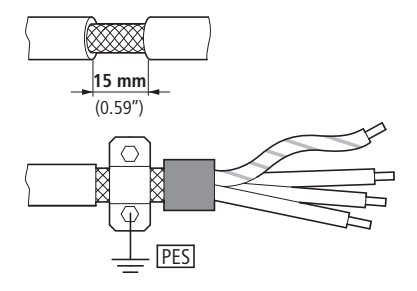

Rysunek 34: Ekranowany kabel przyłączeniowy

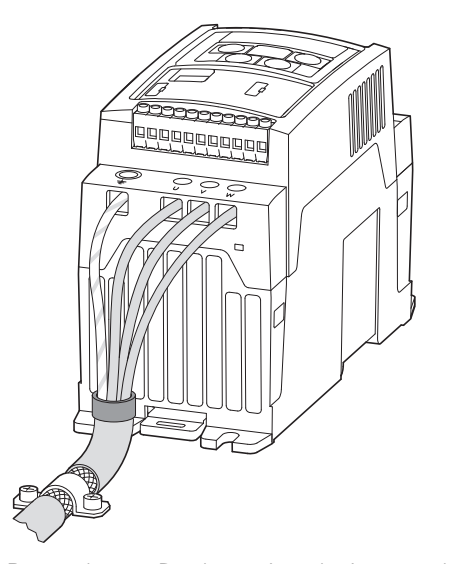

<span id="page-65-0"></span>Rysunek 35: Przyłączenie splecionego ekranu kabla Zalecana wartość splecenia: b ≧ 1/5 a

Do zasilania silników zaleca się kable ekranowane, czterożyłowe. Żyła żółto- -zielona tego kabla łączy uziemienie ochronne silnika i przemiennika częstotliwości i tym samym minimalizuje prądy wyrównawcze ekranu.

Poniższy rysunek przedstawia konstrukcję czterożyłowego, ekranowanego kabla silnikowego (specyfikacja zalecana).

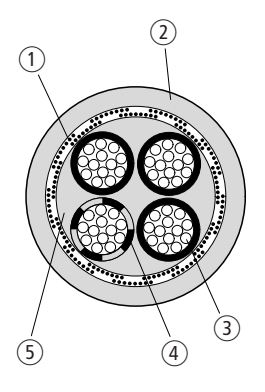

Rysunek 36: Czterożyłowy ekranowany kabel silnikowy

- $(1)$  Oplot Cu
- b Zewnętrzna powłoka PVC
- c Przewód wielożyłowy (żyły miedziane)
- d Izolacja PVC żyły, 3 żyły koloru czarnego, jedna koloru żółtozielonego
- e Wypełniacze z tworzywa

Jeżeli pomiędzy przemiennikiem a silnikiem zainstalowane są dodatkowe urządzenia (takie jak styczniki silnikowe, przekaźniki przeciążeniowe, dławik silnikowy, filtry sinusoidalne lub zaciski), ekran kabla silnikowego może być przerwany blisko tych urządzeń i przyłączony do płyty montażowej (PES) o dużej powierzchni styku. Odizolowane lub nieekranowane odcinki kabli przyłączeniowych nie powinny być dłuższe niż 300 mm.

## 3.4.1.4 Rozmieszczenie i rodzaje zacisków

Rozmieszczenie i wielkość zacisków przyłączeniowych zależy od wielkości jednostki zasilającej.

Poniżej przedstawiono wartości przekrojów poprzecznych i momentów dokręcenia dla śrub, które należy stosować:

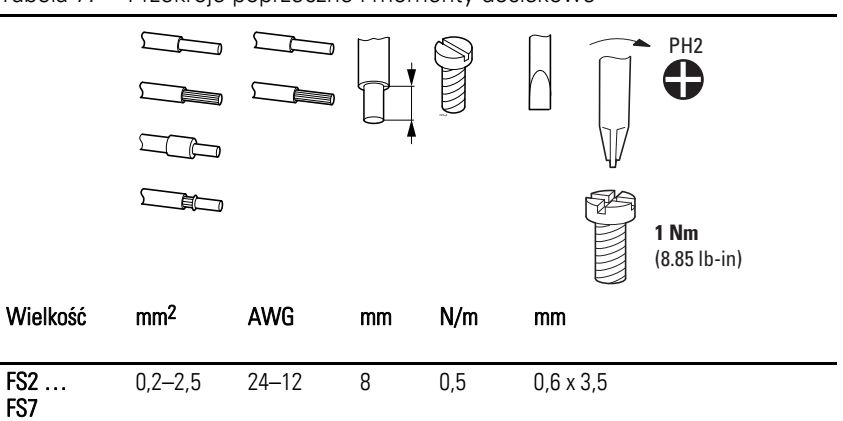

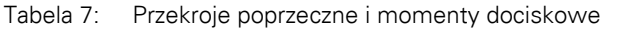

3.4 Instalacja elektryczna

## 3.4.2 Przyłączanie sterowania

Listwy wyposażone w 11 lub 5 zacisków posiadają konstrukcję wtykową, montowane są na przedzie urządzenia.

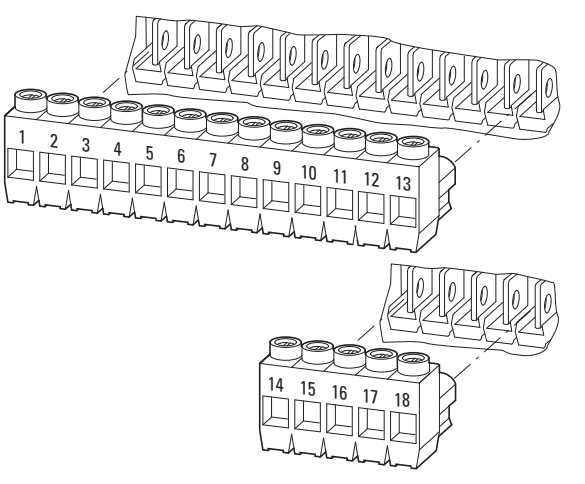

Rysunek 37: Lokalizacja wtykowego bloku zacisków sterowniczych

Przewody sterownicze powinny być ekranowane i skręcane. Ekranowanie stosowane jest po jednej stronie w pobliżu przemiennika częstotliwości (PES).

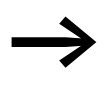

Ekran należy zabezpieczyć przed rozpleceniem np. przez założenie oddzielnej osłony z tworzywa na końcu ekranu lub za pomocą pierścienia gumowego na końcu ekranu.

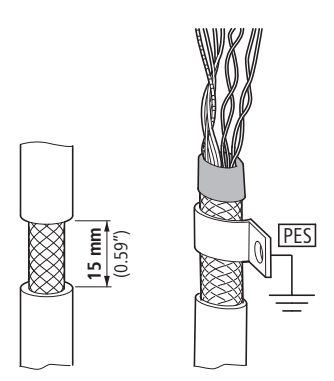

Rysunek 38: Zabezpieczenie ekranu przed rozpleceniem

Alternatywnie, oprócz mocowania do metalowej płyty montażowej, oplot ekranu można również skręcić na jego końcu i przyłączyć go do uziemienia ochronnego opaską kablową.

Aby zabezpieczyć przed zakłóceniami EMC, połączenie skrętki ekranu powinno być możliwie najkrótsze (→ [Rysunek 35, strona 62](#page-65-0)).

Zabezpieczyć ekran przed rozpleceniem na drugim końcu przewodu sterowniczego, np. za pomocą gumowego pierścienia zabezpieczającego. Oplot ekranu nie może mieć tutaj żadnych połączeń z uziemieniem ochronnym ponieważ mogłoby to powodować problemy w postaci pętli zakłóceniowej.

## 3 Instalowanie 3.4 Instalacja elektryczna

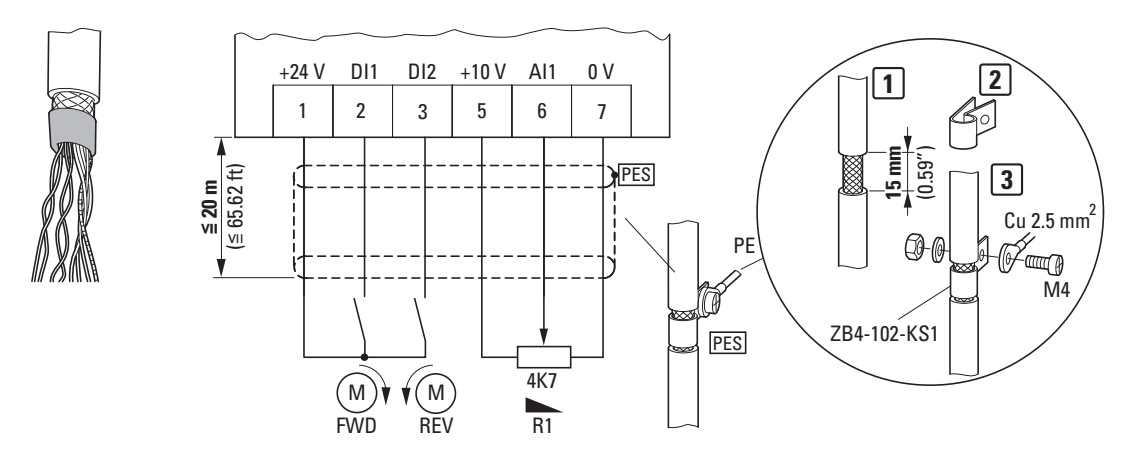

Rysunek 39: Przykład zakończenia przewodu sterowniczego

## 3.4.2.1 Rozmieszczenie i oznaczenia zacisków sterowniczych

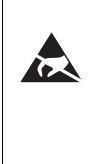

#### Ochrona elektrostatyczna

Przed dotknięciem do zacisków sterowniczych i płyty montażowej rozładować ładunek elektryczny na uziemionej powierzchni, aby uniknąć zniszczenia wskutek wyładowania elektrostatycznego.

Poniższy rysunek przedstawia rozmieszczenie i oznaczenia zacisków sterowniczych przemiennika częstotliwości DA1.

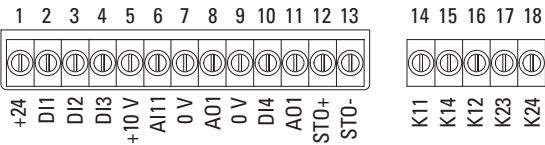

Rysunek 40: Rozmieszczenie i oznaczenia fabryczne zacisków sterowniczych

3.4 Instalacja elektryczna

# 3.4.2.2 Funkcje zacisków sterowniczych

W poniższej tabeli przedstawiono fabryczne funkcje i dane elektryczne wszystkich zacisków sterowniczych.

| Zacisk         |                        | Sygnal                                               | $\frac{1}{2}$ ability dotation in tarriton education other independent<br><b>Opis</b>                                                                                                    | Ustawienie fabryczne                                |
|----------------|------------------------|------------------------------------------------------|----------------------------------------------------------------------------------------------------|-----------------------------------------------------|
| $\mathbf{1}$   | $+24V$                 | Napiecie sterownicze dla DI1-DI5,<br>wyjście (+24 V) | Maks. obciążenie 100 mA,<br>potencjał odniesienia 0 V                                                                                                    |                                                     |
| $\overline{2}$ | DI1                    | Wejście cyfrowe 1                                    | 8+30 V (wysoki, $R_i > 6 k\Omega$ )                                                                                                    | Zezwolenie na start FWD <sup>1)</sup>               |
| 3              | DI <sub>2</sub>        | Wejście cyfrowe 2                                    | 8+30 V (wysoki, $R_i > 6 k\Omega$ )                                                                                                    | Zezwolenie na start REV <sup>1)</sup>               |
| 4              | DI3                    | Wejście cyfrowe 3                                    | 8+30 V (wysoki, $R_i > 6 k\Omega$ )                                                                                                    | Częstotliwość stała FF1/FF21)                       |
| 5              | $+10V$                 | Napięcie odniesienia,<br>wyjście (+10 V)             | Maks. obciążenie 10 mA<br>potencjał odniesienia 0 V                                                                                                    |                                                     |
| 6              | AI1<br>DI4             | Wejście analogowe 1<br>Wejście cyfrowe 5             | Analogowe: 0+10 V (R <sub>i</sub> > 72 kΩ)<br>$0/4 - 20$ mA (R <sub>B</sub> = 500 $\Omega$ )<br>Może być przełączany przez P2-30<br>Cyfrowe: 8-30 V (wysoki)<br>$\bullet$                | Wartość odniesienia<br>częstotliwości <sup>1)</sup> |
| $\overline{7}$ | 0V                     | Potencjał odniesienia                                | $0 V =$ connection terminal 9                                                                                                    |                                                     |
| 8              | A01<br>D <sub>01</sub> | Wyjście analogowe 1<br>Wyjście cyfrowe 1             | Analogowe: 0+10 V, maks. 20 mA<br>$\bullet$<br>Może być przełączany przez P2-11<br>Cyfrowe: 0+24 V<br>$\bullet$                                                                          | Częstotliwość wyjściowa <sup>1)</sup>               |
| 9              | 0 <sub>V</sub>         | Reference potential                                  | $0 V =$ zacisk przyłączeniowy 7                                                                                                    |                                                     |
| 10             | DI4<br>AI2             | Wejście cyfrowe 4<br>Wejście analogowe 2             | Analogowe: $0+10 \text{ V}$ (R <sub>i</sub> > 72 kΩ)<br>$\bullet$<br>$0/4 - 20$ mA (R <sub>B</sub> = 500 Ω)<br>Może być przełączany przez P2-30<br>Cyfrowe: 8-30 V (wysoki)<br>$\bullet$ | Częstotliwość stała FF21)                           |
| 11             | A02<br>D02             | Wyjście analogowe 2<br>Wyjście cyfrowe 2             | Analogowe: 0+10 V, maks. 20 mA<br>$\bullet$<br>Może być przełączany przez P2-13<br>Cyfrowe: 0+24 V<br>$\bullet$                                                                          | Prad wyjściowy <sup>1)</sup>                        |
| 12             | $STO+$                 | Bezpieczne wyłaczenie momentu +                      | Zezwolenie = $+24$ V                                                                                                    |                                                     |
| 13             | $STO-$                 | Bezpieczne wyłączenie momentu -                      | Zezwolenie = $0V$                                                                                                    |                                                     |
| 14             | K11                    | Przekaźnik 1, styk przełączany                       | Maks. obciążenie:<br>250 V AC/6 A lub 30 V DC/5 A                                                                                                    | Aktywne = uszkodzenie <sup>1)</sup>                 |
| 15             | K14                    | Przekaźnik 1, styk normalnie<br>otwarty              | Maks. obciążenie:<br>250 V AC/6 A lub 30 V DC/5 A                                                                                                    | Aktywne = uszkodzenie <sup>1)</sup>                 |
| 16             | K12                    | Przekaźnik 1, styk przełączany                       | Maks. obciążenie:<br>250 V AC/6 A lub 30 V DC/5 A                                                                                                    | Aktywne = $uszkodzenie1$                            |
| 17             | K23                    | Przekaźnik 2, styk normalnie<br>otwarty              | Maks. obciążenie:<br>250 V AC/6 A lub 30 V DC/5 A                                                                                                    | Aktywne = $PRACA1$                                  |
| 18             | K24                    | Przekaźnik 2, styk normalnie<br>otwarty              | Maks. obciążenie:<br>250 V AC/6 A lub 30 V DC/5 A                                                                                                    | $A$ ktywne = PRACA <sup>1)</sup>                    |

Tabela 8: Fabryczne ustawienia funkcji zacisków sterowniczych

1) Funkcja programowalna.

Przemiennik częstotliwości DA1 posiada pięć wejść sterowniczych (zaciski sterownicze 2, 3, 4, 6 i 10). Trzy z nich są ustawione na stałe jako wejścia cyfrowe, natomiast pozostałe mogą być ustawione jako cyfrowe lub analogowe.

Przemiennik częstotliwości jest dostarczany z następującymi nastawami fabrycznymi:

- zacisk sterowniczy w 2 jako wejście cyfrowe 1 (DI1),
- zacisk sterowniczy w 3 jako wejście cyfrowe 2 (DI2),
- zacisk sterowniczy w 4 jako wejście cyfrowe 3 (DI3),
- zacisk sterowniczy w 6 jako wejście analogowe 1 (AI1),
- zacisk sterowniczy w 10 jako wejście cyfrowe 4 (DI4).

Zaciski sterownicze 8 i 11 mogą być użyte jako wyjście cyfrowe lub analogowe. W konfiguracji fabrycznej dostarczanej wraz z przemiennikiem częstotliwości zaciski te użyte są jako wyjścia analogowe (AO).

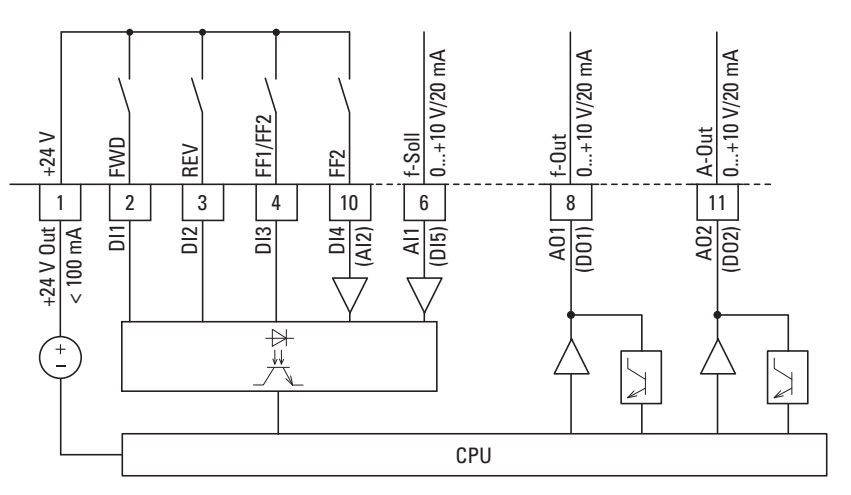

Rysunek 41: Zaciski sterownicze (cyfrowe/analogowe)

3.4 Instalacja elektryczna

## 3.4.2.3 Analogowe sygnały wejściowe

W zależności od nastawy parametrów P1-12 i P1-13, do zacisków sterowniczych 6 (AI1) oraz 10 (AI2) mogą być podłączone sygnały analogowe.

- $\bullet$  0...+10 V
- 0…10 V ze zmianą skali i kierunku
- $\bullet$  0...20 mA
	- 4…20 mA lub 20…4 mA z kontrolą ciągłości obwodu (<3 mA)

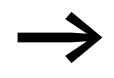

Zależności pomiędzy wartościami a funkcjami patrz → [Rozdzia](#page-142-0)ł 6.2.2 "Wejś[cia analogowe \(AI\)", strona 139.](#page-142-0)

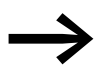

→ Zaciski sterownicze 7 i 9 są wspólnym potencjałem odniesienia<br>
0 V dla analogowych i cyfrowych sygnałów wejściowych.

#### 3.4.2.4 Analogowe sygnały wyjściowe

Sygnał analogowy jest dostępny na zaciskach sterowniczych 8 i 11. Wyjście to może być obciążone prądem o wartości maksymalnej 20 mA. Sygnał wyjściowy jest regulowany za pomocą parametrów P2-11 (AO1) oraz P2-13 (AO2) (→ [Tabela 10, strona 87\)](#page-90-0).

Parametry P2-12 (AO1) oraz P2-14 (AO2) są wykorzystywane do konfiguracji formatu wyjść analogowych:

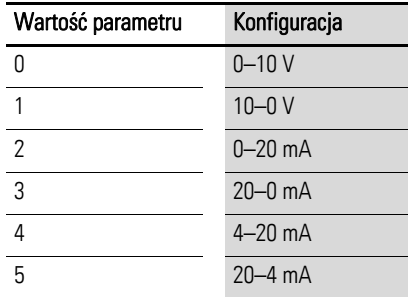

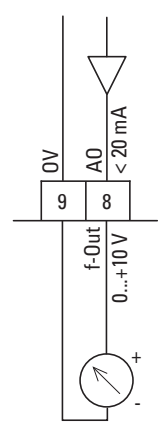

Rysunek 42: Wyjście analogowe (AO) (przykład podłączenia)

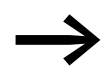

→ Zaciski sterownicze 7 i 9 są wspólnym potencjałem odniesienia<br>
→ OV dla analogowych i cyfrowych sygnałów wejściowych.
#### 3.4.2.5 Cyfrowe sygnały wejściowe

Zaciski sterownicze 2, 3, 4, 6 oraz 10 posiadają te same funkcje i tryb pracy jako wejścia cyfrowe (od DI1 do DI5).

Zastosowany jest poziom logiczny +24 V (logika dodatnia):

- $8...+30$  V = wysoki (logiczne "1")
- $0...+4$  V = niski (logiczne  $(0")$

Do sterowania wejściami cyfrowymi może być użyte wewnętrzne napięcie sterownicze z zacisku 1 (+24 V, maksymalnie 100 mA) lub zewnętrzne źródło napięcia (+24 V). Dopuszczalne odkształcenie napięcia musi być mniejsze niż  $\pm 5\%$   $\Delta U_a/U_a$ .

Konfiguracja parametrów oraz sposób przyporządkowania funkcji patrz → Rozdział 6.2.1 "Wejś[cia cyfrowe \(DI\)", strona 138.](#page-141-0)

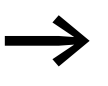

→ Zaciski sterownicze 7 i 9 są wspólnym potencjałem odniesienia<br>
0 V dla wszystkich analogowych i cyfrowych sygnałów wejściowych.

3 Instalowanie

3.4 Instalacja elektryczna

#### 3.4.2.6 Wyjście cyfrowe (tranzystor)

Zaciski sterownicze 8 i 11 ustawione są domyślnie jako wyjścia analogowe (AO).

Za pomocą parametrów P2-11 i P2-13 mogą być ustawione do pracy jako wyjścia cyfrowe (→ [Tabela 10, strona 87](#page-90-0)).

Wyjścia tranzystorowe DO1 i DO2 wyprowadzają sygnał cyfrowy na zaciski sterownicze 8 i 11 z wykorzystaniem wewnętrznego napięcia sterowniczego (+24 V). Maksymalny dopuszczalny prąd obciążenia wynosi 20 mA.

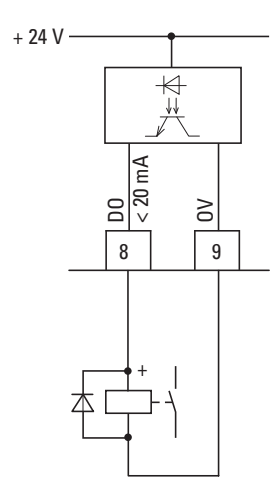

Rysunek 43: Przykład podłączenia (przekaźnik separacyjny z diodą: ETS4-VS3, nr kat. 083094)

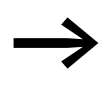

→ Zaciski sterownicze 7 i 9 są wspólnym potencjałem odniesienia<br>∂ V dla wszystkich analogowych i cyfrowych sygnałów wejściowych.

#### 3.4.2.7 Wyjście cyfrowe (przekaźnikowe)

W przemienniku częstotliwości DA1 zaciski sterownicze 14, 15 (1Z) i 16 (1R) przyłączone są do bezpotencjałowego styku wewnętrznego przekaźnika 1.

Zaciski sterownicze 17 i 18 przyłączone są do bezpotencjałowego styku wewnętrznego przekaźnika 2.

Funkcja przekaźnika może być skonfigurowana za pomocą parametru P2-15 i P2-18  $\leftrightarrow$  [Tabela 10, strona 87](#page-90-0)).

Parametry elektryczne dla zacisków sterowniczych:

- 250 V AC, maks. 6 A
- 30 V DC, maks. 5 A

Zlecane są następujące sposoby podłączenia obciążenia:

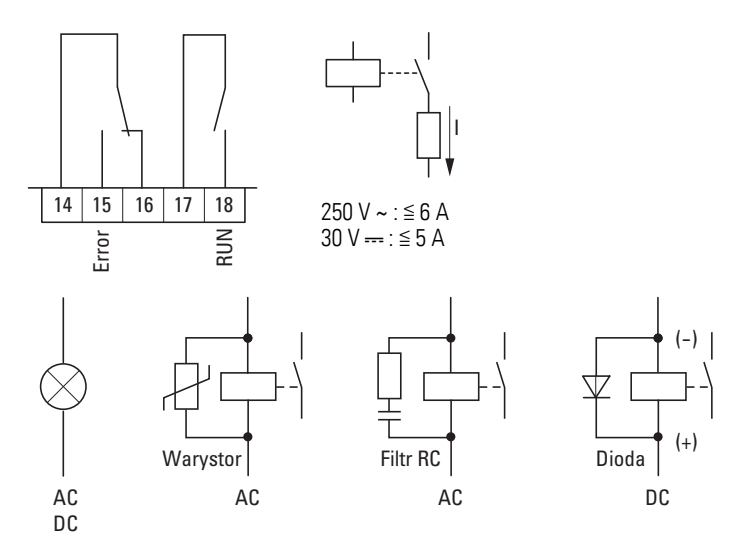

Rysunek 44: Przykłady podłączenia z obwodami tłumiącymi

#### 3.4.2.8 Złącze RJ 45

Złącze RJ-45, zlokalizowane na dole przemiennika częstotliwości DA1, umożliwia bezpośrednie przyłączenie się do modułów komunikacyjnych i magistrali danych.

Wewnętrzne połączenie RS-485 współpracuje z systemami magistrali OP bus, Modbus RTU oraz CANOpen.

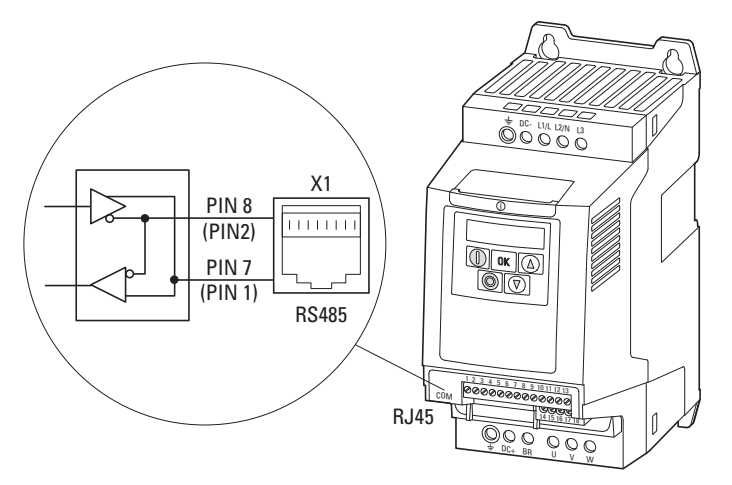

Rysunek 45: Złącze RJ 45 na przemienniku częstotliwości DA1

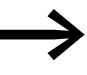

Przemienniki częstotliwości DA1 nie posiadają wewnętrznego rezystora terminującego. W razie konieczności należy zastosować DX-CBL-TERM.

#### 3 Instalowanie

3.4 Instalacja elektryczna

#### 3.4.3 Schematy blokowe

Niniejsze schematy blokowe przedstawiają wszystkie zaciski przyłączeniowe przemiennika częstotliwości DA1 oraz ich funkcje w konfiguracji fabrycznej.

### 3.4.3.1 DA1-12…

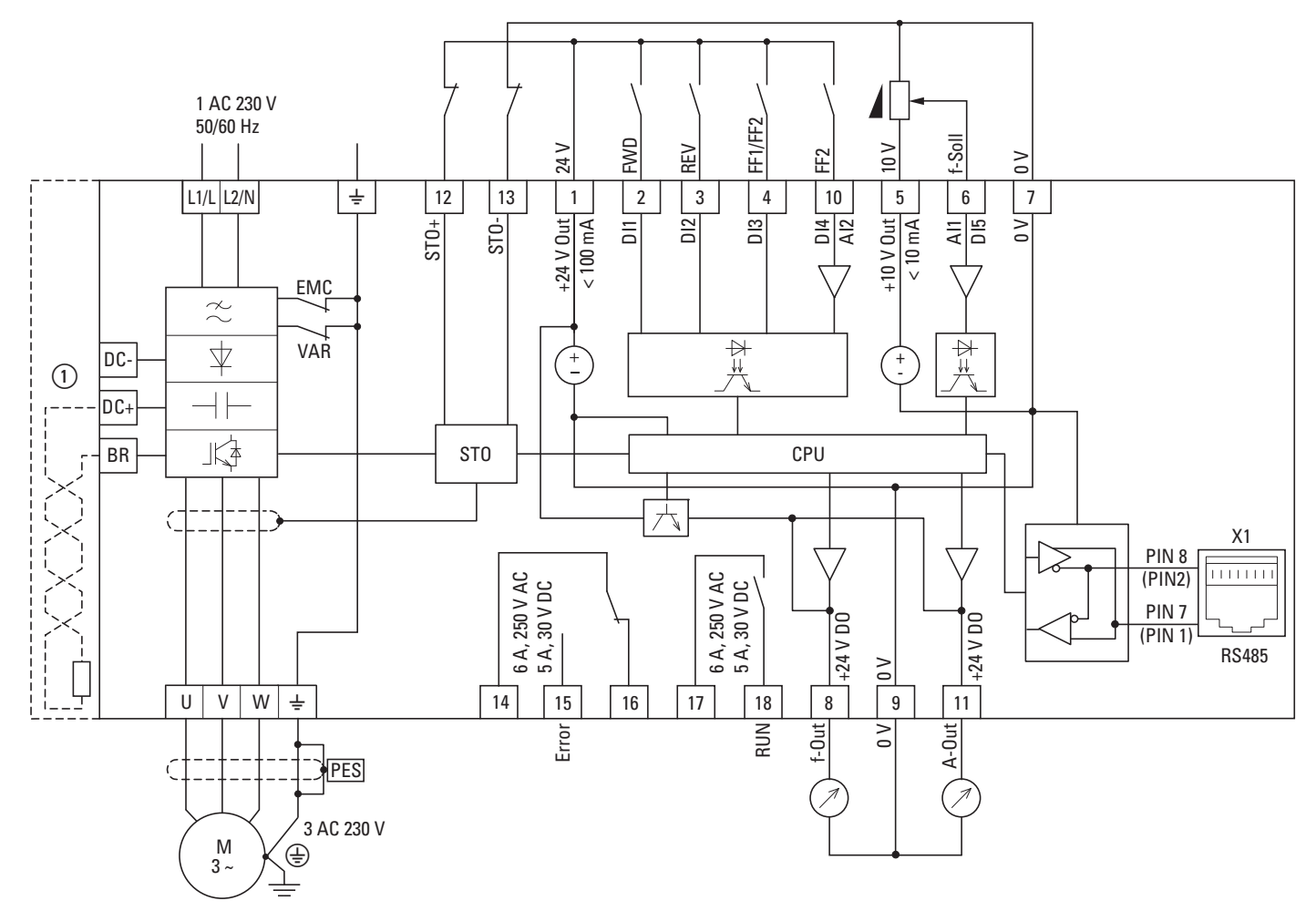

Rysunek 46: Schemat blokowy DA1-12 Przemiennik częstotliwości o jednofazowym napięciu zasilania i trójfazowym przyłączeniu do silnika.

 $\Omega$  Dla wielkości od FS2 do FS8 możliwe jest przyłączenie zewnętrznego rezystora hamującego.

## 3.4.3.2 DA1-32…, DA1-34…

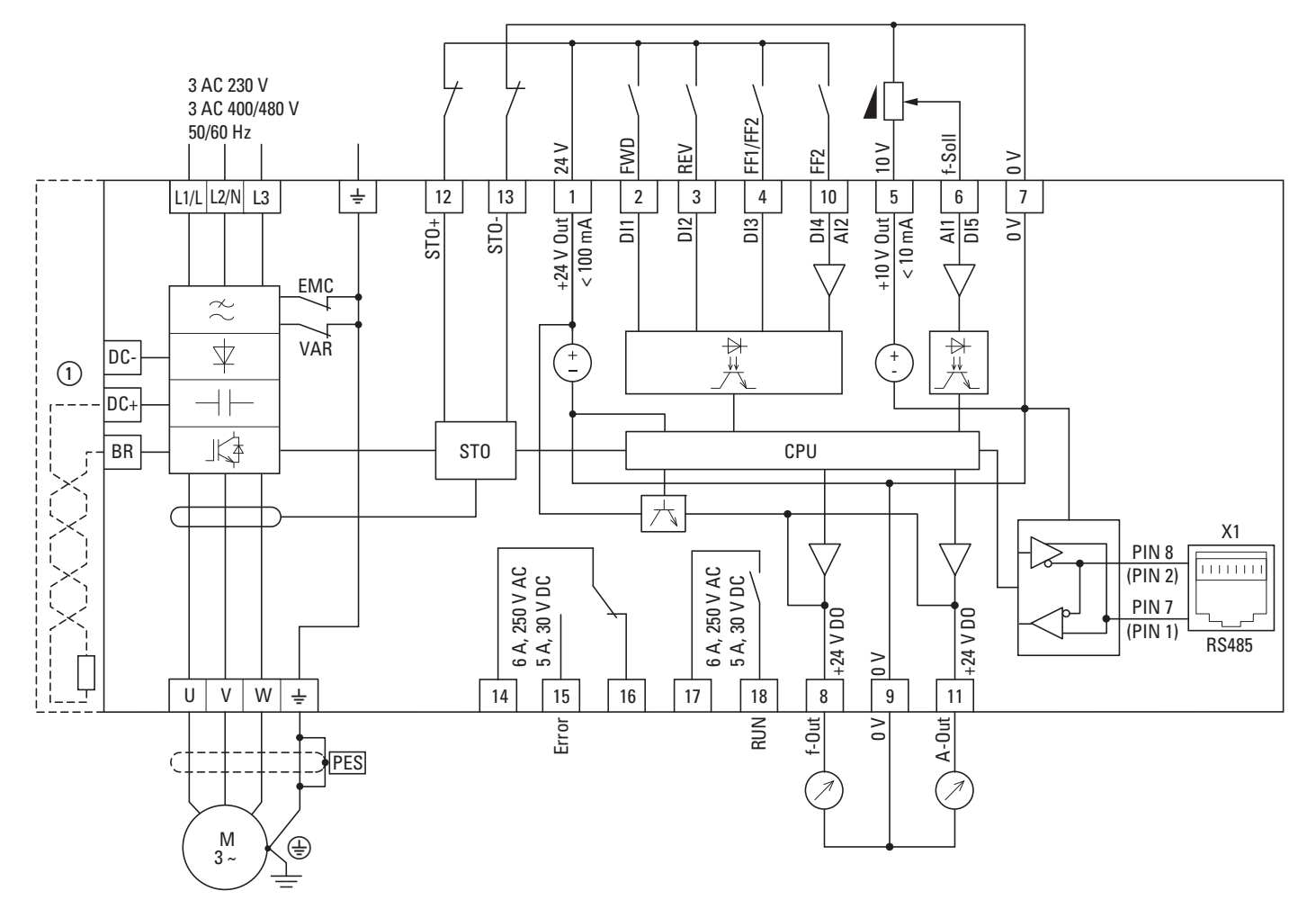

Rysunek 47: Schemat blokowy DA1-32…, DA1-34 Przemiennik częstotliwości o trójfazowym napięciu zasilania i trójfazowym przyłączeniu do silnika.

 $\Omega$  Dla wielkości od FS2 do FS8 możliwe jest przyłączenie zewnętrznego rezystora hamującego.

#### 3 Instalowanie

3.4 Instalacja elektryczna

### 3.4.4 Test izolacji

Przemienniki częstotliwości serii DA1 zostały przetestowane i nie wymagają dodatkowego sprawdzania.

**OSTRZEZENIE**<br>
Na zaciskach st<br>
częstotliwości r Na zaciskach sterowniczych i przyłączeniowych przemiennika częstotliwości nie przeprowadza się testów rezystancji izolacji.

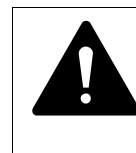

**OSTRZEZENIE**<br>
Po wyłączeniu r<br>
5 minut zanim c Po wyłączeniu napięcia zasilającego odczekać przynajmniej 5 minut zanim odłączy się zaciski przyłączeniowe przemiennika częstotliwości (L1/L, L2/L, L3, DC–, DC+, BR).

Jeżeli wymagane jest wykonanie testu izolacji w obwodach zasilających PDS, wówczas należy przestrzegać następujących środków bezpieczeństwa.

### 3.4.4.1 Sprawdzenie izolacji kabli silnikowych

▶ Rozłączyć kable silnikowe od zacisków przyłączeniowych U, V, W przemiennika częstotliwości oraz od silnika (U, V, W). Pomierzyć rezystancję izolacji kabli silnikowych pomiędzy poszczególnymi przewodami fazowymi oraz pomiędzy przewodem fazowym a przewodem ochronnym.

Rezystancja izolacji musi być większa niż 1 MΩ.

### 3.4.4.2 Sprawdzenie izolacji kabli zasilających

▶ Rozłączyć kable zasilające od sieci zasilającej oraz od zacisków przyłączeniowych 1/L, L2/N i L3 przemiennika częstotliwości. Pomierzyć rezystancję izolacji kabli zasilających pomiędzy poszczególnymi przewodami fazowymi oraz pomiędzy każdym przewodem fazowym a przewodem ochronnym.

Rezystancja izolacji musi być większa niż 1 MΩ.

### 3.4.4.3 Sprawdzenie izolacji silnika

▶ Rozłączyć kable silnikowe od silnika (U, V, W) oraz rozewrzeć obwody mostków (gwiazda, trójkąt) w skrzynce zaciskowej silnika. Pomierzyć rezystancję izolacji poszczególnych uzwojeń silnika. Napięcie pomiarowe musi za każdym razem odpowiadać przynajmniej napięciu znamionowemu silnika lecz nie może przekroczyć 1000 V.

Rezystancja izolacji musi być większa niż 1 MΩ.

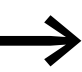

Przed sprawdzeniem rezystancji izolacji silnika sprawdzić zalecenia producenta silnika.

## 4.1 Lista kontrola przy uruchamianiu

Przed uruchomieniem przemiennika częstotliwości, należy sprawdzić poniższą listę kontrolną, aby mieć pewność, że wszystkie następujące wymagania są spełnione:

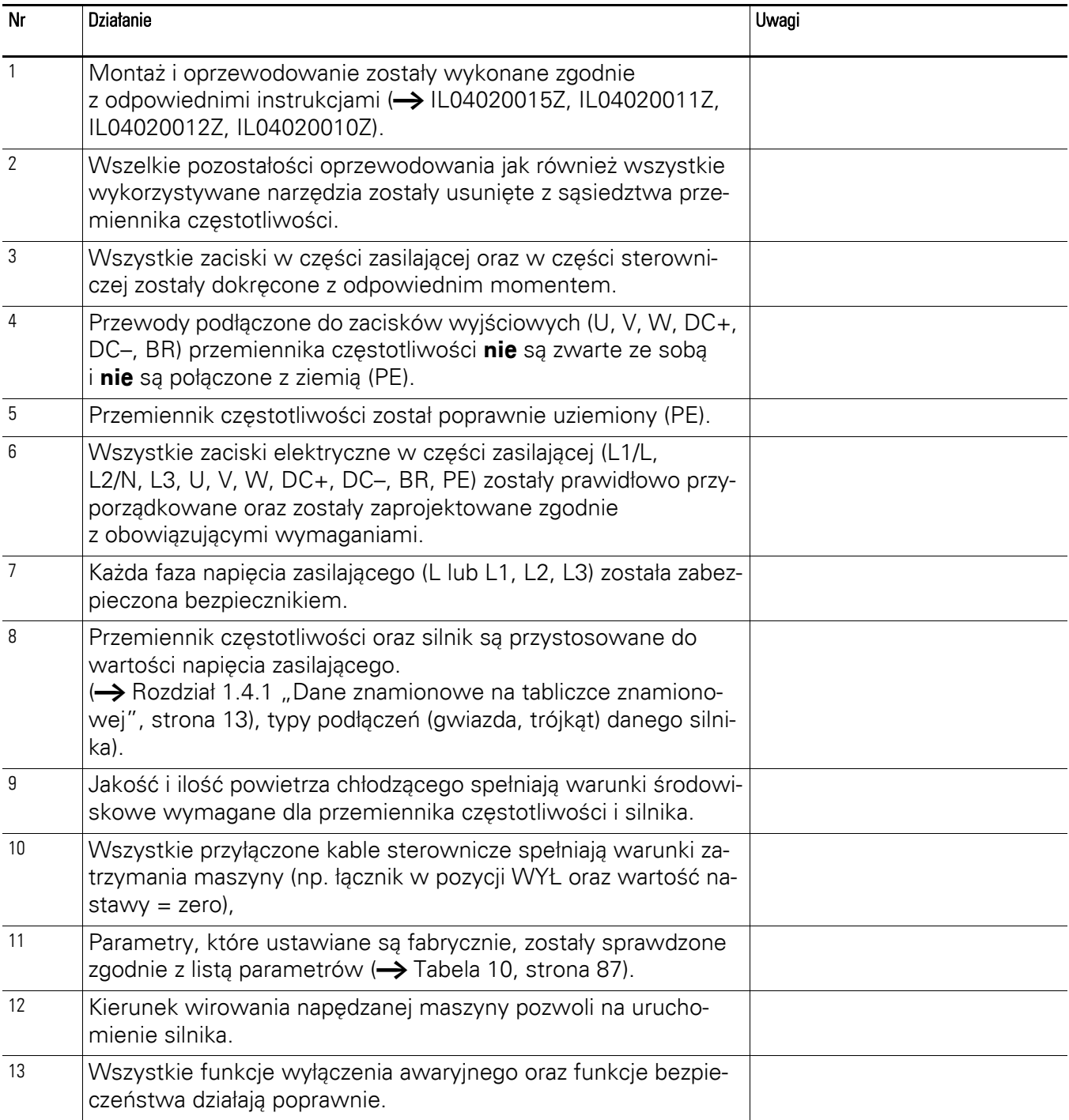

4.2 Ostrzeżenia o niebezpieczeństwie operacyjnym

#### 4.2 Ostrzeżenia o niebezpieczeństwie operacyjnym

Należy przestrzegać następujących uwag.

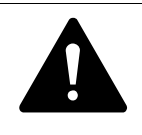

**NIEBEZPIECZENSTWO**<br>Uruchomienie może być<br>kowany personel technic Uruchomienie może być przeprowadzone tylko przez wykwalifikowany personel techniczny.

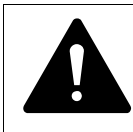

**NIEBEZPIECZENSTWO**<br>
Niebezpieczne napięcie!<br>
Należy przestrzegać instrukcji bezpieczeństwa zamieszczonych<br>
na etrazja | stan || Niebezpieczne napięcie! na stronie I oraz II.

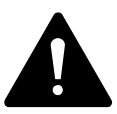

**NIEBEZPIECZENSTWO**<br>
Komponenty w części za<br>
zasilane, gdy przyłączone<br>
Na arzykłady zasieliaław Komponenty w części zasilającej przemiennika częstotliwości są zasilane, gdy przyłączone jest napięcie zasilające (napięcie sieci). Na przykład: zaciski siłowe L1/L, L2/N, L3, DC+, DC–, BR, U/T1, V/T2, W/T3. Zaciski sterownicze są odizolowane od potencjału napięcia zasilającego.

Na zaciskach przekaźnikowych (10, 11) może występować niebezpieczne napięcie, nawet jeśli przemiennik częstotliwości nie jest w tym momencie zasilany napięciem sieciowym (np. integracja styków przekaźnikowych w systemach sterowania o napieciu  $> 48$  V AC/60 V DC).

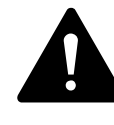

**NIEBEZPIECZENSTWO**<br>
Komponenty w części za<br>
pozostają pod napięciem<br>
pozostają pod napięciem Komponenty w części zasilającej przemiennika częstotliwości pozostają pod napięciem do pięciu (5) minut po wyłączeniu napięcia zasilania (czas na rozładowanie kondensatorów w obwodzie pośredniczącym).

Zwróć uwagę na ostrzeżenia o niebezpieczeństwie!

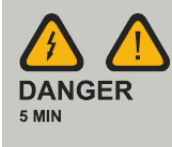

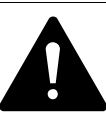

**NIEBEZPIECZENSTWO**<br>
W przypadku wyłączenia<br>
lającego) silnik może uru W przypadku wyłączenia (uszkodzenie, wyłączenie napięcia zasilającego) silnik może uruchomić się automatycznie (przy powrocie napięcia zasilającego) jeżeli została aktywowana funkcja automatycznego restartu (→ parametr P2-36).

#### 4.3 Uruchomienie z zacisków sterowniczych (ustawienie fabryczne)

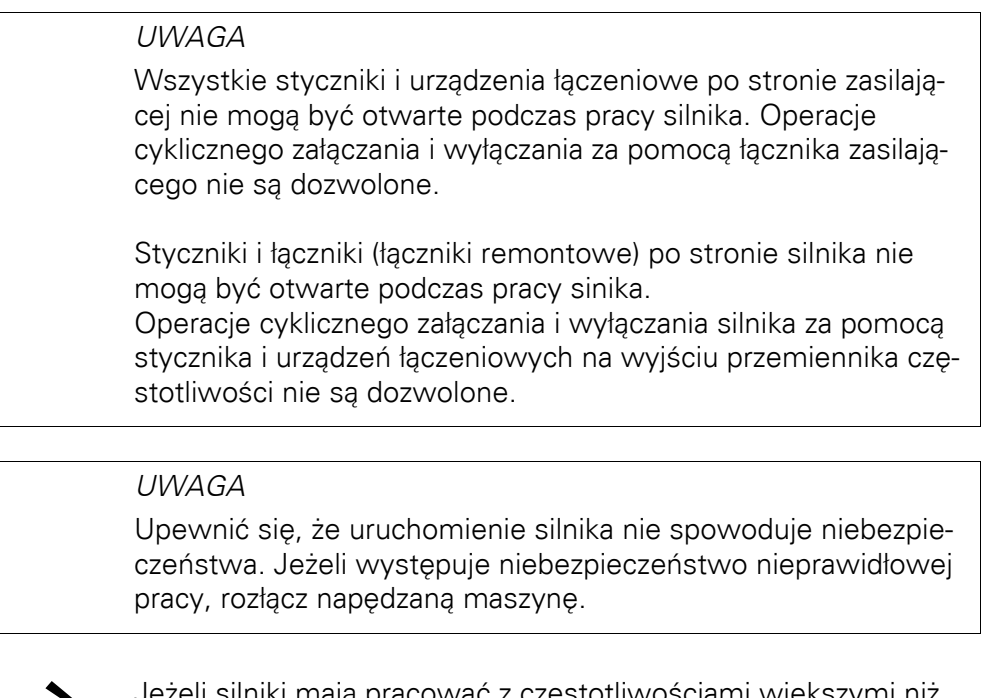

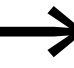

→ Jeżeli silniki mają pracować z częstotliwościami większymi ni<sup>ż</sup> standardowe 50 lub 60 Hz, to zakresy tej pracy muszą być zatwierdzone przez producenta silnika. W innym przypadku silniki mogą ulec zniszczeniu.

#### 4.3 Uruchomienie z zacisków sterowniczych (ustawienie fabryczne)

Przemienniki częstotliwości DA1 są ustawiane fabrycznie i mogą być uruchomione bezpośrednio z zacisków sterowniczych przez podłączenie wyjść silnikowych przeznaczonych dla napięcia zasilającego (patrz przykład podłączenia poniżej).

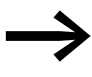

→ Można pominąć ten rozdział jeżeli parametry mają być usta-wione bezpośrednio do optymalnej pracy przemiennika częstotliwości w oparciu o dane silnika (tabliczkę znamionową) i aplikację.

Poniżej zamieszczono kilka uproszczonych przykładów przyłączenia, które wykorzystują konfigurację fabryczną.

4.3 Uruchomienie z zacisków sterowniczych (ustawienie fabryczne)

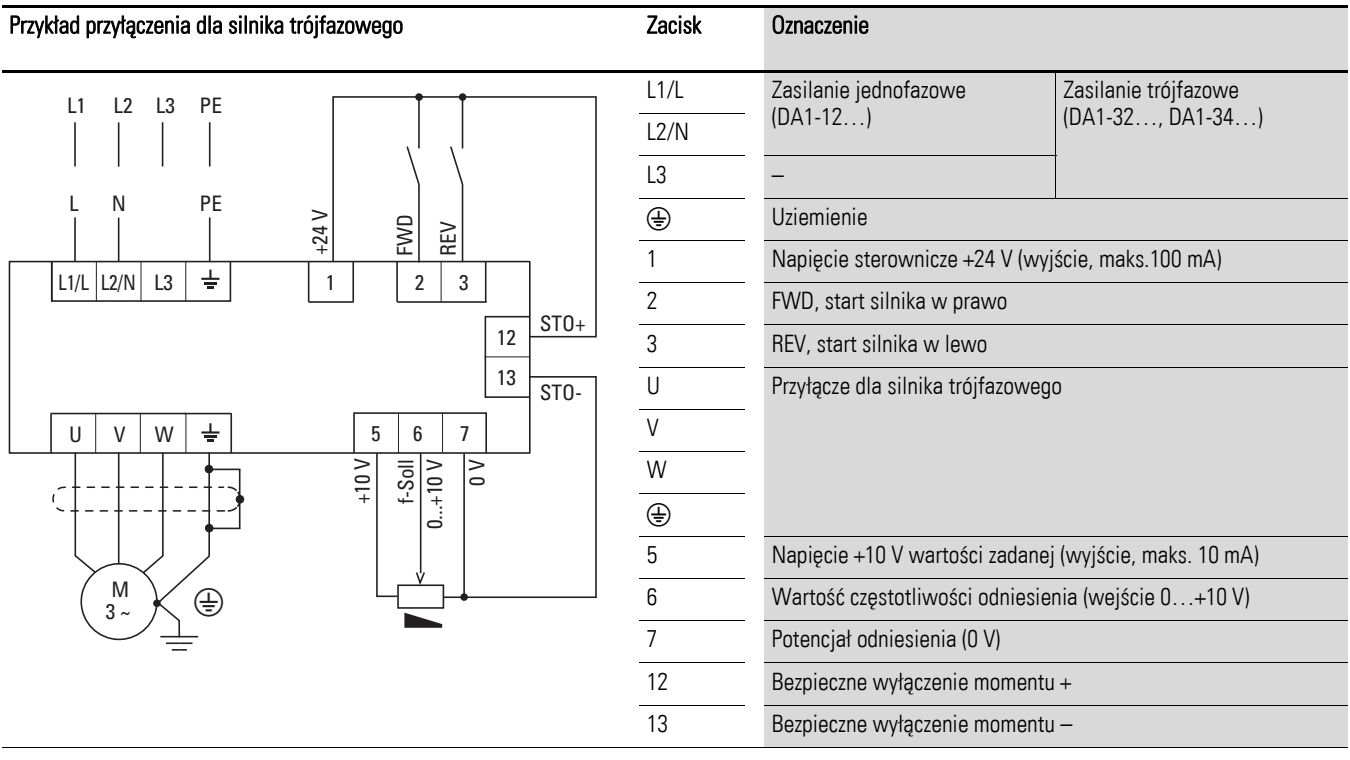

#### **Przykład przyłączenia dla silnika trójfazowego**

▶ W celu prostego uruchomienia z ustawieniami fabrycznymi należy podłączyć przemiennik częstotliwości zgodnie z powyższym przykładem przyłączenia.

Potencjometr (podłączony do zacisków sterowniczych 5 i 7) powinien mieć rezystancję przynajmniej 1 kΩ do maksymalnie 10 kΩ. Zalecana jest standardowa rezystancja 4,7 kΩ.

Przed podaniem napięcia zasilającego upewnić się, że styki zadające (FWD/REV) są otwarte oraz STO jest podłączony poprawnie.

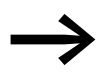

→ Jeżeli nie można jednoznacznie przyporządkować podłączenia potencjometru wartości zadanej do zacisków 5, 6 i 7, wówczas przed pierwszym wydaniem sygnału start (FWD/REV), należy ustawić potencjometr na wartość ok. 50%.

Jeżeli napięcie zasilające jest dostępne na zaciskach zasilających (L1/L, L2/N, L3), wówczas moduł zasilający (SMPS) na wewnętrznej szynie DC wygeneruje napięcie sterownicze oraz spowoduje podświetlenie 7-segmentowego wyświetlacza LED (STOP).

W tym momencie przemiennik częstotliwości będzie gotowy do pracy (status poprawnej pracy) i przejdzie w tryb Stop.

#### 4.3 Uruchomienie z zacisków sterowniczych (ustawienie fabryczne)

Sygnał umożliwiający start wysyłany jest przez aktywowanie jednego z wejść cyfrowych napięciem +24 V:

- Zacisk 2: FWD = ruch pola zgodnie ze wskazówkami zegara (start w prawo)
- Zacisk 3: REV = ruch pola przeciwnie do wskazówek zegara (start w lewo)

Sygnał sterowania FWD i REV są wzajemnie blokowane (exclusive OR) i wymagają narastającego zbocza napięciowego.

Częstotliwość jest wyświetlana ze znakiem ujemnym przy sygnale start dla kierunku wirowania pola w lewo (REV).

Częstotliwość wyjściową (0–50 Hz) oraz tym samym prędkość przyłączonego silnika (0–n<sub>Motor</sub>) można ustawić za pomocą potencjometru przyłączonego do zacisku 6 (sygnał napięciowy liniowy 0–10 V). Zmiana częstotliwości wyjściowej jest opóźniona w oparciu o określone rampy przyspieszania i zwalniania. Dla ustawień fabrycznych czasy te wynoszą 5 s oraz 10 s od wielkości FS4.

Rampy przyspieszania i zwalniania określają zmianę czasu dla częstotliwości wyjściowej: od 0 do  $f_{\text{max}}$  (WE = 50 Hz) lub od  $f_{\text{max}}$  z powrotem do 0.

Rysunek 48 przedstawia dobry przykład procesu, przy założeniu, że załączony jest przekaźnik startu (FWD/REV) oraz ustawiona jest maksymalna nastawa (+10 V). Prędkość silnika nadąża za częstotliwością wyjściową, zależnie od obciążenia i momentu bezwładności (poślizg), od zera do n<sub>max</sub>.

Jeżeli sygnał startu (FWD/REV) zostanie wyłączony podczas pracy, przemiennik natychmiast zostaje zablokowany (STOP). Silnik ulega niekontrolowanemu zatrzymaniu (patrz  $(1)$  na Rysunku 48). Czas przyspieszania jest ustawiany parametrem P1-03.

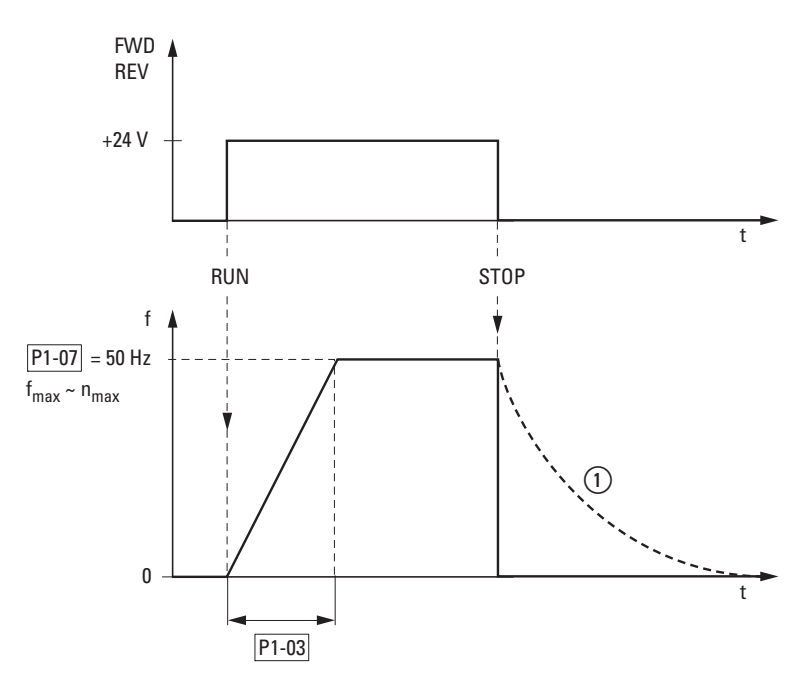

Rysunek 48: Sygnał Start-Stop przy maksymalnej wartości zadanej

Notatki

## 5 Komunikaty o błędach

#### 5.1 Wprowadzenie

Przemienniki częstotliwości serii DA1 wyposażone są w kilka wewnętrznych funkcji monitoringu. Jeżeli zostanie wykryty niewłaściwy stan pracy, wówczas zostanie wyświetlony komunikat o błędzie; zgodnie z ustawieniami fabrycznymi przemiennika, otworzy się styk przekaźnika (zaciski sterownicze 14 i 15).

#### 5.1.1 Komunikaty o błędach

Zapamiętywane są ostatnie cztery komunikaty o błędach w kolejności, w jakiej występowały (ostatni komunikat na pierwszym miejscu). Komunikaty o błędach mogą być odczytane z parametru P-13 oraz z grupy parametrów monitoringu P0.

#### 5.1.2 Potwierdzenie błędów (Reset)

Aby potwierdzić i skasować aktualny komunikat o błędzie, należy wyłączyć napięcie zasilające albo wcisnąć przycisk STOP.

#### 5.1.2.1 Rejestr zdarzeń

Rejestr zdarzeń (PO-13) przechowuje ostatnie cztery komunikaty o błędach w kolejności w jakiej występowały. Ostatni komunikat zawsze będzie pokazany w parametrze PO-13 na pierwszym miejscu. Aby zobaczyć pozostałe komunikaty jeden po drugim, nacisnąć przycisk ▲ (do góry). Kolejność będzie wskazywana przez mrugające punkty na 7-segmentowym wyświetlaczu LED.

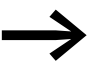

Aby uzyskać więcej informacji odnośnie błędów, należy przejść do menu "Monitor" (PO-...) Wartości w rejestrze zdarzeń (PO-13) nie ulegną skasowaniu,

nawet jeśli przemiennik częstotliwości zostanie skasowany do swoich wartości fabrycznych!

5.1 Wprowadzenie

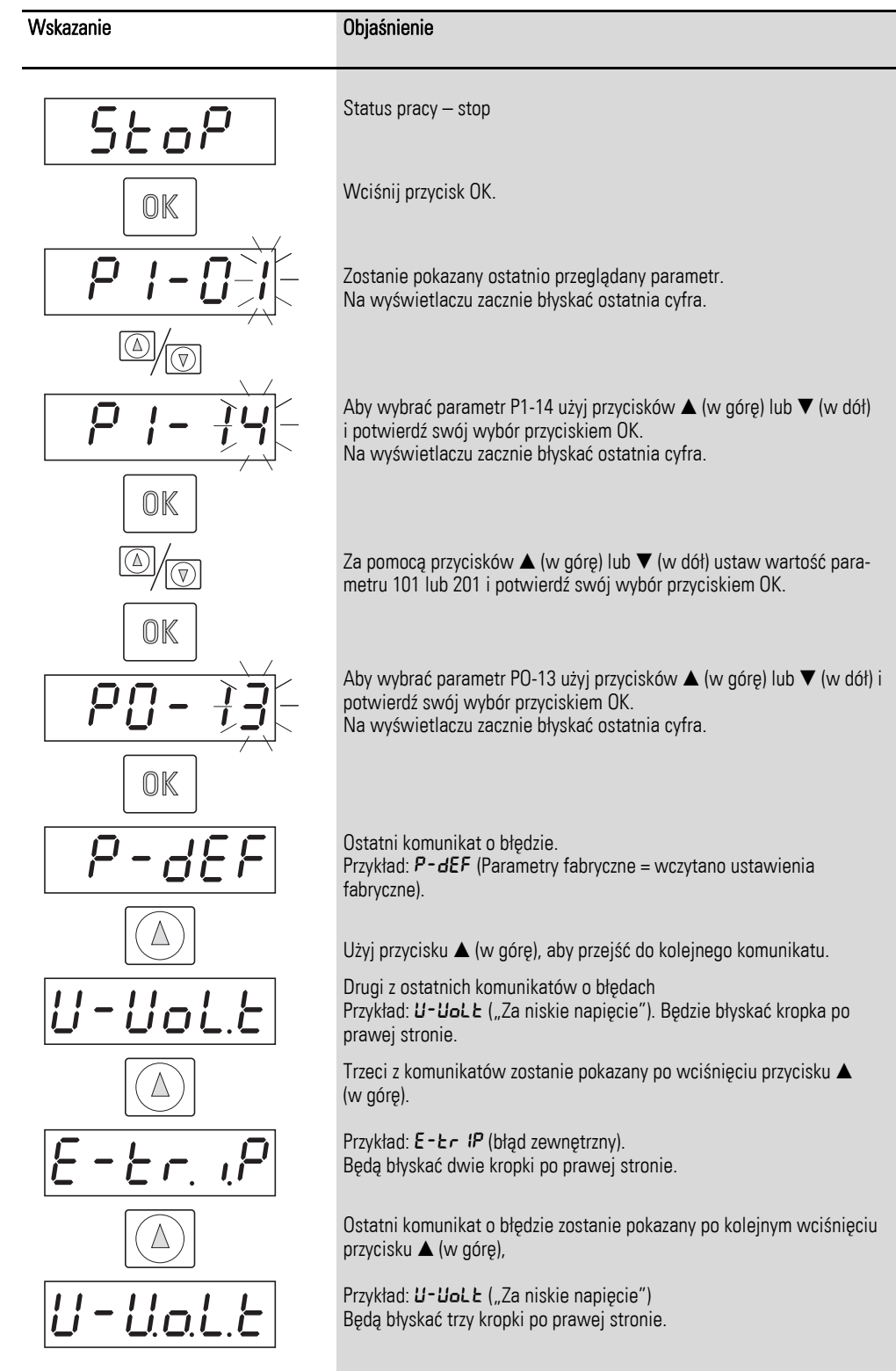

## Poniższy przykład ilustruje, jak wejść do rejestratora zdarzeń.

#### 5 Komunikaty o błędach 5.1 Wprowadzenie

## 5.1.3 Lista błędów

Poniższe tabele przedstawiają kody błędów, możliwe przyczyny i wskazują na działania naprawcze.

| Wskazanie     | Kod błędu | Znaczenie                                                 | Możliwa przyczyna                                                                                                    | Uwagi                                                                                                    |
|---------------|-----------|-----------------------------------------------------------|----------------------------------------------------------------------------------------------------|----------------------------------------------------------------------------------------------------|
| no-FLE        | 00        | Brak błędu                                                |                                                                                                    |                                                                                                    |
| $0 - b$       | 01        | Przeciążenie prądowe rezy-<br>stora hamującego            | Przeciążenie rezystora                                                                                                    | Przeciążenie w obwodzie rezystora hamującego.<br>Sprawdzić oprzewodowanie do rezystora.<br>Sprawdzić wartość rezystora hamującego (P6-19).<br>Upewnić się, że zachowana jest minimalna<br>wartości rezystancji.                                                                                                    |
| OL-br         | 02        | Przeciążenie termiczne<br>rezystora hamującego            | Przeciążenie rezystora                                                                                                    | Zwiększyć czas zwalniania (P1-04), zmniejszyć<br>moment bezwładności obciążenia lub podłączyć<br>dodatkowy rezystor równolegle. Upewnić się, że<br>nie przekroczono minimalnej wartości rezystancji.                                                                                                    |
| $0 - 1$       | 03        | Przeciążenie silnika                                      | Przeciążenie na wyjściu<br>Przeciążenie silnika<br>Przekroczona temperatura<br>radiatora                                                        | Silnik pracuje ze stałą prędkością: Zlokalizować<br>przeciążenie lub uszkodzenie.<br>Silnik startuje: Utyk silnika lub zatarcie, lub nie<br>został zwolniony hamulec.<br>Sprawdzić czy nie ma błędu w połączeniu gwiazda/<br>trójkąt.<br>Silnik przyspiesza/zwalnia: Zbyt krótki czas przy-<br>spieszania/zwalniania wymaga zbyt dużej mocy.<br>Jeżeli P1-03 i P1-04 nie mogą być zwiększone to<br>wymagany jest mocniejszy przemiennik częstotli-<br>wości.<br>Problem z kablem pomiędzy przemiennikiem a silni-<br>kiem. |
| $1E-EFP$      | 04        | Przeciążenie termiczne<br>silnika                         | Przemiennik częstotliwości DA1<br>został wyłączony po tym jak prze-<br>kroczone zostało 100% wartości<br>nastawy P1-08 przez określony<br>czas. | Sprawdzić, czy błyskają diody (przeciążenie prze-<br>miennika) i zwiększyć rampę przyspieszania P1-03<br>lub zmniejszyć obciążenie silnika. Upewnić się, że<br>długość kabla odpowiada specyfikacji przemien-<br>nika.<br>Sprawdzić obciążenie w sposób mechaniczny, by<br>mieć pewność, że wał nie jest zatarty lub zabloko-<br>wany i nie ma innych mechanicznych uszkodzeń.                                                                                                    |
| $SREF-1$      | 05        | Uszkodzenie funkcji<br>bezpiecznego wyłączenia<br>momentu | Przerwa zasilania na wejściu STO                                                                                                    |                                                                                                    |
| BoubE5        | 06        | Wzrost napięcia na szynie<br><b>DC</b>                    | Wzrost napięcia na szynie DC                                                                                                    | Problem w sieci zasilającej.<br>Zwiększyć czas rampy zwalniania P-04.                                                                                                    |
| $U$ -uo $LES$ | 07        | Spadek napięcia na szynie<br>DC.                          | Spadek napięcia na szynie DC                                                                                                    | Występuje, gdy wyłączone zostanie zasilanie.<br>Jeżeli pojawia się podczas pracy, sprawdzić<br>napiecie zasilające.                                                                                                    |
| 0-E           | 08        | Za duża temperatura                                       | Zbyt duża temperatura radiatora                                                                                                    | Sprawdzić temperaturę otoczenia przemiennika<br>częstotliwości. Sprawdzić, czy wymagane są<br>dodatkowe odległości lub chodzenie.                                                                                                    |
| U-E           | 09        | Zbyt niska temperatura<br>(mróz)                          | Za niska temperatura radiatora                                                                                                    | Jeżeli temperatura otoczenia jest mniejsza niż<br>$-10^{\circ}$ C. to przemiennik zostanie wyłączony. Aby<br>uruchomić przemiennik częstotliwości zwiększyć<br>temperaturę powyżej -10°C.                                                                                                    |
| P-dEF         | 10        | Parametry fabryczne                                       | Wczytano nastawy fabryczne                                                                                                    | Wcisnąć przycisk STOP<br>Przemiennik częstotliwości DA1 jest gotowy do<br>pracy w danej aplikacji.                                                                                                    |

Tabela 9: Lista komunikatów o błędach

## 5 Komunikaty o błędach

## 5.1 Wprowadzenie

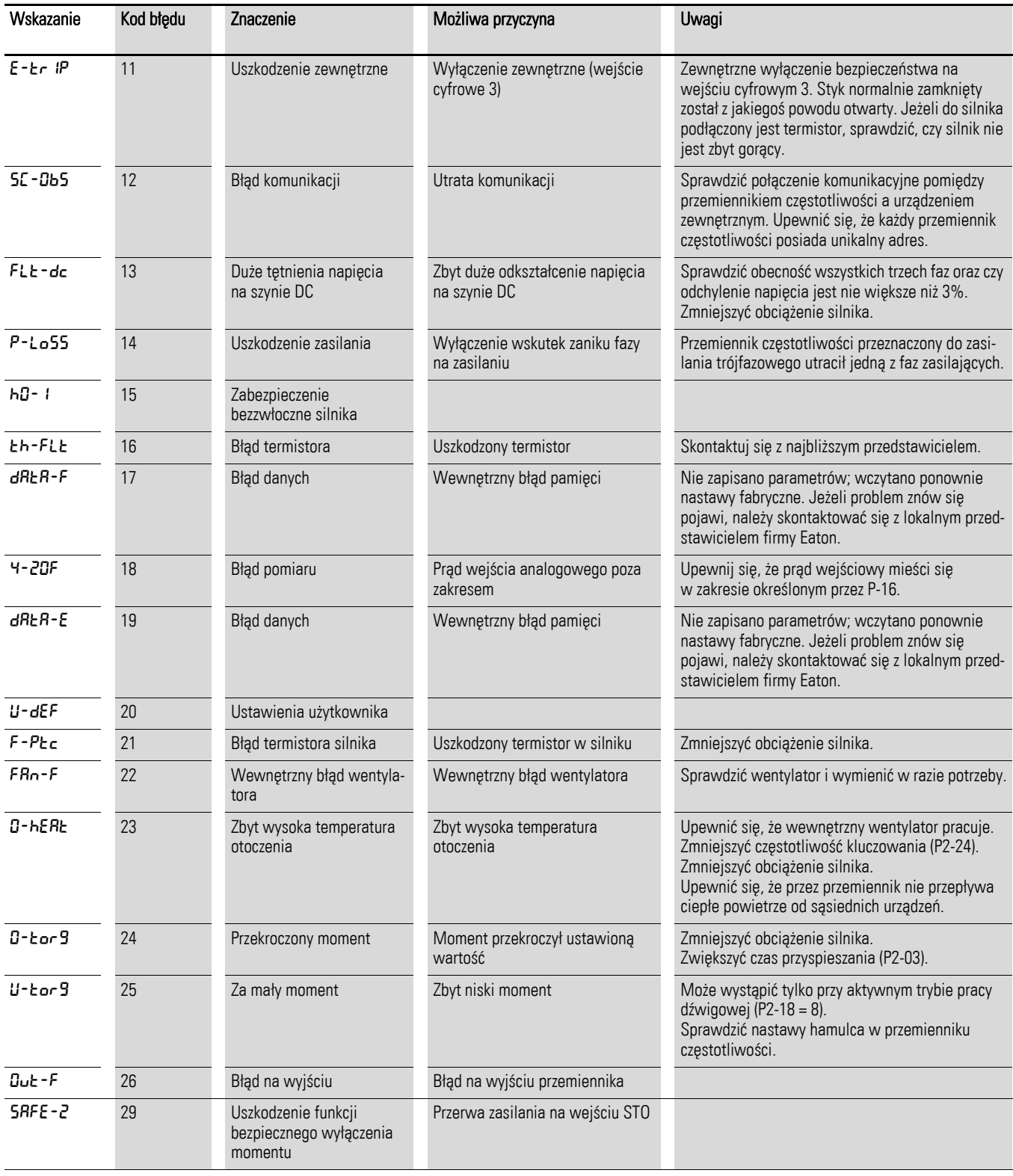

### 5 Komunikaty o błędach 5.1 Wprowadzenie

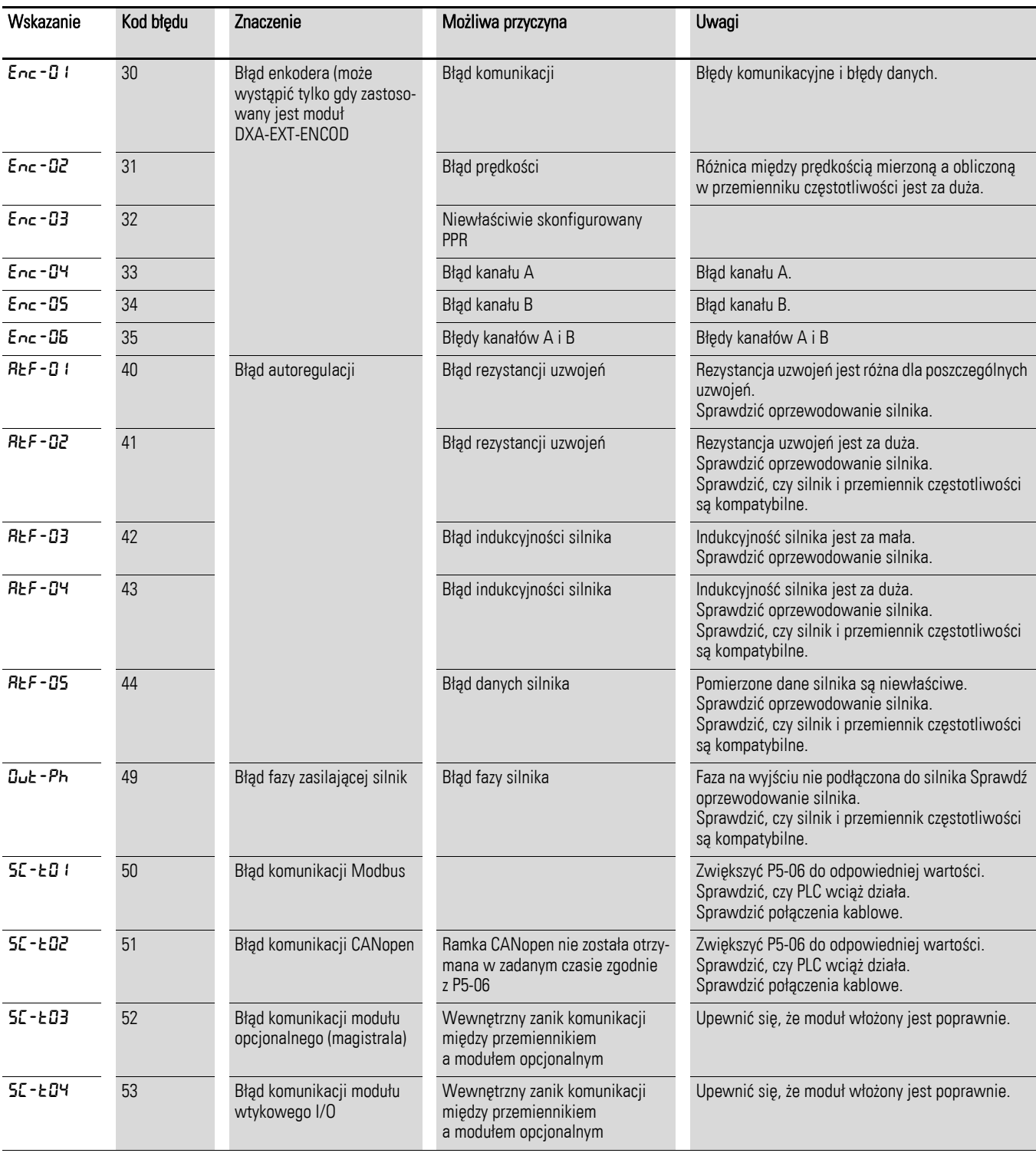

Notatki

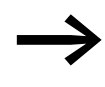

→ Podczas pierwszego załączenia lub po aktywowaniu nastaw<br>
fabrycznych parametr P1-14 musi być ustawiony na 201 w celu dostępu do wszystkich parametrów.

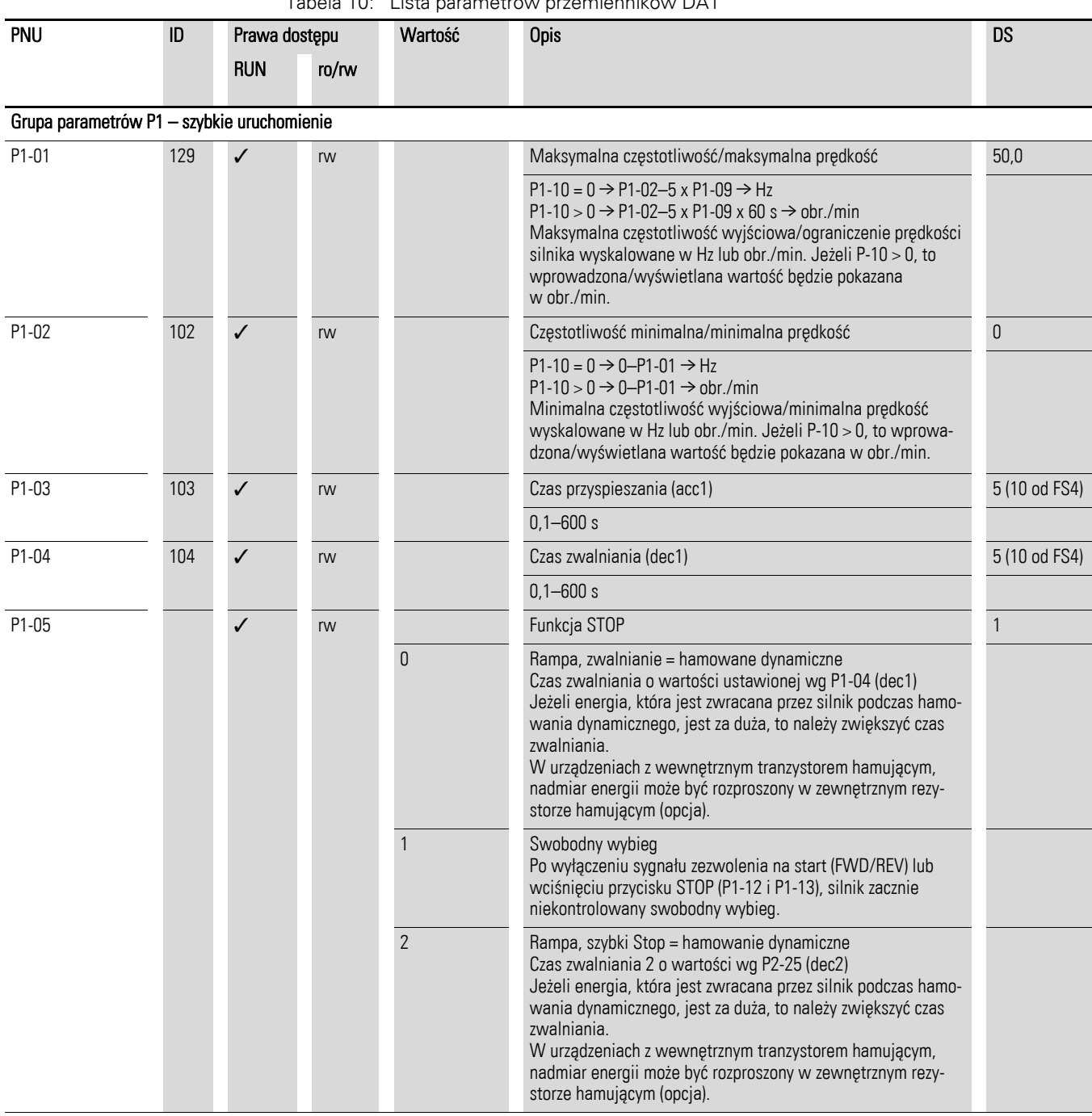

#### <span id="page-90-0"></span>Tabela 10: Lista parametrów przemienników DA1

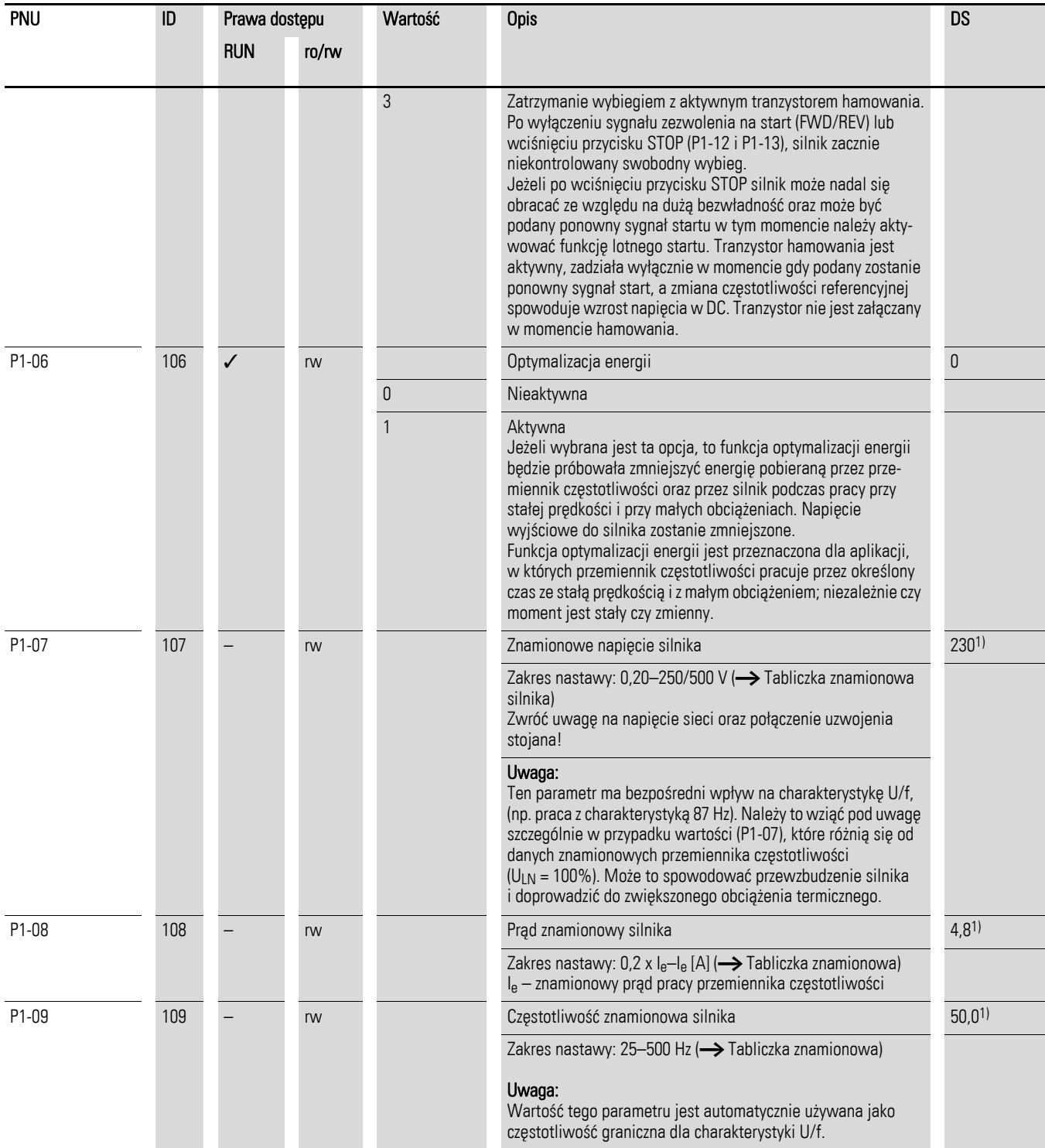

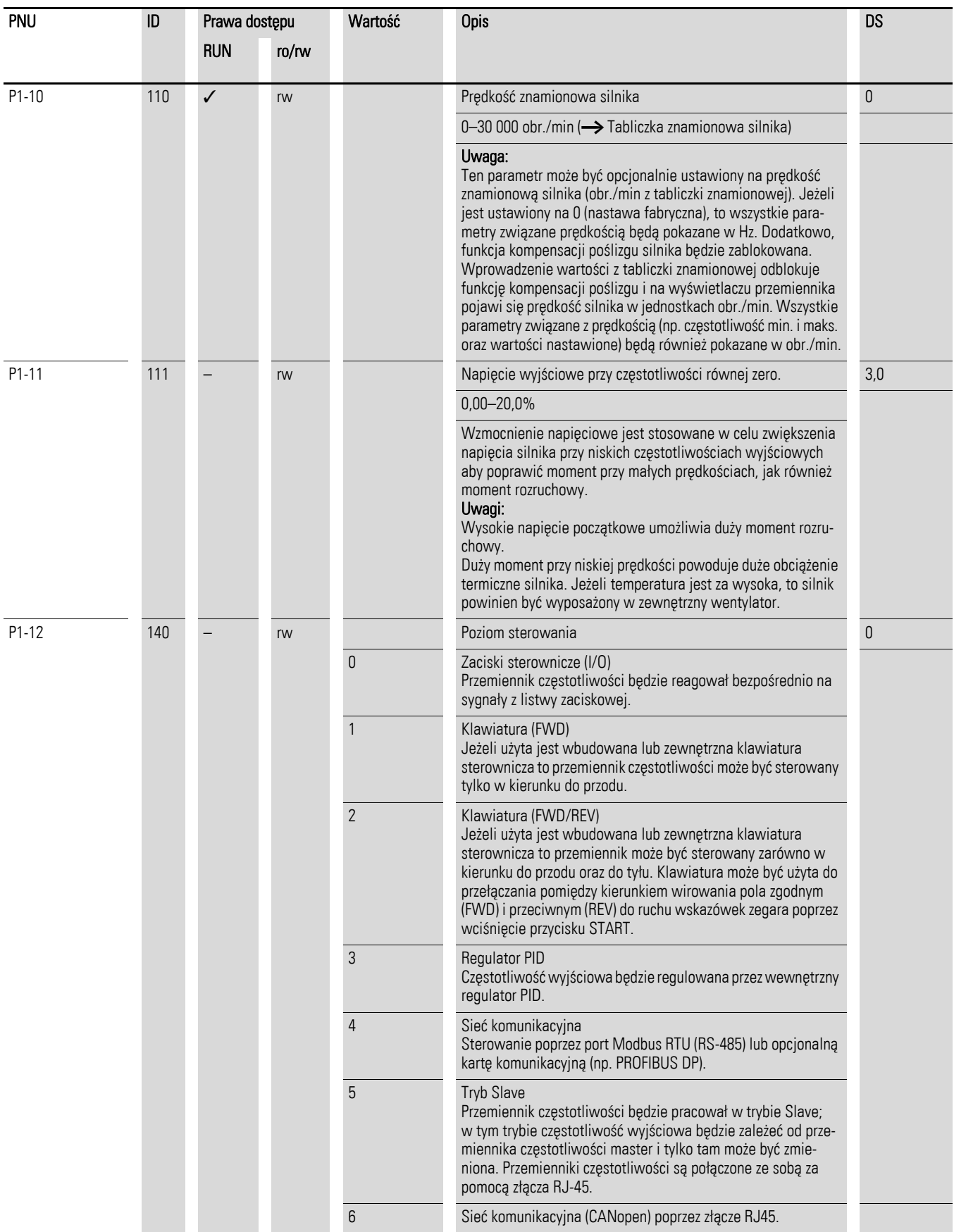

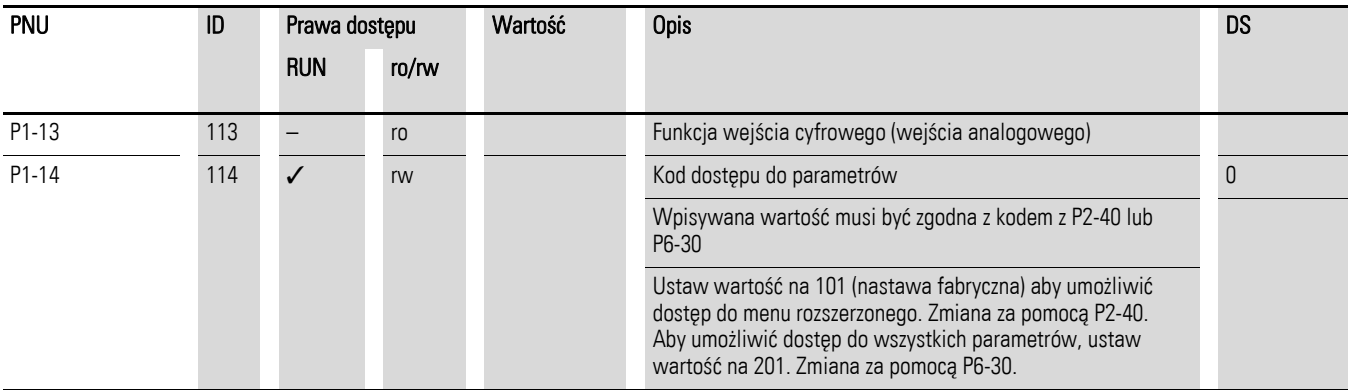

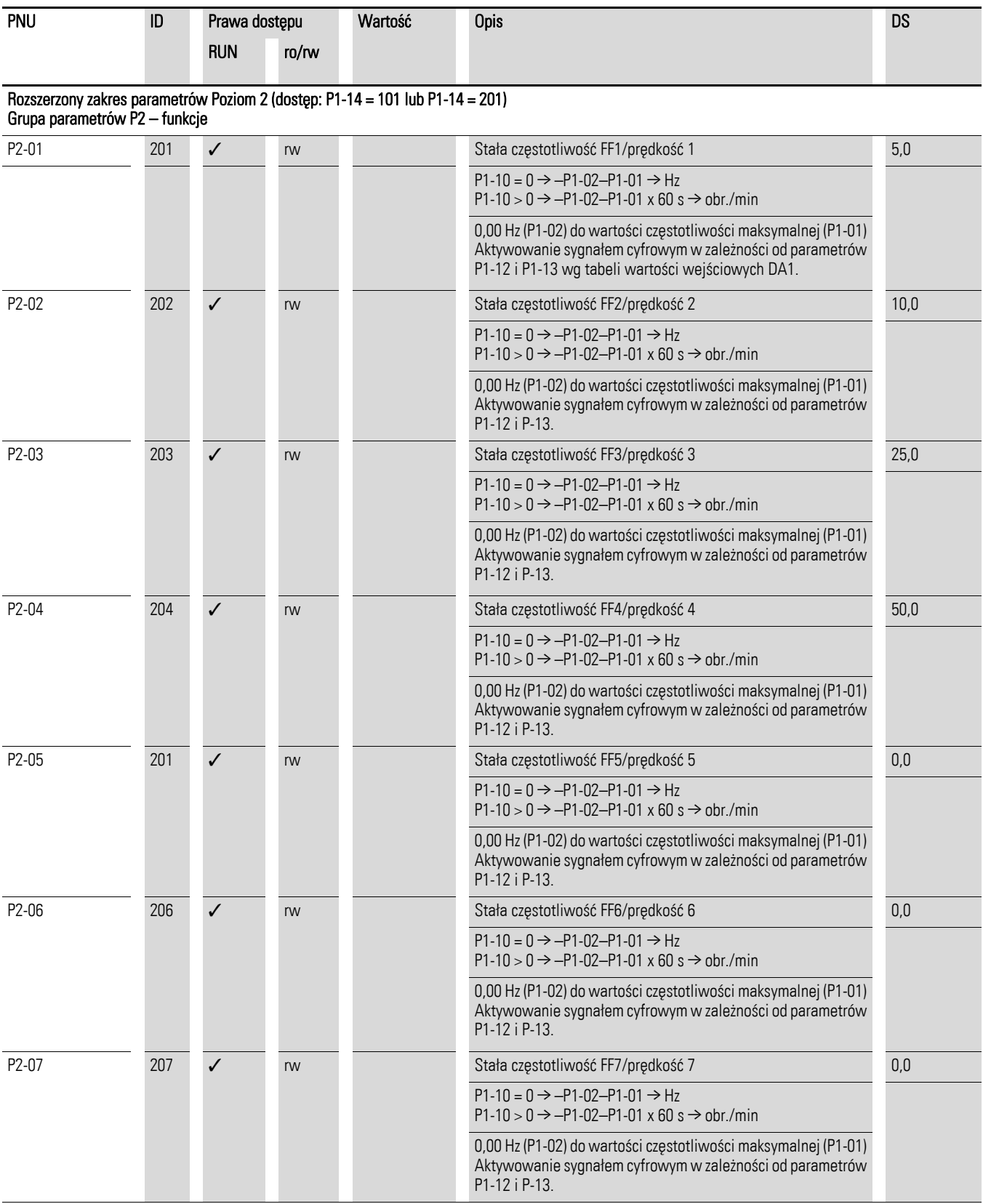

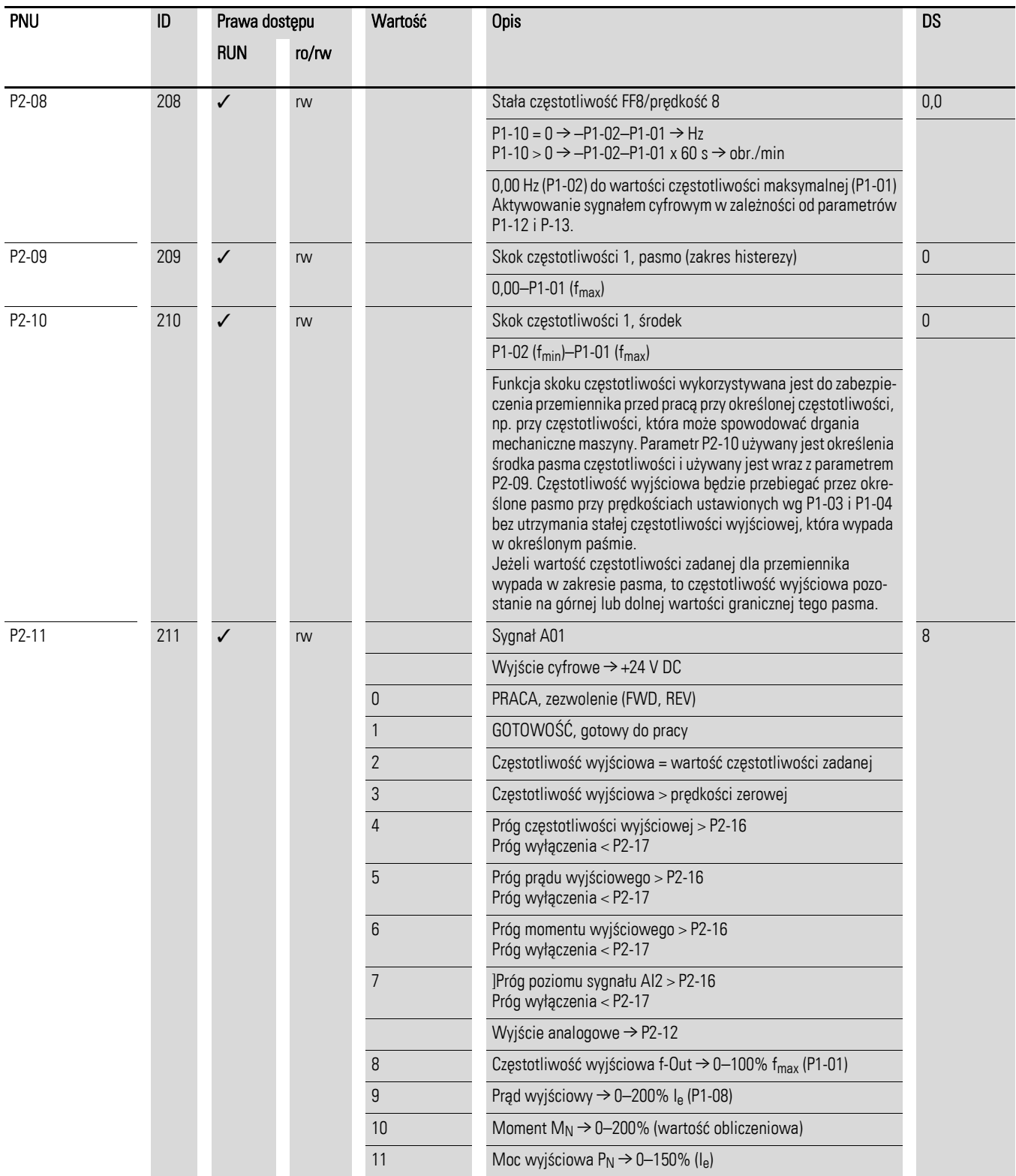

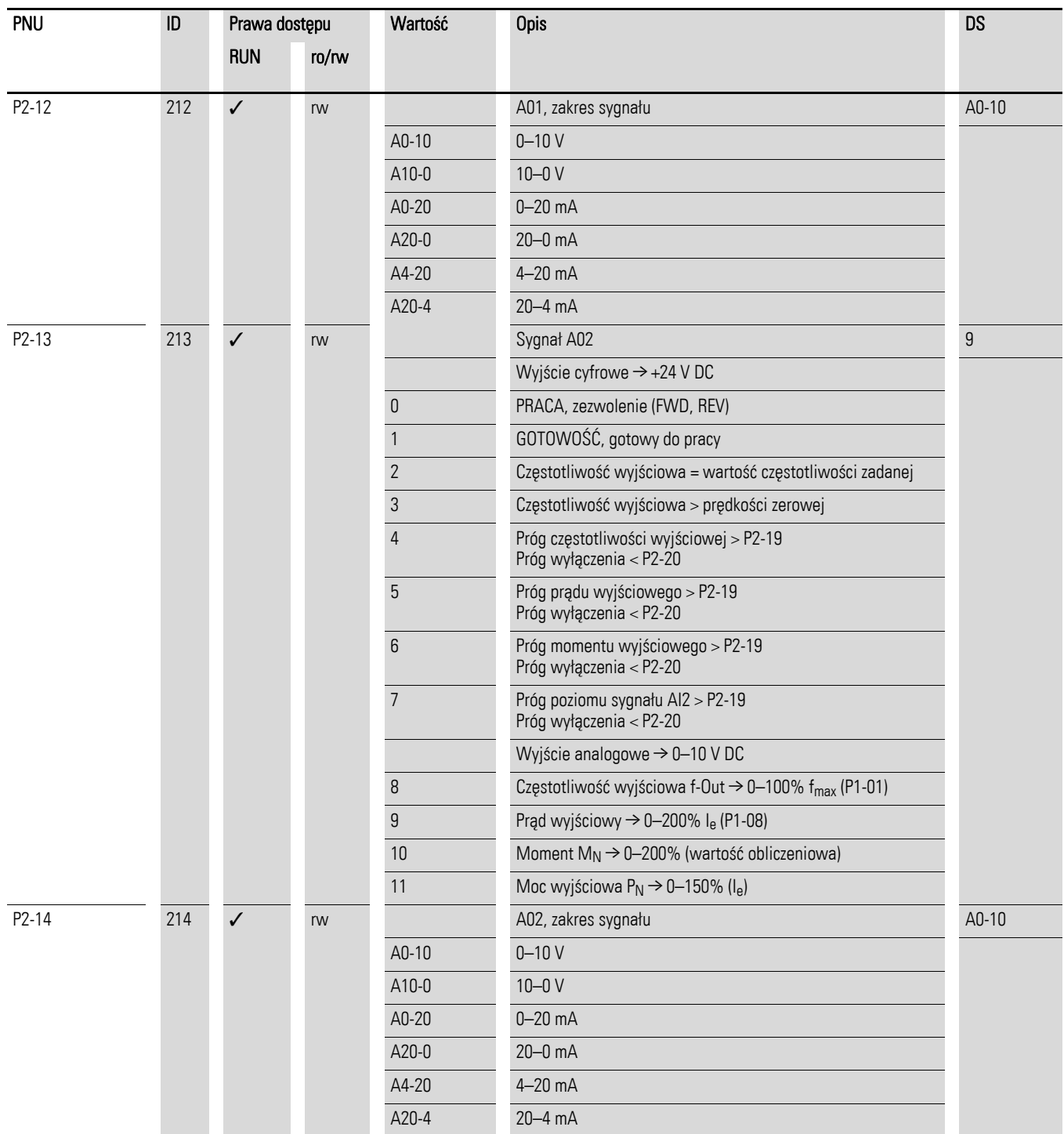

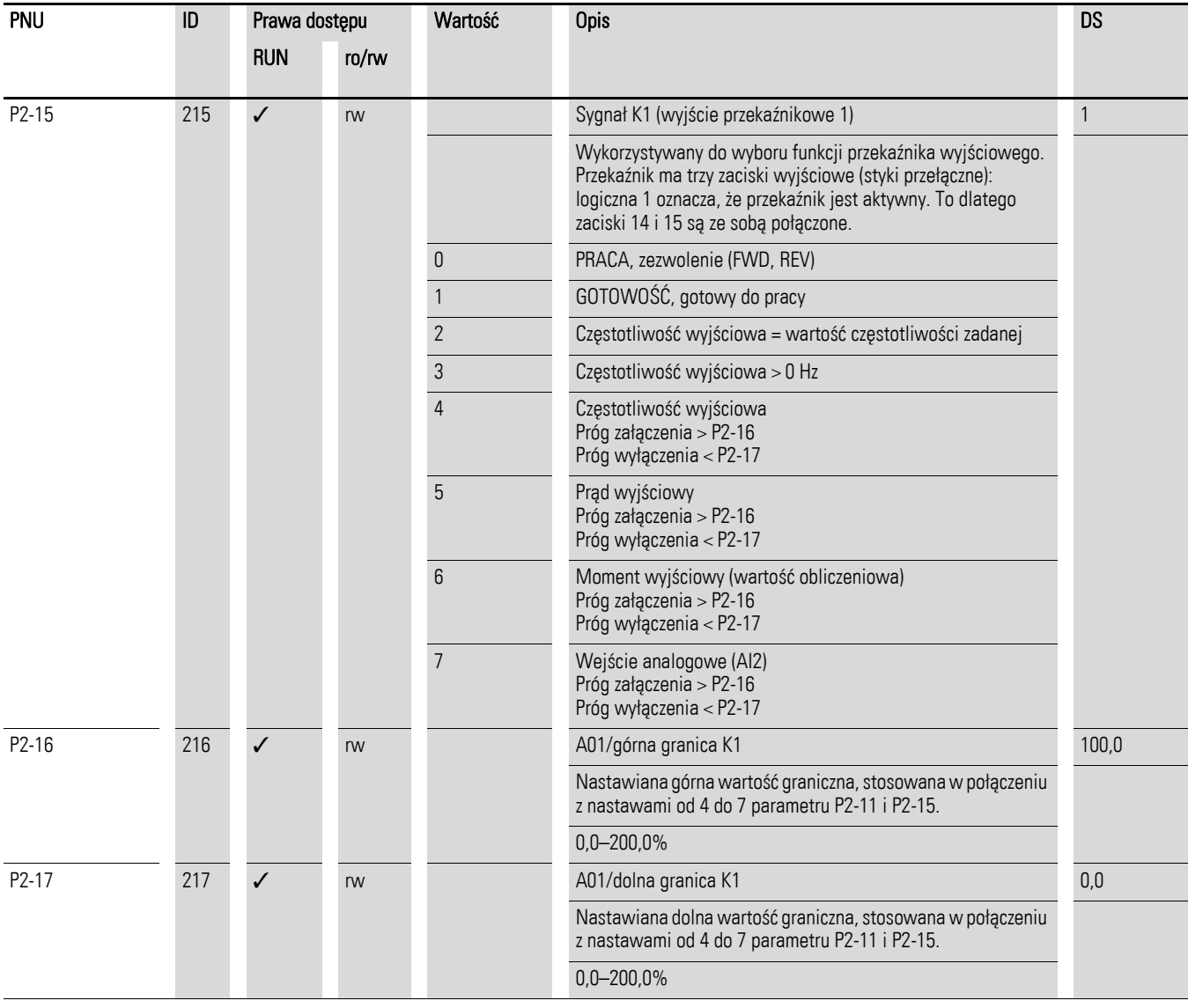

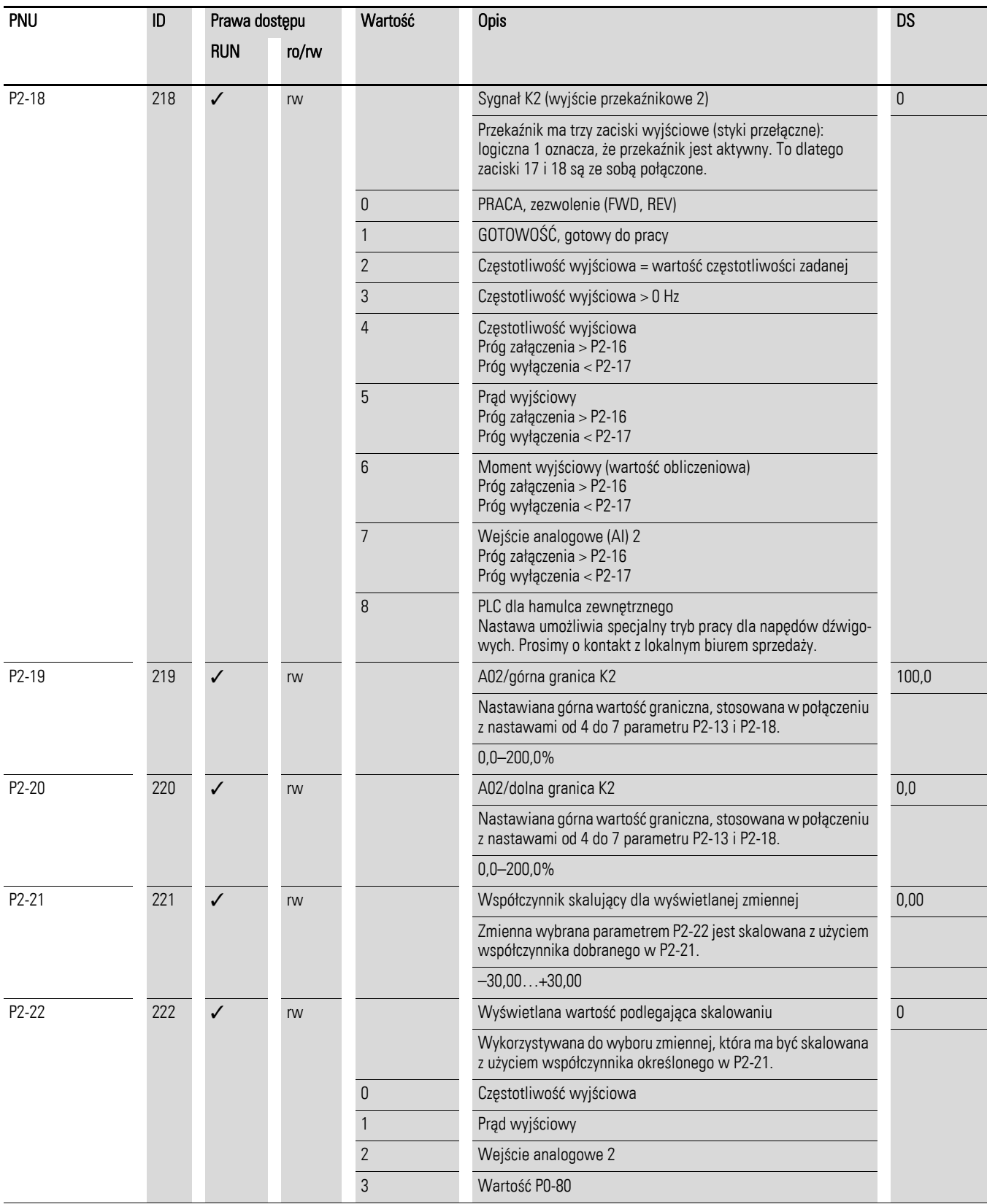

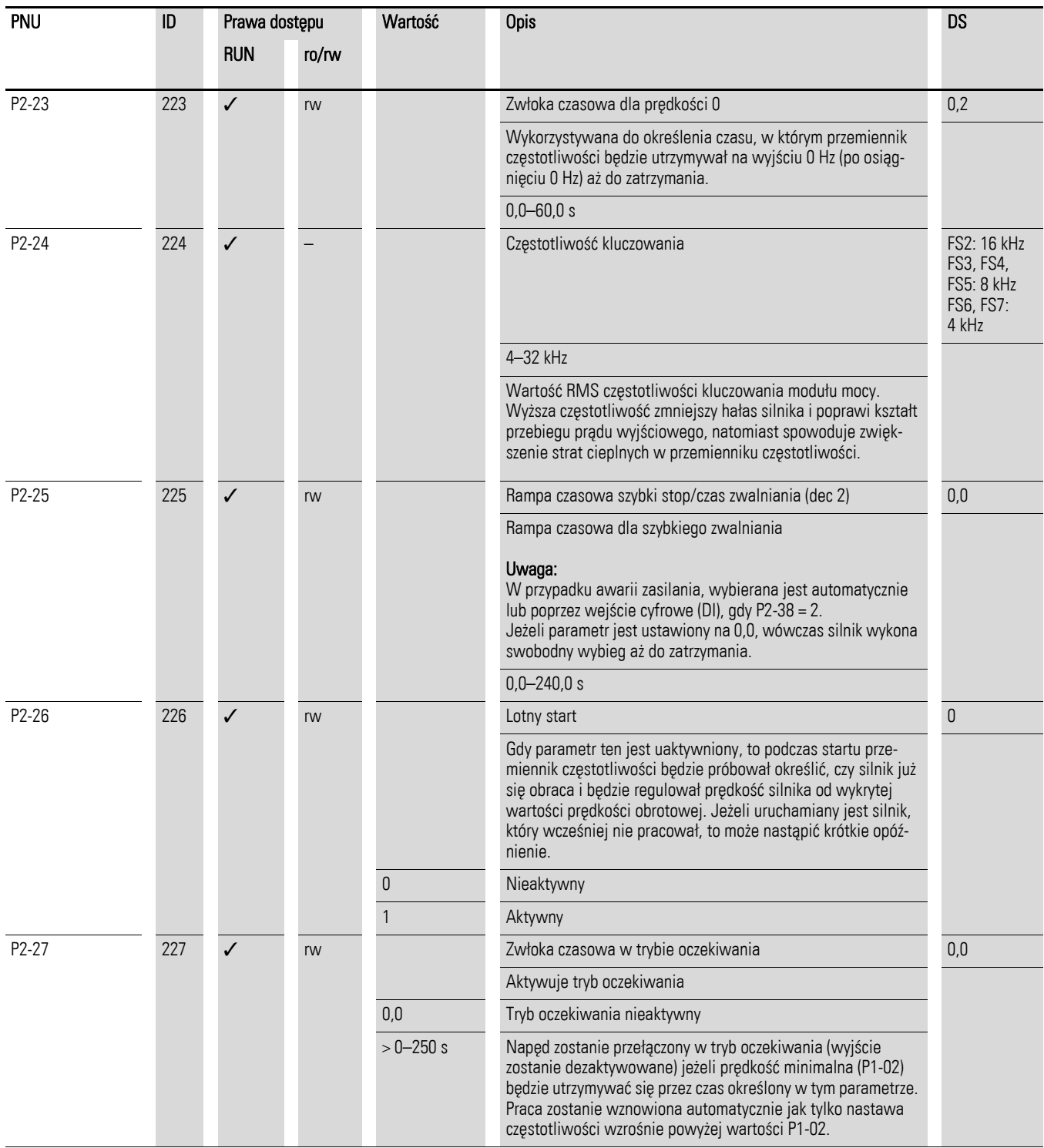

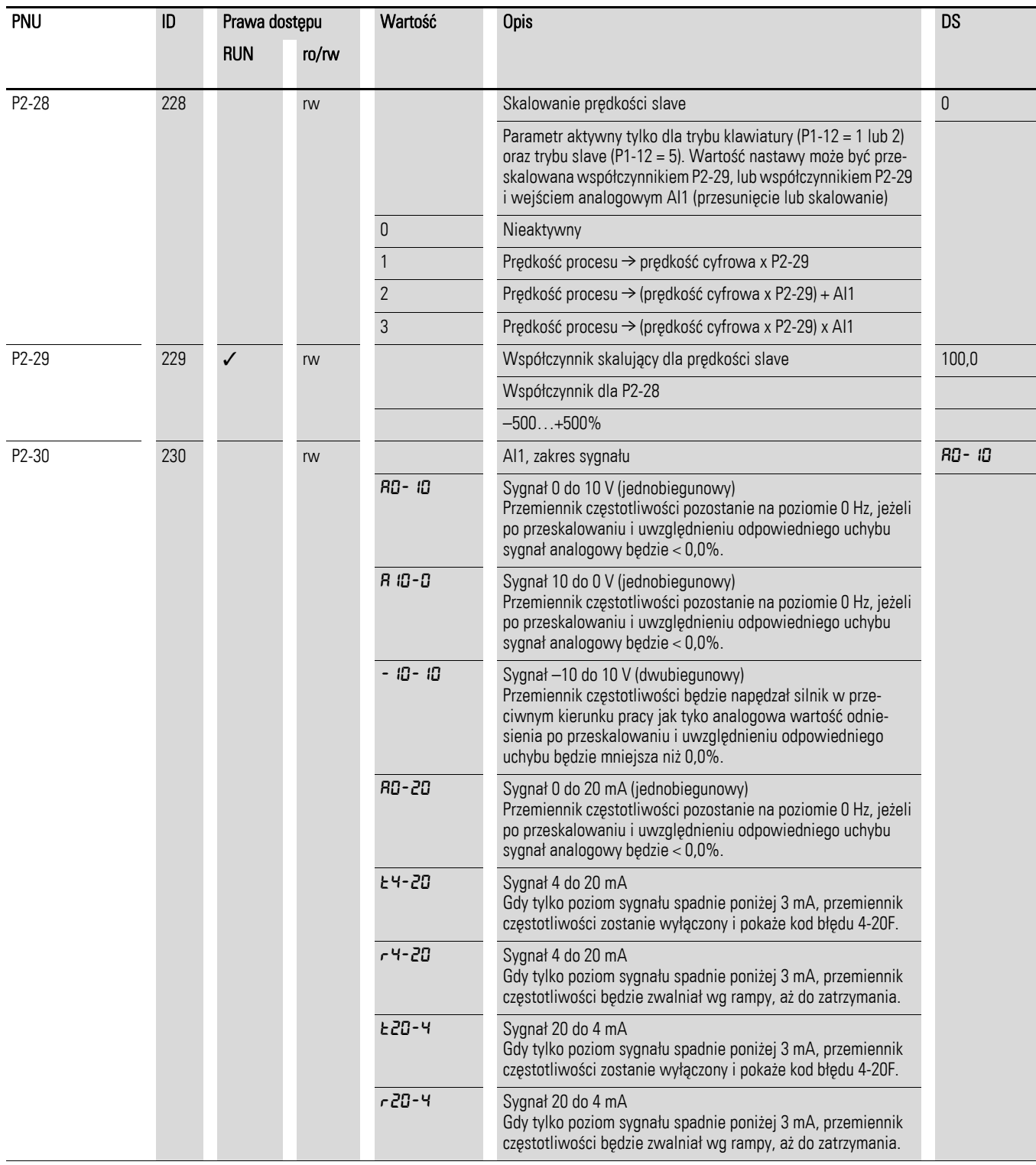

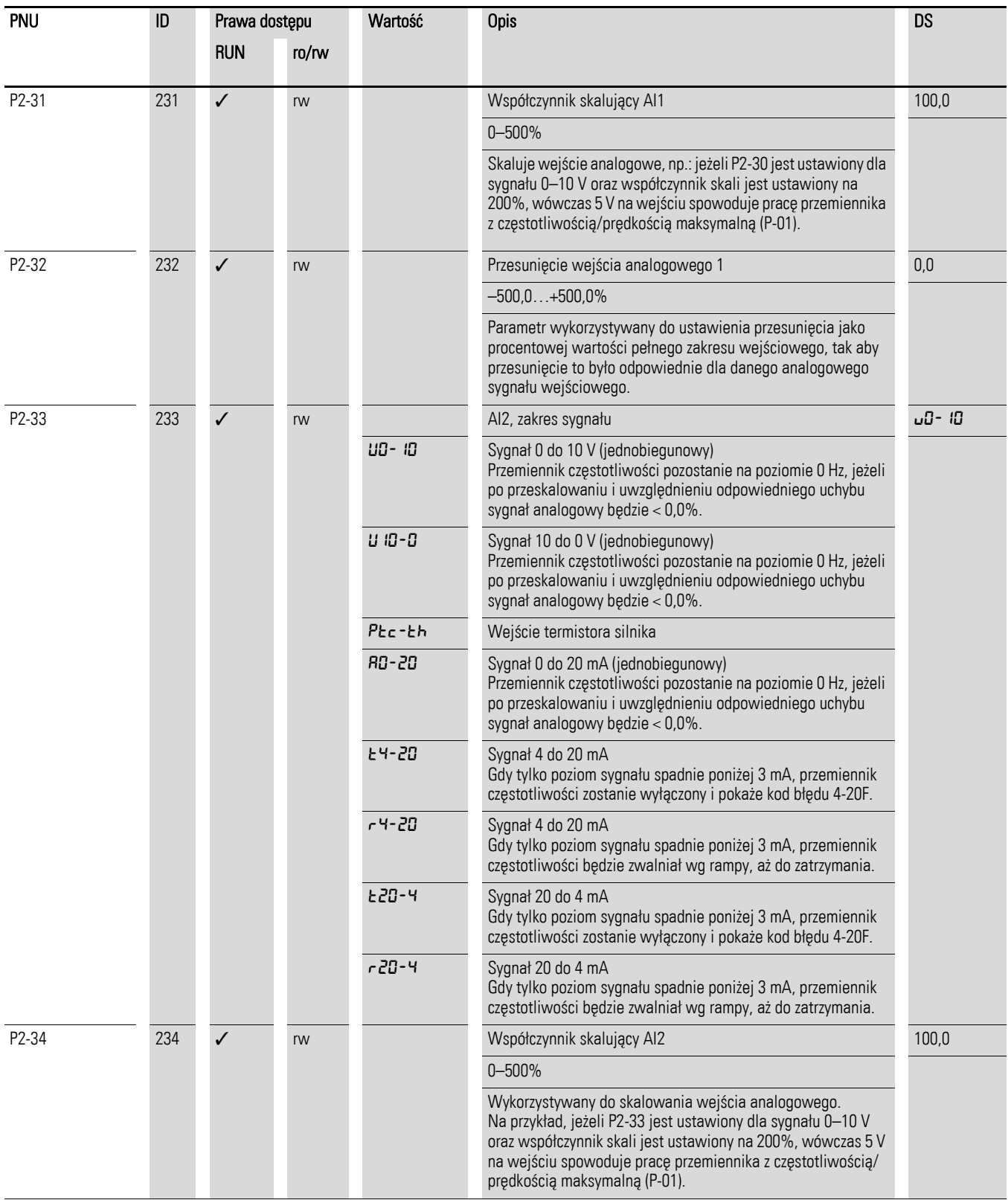

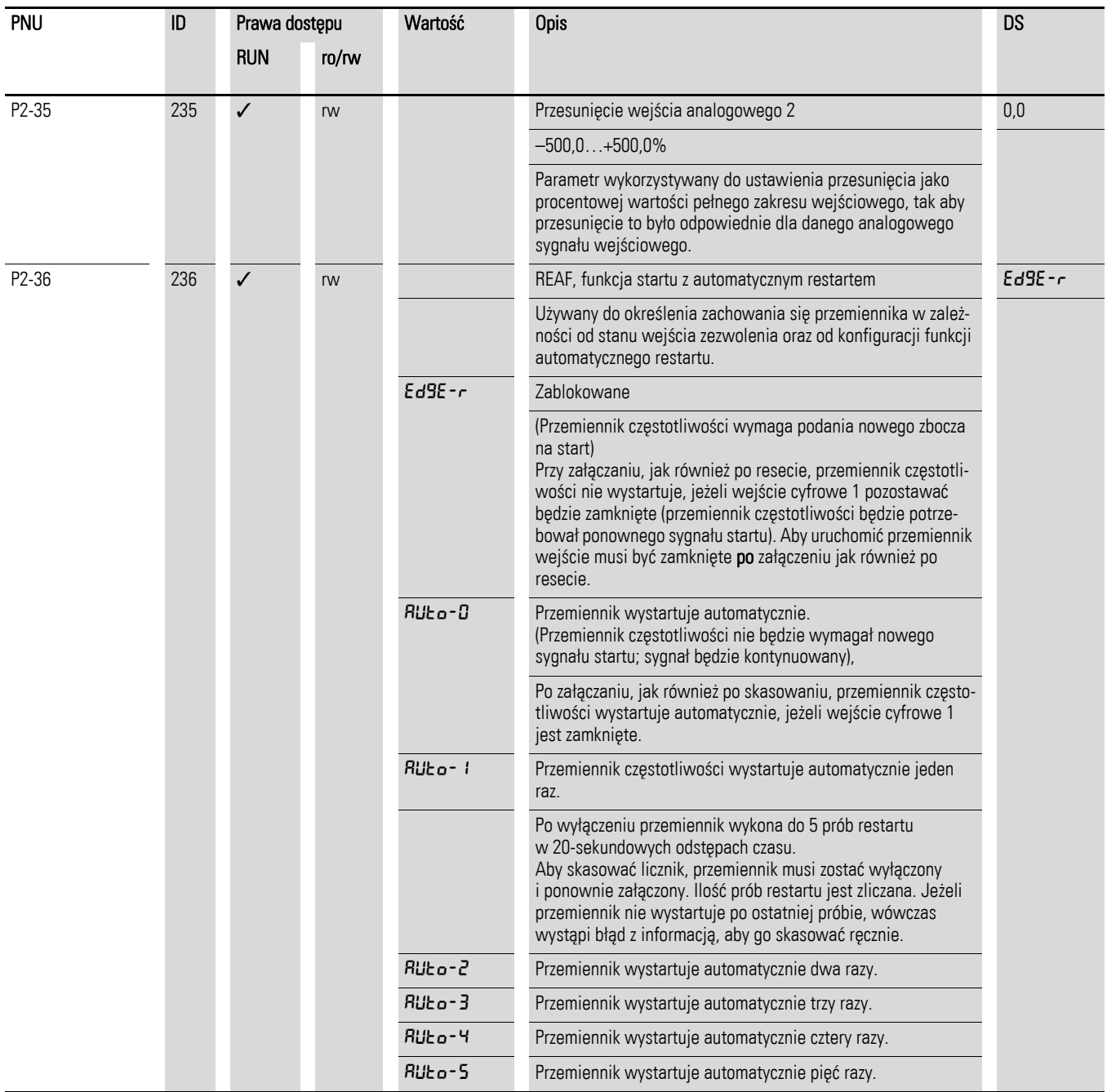

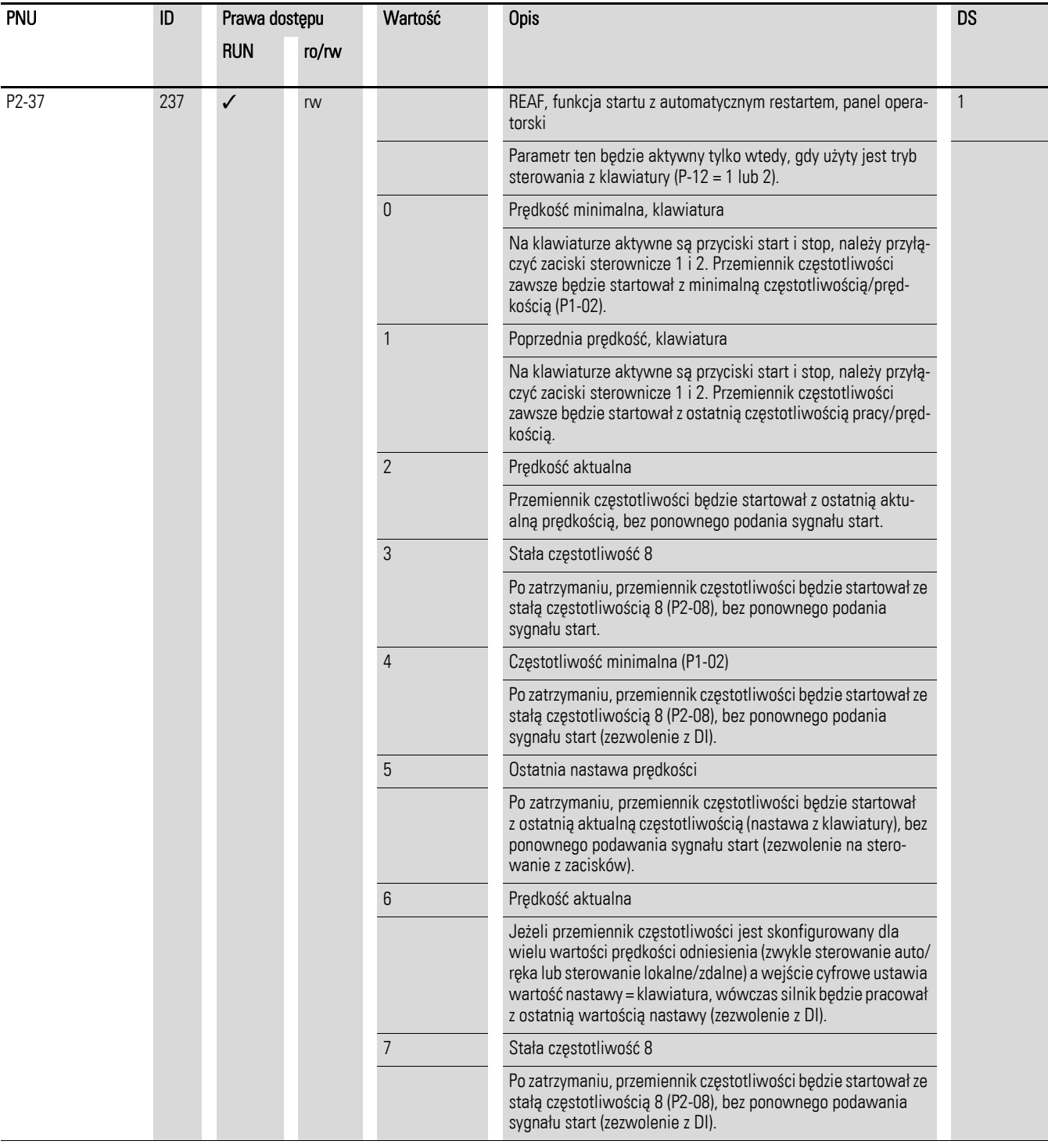

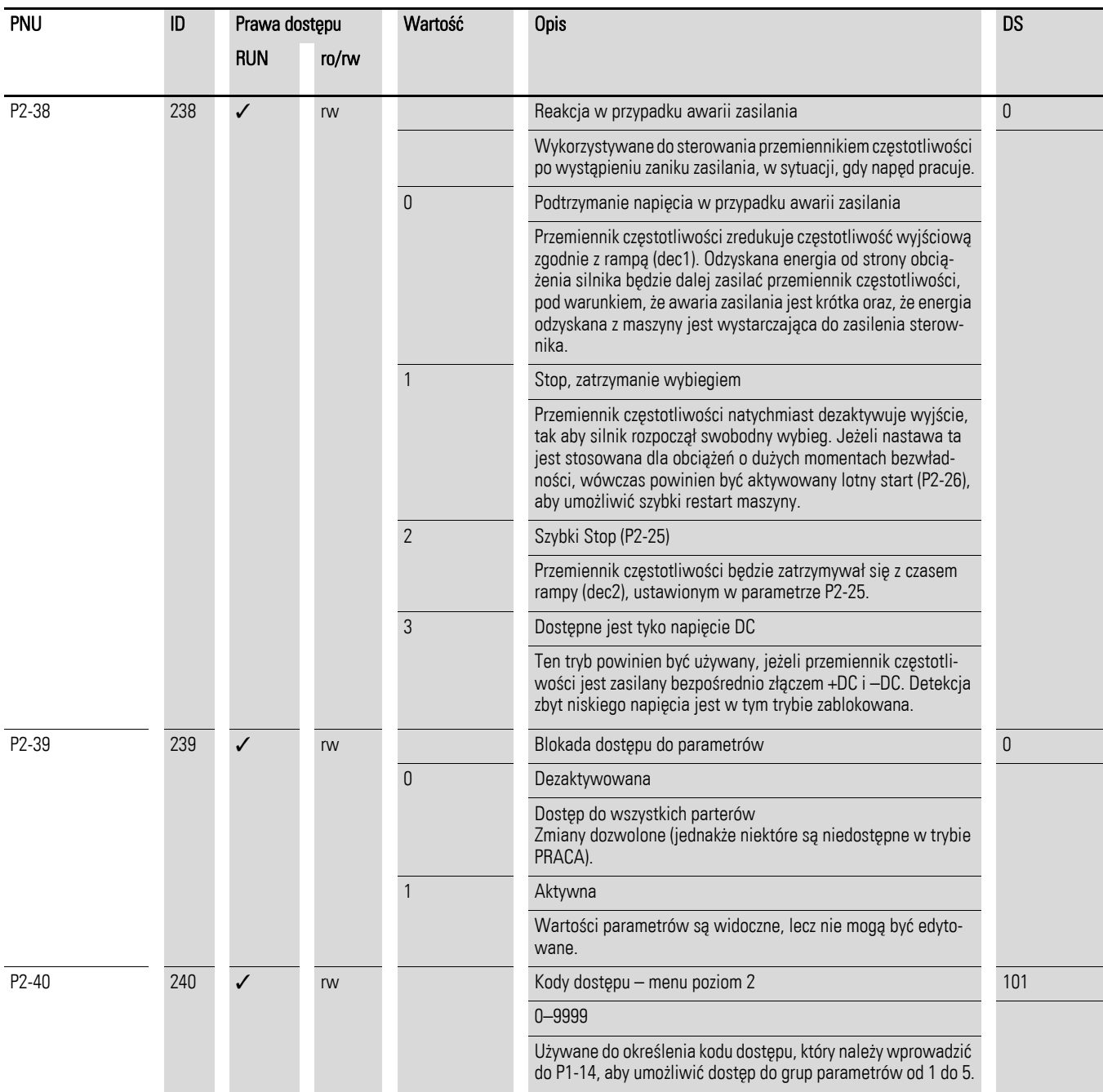

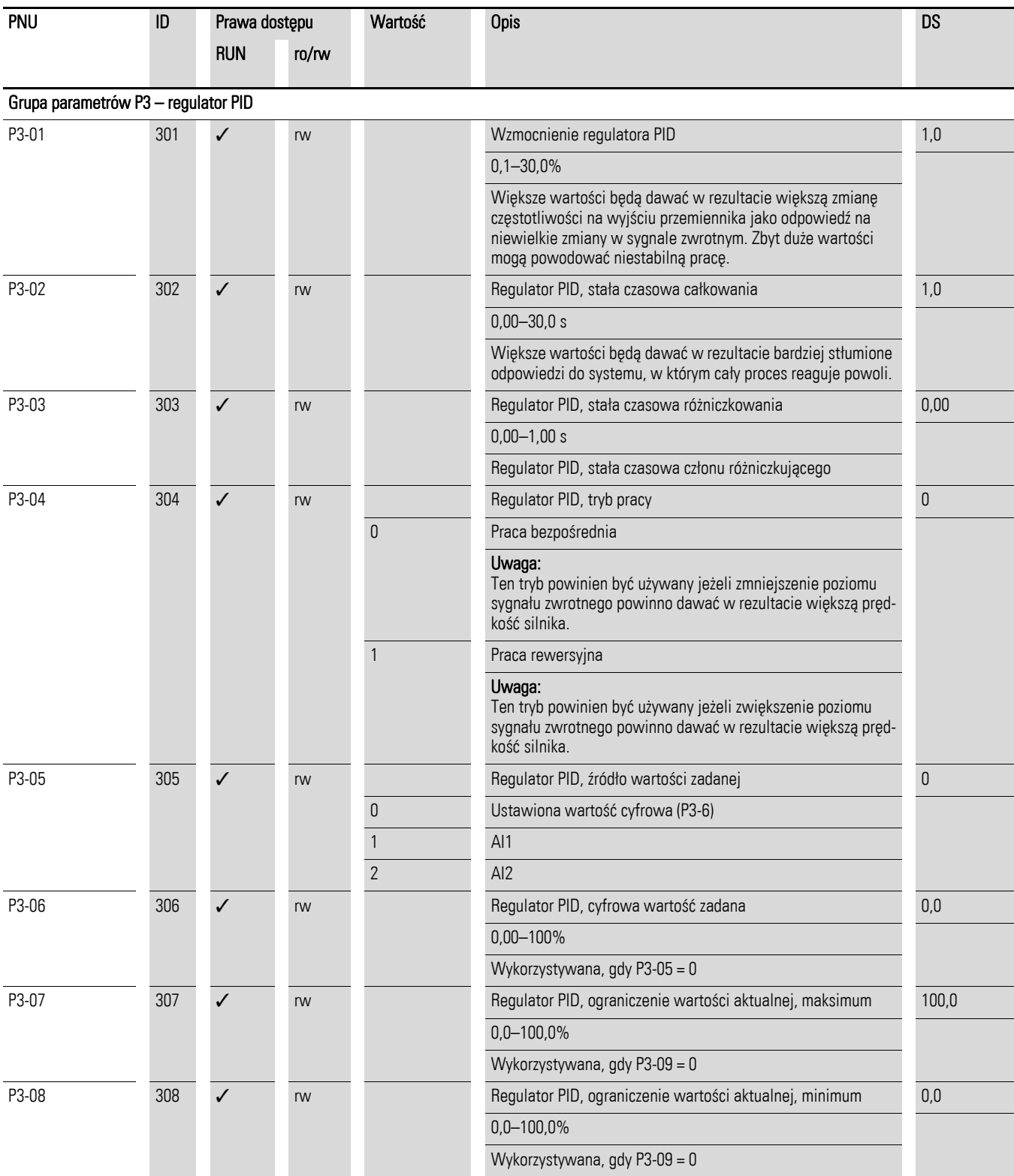

#### P3-09 309 √ rw Regulator PID, wybór ograniczenia sygnału sprzężenia zwrotnego 0 0 Ograniczenie wartości aktualnej (P3-08–P3-07) 1 AI1 = ograniczenie sygnału sprzężenia zwrotnego, maksimum 2 AI1 = ograniczenie sygnału sprzężenia zwrotnego, minimum 3 Wyjście regulatora PID + AI1 P3-10 310 √ rw Regulator PID, źródło sygnału sprzeżenia zwrotnego (PV) 0  $0 = A11$ 1  $1 = AI2$ P3-11 311 √ rw maksymalna wartość uchybu regulatora PID aktywująca rampy 0,0 0,00–25,0% Używany do określenia wartości progowej uchybu regulatora PID. Jeżeli uchyb (różnica pomiędzy wartością zadaną a sygnałem sprzężenia zwrotnego) jest mniejszy niż wartość progowa, to rampy przemiennika częstotliwości zostaną dezaktywowane. P3-12 312 √ rw Współczynnik skalowania sygnału sprzężenia zwrotnego PID 0,00 0–50% Aktywuje współczynnik skali dla sygnału zwrotnego PID, umożliwiając użytkownikowi wyświetlenie aktualnego poziomu sygnału z przetwornika. P3-13 313 √ rw Poziom aktywowania sygnału sprzężenia zwrotnego PID 0,0  $0.0 - 100.0%$ Ustawia poziom uchybu (różnica pomiędzy wartością zadaną PID a sygnałem sprzężenia zwrotnego), powyżej którego regulator PID zostanie aktywowany. P3-14 – – – – Zarezerwowany – P3-15 – – – – Zarezerwowany – P3-16 – – – – Zarezerwowany – P3-17 – – – – Zarezerwowany – P3-18 318 √ rw Tryb pracy regulatora PID. Parametr określa czy zmienne regulatora PID są kasowane. 0 Regulator PID pracuje w trybie ciągłym niezależnie od tego, czy napęd jest w trybie pracy, czy nie. Może to prowadzić do wystąpienia maksymalnego sygnału na wyjściu regulatora przed podaniem sygnału start. 1 Regulator PID pracuje wyłącznie gdy napęd znajduje się w trybie pracy. Gdy zdjęty zostanie sygnał zezwolenia wyjście regulatora jest ustawiane na 0 (również całka jest ustawiana  $na$  0). PNU ID Prawa dostępu Wartość Opis DS DS DS DS RUN ro/rw

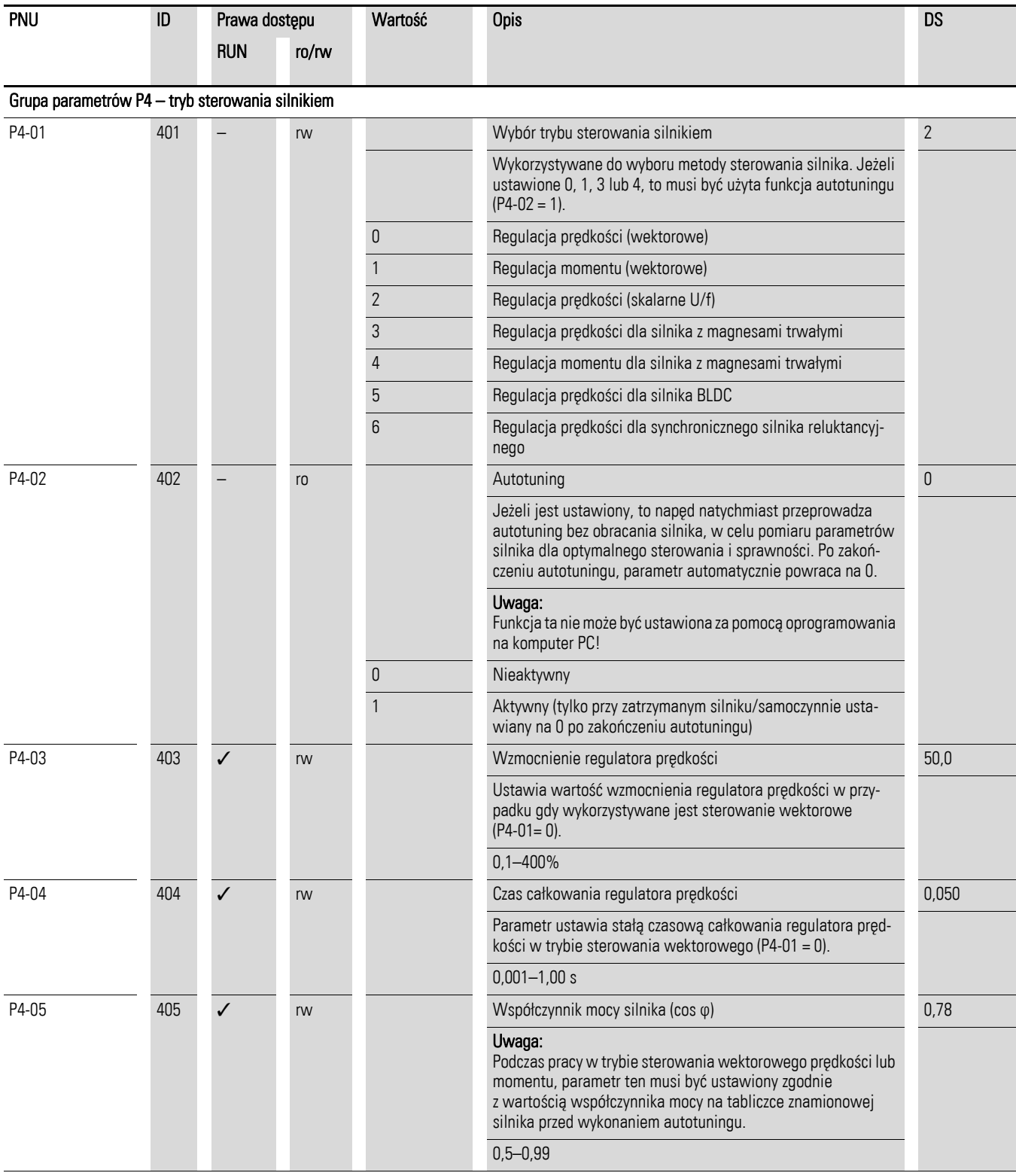
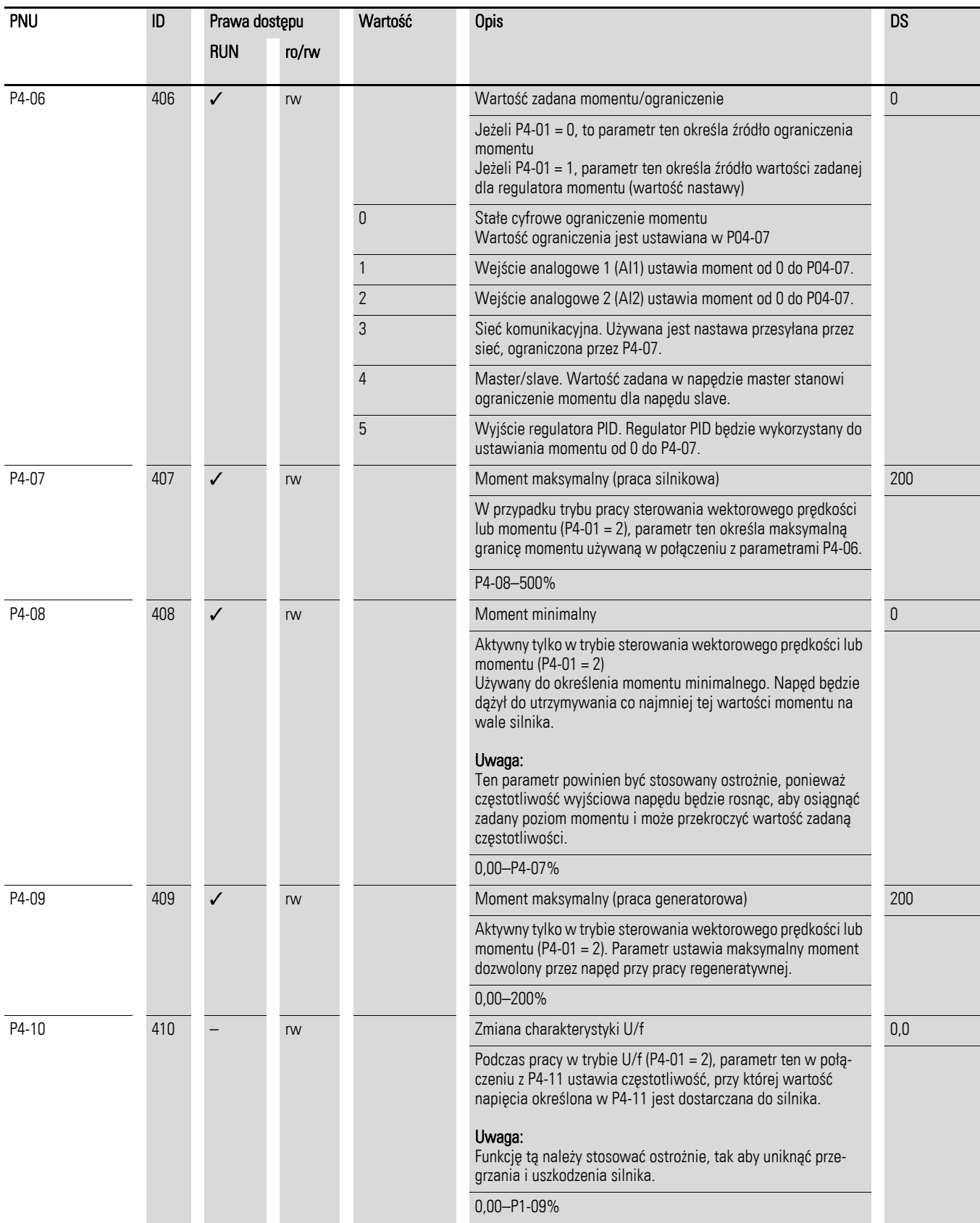

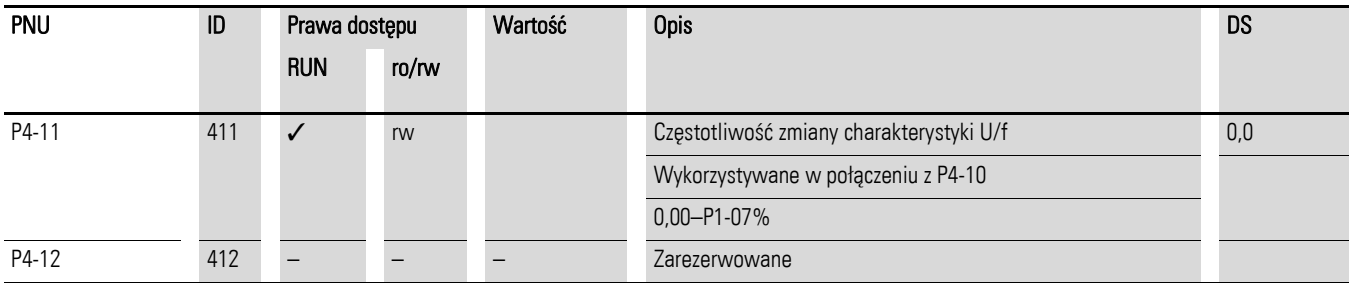

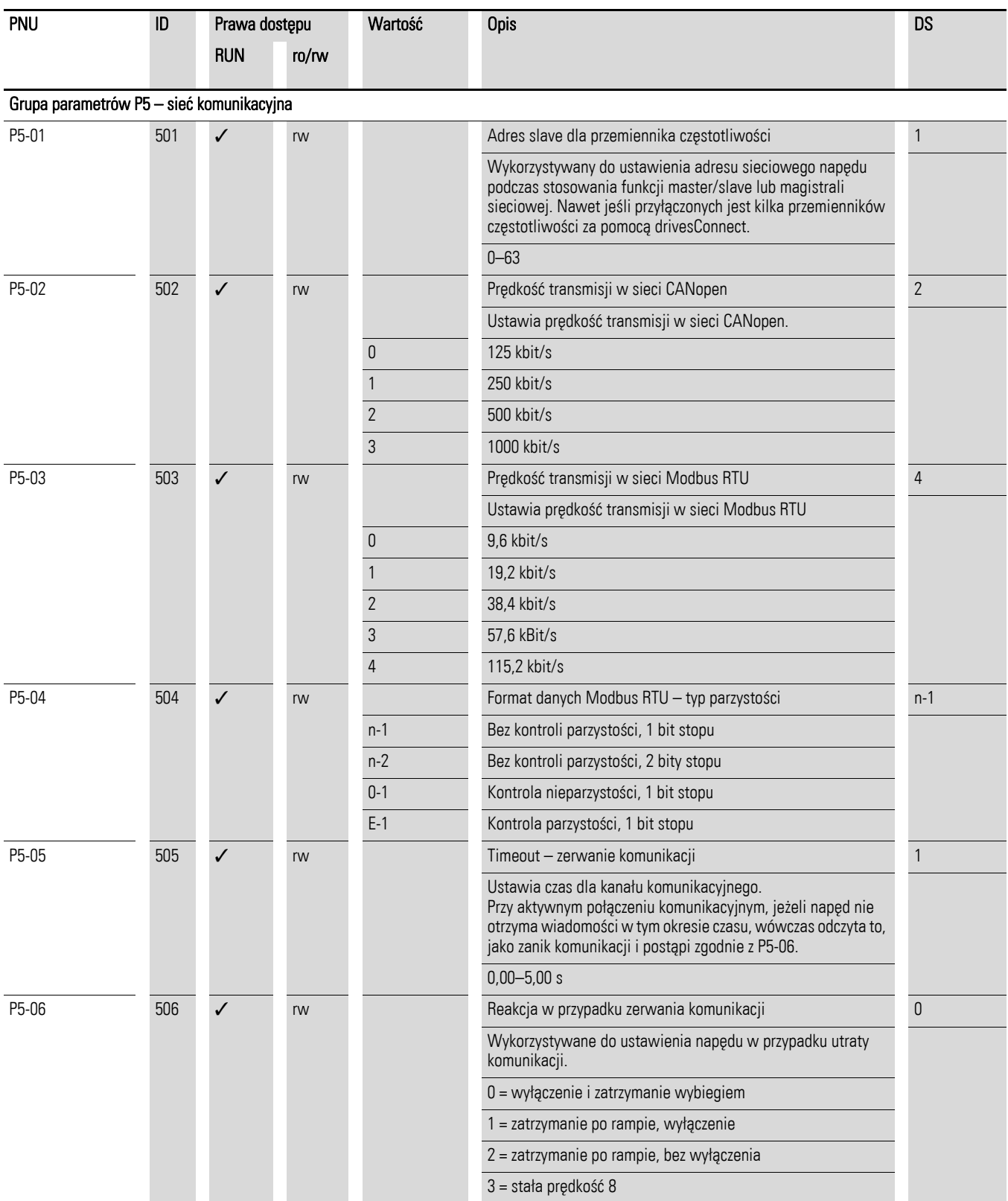

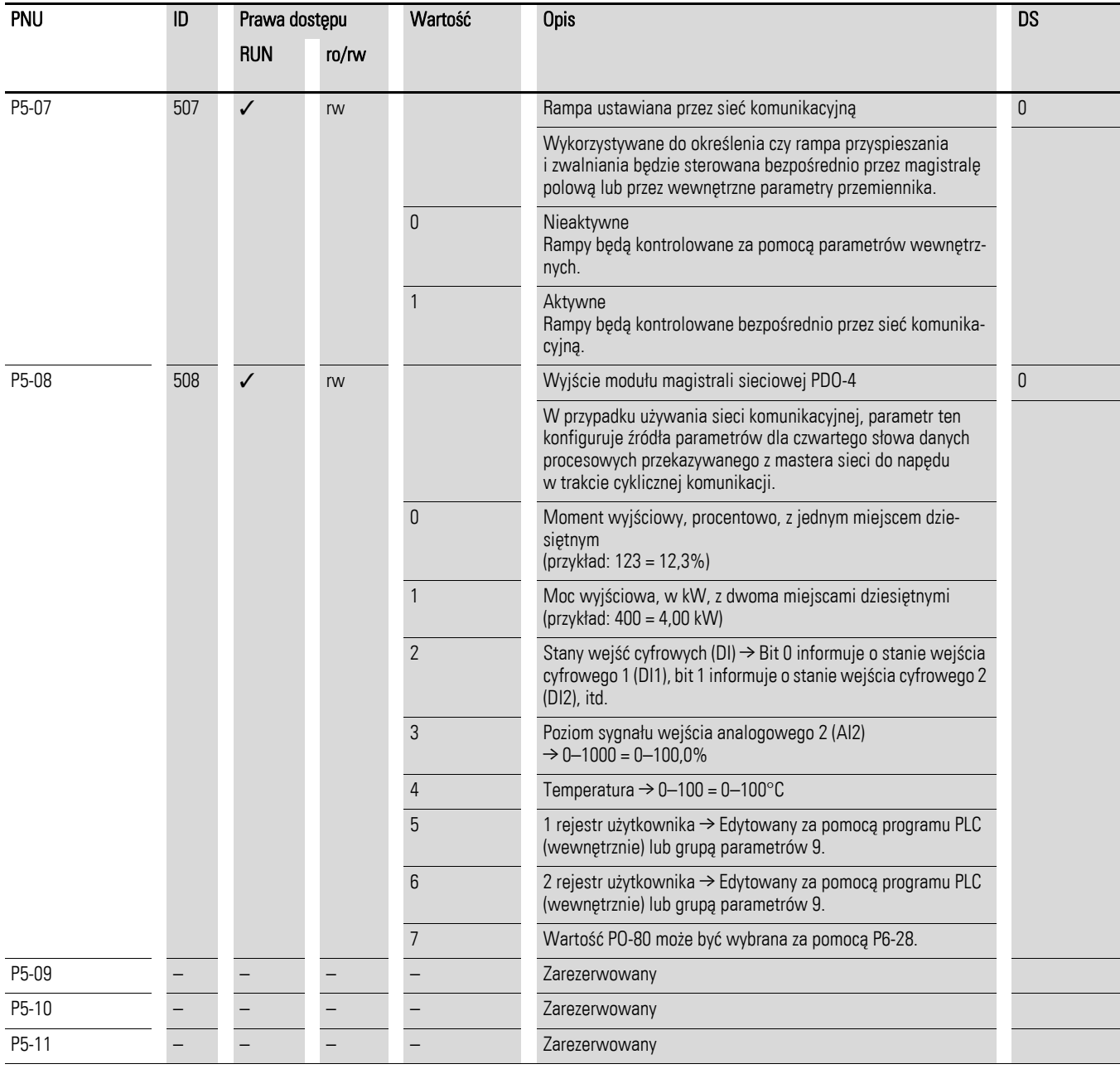

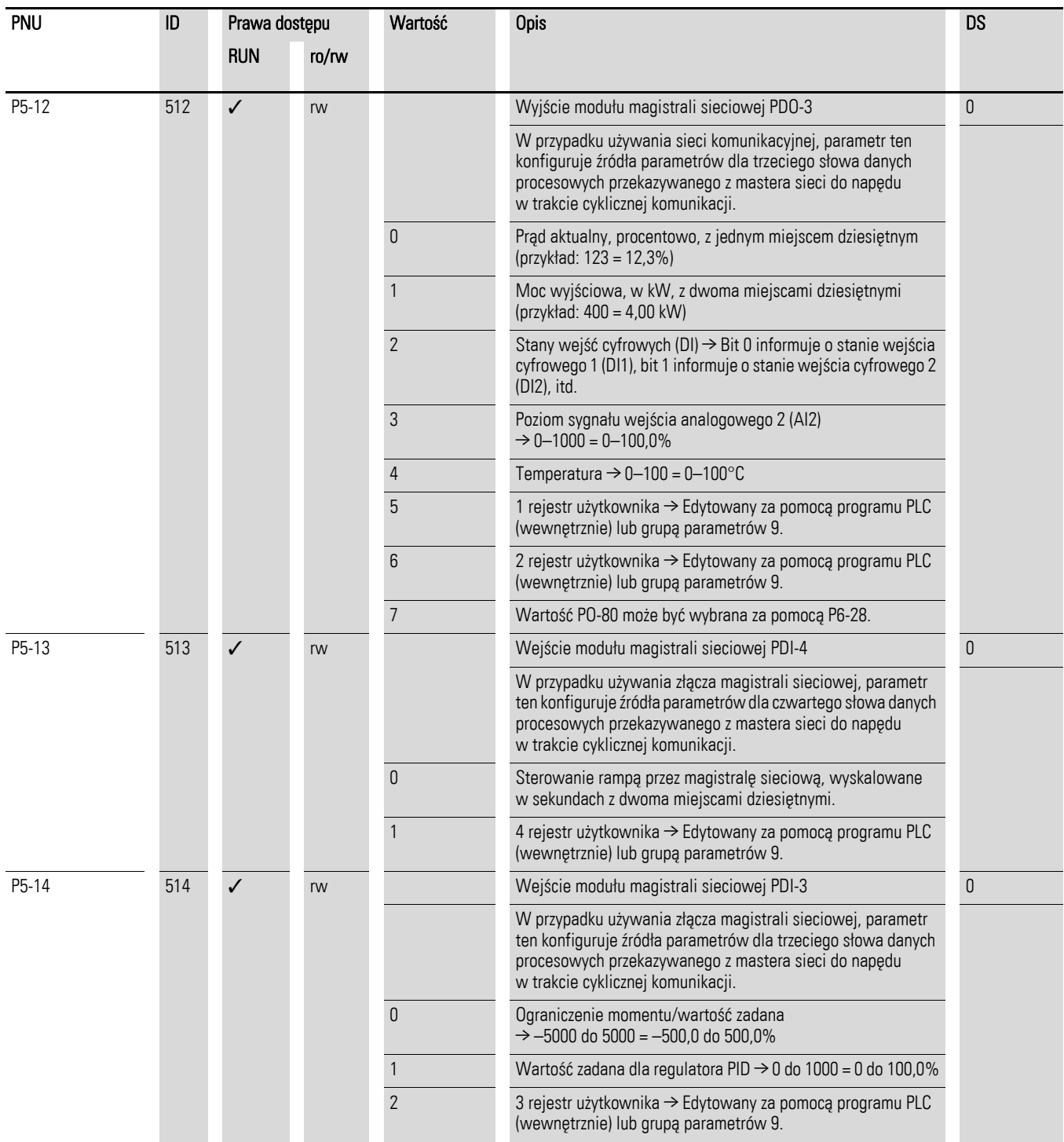

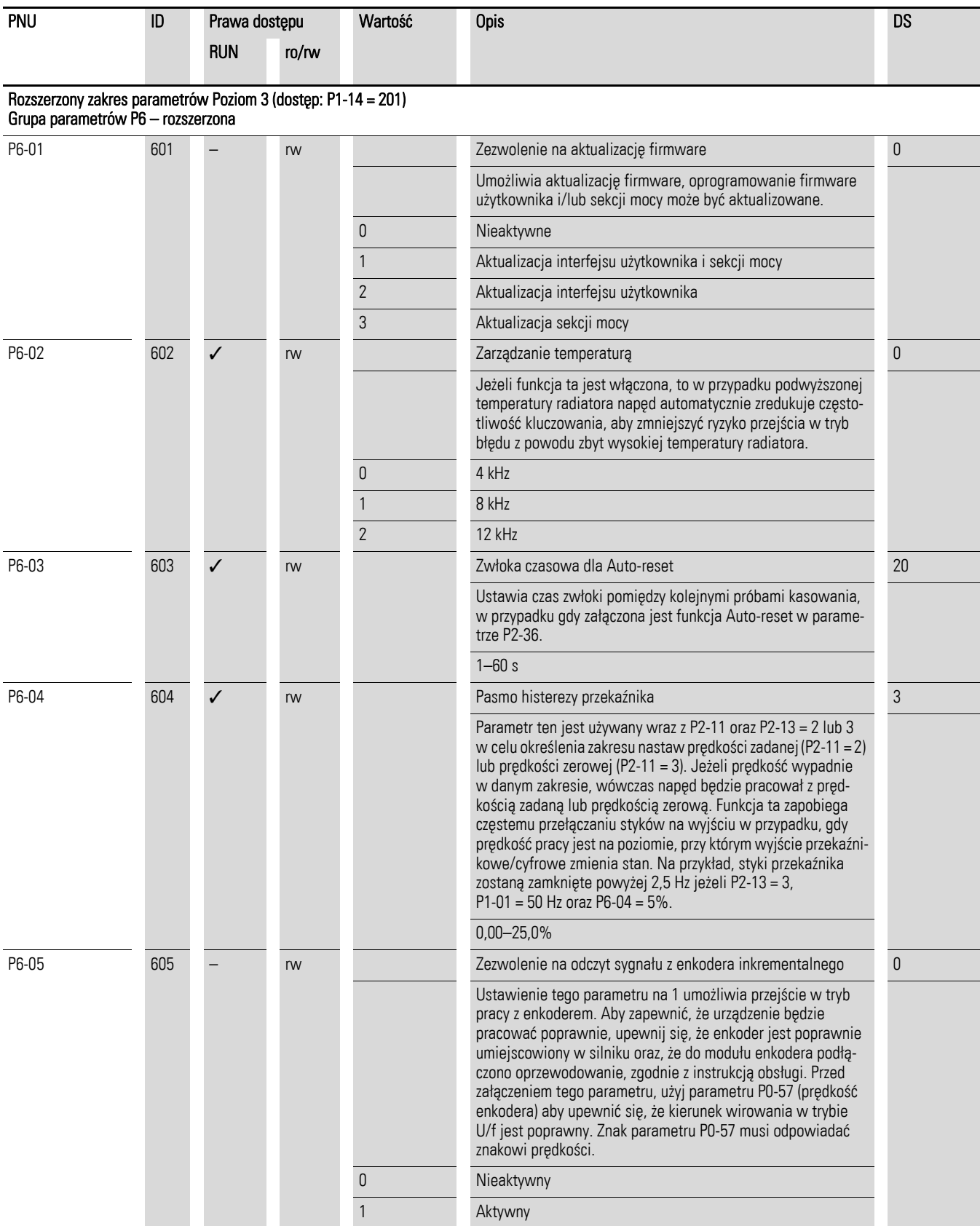

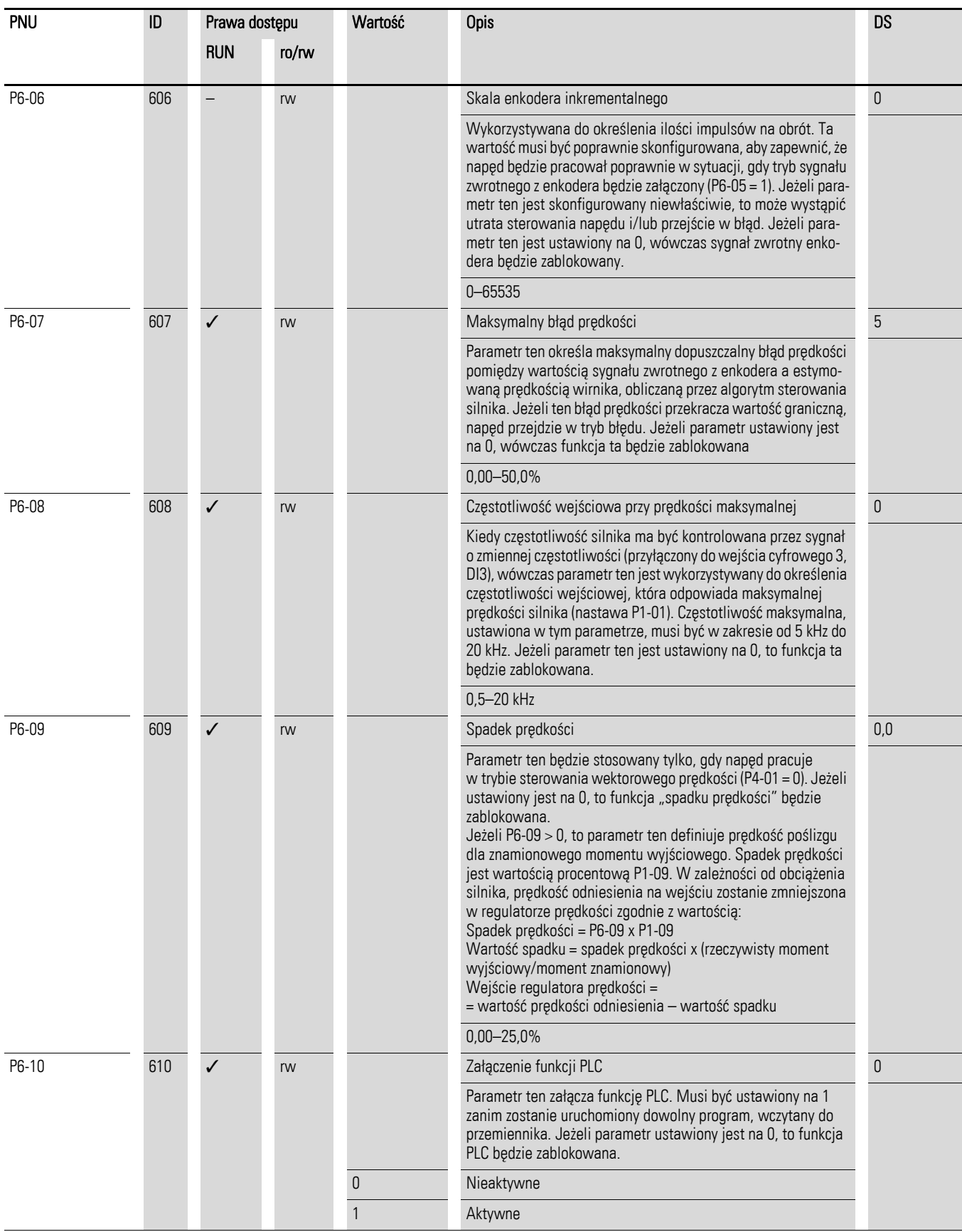

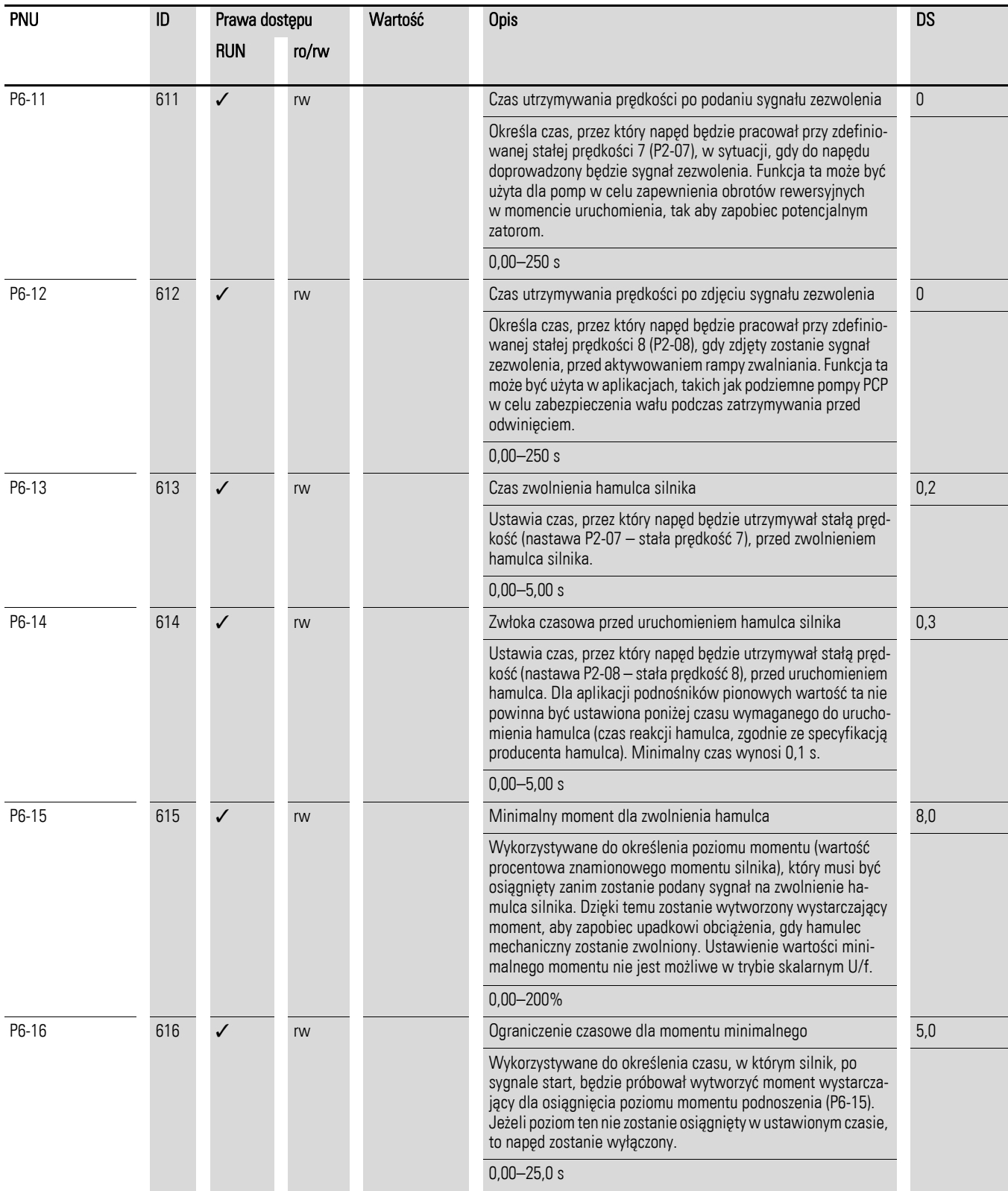

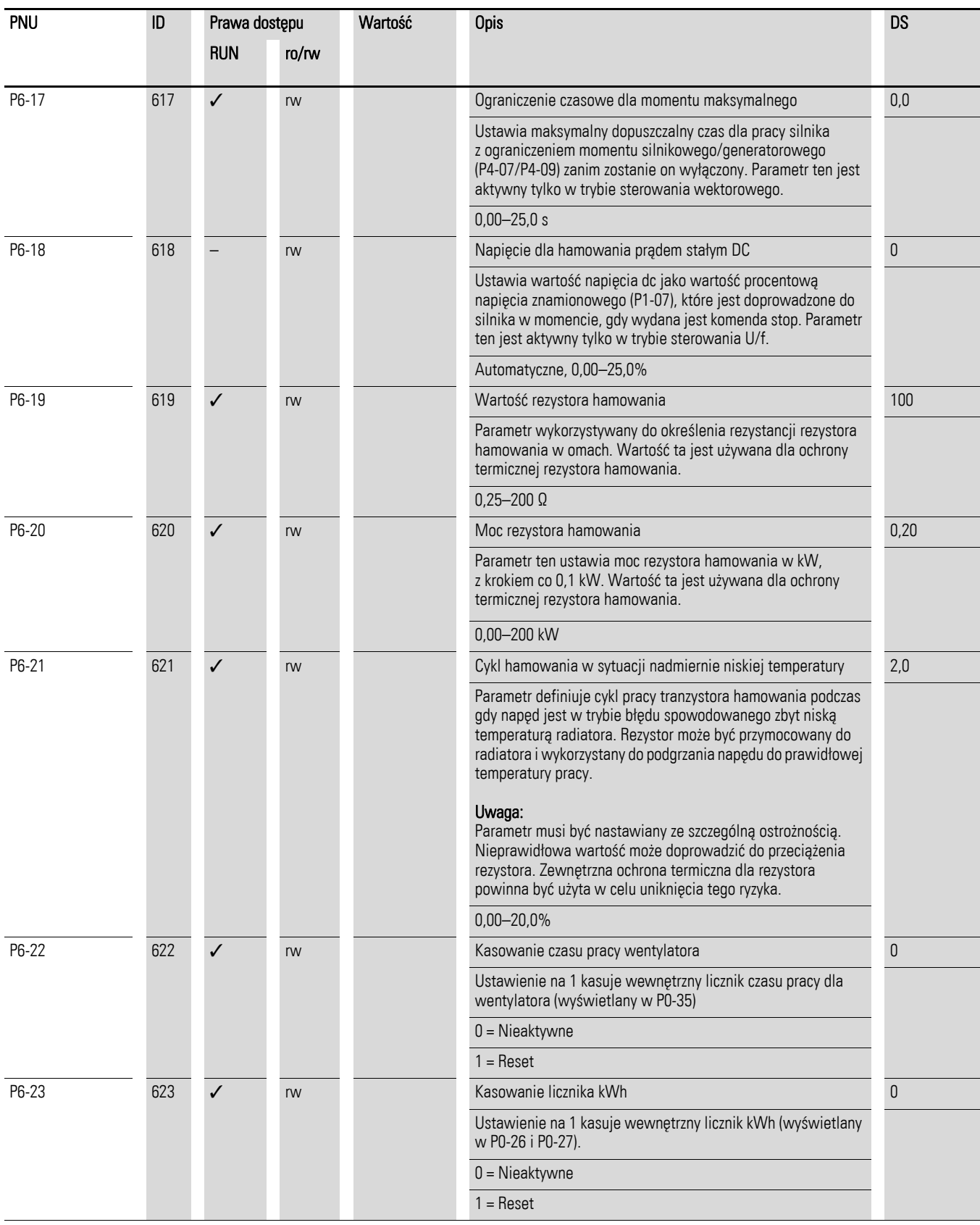

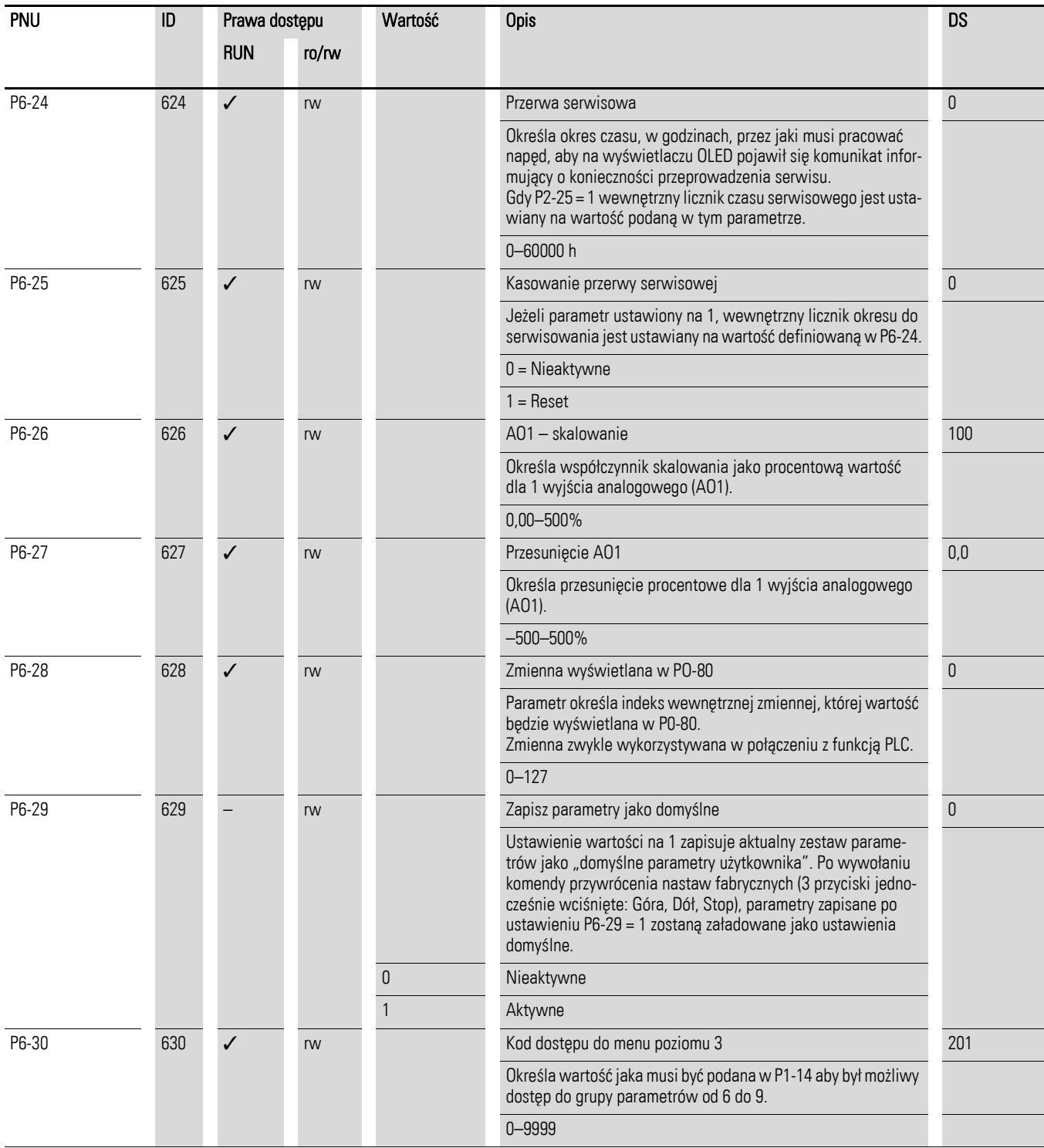

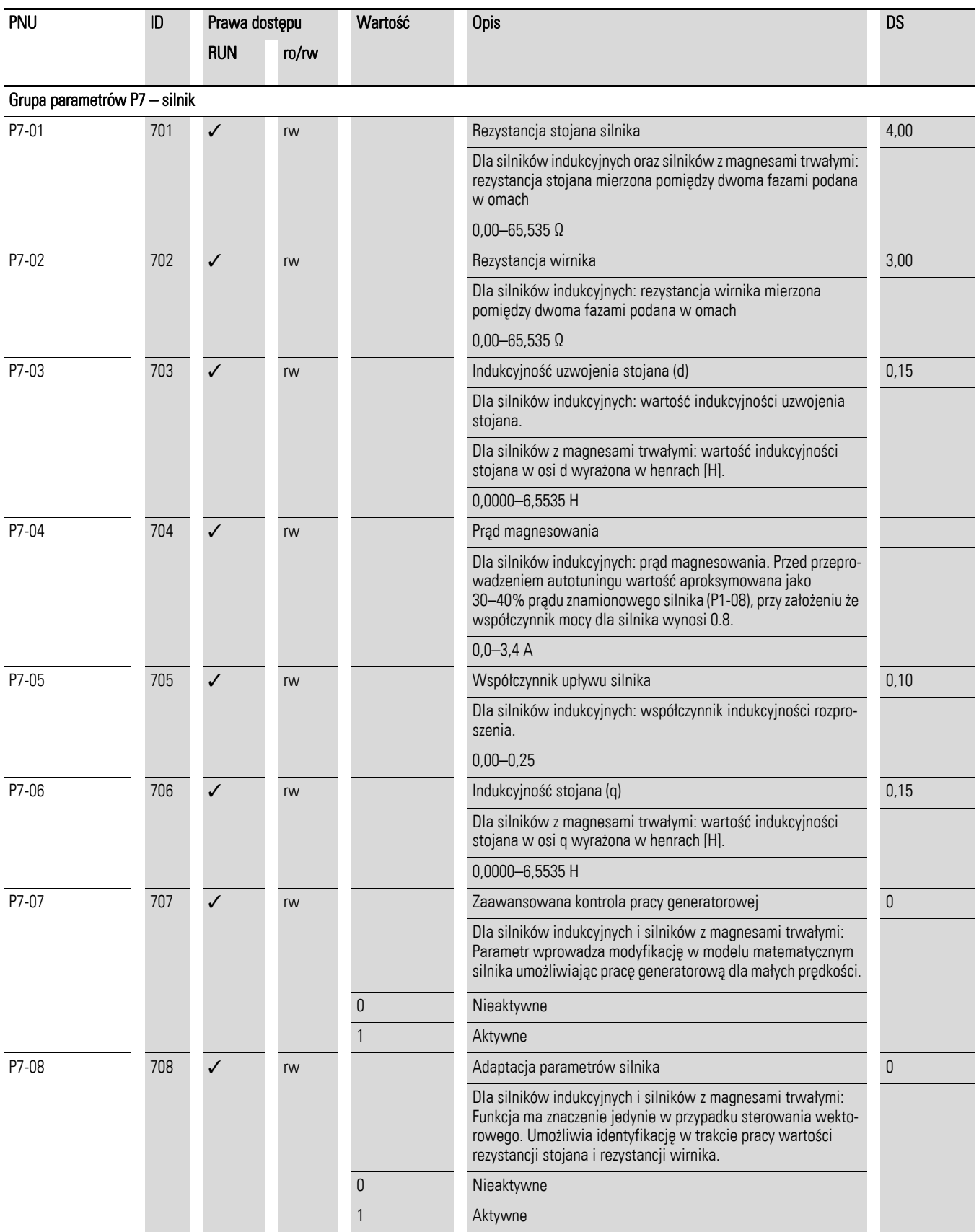

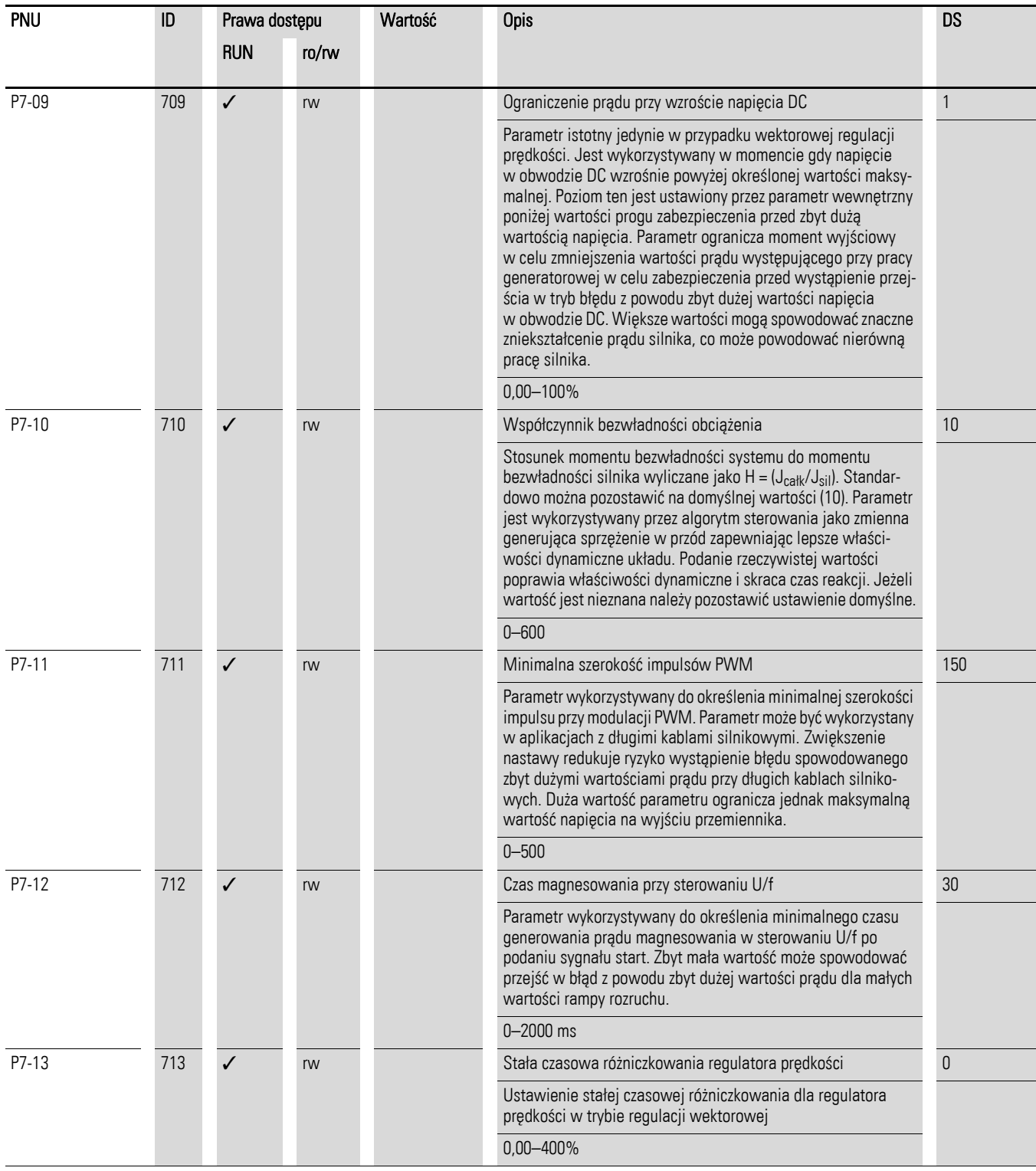

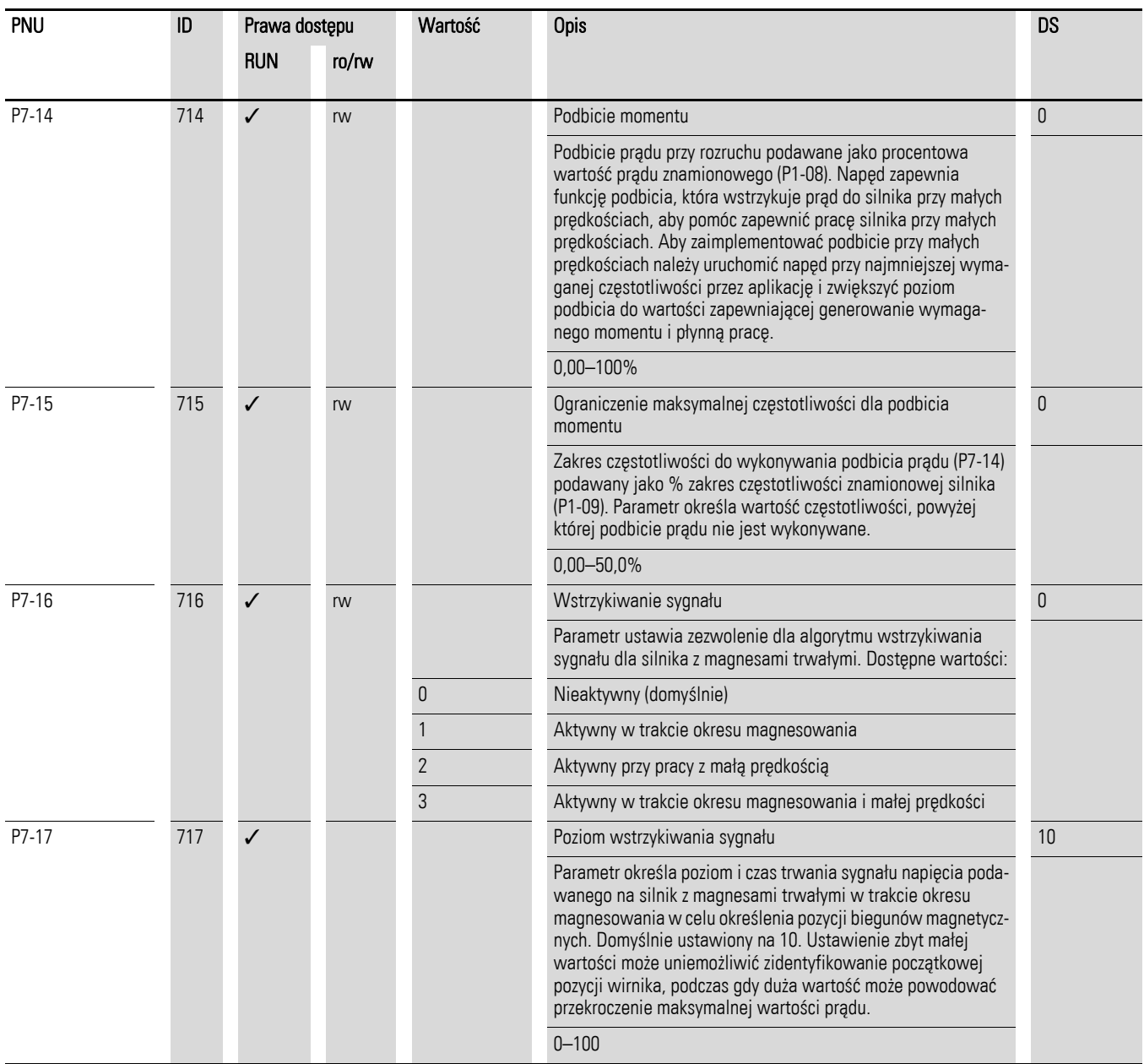

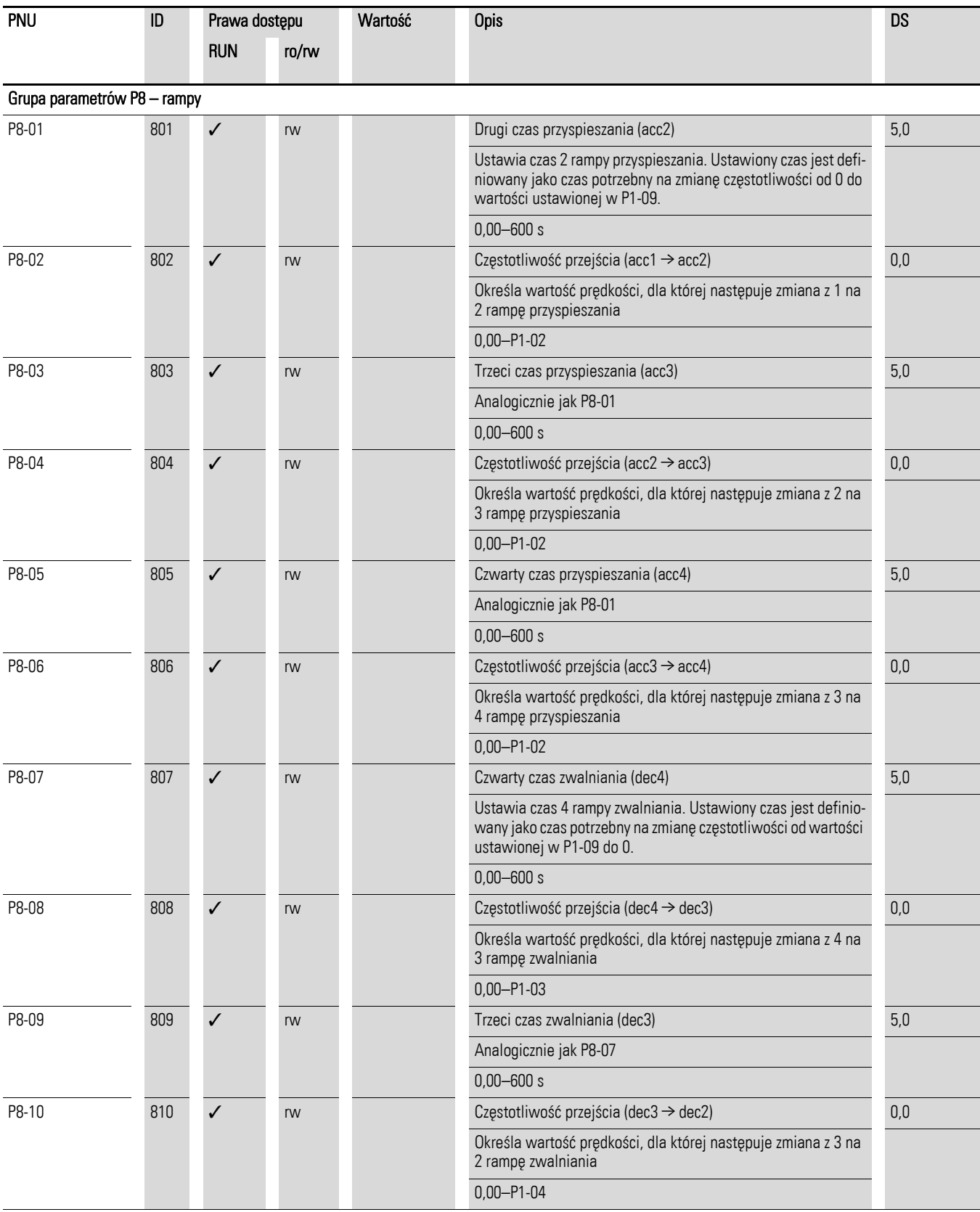

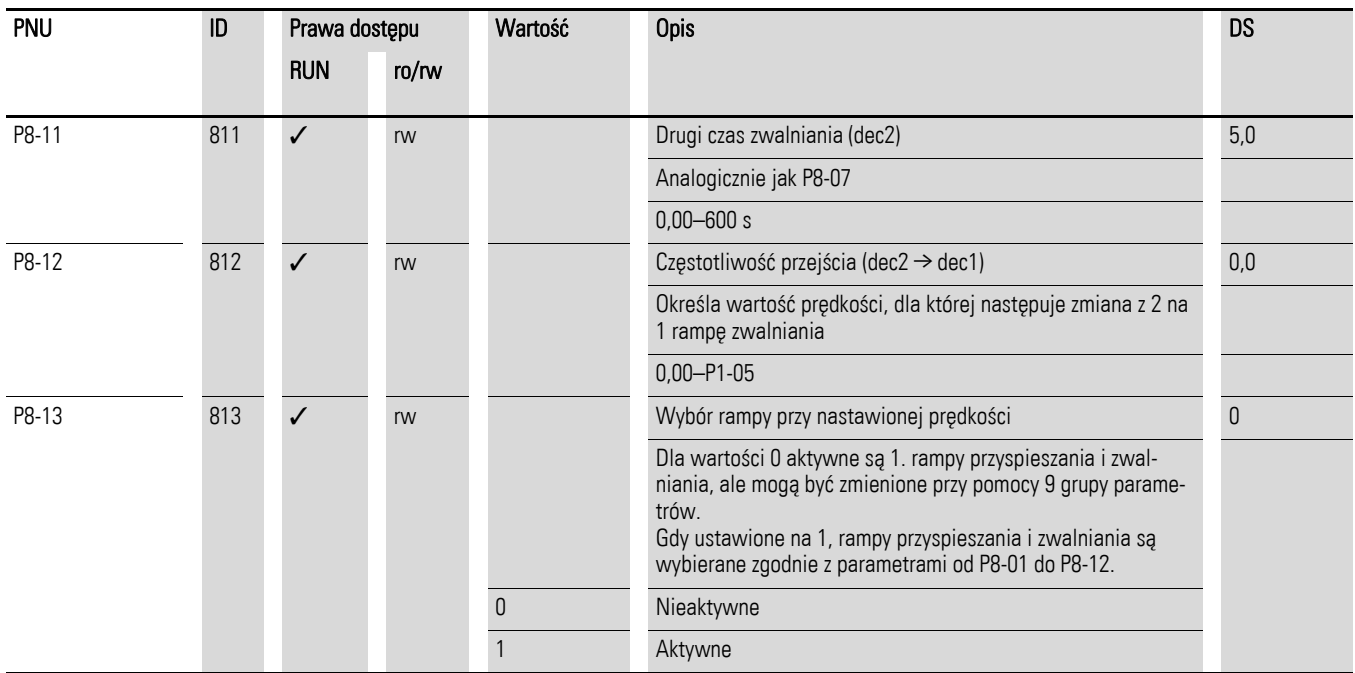

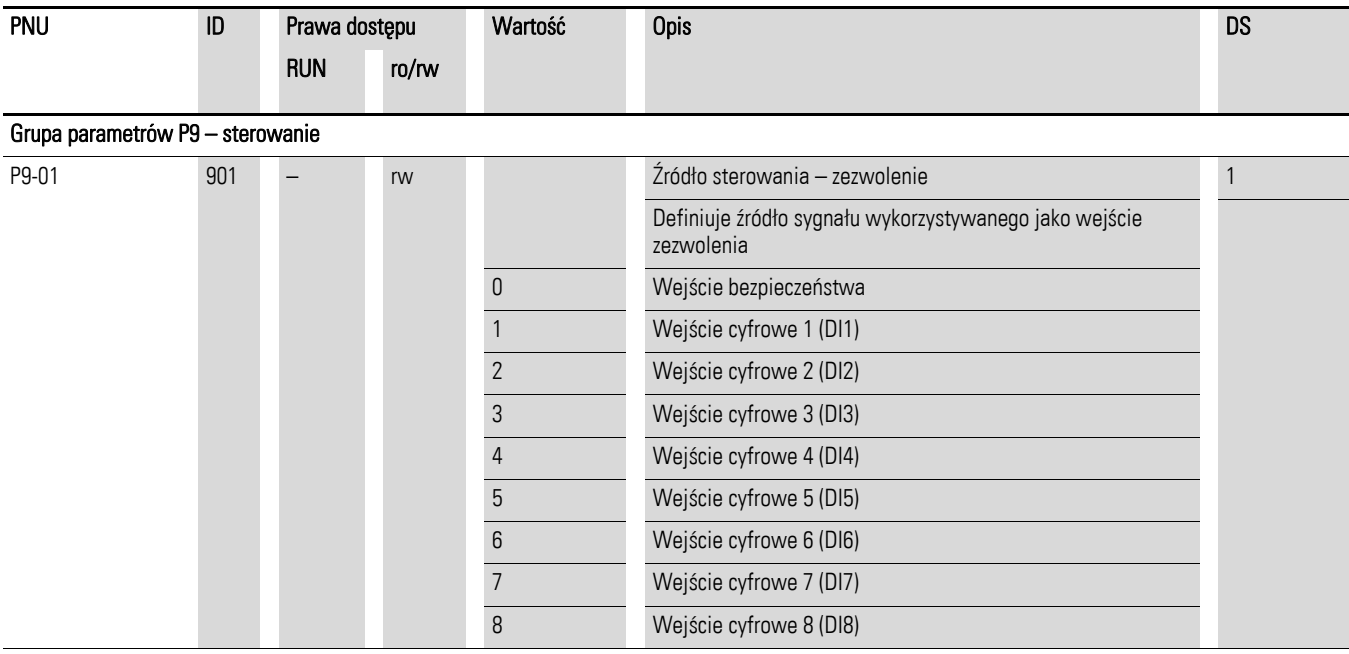

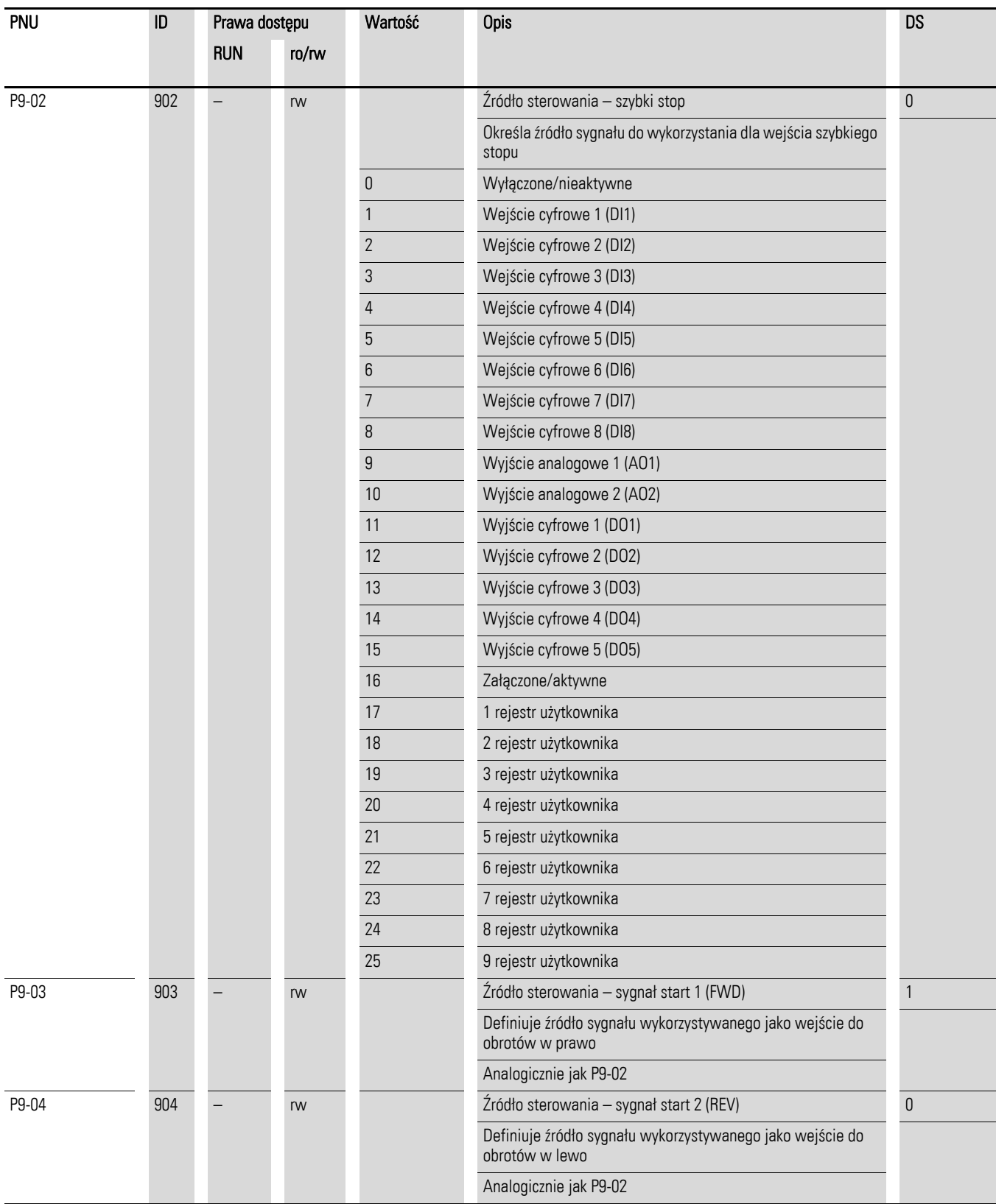

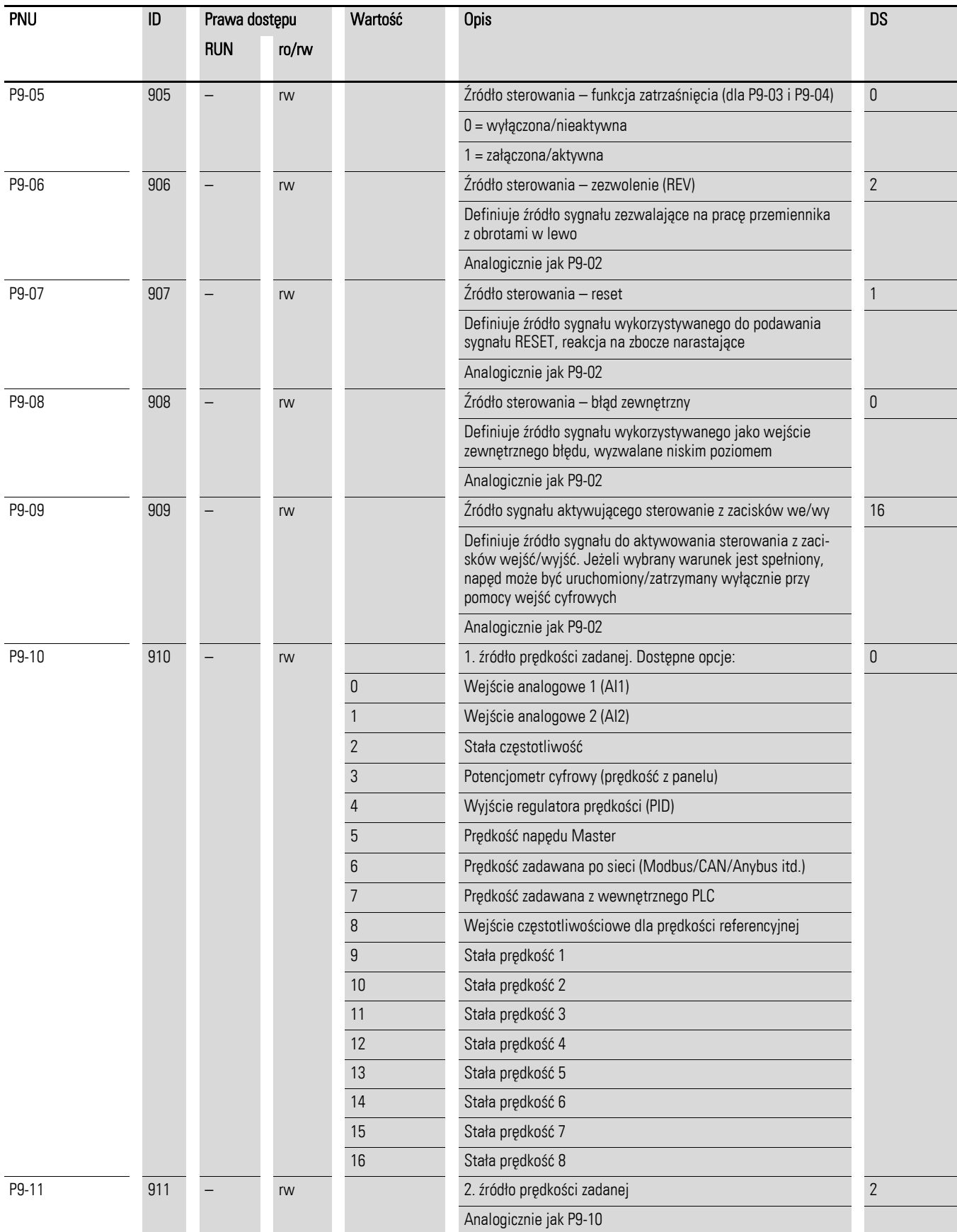

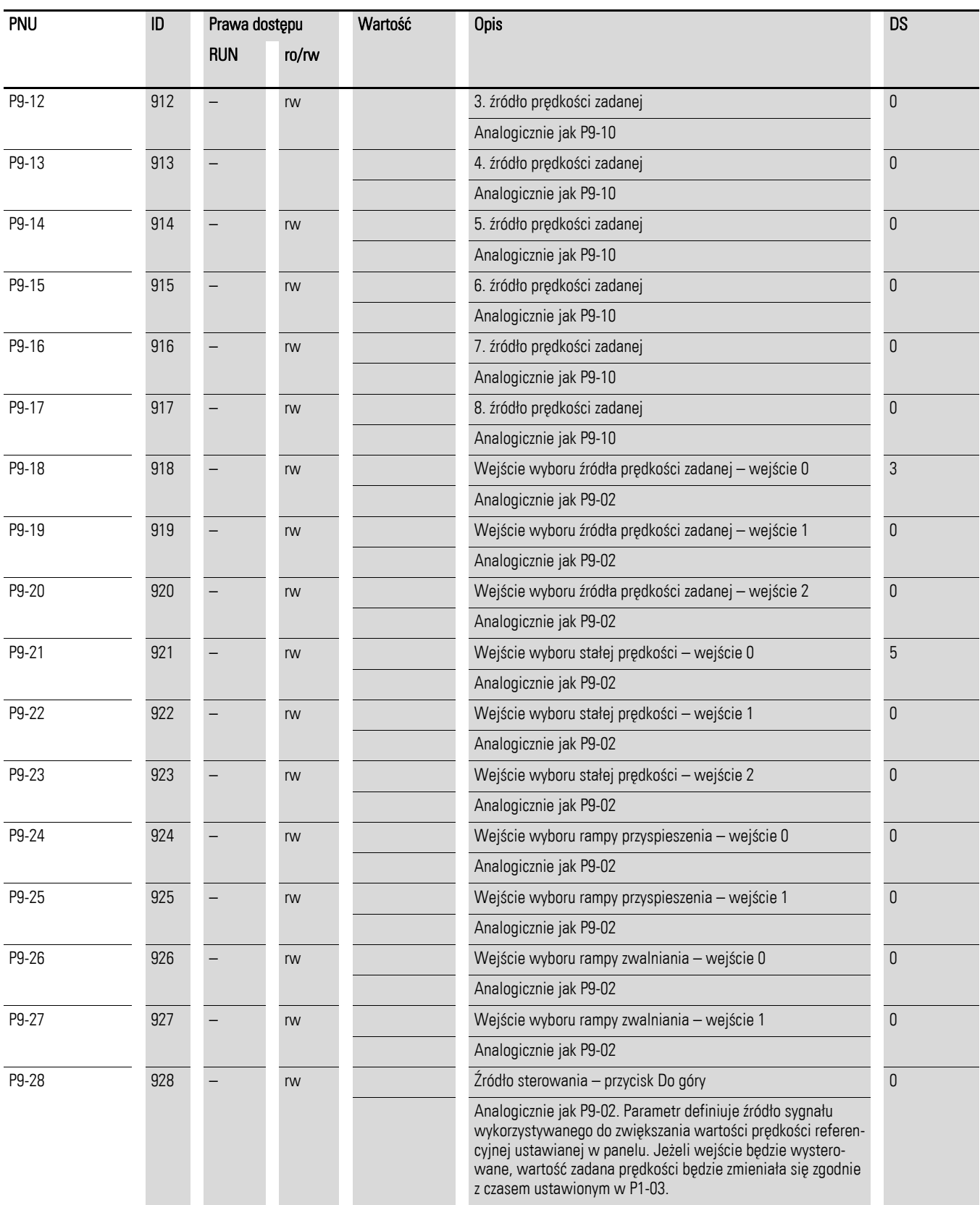

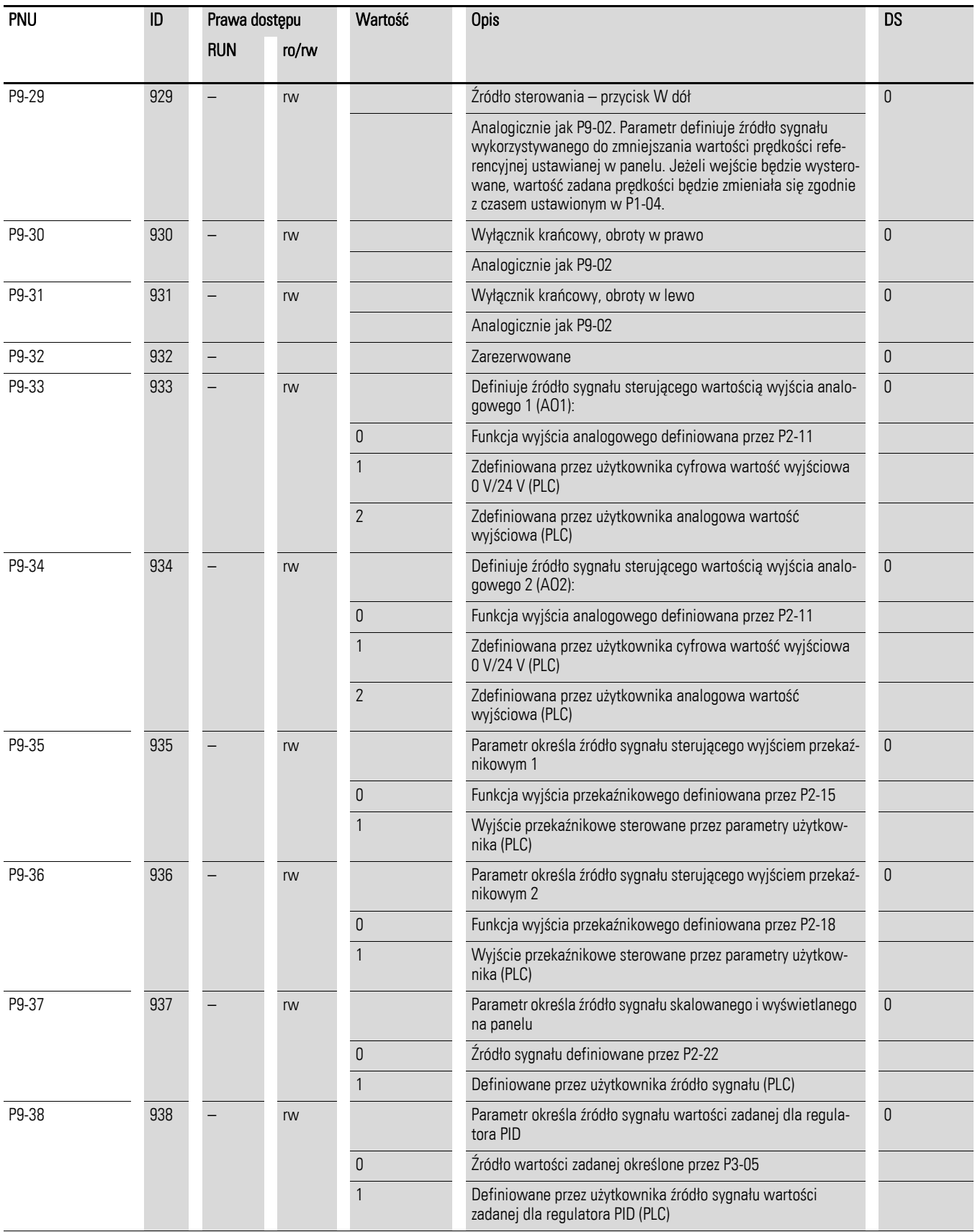

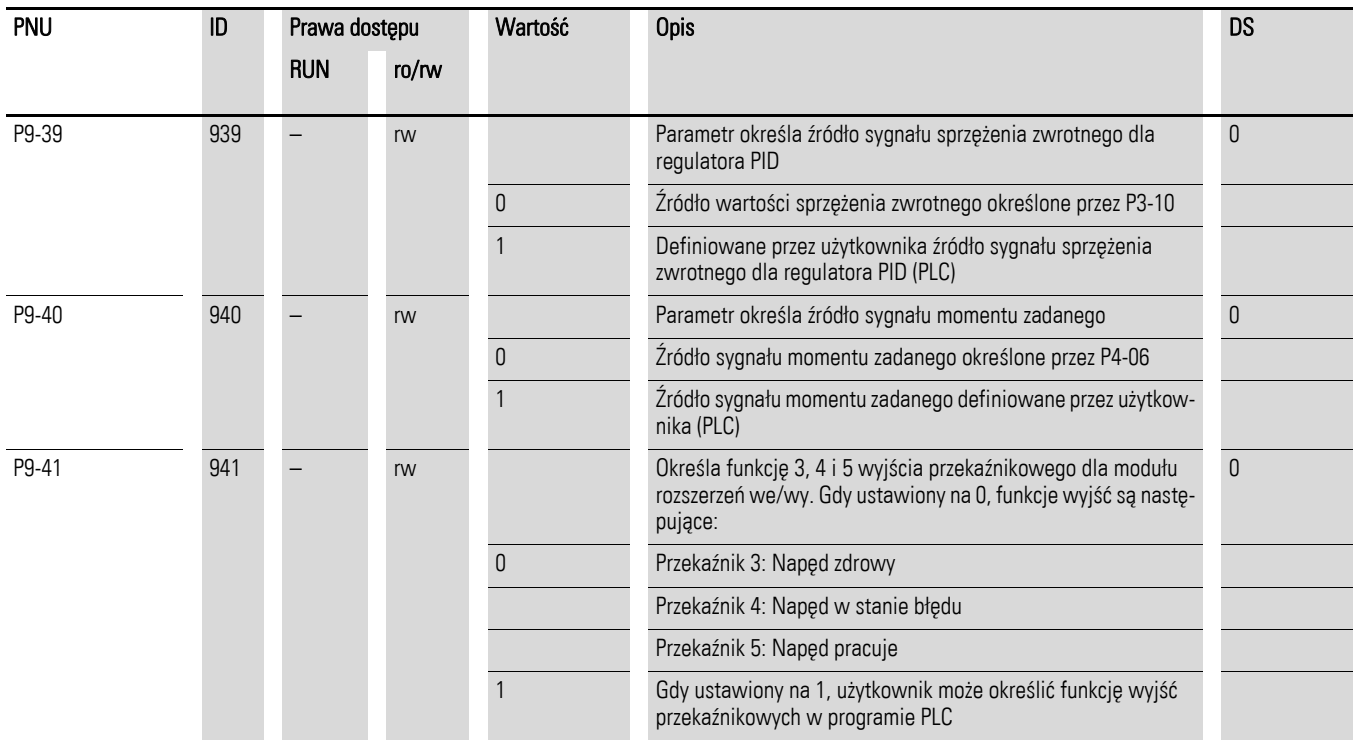

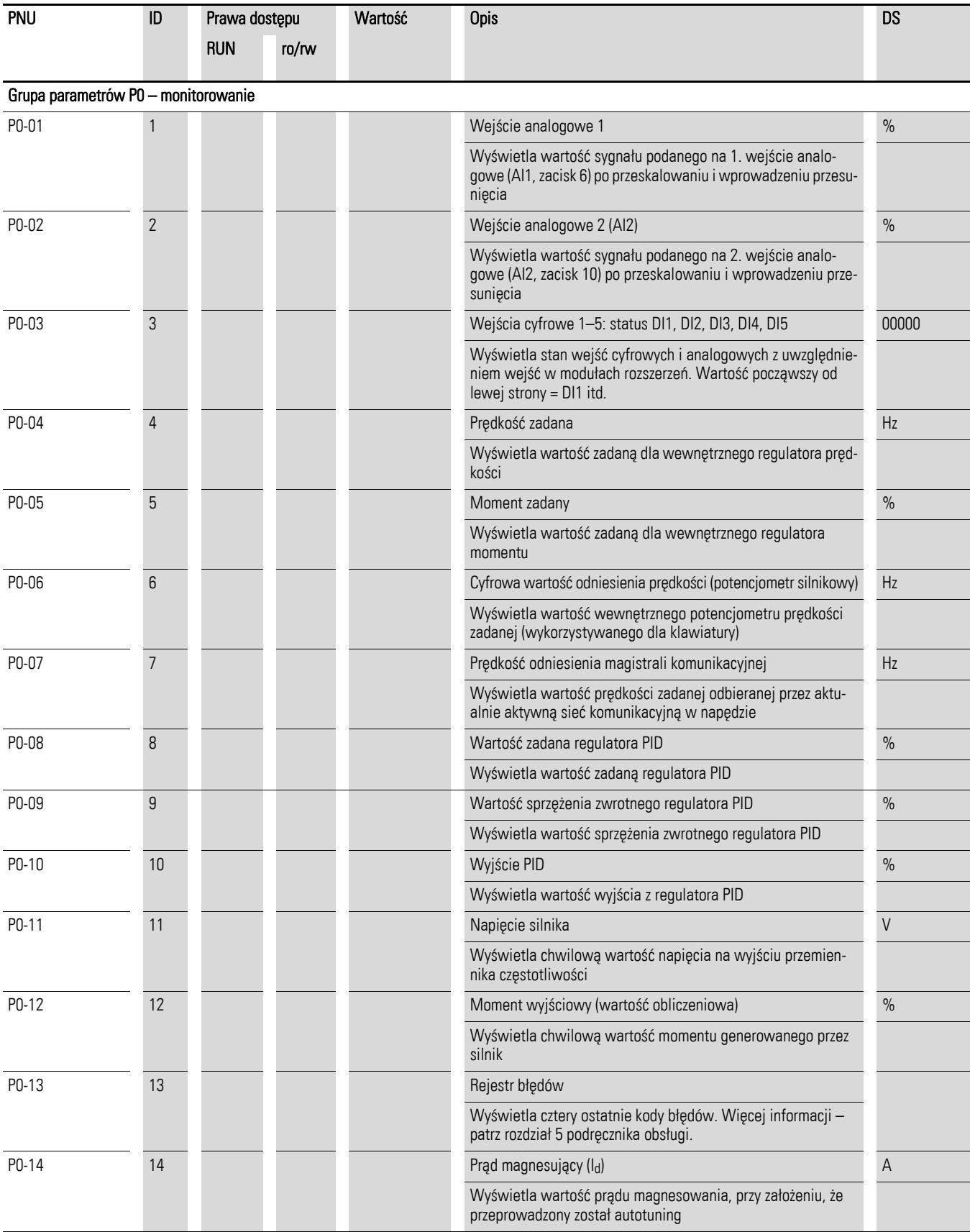

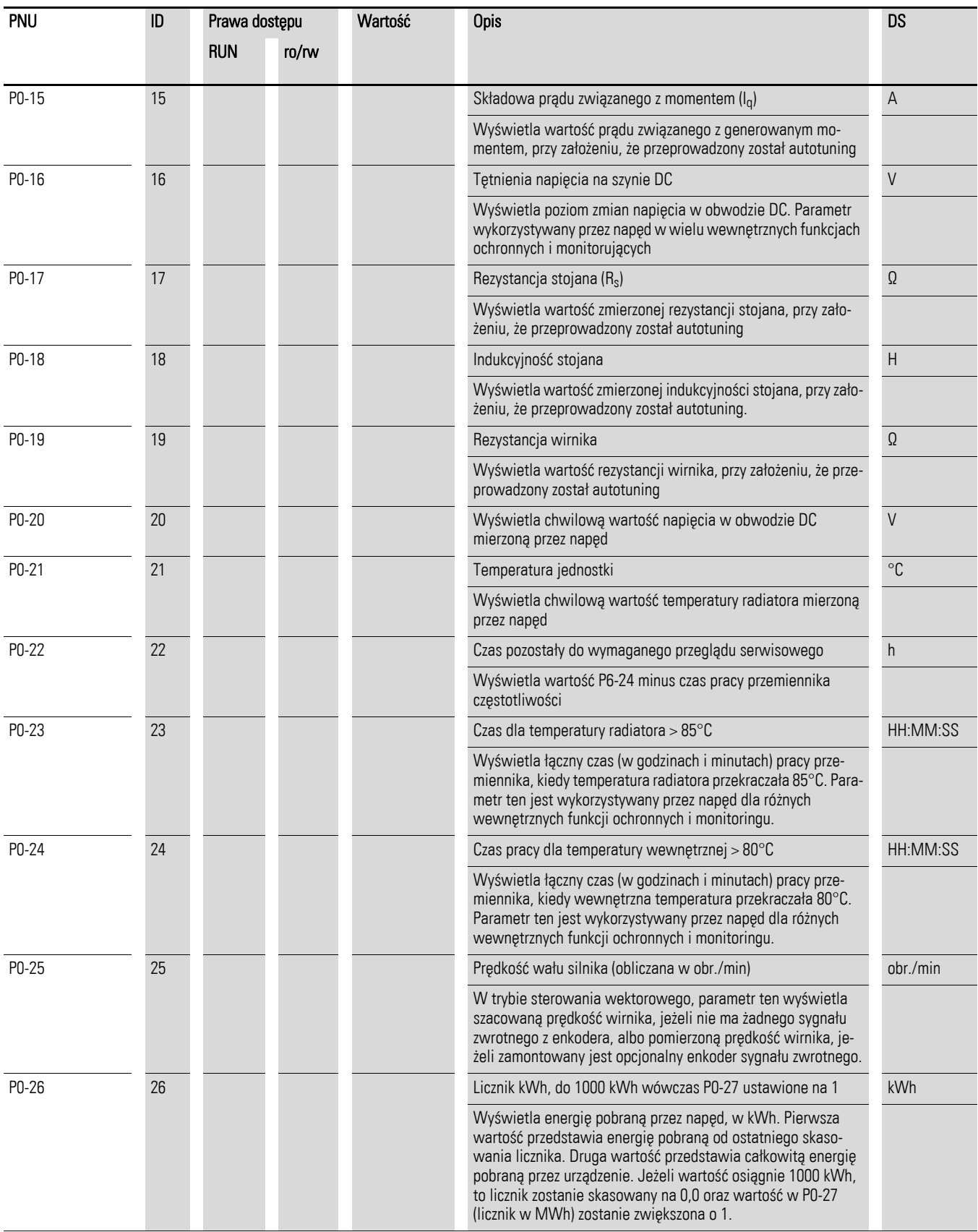

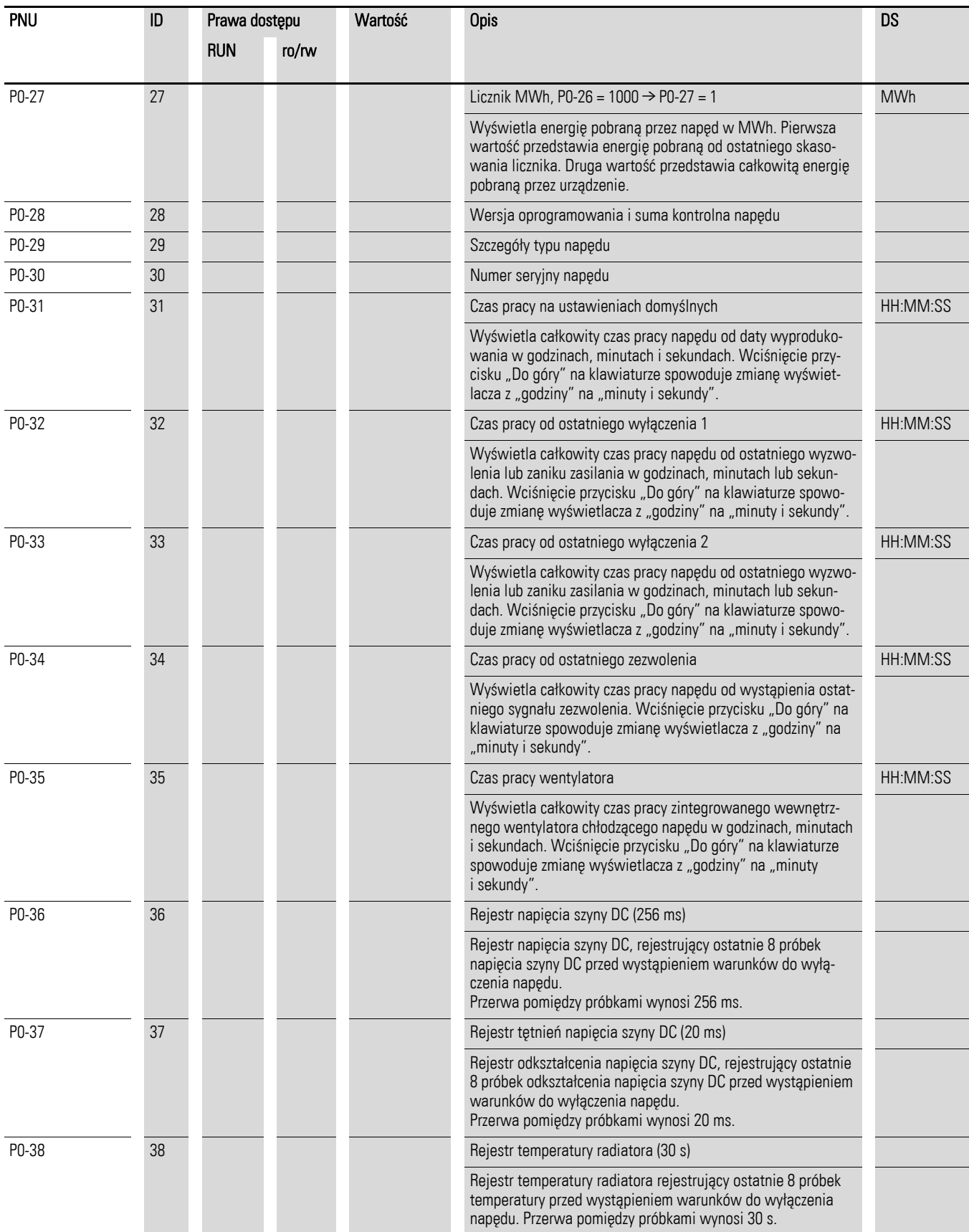

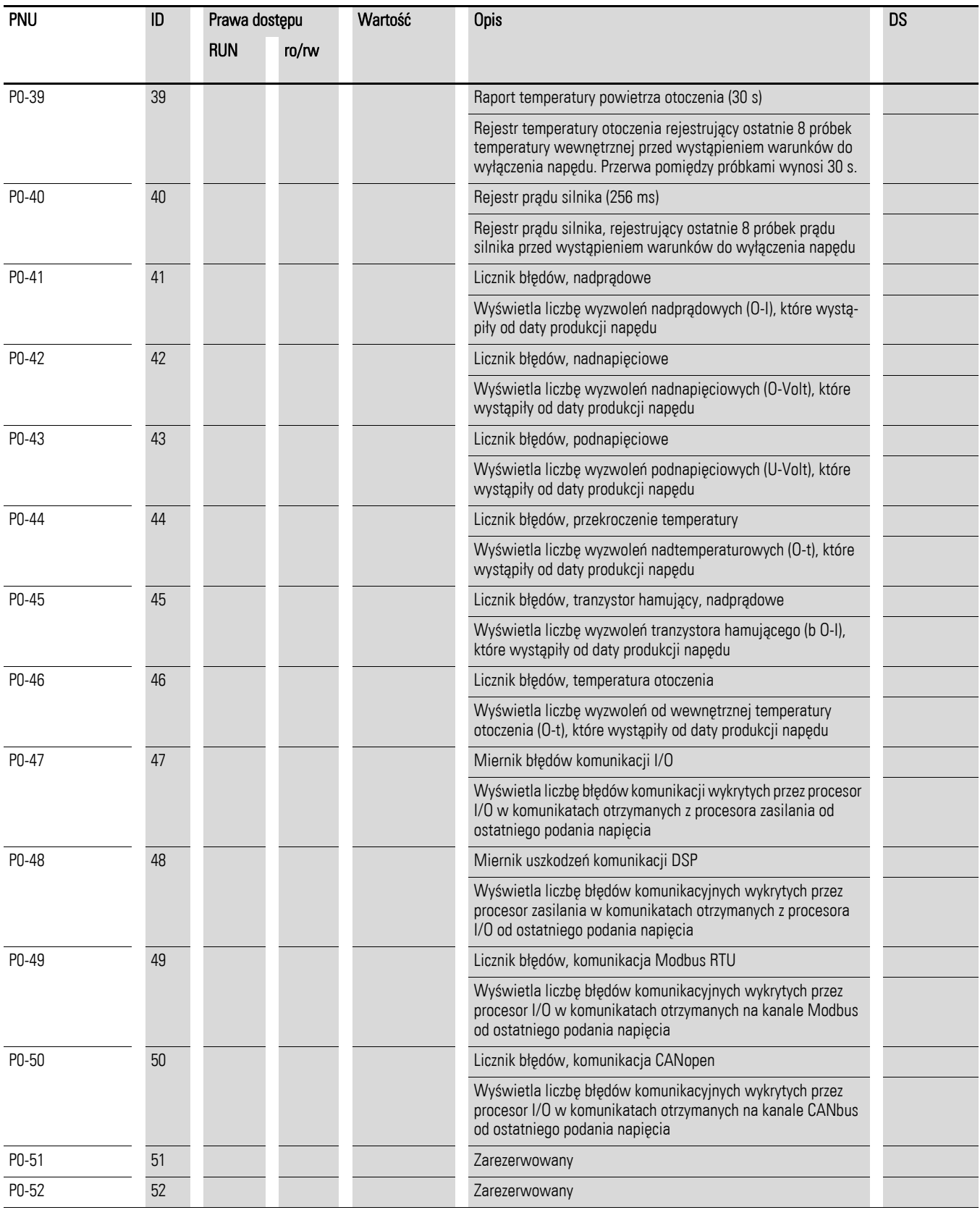

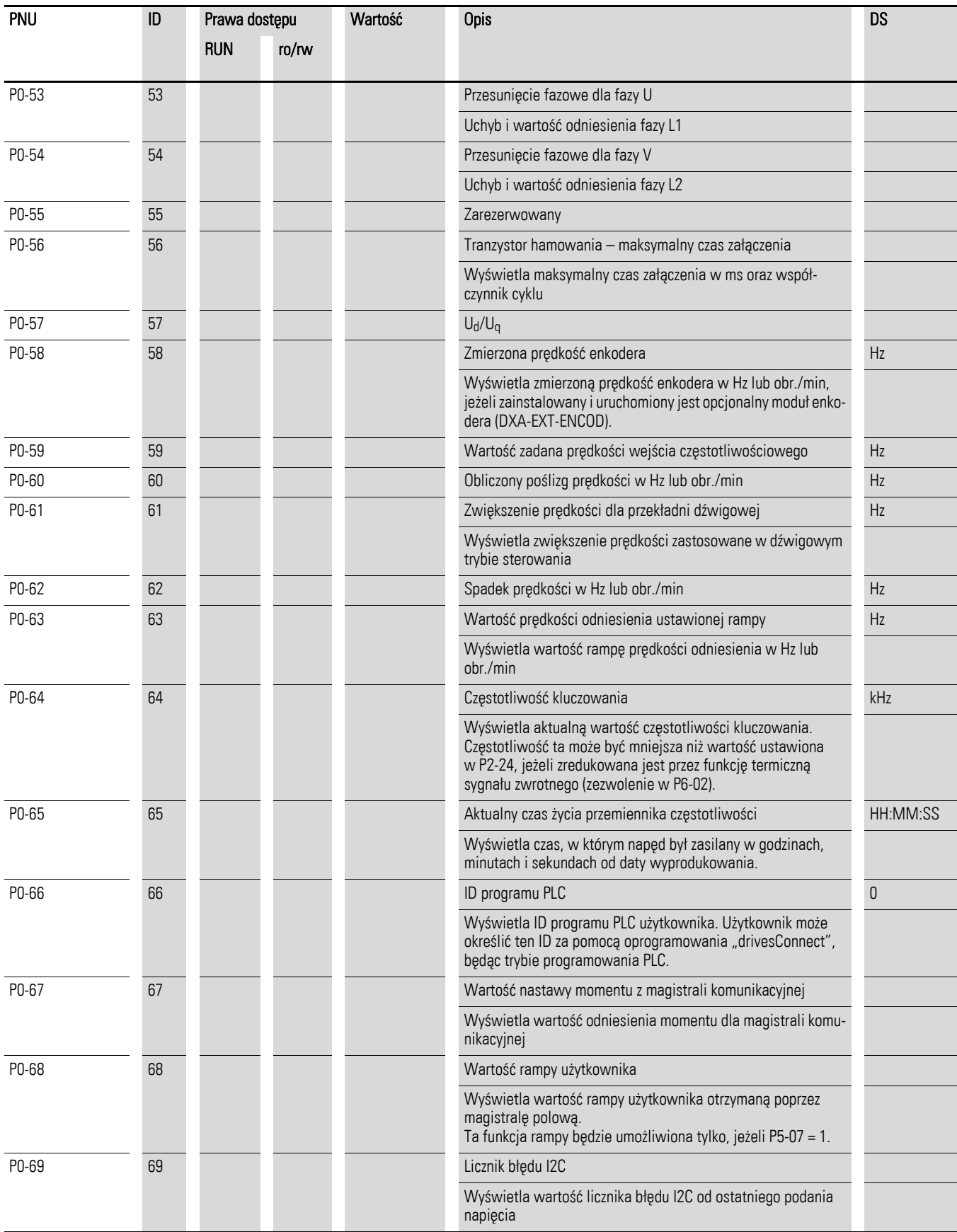

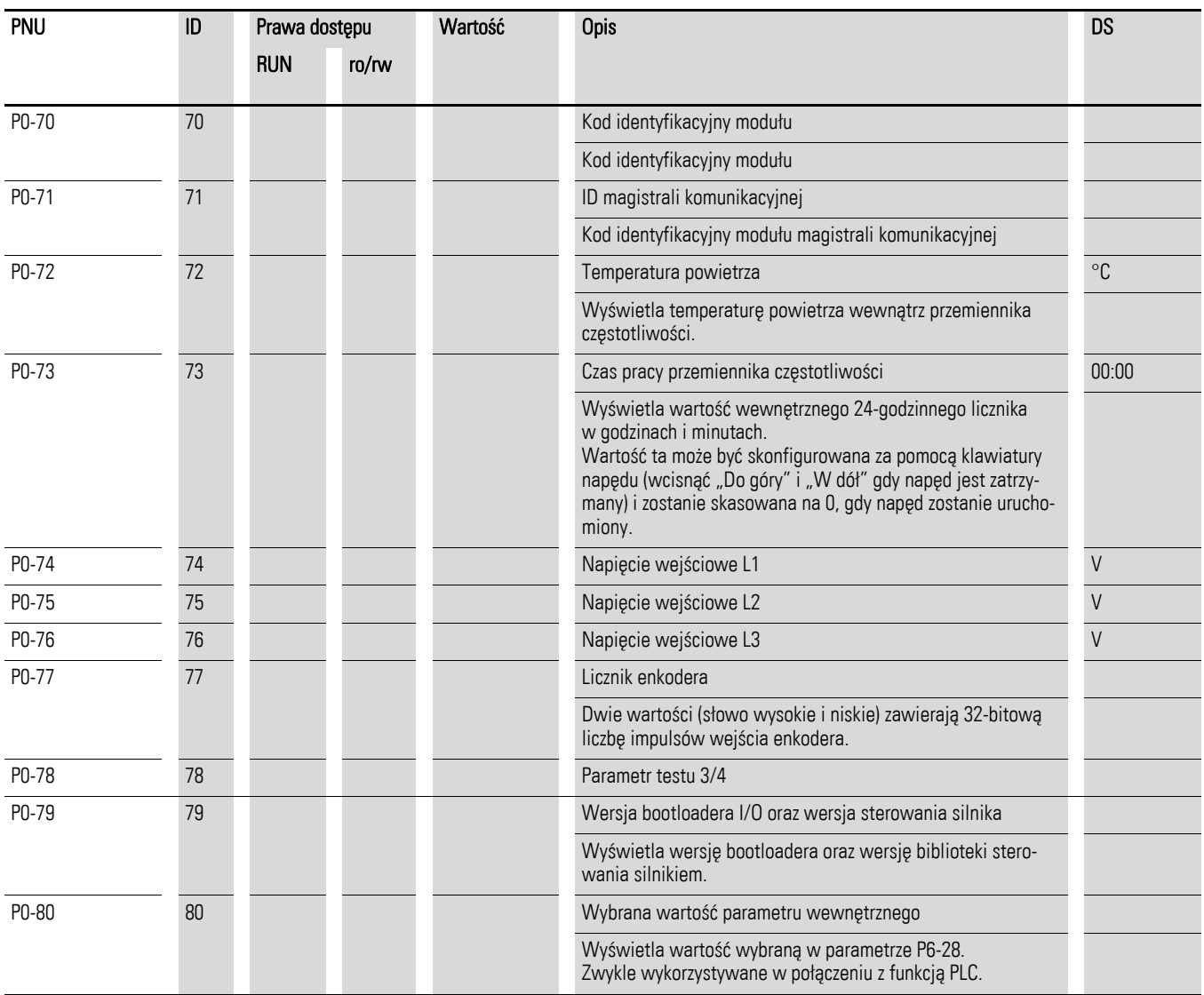

6.1 Panel sterowania

### 6.1 Panel sterowania

Poniższe rysunki przedstawiają elementy panelu sterowania przemiennika częstotliwości DA1.

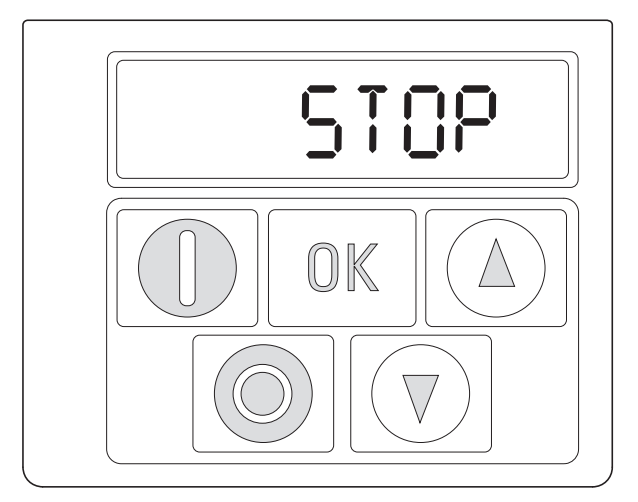

Rysunek 49: Widok panelu sterowania

#### Tabela 11: Elementy panelu sterowania

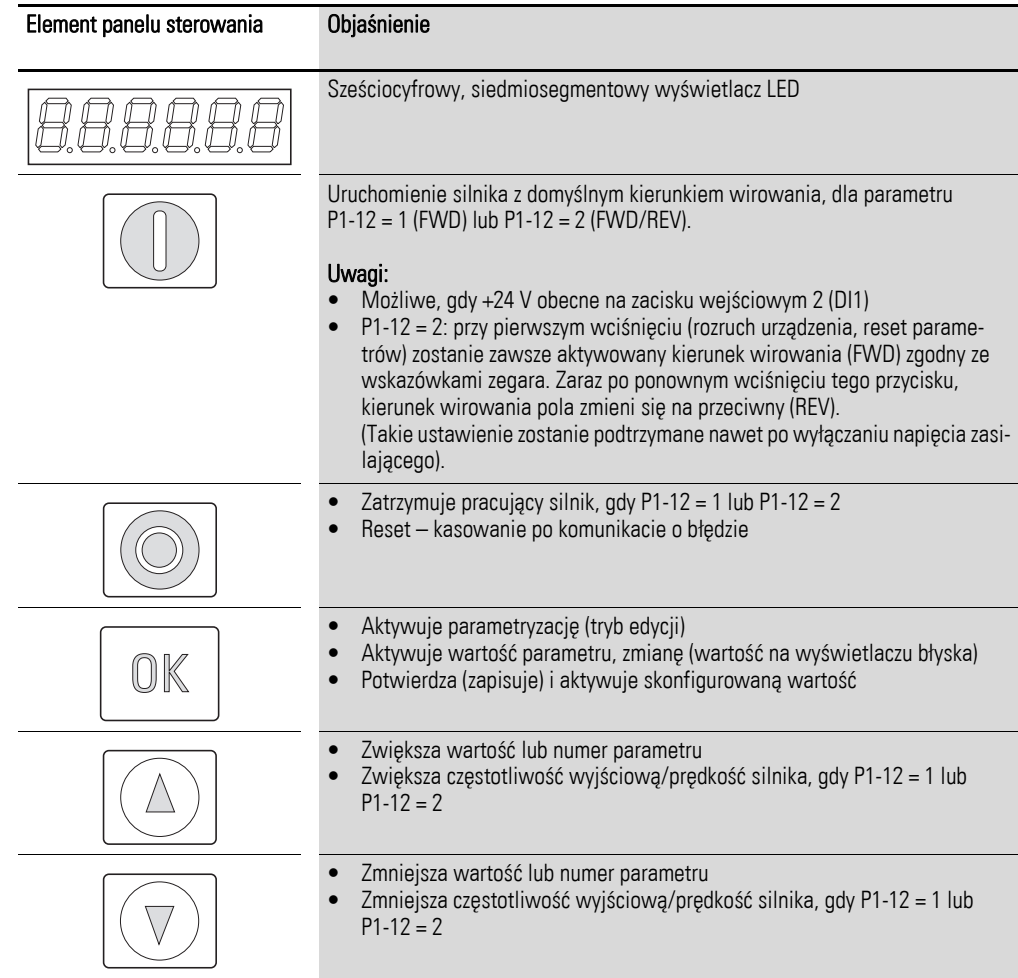

#### 6.1.1 Wyświetlacz

Jest to siedmiosegmentowy wyświetlacz LED o pięciu punktach dziesiętnych. Poszczególne segmenty LED są koloru czerwonego.

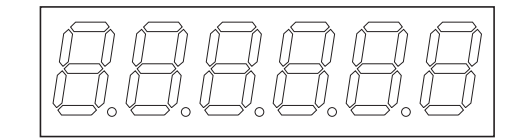

Rysunek 50: 7-segmentowy wyświetlacz LED

#### 6.1.2 Nawigacja po menu

Jeżeli doprowadzone jest napięcie zasilające (zaciski przyłączeniowe L1/L, L2/N, L3), to przemiennik częstotliwości DA1 automatycznie przeprowadzi auto-test: Wyświetlacz LED podświetli się oraz, w zależności od wybranego trybu pracy, wyświetli "Stop" lub odpowiednią wartość.

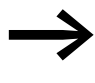

→ Jeżeli wyświetlane są wartości operacyjne (np. STOP nie jest wyświetlane), przemiennik częstotliwości wyda automatyczną komendę na start.

#### 6.1.3 Nastawy parametrów

Poniższa tabela przedstawia ogólny przykład dokonania wyboru i nastaw parametrów.

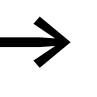

→ Błyskająca cyfra po prawej stronie oznacza, że wyświetlana war-<br>tość może być zmieniona za pomocą przycisków (Góra ▲, Dół ▼).

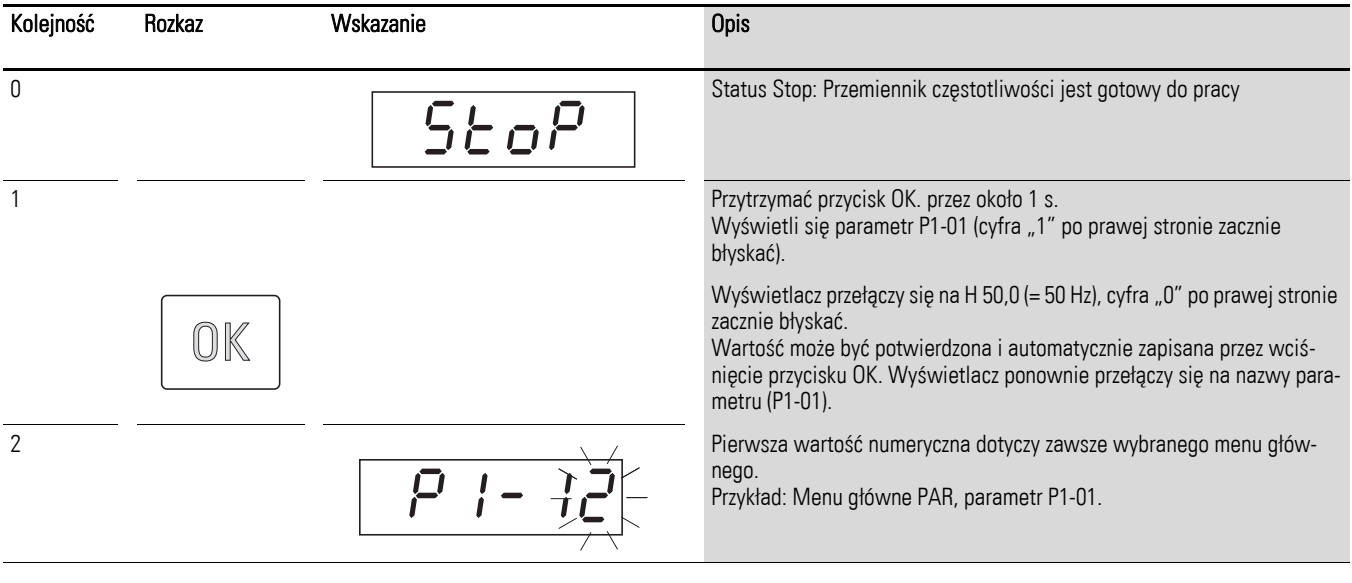

Nacisnąć przycisk OK, aby zapisać i aktywować zmiany.

6.1 Panel sterowania

## 6.1.4 Wybór parametru

Parametr P-14 jest używany do wyboru pomiędzy ograniczonym zakresem parametrów (P1-14 = 0) lub wszystkimi parametrami (P1-14 = P6-36,  $DS = 201$ .

Parametr P2-40 lub P6-30 są używane do zmiany kodu dostępu do wszystkich parametrów. Potwierdzenie parametrów P2-40 lub P6-30 spowoduje, że parametry rozszerzone będą zablokowane.

Można użyć parametru P2-39, aby zablokować dostęp do wszystkich parametrów, za wyjątkiem parametru P1-14 (tylko do odczytu).

#### 6.2 Wejścia cyfrowe i analogowe

Parametr P1-13 jest używany do skonfigurowania trybu pracy oraz funkcji za-równo wejść cyfrowych jak i analogowych (→ [Tabela 12, strona 136\)](#page-139-0). Konfigurowana wartość zależy od parametru P1-12.

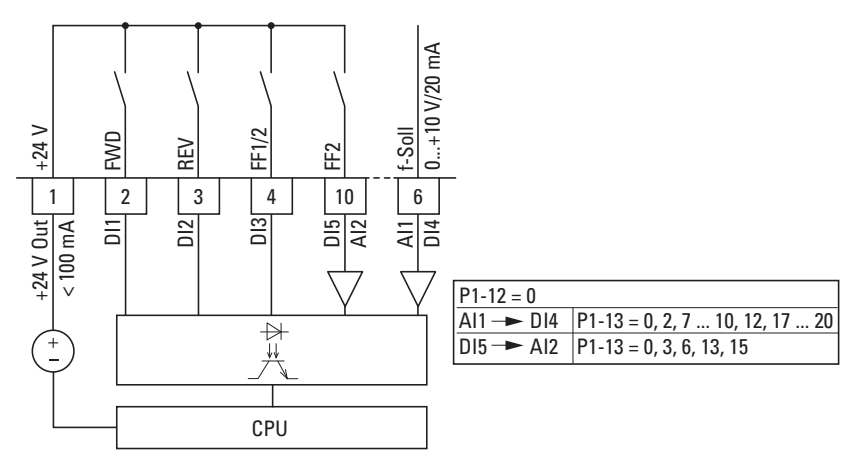

Rysunek 51: Wejścia cyfrowe i analogowe

Praca przemiennika częstotliwości DA1 z wykorzystaniem zacisków sterujących (P1-12 = 0, P1-13 = 11) z ustawieniami domyślnymi:

- DI1 (zacisk sterujący 2):
- FWD (start w kierunku wirowania zgodnym ze wskazówkami zegara) • DI2 (zacisk sterujący 3):
- REV (start w kierunku wirowania przeciwnym do wskazówek zegara) • DI3 (zacisk sterujący 4):
	- FF1 lub FF2 (przełączanie pomiędzy źródłami nastawy)
- AI1/DI4 (zacisk sterujący 6): analogowe wejście zadające (0–10V)
- DI5/AI2 (zacisk sterujący 10): FF1 lub FF2 (przełączanie pomiędzy częstotliwością stała 1 (FF1 = P2-01, DS = 5 Hz) oraz częstotliwością stałą 2 (FF2 = P2-02, DS =10 Hz)).

Jeżeli zacisk sterujący 2 (FWD) oraz zacisk sterujący 3 (REV) są aktywowane w tym samym czasie, wówczas konfiguracja domyślna aktywuje sygnał szybkiego stopu dec2 (P-25).

6.2 Wejścia cyfrowe i analogowe

| P1-13          | DI1                           | D <sub>12</sub>                              | <b>17</b><br>D <sub>13</sub>                                           | AI1/DI 5                             | DI4/AI2                                                           | Częst.<br>stała |
|----------------|-------------------------------|----------------------------------------------|------------------------------------------------------------------------|--------------------------------------|-------------------------------------------------------------------|-----------------|
| $\mathbb O$    | wg użytkownika                | wg użytkownika                               | wg użytkownika                                                         | wg użytkownika                       | wg użytkownika                                                    |                 |
| $\mathbf{1}$   | $0 = Stop$<br>$1 = Praca$     | $0 = Do$ przodu (FWD)<br>$1 = Do$ tyłu (REV) | $0 = Wybrane$ źródło<br>częst. zadanej<br>$1 = C$ zęst. stała 1/2      | Wartość zadana Al1                   | $0 = C$ zęst. stała 1<br>1 = Częst. stała 2                       |                 |
| $\overline{2}$ | $0 = Stop$<br>$1 = Praca$     | $0 = Do$ przodu (FWD)<br>$1 = Do$ tyłu (REV) | $\theta$                                                               | $\boldsymbol{0}$                     | $\theta$                                                          | FF <sub>1</sub> |
|                |                               |                                              | 1                                                                      | $\overline{0}$                       | $\mathbf{0}$                                                      | FF <sub>2</sub> |
|                |                               |                                              | $\theta$                                                               | $\mathbf{1}$                         | $\mathbf 0$                                                       | FF <sub>3</sub> |
|                |                               |                                              | $\mathbf{1}$                                                           | $\mathbf{1}$                         | $\pmb{0}$                                                         | FF4             |
|                |                               |                                              | $\theta$                                                               | $\bf 0$                              | $\mathbf{1}$                                                      | FF <sub>5</sub> |
|                |                               |                                              | $\mathbf{1}$                                                           | $\pmb{0}$                            | $\mathbf{1}$                                                      | FF <sub>6</sub> |
|                |                               |                                              | $\theta$                                                               | $\mathbf{1}$                         | 1                                                                 | FF <sub>7</sub> |
|                |                               |                                              | 1                                                                      | $\mathbf{1}$                         |                                                                   | FF <sub>8</sub> |
| $\mathfrak{Z}$ | $0 = Stop$<br>$1 = Praca$     | $0 = Do$ przodu (FWD)<br>$1 = Do$ tyłu (REV) | $0 = Wybrane$ źródło<br>częst. zadanej<br>1 = Częst. stała 1           | Wartość zadana Al1                   | Analogowa wartość<br>sterowania<br>momentem                       |                 |
| 4              | $0 = Stop$<br>$1 = Praca$     | $0 = Do$ przodu (FWD)<br>$1 = Do$ tyłu (REV) | $0 = Wybrane$ źródło<br>częst. zadanej<br>$1 = C$ zęst. stała 1        | Wartość zadana Al1                   | $0 = C$ zas zwalniania 1<br>$1 = Czas zwalniania2$                |                 |
| 5              | $0 = Stop$<br>$1 = Praca$     | $0 = Do$ przodu (FWD)<br>$1 = Do$ tyłu (REV) | $0 = Wybrane$ źródło<br>częst. zadanej<br>1 = Wejście analo-<br>gowe 2 | Wartość zadana Al1                   | Wartość zadana AI2                                                |                 |
| 6              | $0 = Stop$<br>$1 = Praca$     | $0 = Do$ przodu (FWD)<br>$1 = Do$ tyłu (REV) | $0 = Wybrane$ źródło<br>częst. zadanej<br>1 = Częst. stała 1           | Wartość zadana Al1                   | Błąd zewnętrzny<br>$0 = B$ łąd<br>$1 = Praca$                     |                 |
| $\overline{7}$ | $0 = Stop$<br>$1 = Praca$     | $0 = Do$ przodu (FWD)<br>$1 = Do$ tyłu (REV) | $\theta$                                                               | $\boldsymbol{0}$                     | Błąd zewnętrzny<br>$0 = B$ łąd<br>$1 = Praca$                     | FF <sub>1</sub> |
|                |                               |                                              | 1                                                                      | $\boldsymbol{0}$                     |                                                                   | FF <sub>2</sub> |
|                |                               |                                              | $\theta$                                                               | $\mathbf{1}$                         |                                                                   | FF <sub>3</sub> |
|                |                               |                                              | 1                                                                      | $\mathbf{1}$                         |                                                                   | FF4             |
| 8              | $0 = Stop$<br>1 = Praca       | $0 = Do$ przodu (FWD)<br>1 = Do tyłu (REV)   | $\mathbf 0$                                                            | $\boldsymbol{0}$                     | $0 = C$ zas zwalniania 1<br>1 = Czas zwalnıanıa 2                 | FF <sub>1</sub> |
|                |                               |                                              | $\mathbf{1}$                                                           | $\boldsymbol{0}$                     |                                                                   | FF <sub>2</sub> |
|                |                               |                                              | $\theta$                                                               | $\mathbf{1}$                         |                                                                   | FF <sub>3</sub> |
|                |                               |                                              | $\mathbf{1}$                                                           | $\mathbf{1}$                         |                                                                   | FF4             |
| 9              | $0 = Stop$<br>$1 = Praca$     | $0 = Do$ przodu (FWD)<br>$1 = Do$ tyłu (REV) | $\mathbf{0}$                                                           | $\mathbf 0$                          | $0 = Wybrane$ źródło<br>częst. zadanej<br>$1 = C$ zęst. stała 1-4 | FF <sub>1</sub> |
|                |                               |                                              | $\mathbf{1}$                                                           | $\boldsymbol{0}$                     |                                                                   | FF <sub>2</sub> |
|                |                               |                                              | $\theta$                                                               | $\mathbf{1}$                         |                                                                   | FF <sub>3</sub> |
|                |                               |                                              | $\mathbf{1}$                                                           | $\mathbf{1}$                         |                                                                   | FF4             |
| $10$           | $0 = Stop$<br>$1 = Praca$     | $0 = Do$ przodu (FWD)<br>$1 = Do$ tyłu (REV) | $1 = Zwijkszenie$<br>częstotliwości                                    | $1 = Zmniejszenie$<br>częstotliwości | $0 = Wybrane$ źródło<br>częst. zadanej<br>1 = Częst. stała 1      |                 |
| 11             | $0 = Stop$<br>$1 = Start FWD$ | $0 = Stop$<br>$1 = Start REV$                | $0 = Wybrane$ źródło<br>częst. zadanej<br>$1 = C$ zęst. stała 1/2      | Wartość zadana Al1                   | $0 = C$ zęst. stała 1<br>1 = Częst. stała 2                       |                 |

<span id="page-139-0"></span>Table 12: Konfiguracja parametru P1-13

# 6 Parametry 6.2 Wejścia cyfrowe i analogowe

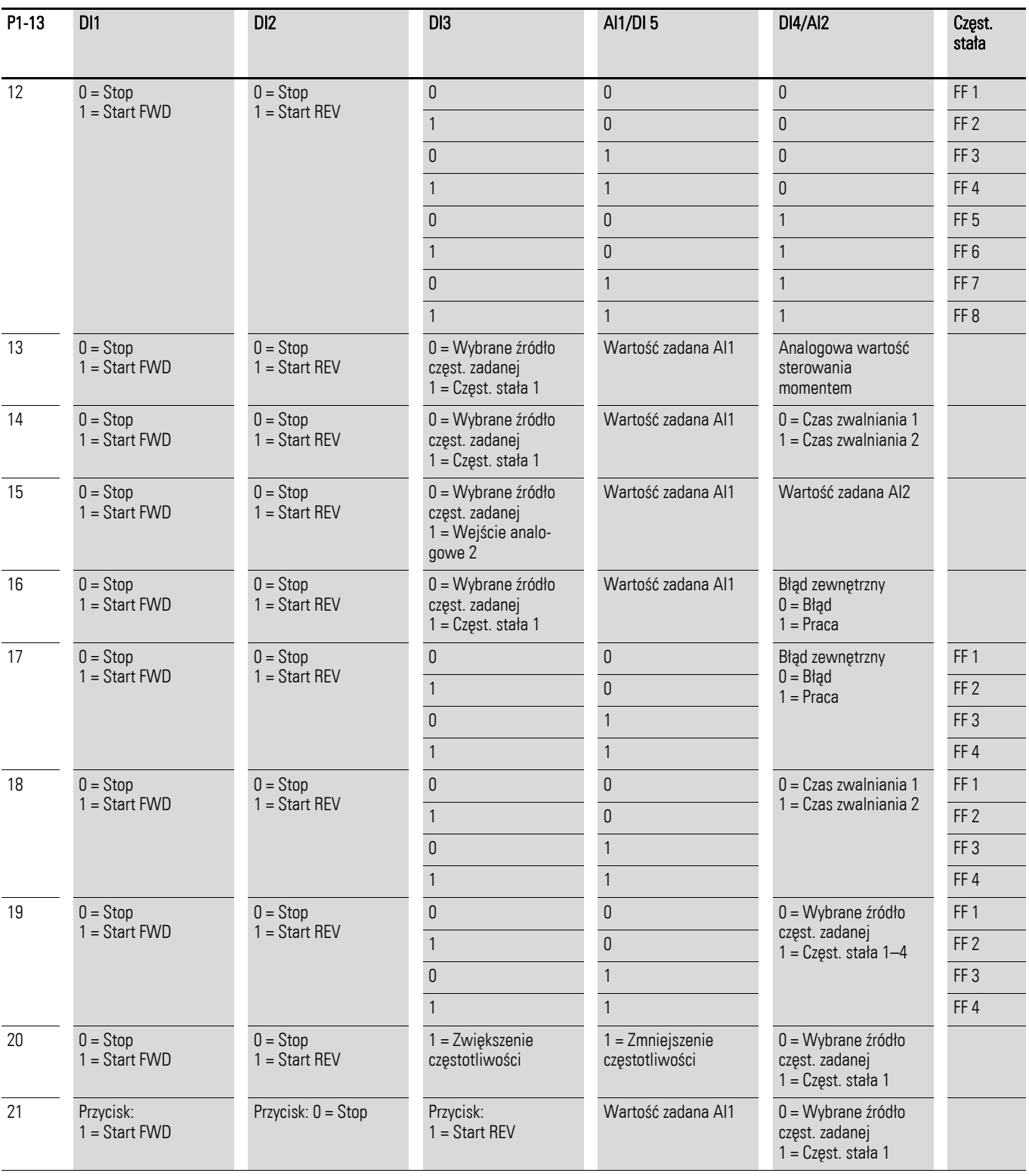

6.2 Wejścia cyfrowe i analogowe

#### 6.2.1 Wejścia cyfrowe (DI)

Zaciski sterujące 2, 3, 4, 6 i 10 mogą być używane jako wejścia cyfrowe (DI). Funkcja wejść cyfrowych oraz tryb pracy są skonfigurowane w parametrze P1-13.

#### **Przykład**

Wymagania:

- pole wirujące w kierunku zgodnym ze wskazówkami zegara (FWD)
- pole wirujące w kierunku przeciwnym ze wskazówkami zegara (FWD)
- stała prędkość
- błąd zewnętrzny
- wartość zadana poprzez AI1

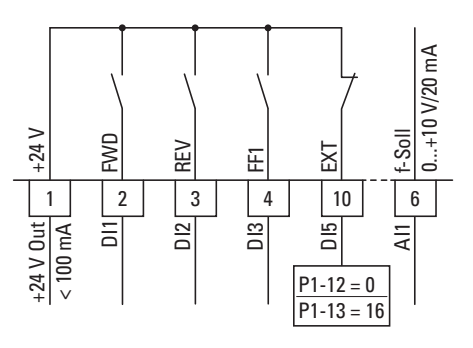

Rysunek 52: Przykład uszkodzenia zewnętrznego (EXT)

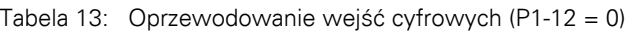

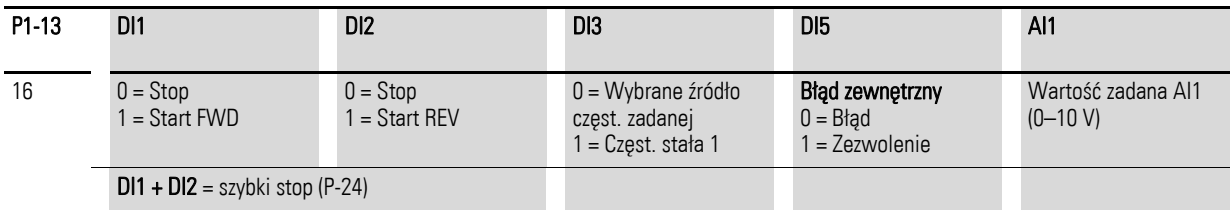

- DI1 (zacisk sterowniczy 2): FWD (Do przodu = start wirowania w kierunku zgodnym ze wskazówkami zegara)
- DI2 (zacisk sterowniczy 3): REV (Rewersyjny = start wirowania w kierunku przeciwnym do wskazówek zegara)
- DI3 (zacisk sterowniczy 4): FF1 (częstotliwość stała 1)
- DI5 (zacisk sterowniczy 10): błąd zewnętrzny
- AI1 (zacisk sterowniczy 6): analogowa wartość częstotliwości zadanej

# 6.2.2 Wejścia analogowe (AI)

Zaciski sterujące 6 i 10 mogą być użyte jako wejścia analogowe (AI). Zakres sygnału zależy od parametru P2-30 dla wejścia AI1 oraz parametru P2-33 dla wejścia analogowego AI2.

Potencjał odniesienia dla tych dwóch wejść analogowych AI1 i AI2 wynosi 0 V (zaciski sterownicze 7 i 9).

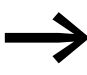

Funkcja zacisków sterowniczych 6 i 10 jest zdefiniowana wybo-<br>rem w parametrze P1-13 i zależy od trybu sterowania określonego w parametrze P1-12.

W przypadku nastaw domyślnych, zacisk sterujący 6 (AI1) będzie skonfigurowany jako wejście napięciowe od 0 od 10 V DC (P2-30), a zacisk sterujący 10 jako wejście cyfrowe (DI5).

#### **Przykład**

Wymagania:

- wejście analogowe AI2 (sygnał prądowy 4–20 mA) z kontrolą ciągłości obwodu
- przełączanie źródła częstotliwości zadanej pomiędzy AI1 i AI2 za pomocą DI3

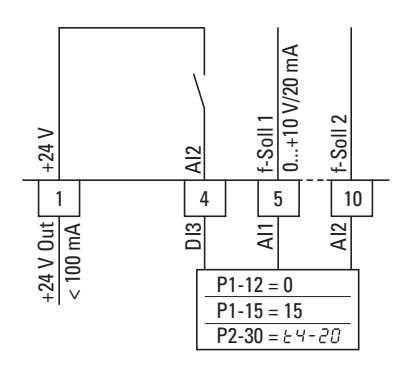

Rysunek 53: Przełączanie źródeł nastaw

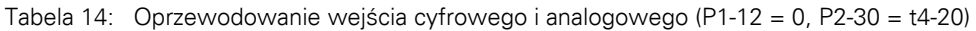

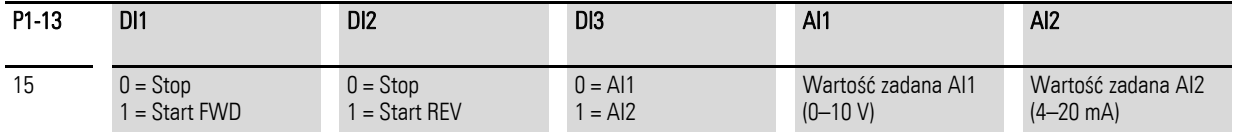

- DI1 (zacisk sterujący 2):
- FWD (w prawo = start wirowania w kierunku zgodnym)
- DI2 (zacisk sterujący 3): REV (w lewo = start wirowania w kierunku przeciwnym)
- DI3 (zacisk sterujący 4):
- AI1/AI2 (zmiana źródła nastawy z AI1 na AI2)
- AI1 (zacisk sterujący 6): analogowa wartość zadana 1
- AI2 (zacisk sterujący 10): analogowa wartość zadana 2

6.2 Wejścia cyfrowe i analogowe

# 6.2.2.1 Zakres wartości skalowanych (AI1/AI2)

Poniższy wykres przedstawia przykłady charakterystyk dla skalowanych i nie skalowanych sygnałów wejściowych.

#### **Przykład: P2-31 = 200%**

Jeżeli parametr P2-30 jest skonfigurowany dla sygnału 0–10 V oraz parametr P2-31 jest ustawiony na 200%, wówczas 5 V na wejściu spowoduje w rezultacie pracę przemiennika częstotliwości na maksymalnej częstotliwości/prędkości (P1-01). Wartości powyżej 100% ograniczają częstotliwość maksymalną; wartości mniejsze niż 100% używane są dla sygnałów o niskim poziomie, np. dla czujników o wyjściu od 0 do 5 V.

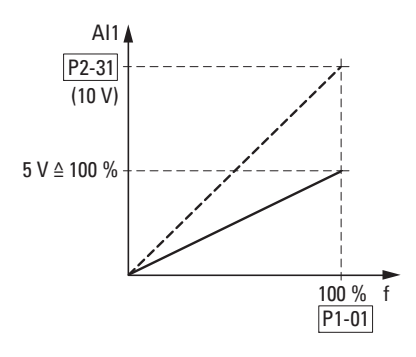

Rysunek 54: Skalowany sygnał wejściowy
### 6.2.2.2 Motopotencjometr

Funkcja elektronicznego motopotencjometru do wprowadzania wartości zadanych może być ustawiona za pomocą parametrów P1-12, P1-13 i P2-37.

#### **Przykład**

 $P1-12 = 1$  lub  $P1-12 = 2$ ;  $P1-13 = 20$ ;  $P2-37 = 4$ , 5, 6, 7

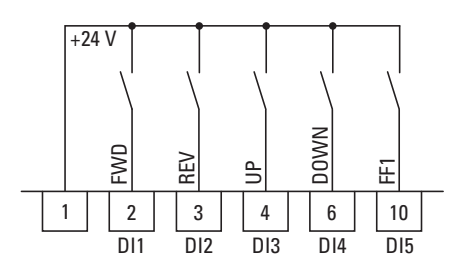

Rysunek 55: Motopotencjometr dla obu kierunków wirowania (FWD/REV)

Zezwolenie na start FWD jest realizowane stykiem zwartym w sposób ciągły na zacisku sterującym 2 (DI1); zezwolenie na start REV jest realizowane stykiem zwartym w sposób ciągły na zacisku sterującym 3 (DI2).

Wartość częstotliwości zadanej może być zwiększana za pomocą sygnału sterującego (impulsu) na zacisku 4 (DI3). Sinik będzie przyspieszał zgodnie z czasem ustawionym w P1-03 (acc1) do maksymalnej częstotliwości wyjściowej, ustawionej w P1-01.

Parametr P2-37 jest używany do określenia sposobu zachowania się przemiennika częstotliwości w przypadku restartu:

- P2-37 = 4: Przemiennik częstotliwości DA1 wystartuje od częstotliwości minimalnej (P-02).
- P2-37 = 5. Przemiennik częstotliwości DA1 zapamięta ustawione wartości i podczas restartu przestawi się na poprzednio ustawioną wartość częstotliwości. Ustawiona tutaj wartość częstotliwości odniesienia zostanie zachowana nawet po wyłączeniu napięcia zasilającego.
- P2-37 = 6. Przemiennik częstotliwości DA1 przestawi się na aktualną prędkość, jeżeli napęd jest skonfigurowany dla wielu wartości prędkości.
- P2-37 = 7. Przemiennik częstotliwości DA1 przestawi się na częstotliwość stała 8 (FF8) (P2-08).

Zacisk sterujący 6 (DI4) może być użyty do zmniejszania zadanej wartości częstotliwości motopotencjometru (W Dół). Silnik będzie zwalniał zgodnie z czasem ustawionym w P1-04 (dec1) do wartości 0 Hz, jeżeli w parametrze P1-02 nie została ustawiona częstotliwość minimalna.

6.2 Wejścia cyfrowe i analogowe

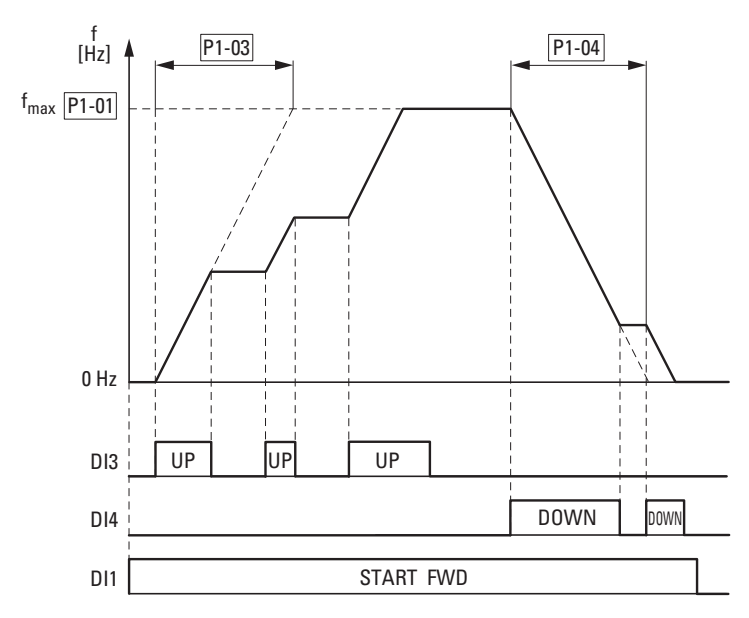

Rysunek 56: Przykład motopotencjometru (UP = w górę, DOWN = w dół)

Jeżeli została skonfigurowana częstotliwość minimalna (P1-02), wówczas motopotencjometr zawsze będzie zaczynał od 0 Hz. Po przekroczeniu ustawionej częstotliwości minimalnej, motopotencjometr będzie pracował w zakresie do częstotliwości maksymalnej (P1-01). Częstotliwość nie spadnie poniżej wartości minimalnej, dopóki nie zostanie wyłączony sygnał zezwolenia na start (DI1).

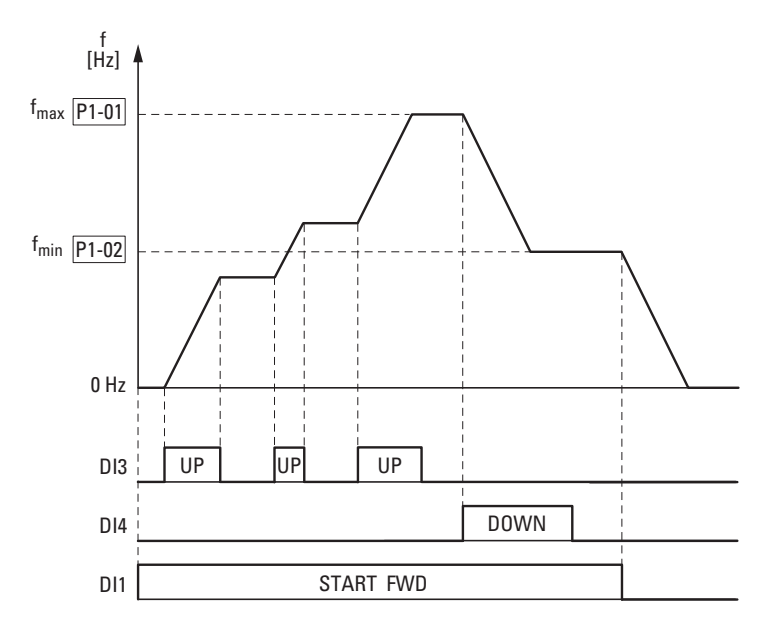

Rysunek 57: Motopotencjometr z ograniczeniem  $f_{\text{min}}$  (UP = w górę, DOWN = w dół)

## 6.2.2.3 Sterowanie dwuprzewodowe

Dla sterowania dwuprzewodowego, należy skonfigurować parametry zgodnie z poniższą tabelą:

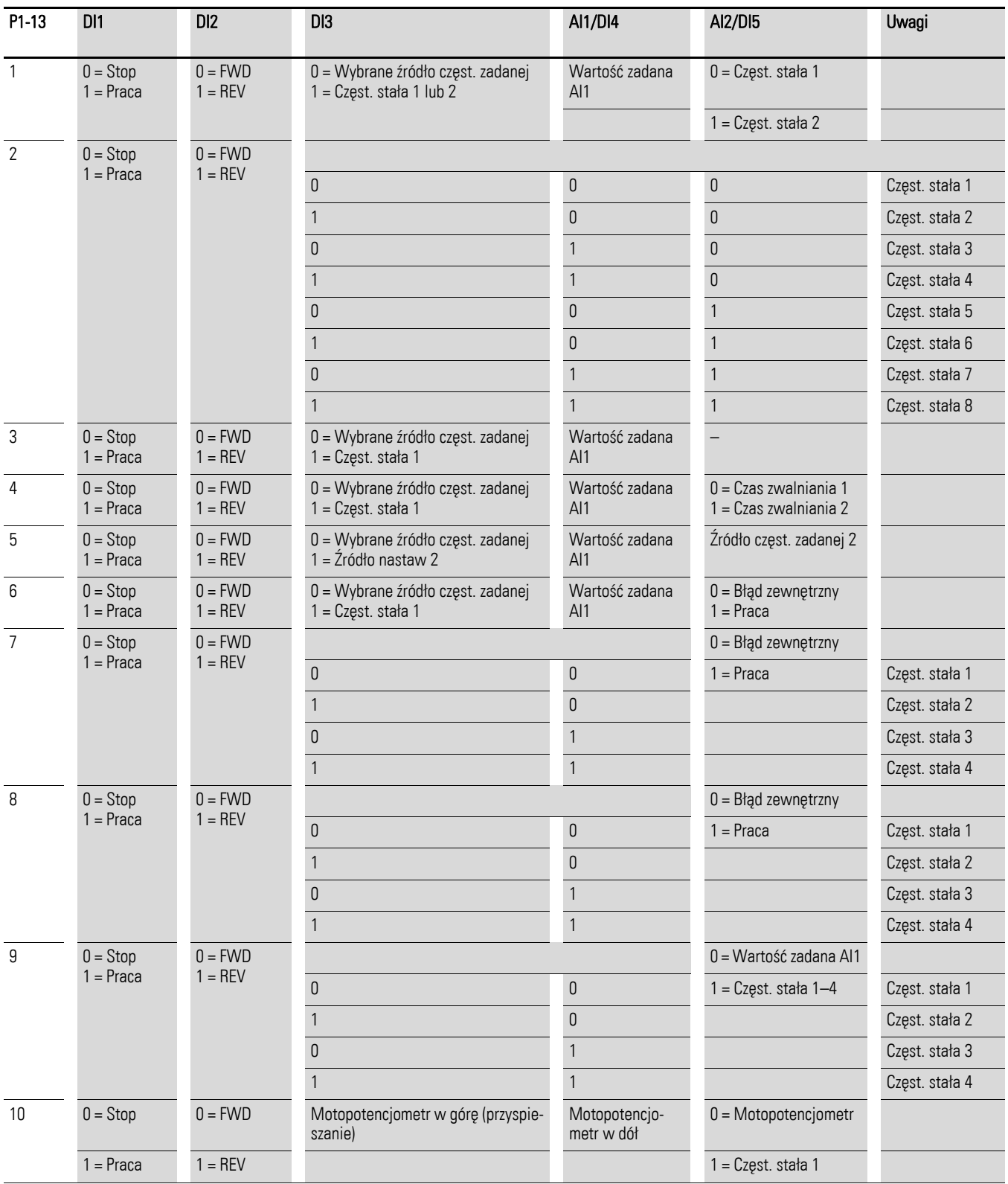

6.2 Wejścia cyfrowe i analogowe

#### **Przykład**

 $P-12 = 0$ ;  $P-15 = 0$ 

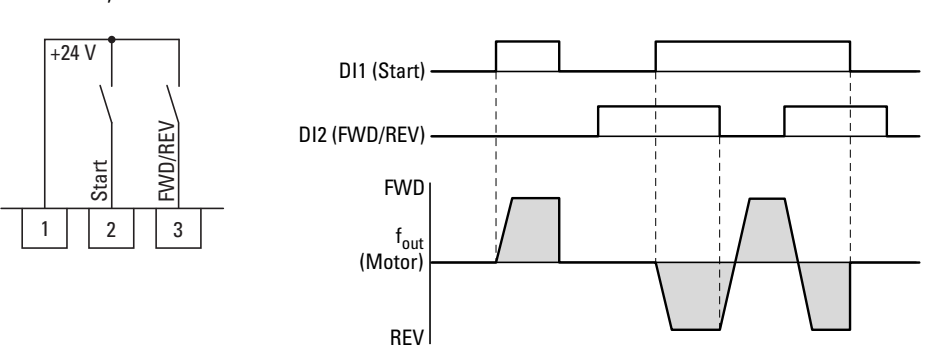

Rysunek 58: DI1 (start), sterowanie dwuprzewodowe DI1 + DI2 = REV

Sygnał Start na zacisku sterującym 3 (DI1) jest zawsze wymagany:

- pobudzenie zacisku sterującego 3 (DI1) zezwolenie na start, kierunek wirowania zgodny ze wskazówkami zegara (FWD)
- pobudzenie zacisku sterującego 3 (DI1) oraz zacisku sterującego 4 (DI2) = zezwolenie na start, kierunek wirowania przeciwny do wskazówek zegara (REV)

Oddzielne pobudzanie zacisku sterującego 4 (DI2) nie aktywuje zezwolenia na start.

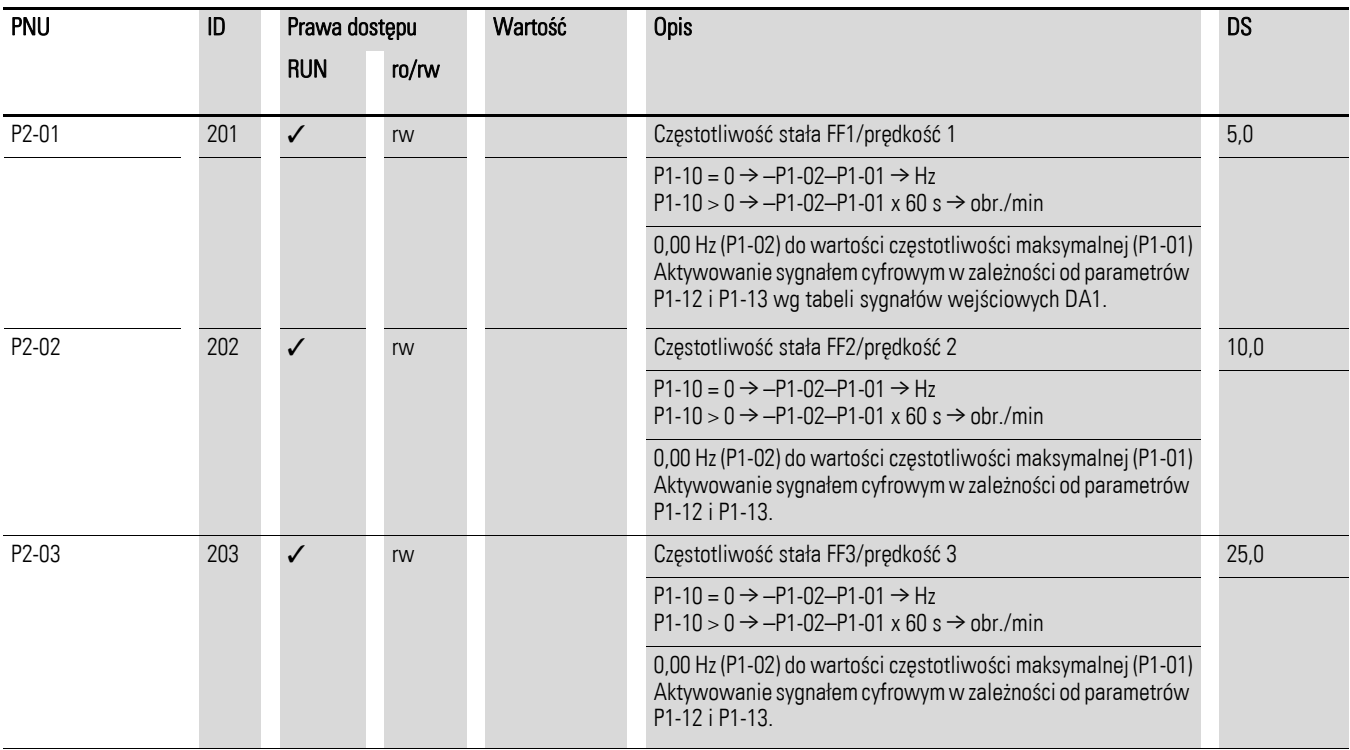

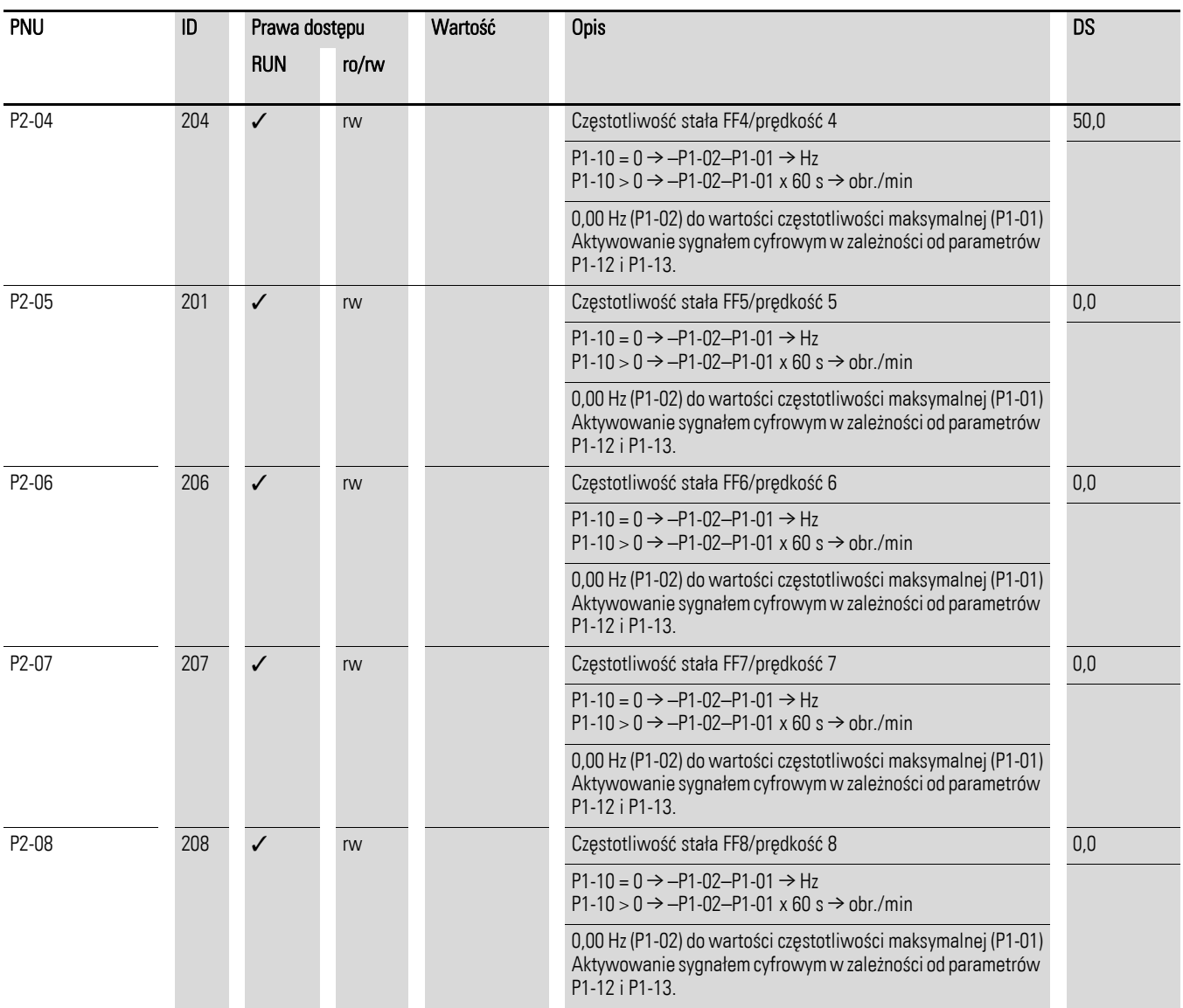

6.2 Wejścia cyfrowe i analogowe

## 6.2.2.4 Sterowanie trójprzewodowe

W przypadku sterowania trójprzewodowego, sygnały start i stop są zadawane za pomocą przycisków z samopowrotem (impulsy) – podobnie jak dla sterowania stycznikiem.

Parametry muszą być skonfigurowane w następujący sposób:

 $P1-12 = 0 \rightarrow P1-13 = 21$ 

#### **Przykład**

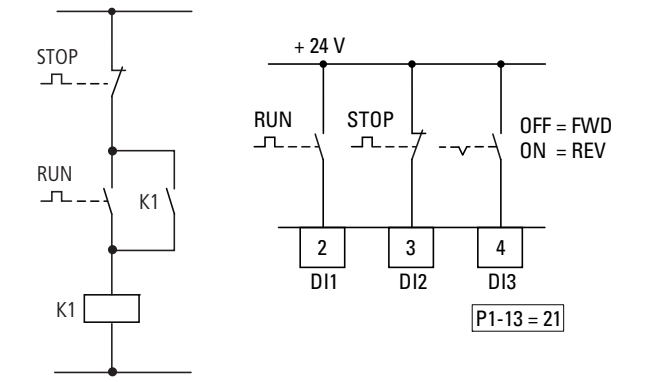

Rysunek 59: Przykład sterowania stycznikiem i sterowania trójprzewodowego. Standardowe sterowanie napędem za pomocą przycisków z samopowrotem (N/C, N/O)

Jeżeli parametr P1-13=21, wówczas ten sposób sterowania może być zrealizowany z wykorzystaniem zacisków sterujących 2 (DI1) oraz 3 (DI2), a zacisk sterujący 4 (DI3) może być wykorzystany do aktywowania zmiany kierunku wirowania (FWD  $\leftrightarrow$  REV) (naped rewersyiny).

## 6.2.3 Wyjścia cyfrowe/analogowe

Przemienniki częstotliwości DA1 wyposażone są w wyjścia cyfrowe/analogowe oraz wyjścia przekaźnikowe o różnych parametrach.

- Wyjście cyfrowe/analogowe 1:
	- Wyjście tranzystorowe DO1 (+24 V): zaciski sterujące 8 i 9 (P2-11 =  $0, ..., 7$ )
	- Wyjście analogowe AO1: (0…+10 VDC, maks. 20 mA): zaciski sterujące 8 i 9 (P2-11 =  $8, \ldots$  11)
- Wyjście cyfrowe/analogowe 2:
	- Wyjście tranzystorowe DO2 (+24 V): zaciski sterujące 9 i 11 (P2-13 = 0, ..., 7)
	- Wyjście analogowe AO2: (0…+10 VDC, maks. 20 mA): zaciski sterujące 9 i 11 (P2-13 = 8, …, 11)
- Wyjście przekaźnikowe K1 (250 V, 6 A AC/30 V 5 A DC) styki przełączne, zaciski sterujące 14, 15, 16 (P2-15)
- Wyjście przekaźnikowe K2 (250 V, 6 A AC/30 V 5 A DC) styki N/O, zaciski sterujące 17, 18 (P2-18)

Dla ustawień domyślnych (P2-11 = 8), sygnał napięciowy wyjścia analogowego (0–10 V, P2-12) będzie proporcjonalny do częstotliwości wyjściowej  $f_{\text{Out}} = 0 - f_{\text{max}}$  (P1-01).

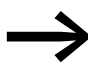

Sygnały wyjściowe na zaciskach sterujących 8 i 11(AO1 i AO2) nie są monitorowane przez przemiennik częstotliwości.

### **Przykład**

Wymagania:

- wyjście przekaźnikowe K1 powinno zadziałać jako alarm w przypadku 10% przeciążenia
- wyjście analogowe AO2 powinno pokazywać prąd znamionowy silnika w zakresie od 0 do 10 V (5 V = prąd znamionowy silnika (P1-08))

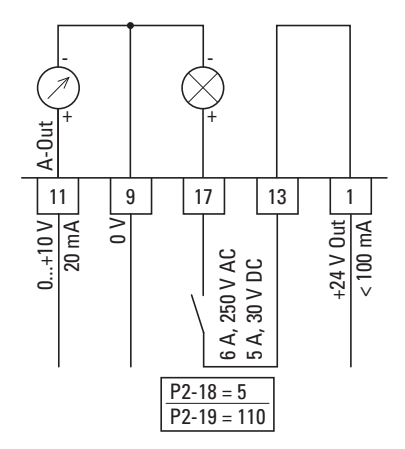

Rysunek 60: Przykład: monitorowanie przeciążenia

6.2 Wejścia cyfrowe i analogowe

Jeżeli wykorzystamy jako przykład silnik (I<sub>e</sub> = 1,9 A) z → Rozdział [6.2.8 "Silnik"](#page-159-0) wówczas przekaźnik K1 zadziała jak tylko silnik osiągnie prąd 2,09 A. Na wyjściu analogowym będzie napięcie 5,5 V.

Przemiennik częstotliwości wyłączy się automatycznie wskutek przeciążenia  $(I_e > 100\%)$ . Na wyświetlaczu pokaże się następujący komunikat:  $I_e$ - $E_f$ P.

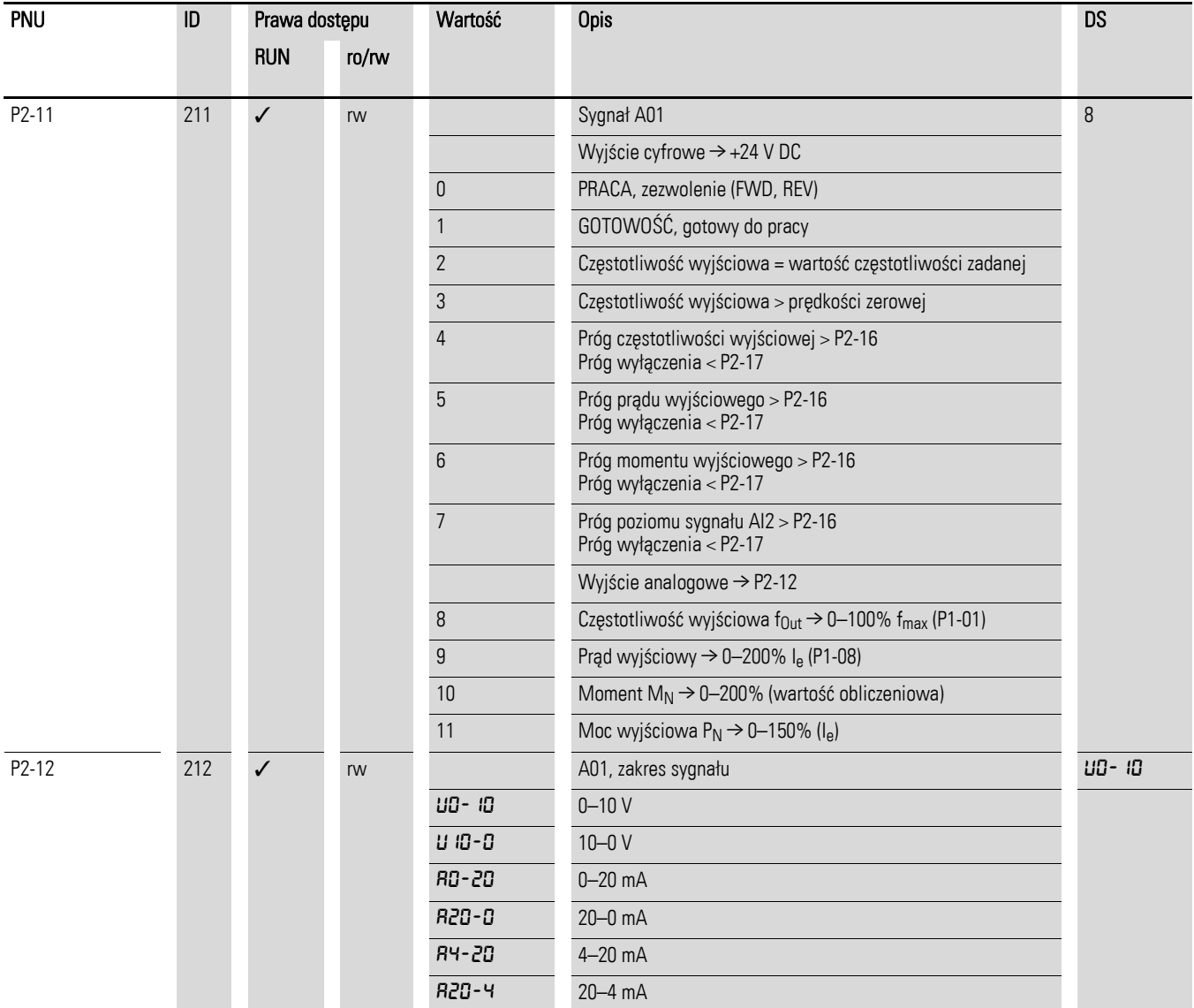

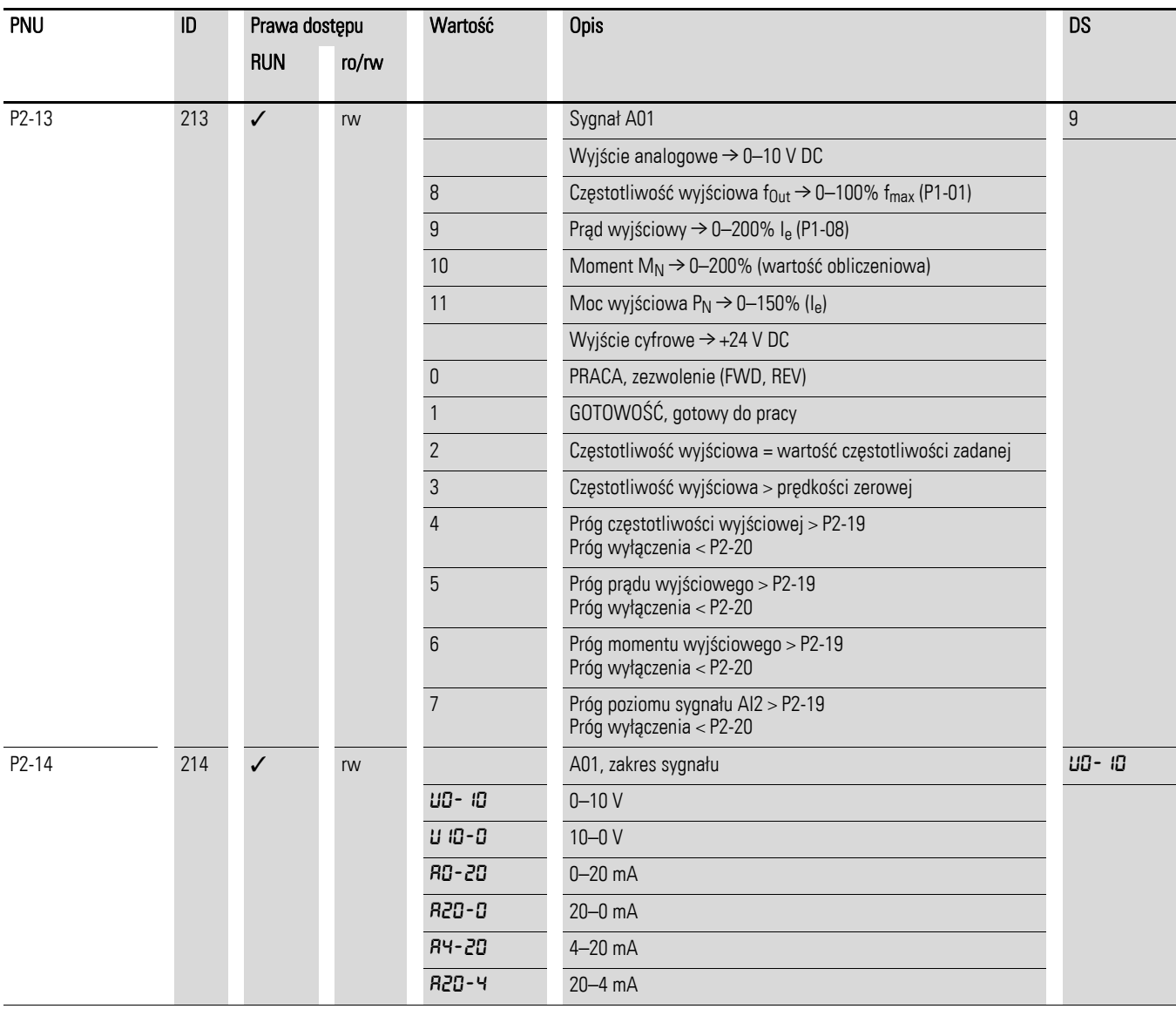

6.2 Wejścia cyfrowe i analogowe

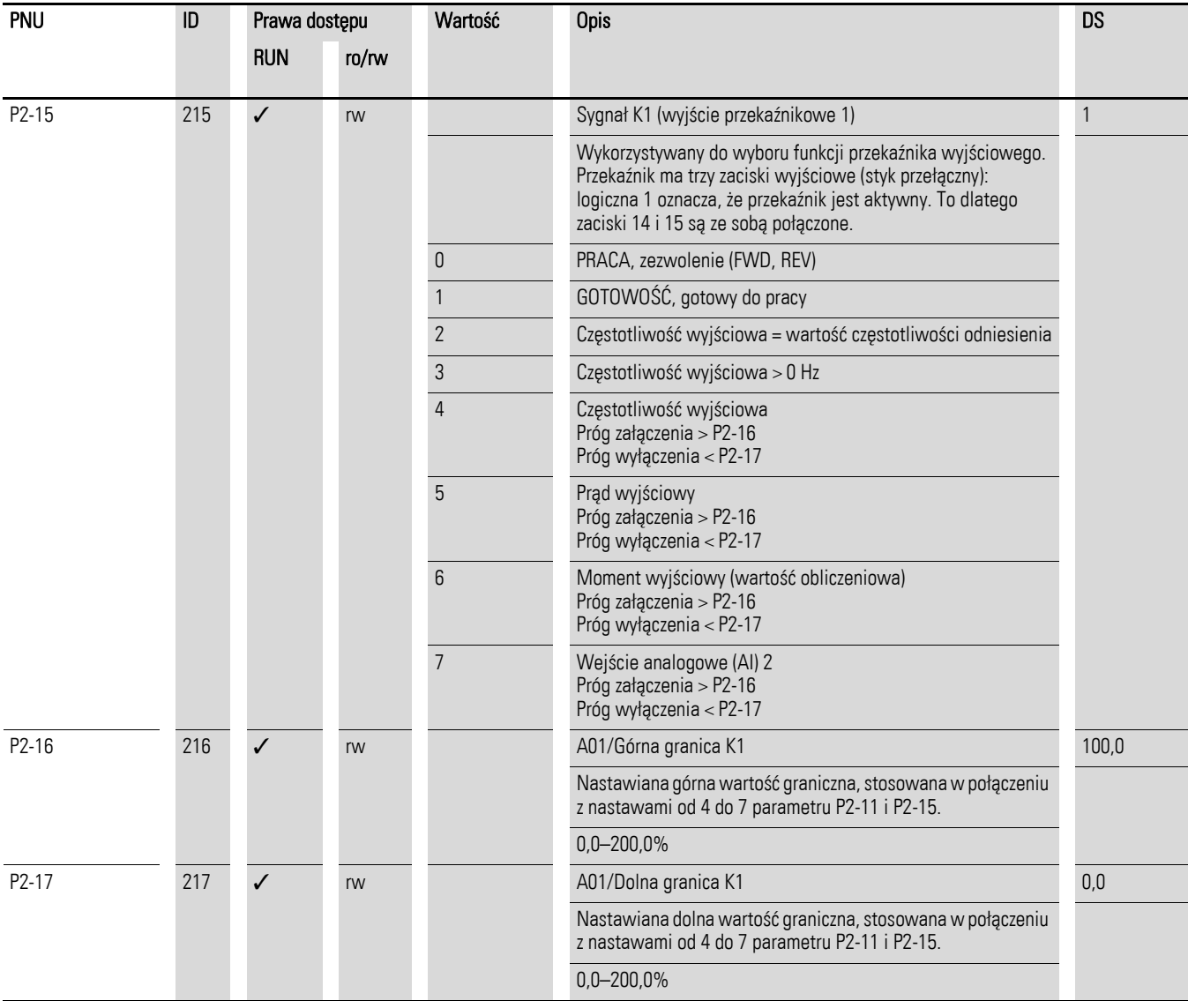

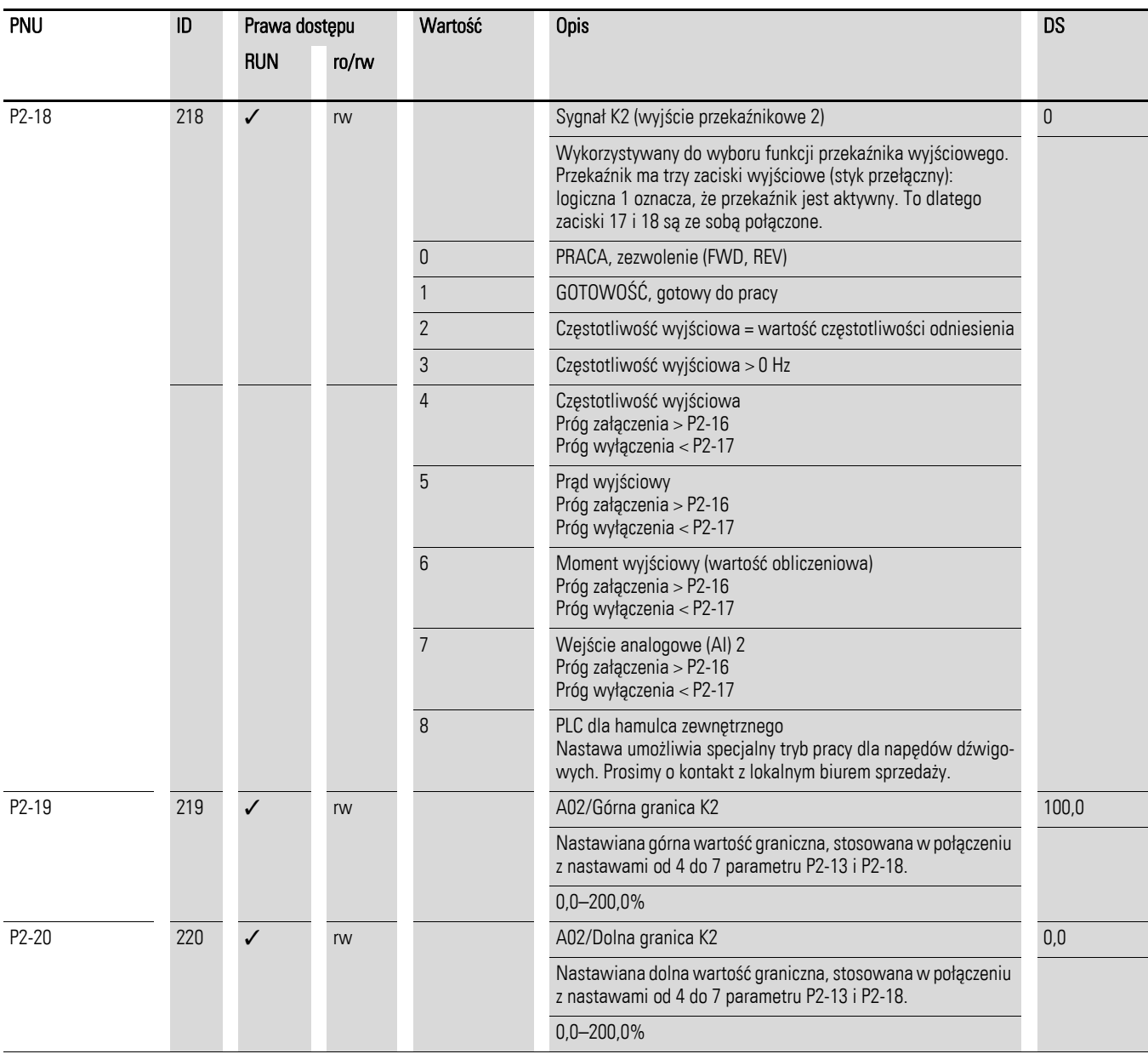

## 6.2.4 Sterowanie napędu

Parametr P1-12 może być użyty do określenia poziomu, z którego będzie sterowany przemiennik częstotliwości DA1.

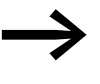

→ Jeżeli poziom sterowania zostanie zmieniony, wówczas tryb<br>
pracy wejść oraz ich funkcje (P1-13) na zaciskach sterujących również ulegną zmianie.

6.2 Wejścia cyfrowe i analogowe

## 6.2.5 Czas przyspieszania i zwalniania

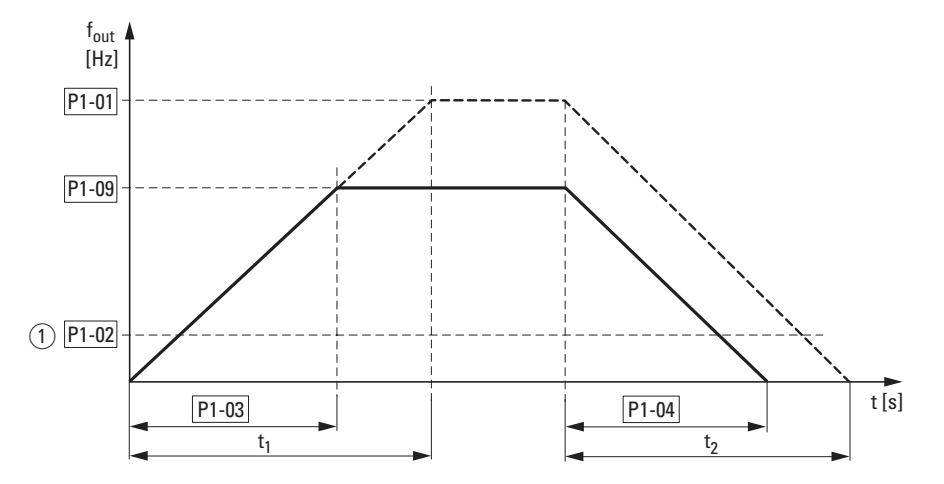

- Rysunek 61: Czas przyspieszania i zwalniania. Częstotliwość 0Hz (P1-02) oraz maksymalna częstotliwość wyjściowa f<sub>max</sub> (P1-01) są zawsze punktami odniesienia dla czasów przyspieszania i zwalniania, ustawionych w parametrach P1-03 i P1-04.
- a Jeżeli ustawiona jest minimalna częstotliwość wyjściowa (P1-02 > 0 Hz), wówczas czasy przyspieszania i zwalniania napędu zostaną zredukowane do  $t_1/t_2$ .

Wartości czasu przyspieszania  $t_1$  oraz czasu zwalniania  $t_2$  są obliczane w następujący sposób:

$$
t_1 = \frac{(P1-01 - P1-02) \times P1-03}{P1-01}
$$

$$
t_2 = \frac{(P1-01 - P1-02) \times P1-04}{P1-01}
$$

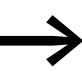

→ Zdefiniowane czasy przyspieszania (P1-03) oraz zwalniania (P1-04) mają zastosowanie dla wszystkich zmian wartości częstotliwości odniesienia.

> Jeżeli sygnał startu (FWD, REV) zostanie wyłączony, to częstotliwość wyjściowa ( $f_{\text{Out}}$ ) jest natychmiast ustawiana na zero. Silnik zatrzymuje się w sposób niekontrolowany. Jeżeli wymagane jest kontrolowane zatrzymanie silnika (wartość P1-04), wówczas parametr P1-05 musi być ustawiony na 0.

> Opory tarcia oraz moment bezwładności obciążenia mogą prowadzić do dłuższych czasów przyspieszania napędu od tych, które zostały ustawione w parametrze P1-03. Duże masy wirujące i napędzane obciążenie mogą prowadzić do dłuższych czasów zwalniania napędu od tych, które zostały ustawione w parametrze P1-04.

## 6.2.6 Skok częstotliwości

W układach, w których występuje rezonans mechaniczny, można ominąć ten zakres częstotliwości dla pracy stacjonarnej.

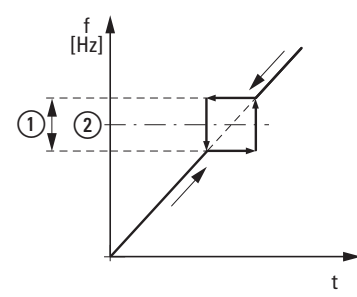

Rysunek 62: Zakres nastawy dla maskowania częstotliwości

 $(1)$  P2-10  $\overline{2}$  P2-09

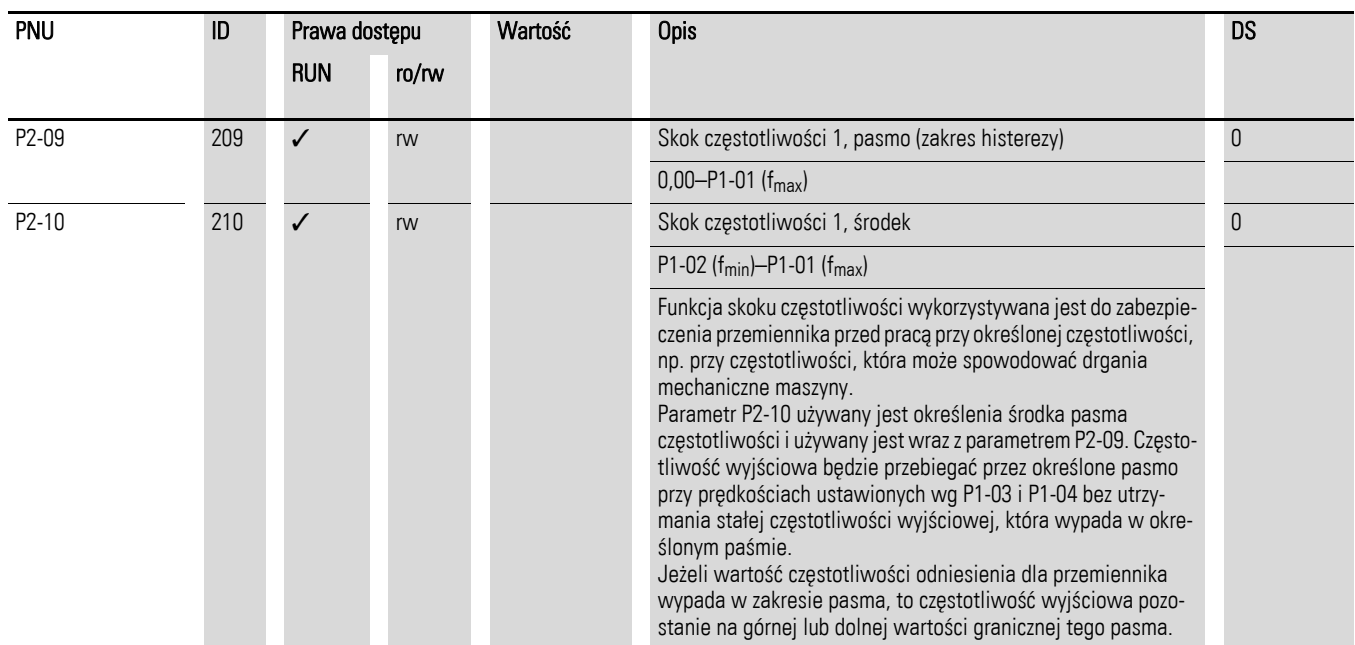

6.2 Wejścia cyfrowe i analogowe

## 6.2.7 Funkcja startu

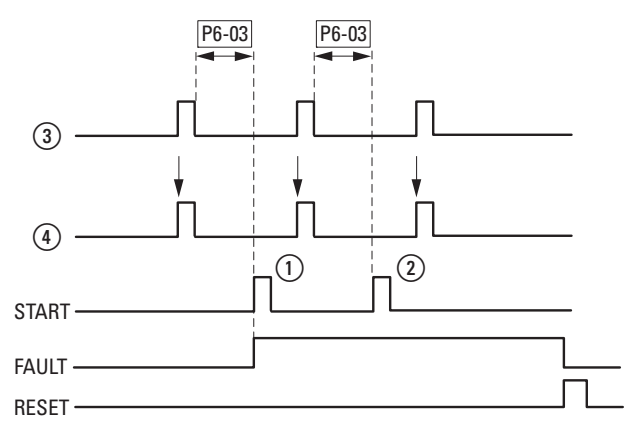

Rysunek 63: Automatyczny restart po błędzie (dwie próby startu)

- 1 Pierwszy automatyczny restart
- 2 Drugi automatyczny restart
- c Wyłączenie podczas wykrycia błędu
- d Sygnał Stop
	- TEST kontrolowany test
	- FAULT wyłączenie przy pojawieniu się błędu
	- RESET skasowanie komunik. o błędzie (FAULT)

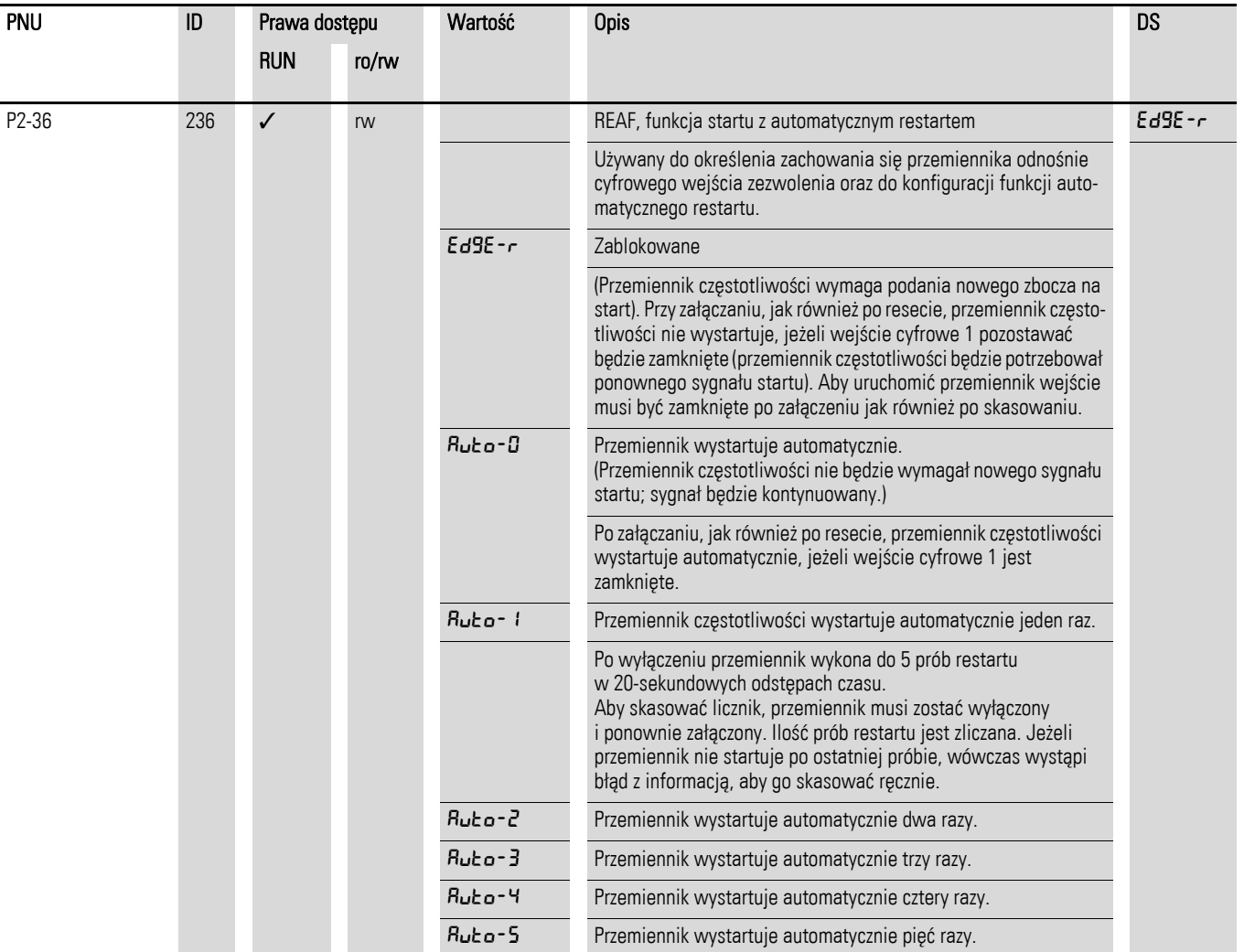

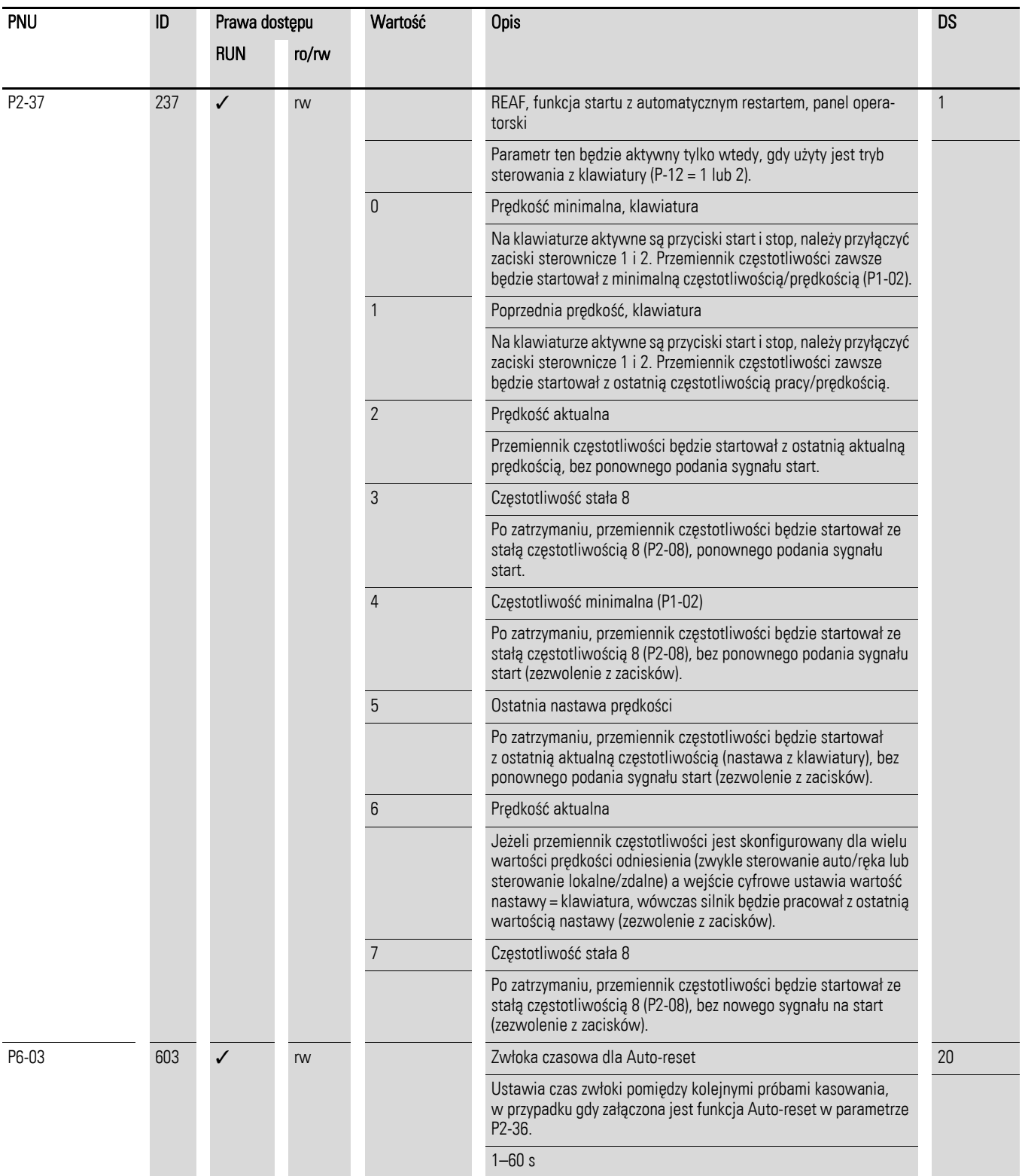

6.2 Wejścia cyfrowe i analogowe

### <span id="page-159-0"></span>6.2.8 Silnik

Dla optymalnej pracy silnika należy wprowadzić wartości z jego tabliczki znamionowej. Są to podstawowe wielkości stosowane do sterowania silnikiem.

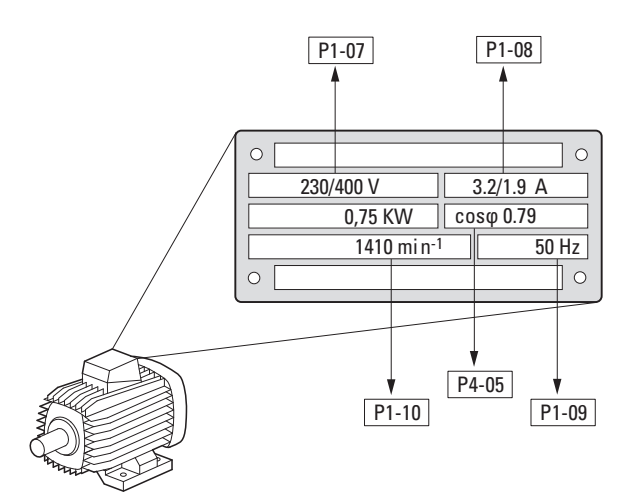

Rysunek 64: Parametry silnika na tabliczce znamionowej

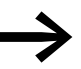

Dane silnika ustawiane są do danych znamionowych i zależą od parametrów w nastawach domyślnych.

#### 6.2.8.1 Rodzaje połączeń uzwojeń stojana

Przy doborze danych znamionowych silnika należy wziąć pod uwagę sposób załączania i wartość napięcia zasilającego:

- 230 V (P1-07)  $\rightarrow$  połączenie w trójkąt  $\rightarrow$  P1-08 = 3,2 A
- 400 V (P1-07) → połączenie gwiazda-trójkąt → P1-08 = 1,9 A

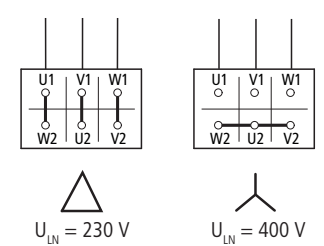

Rysunek 65: Sposoby połączenia (gwiazda, trójkąt)

#### **Przykład**

Jednofazowy przemiennik częstotliwości DC1-124D3… przyłączony do napięcia zasilającego 230 V. Uzwojenia stojana silnika posiada połączenie w trójkąt (prąd znamionowy silnika 4 A zgodnie z tabliczką znamionową jak na Rysunku 64). Sprawdź w nastawach domyślnych1).

Wymagane zmiany w parametrach:

 $P1-07 = 230, P1-08 = 4, 0, P1-09 = 50$ 

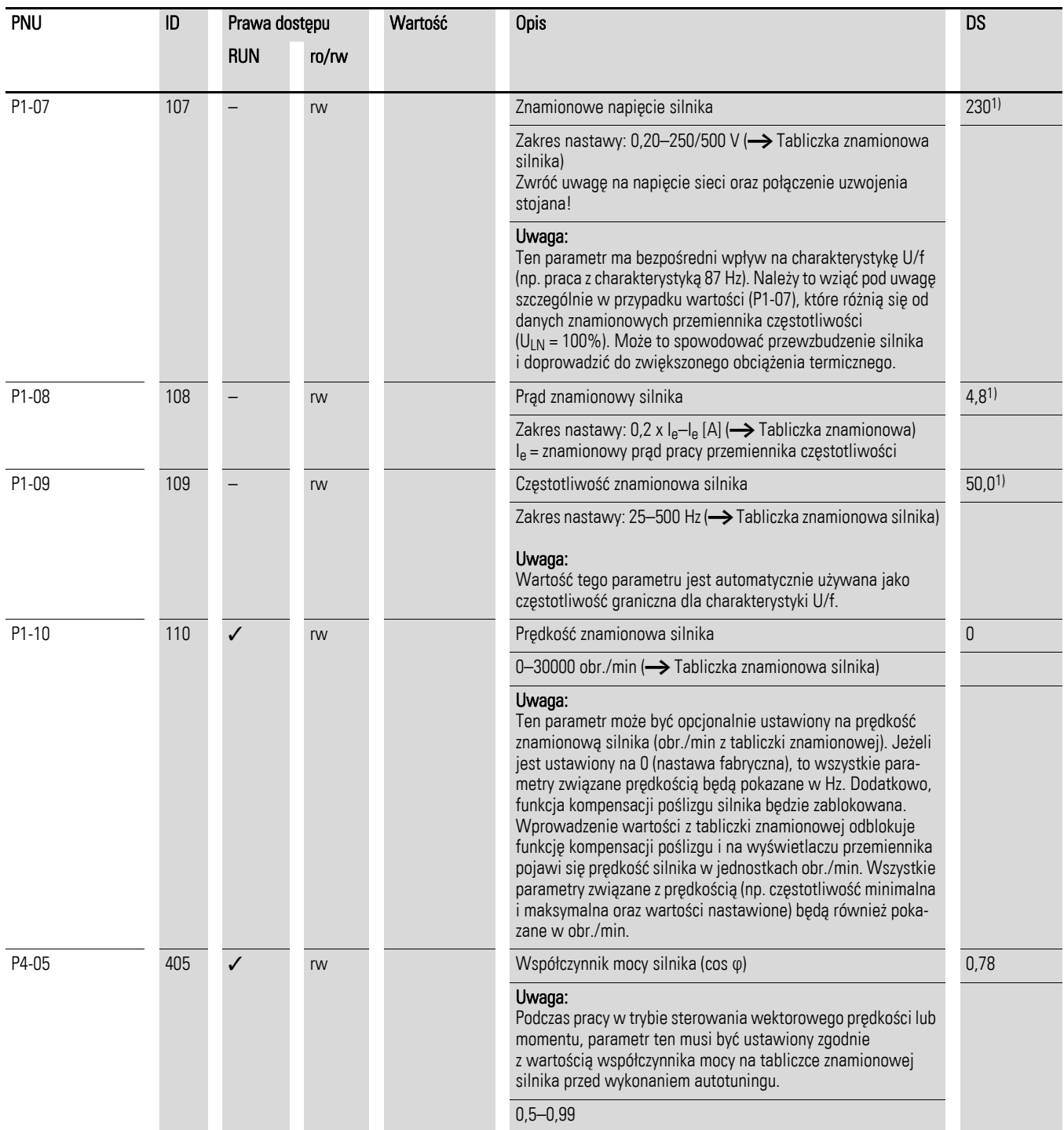

6.2 Wejścia cyfrowe i analogowe

### 6.2.9 Nastawy stałej częstotliwości

Wartości stałej częstotliwości posiadają wyższy priorytet niż inne wartości częstotliwości zadanej. Dostęp do tych danych może być indywidualny lub w kodzie binarnym, za pomocą wejść cyfrowych od DI1 do DI5.

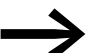

→ Maksymalna dopuszczalna wartość nastawy dla częstotliwości<br>stałej jest ograniczona parametrem P1-01 (częstotliwość maks.). Wartość stałej częstotliwości nie może być poniżej wartości częstotliwości minimalnej ustawionej parametrem P1-02. Jeżeli wartość stałej częstotliwości jest mniejsza niż częstotliwość minimalna (P1-02), wówczas przemiennik DA1 przestawi się do częstotliwości minimalnej.

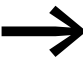

Wartości stałej częstotliwości mogą być zmieniane podczas pracy.

#### 6.2.9.1 Stała częstotliwość

W parametrach od P2-01 do P2-08 (FF1 do FF8) można ustawić osiem różnych wartości częstotliwości stałej.

Dostęp do wartości stałej częstotliwości FF1 = 5 Hz i FF2 = 10 Hz, ustawionej w konfiguracji domyślnej, może być realizowany za pomocą wejścia cyfrowego DI5 (zacisk sterujący 10), pod warunkiem, że do zacisku sterującego 3 doprowadzone jest napięcie +24 V.

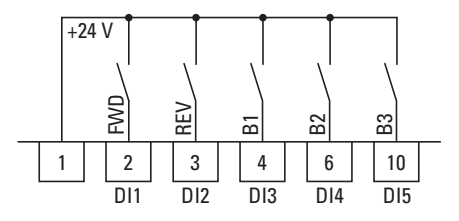

Rysunek 66: Przykład: stałe częstotliwości od FF1 do FF8

#### **Przykład**

 $P1-12 = 0$ ;  $P1-13 = 12$ ;  $P2-03 = 15$ ;  $P2-04 = 20$ ;  $P2-05 = 25$ ;  $P2-06 = 30$ ;  $P2-07 = 40$ ;  $P2-08 = 50$ 

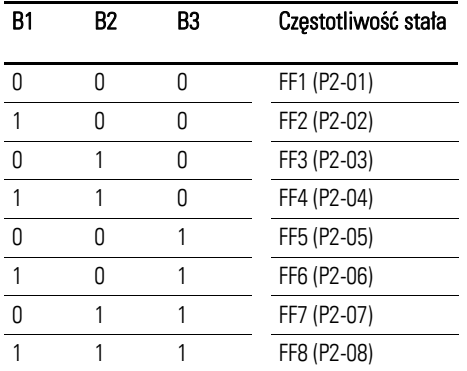

6 Parametry 6.2 Wejścia cyfrowe i analogowe

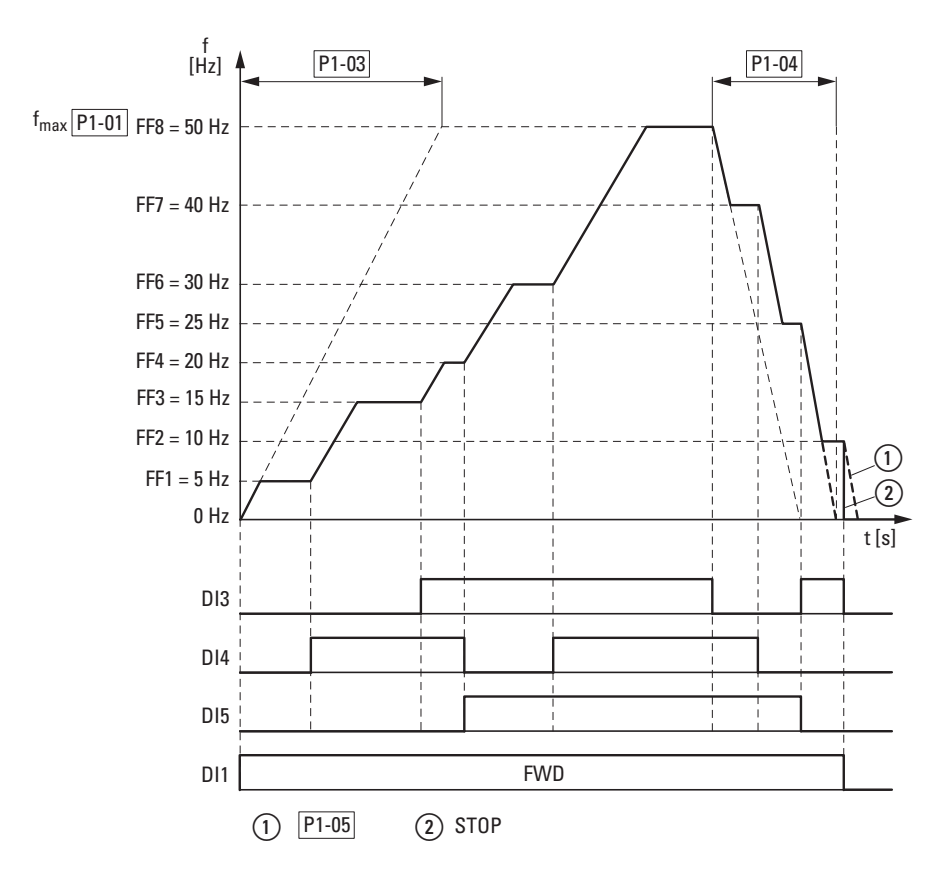

<span id="page-162-0"></span>Rysunek 67: Przykład: aktywowanie stałej częstotliwości podczas rampy przyspieszania i zwalniania

Zmiana poszczególnych częstotliwości stałych jest dokonywana podczas czasu przyspieszania i zwalniania, ustawionego w P1-03 i P1-04 (→ [Rysunek 67](#page-162-0)). Jeżeli zaniknie zezwolenie na FWD lub REV, to częstotliwość wyjściowa zostaje od razu zablokowana ② (prowadząc do zatrzymania). Jeżeli P1-05 = 0, wówczas napęd wykonuje zatrzymanie po rampie ①.

6.2 Wejścia cyfrowe i analogowe

## 6.2.10 Krzywa charakterystyki U/f

Przemiennik częstotliwości DA1 pracuje z modulacją szerokości impulsów (PWM). Tranzystory IGBT załączane są dwiema metodami w oparciu o sterowanie U/f:

#### **U/f (P1-10 = 0)**

- sterowanie czestotliwościowe (Hz),
- równoległe połączenie kilu siników,
- duża różnica mocy (P<sub>FU</sub> >> P<sub>Motor</sub>),
- łączenie na wyjściu.

#### **U/f z kompensacją poślizgu (P1-10 > 0)**

- regulacja prędkości (obr./min) z kompensacją poślizgu,
- pojedyncza praca (tylko jeden silnik), moc mniejsza o maksymalnie jeden rząd wielkości znamionowej PFU > PMotor
- duży moment (wymaganie: dokładne dane silnika dla modelu silnika).

Krzywa charakterystyki U/f (krzywa charakterystyki napięciowo-częstotliwościowej) wyznacza proces sterowania dla przemiennika częstotliwości, gdzie napięcie silnika jest regulowane w odpowiednim stosunku do częstotliwości. Jeżeli stosunek napięcie/częstotliwość jest stały (charakterystyka liniowa), wówczas strumień magnetyczny oraz moment przyłączonego silnika jest praktycznie stały.

W typowych aplikacjach, wartości charakterystyki U/f odpowiadają znamionowym danym przyłączonych silników (patrz tabliczka znamionowa silnika):

- napięcie wyjściowe P4-11 = napięcie znamionowe silnika P1-07,
- częstotliwość graniczna P4-10 = częstotliwość znamionowa silnika P1-09 = częstotliwość maksymalna P1-01.

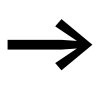

Dane znamionowe krzywej charakterystyki U/f zostają przydzielone automatycznie i odpowiadają wartościom parametrów P1-07 (napięcie znamionowe silnika) oraz P1-09 (częstotliwość znamionowa silnika).

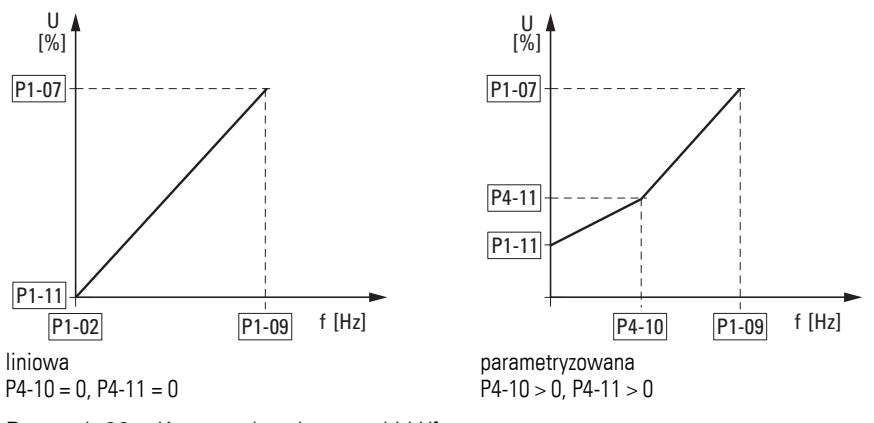

Rysunek 68: Krzywa charakterystyki U/f

## 6.2.10.1 Prędkość silnika bez kompensacji poślizgu

W przypadku stałego zasilania trójfazowego AC, silnik asynchroniczny trójfazowy posiada stałą prędkość obrotową wirnika (n<sub>1</sub>, P1-10, specyfikacja na tabliczce znamionowej) zgodnie z ilością par biegunów i częstotliwością napięcia zasilającego. Poślizg tutaj przedstawia różnicę pomiędzy prędkością wirowania pola stojana i wirnika. Podczas stabilnej pracy, poślizg jest stały.

Zmiana obciążenia ① na wale silnika powoduje większy poślizg (Δn) i tym samym zredukowanie prędkości obrotowej wirnika ②. W przypadku pracy regulowanej (krzywa charakterystyki U/f), przemiennik częstotliwości nie może skompensować zależnej od obciążenia różnicy prędkości. Odpowiada to prędkości silnika przy nie zmieniającym się napięciu zasilającym AC.

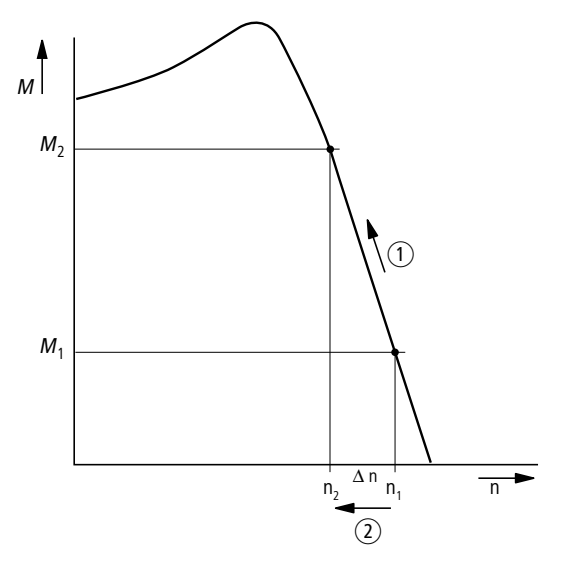

Rysunek 69: Prędkość silnika bez kompensacji poślizgu

6.2 Wejścia cyfrowe i analogowe

## 6.2.10.2 Prędkość silnika z kompensacją poślizgu

W trybie regulacji (U/f z kompensacją poślizgu, P1-10 > 0), przemiennik częstotliwości może skompensować wahania prędkości spowodowane przez charakterystykę obciążenia. W tym celu, wewnętrzny model silnika wykorzystuje pomierzone wartości napięcia i prądu uzwojeń stojana (u<sub>1</sub>, i<sub>1</sub>) do obliczenia wymaganych składowych strumienia i<sub>u</sub> oraz momentu i<sub>w</sub>. Na schemacie zastępczym silnika trójfazowego, poślizg zależny od obciążenia przedstawiony jest jako rezystor R'2/s. Podczas pracy bez obciążenia rezystancja ta zbliża się do nieskończoności, a przy rosnącym obciążeniu dąży do zera.

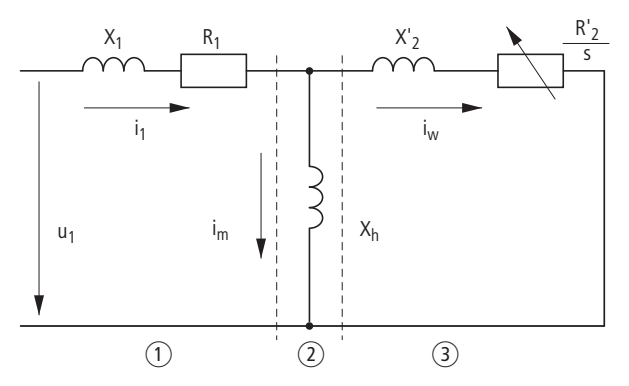

Rysunek 70: Schemat zastępczy silnika asynchronicznego

- (1) Uzwojenie stojana
- (2) Szczelina powietrzna
- (3) Przeliczone uzwojenie wirnika

Dokładne wyliczenia wymagają precyzyjnej specyfikacji danych znamionowych silnika (P1-07, P1-08, P1-09). Regulacja prędkości (P1-10 > 0) może wówczas skompensować uzależnione od obciążenia wahania poślizgu.

Na uproszczonym rysunku widać, że kiedy moment obciążenia wzrasta  $(1)$ , to wynikające z tego zmniejszenie się prędkości obrotowej jest kompensowane przez wzrost częstotliwości wyjściowej (2) (→ [Rysunek 71\)](#page-165-0).

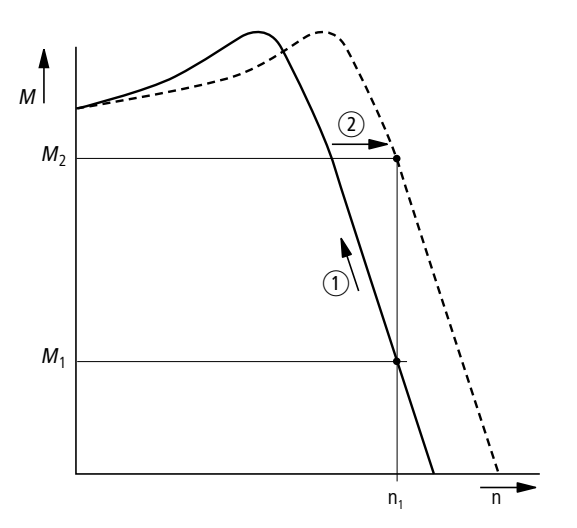

<span id="page-165-0"></span>Rysunek 71: Prędkość obrotowa z kompensacją poślizgu

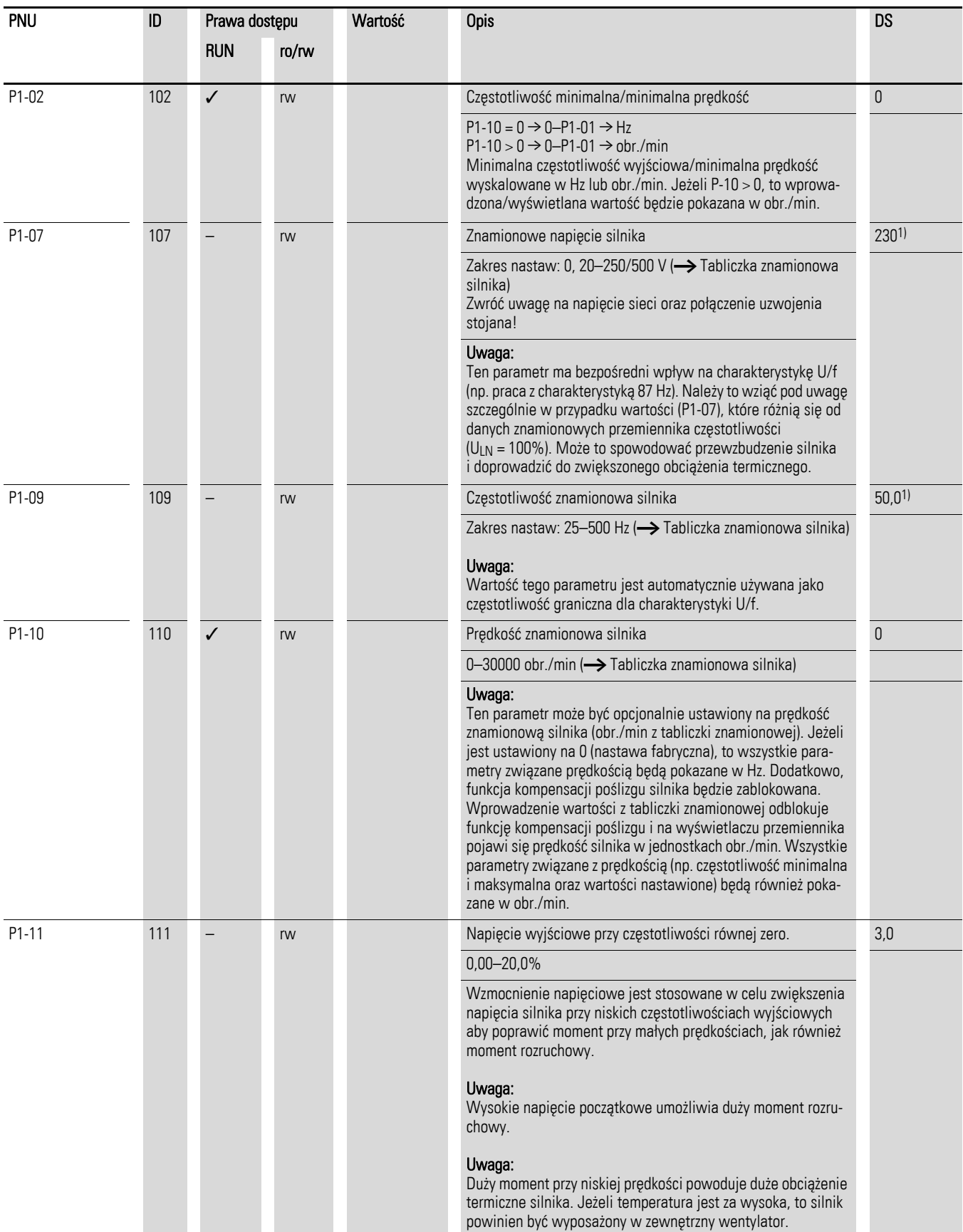

6.2 Wejścia cyfrowe i analogowe

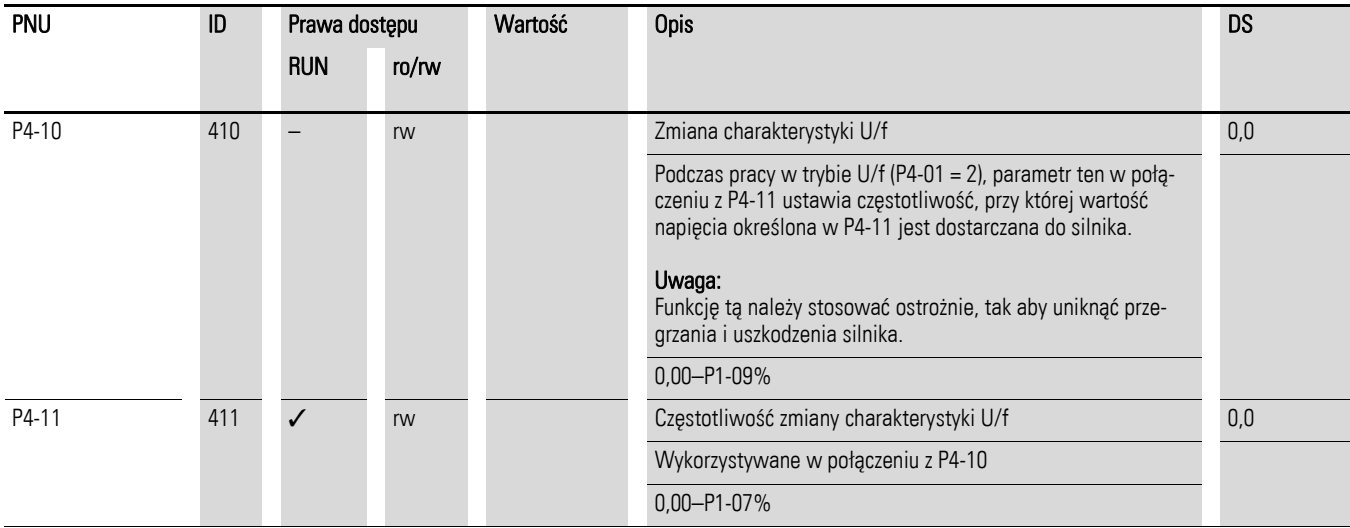

## 6.2.11 Hamowanie

Hamowanie może być zrealizowane w następujący sposób:

- hamowanie DC,
- hamowanie z odzyskiem energii (tranzystor hamowania),
- hamowanie mechaniczne.

Funkcje hamowania umożliwiają zredukowanie niepożądanego wybiegu silnika i długich czasów tego wybiegu.

Hamowanie mechaniczne zapewnia również bezpieczne stany pracy.

## 6.2.11.1 Hamowanie DC

W przypadku hamowania DC przemiennik częstotliwości zasila trójfazowe uzwojenie stojana silnika prądem DC. To powoduje generowanie stacjonarnego pola magnetycznego, które indukuje napięcie w obracającym się wirniku. Ponieważ rezystancja wirnika jest bardzo mała, więc nawet mała indukcja może wygenerować w wirniku duże prądy a tym samym silny efekt hamujący.

Ponieważ prędkość obrotowa maleje, więc spada również częstotliwość zaindukowanego napięcia i wraz z nią oporność indukcyjna. Obciążenie rezystancyjne staje się bardziej znaczące i zwiększa efekt hamowania.

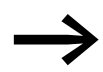

Hamowanie DC nie jest odpowiednie do utrzymywania obciążenia lub hamowania pośredniego.

#### *UWAGA*

Hamowanie DC będzie powodować zwiększone nagrzewanie się silnika.

6.2 Wejścia cyfrowe i analogowe

## 6.2.11.2 Hamowanie dynamiczne

Jeżeli wirnik silnika asynchronicznego jest napędzany z prędkością ponad synchroniczną w kierunku wirowania pola, wówczas silnik poprzez swoje uzwojenia stojana generuje moc elektryczną. Silnik wówczas staje się generatorem. Ta wygenerowana energia spowoduje w przemienniku częstotliwości wzrost napięcia na szynie DC.

Prędkość nadsynchroniczna pojawia się na przykład, gdy częstotliwość wyjściowa przemiennika zostanie zredukowana z krótkim czasem zwalniania, przyłączona maszyna posiada koło zamachowe o dużej masie lub kiedy przepływające medium w pompach i wentylatorach działa przeciwnie do redukcji prędkości.

Wzrost napięcia na szynie DC jest monitorowany przez przemiennik częstotliwości DA1, który zawsze umożliwia moment hamujący o wartości ok. 30% znamionowego momentu silnika. W przypadku mocniejszych przemienników częstotliwości może być osiągnięty większy moment hamujący. Tranzystor hamowania jest zintegrowany z przemiennikami częstotliwości DA1 o wielkości FS2 lub większej. Tranzystor hamowania zastosowany w połączeniu z zewnętrznym rezystorem umożliwia osiągnięcie momentów hamujących o wartości do 100% znamionowego momentu silnika.

Zewnętrzny rezystor hamujący jest przyłączany do zacisków DC+ i BR.

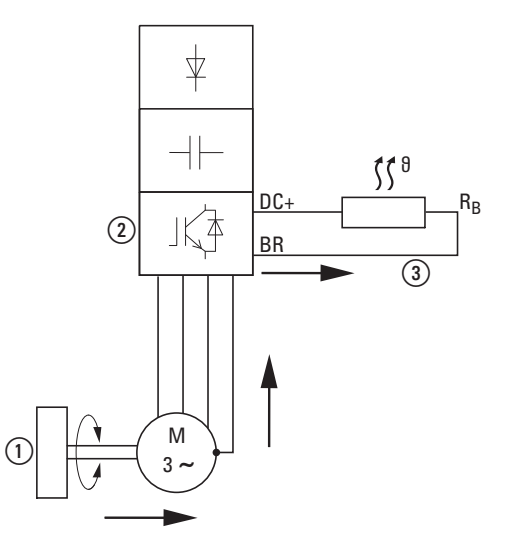

Rysunek 72: Hamowanie dynamiczne z wykorzystaniem zewnętrznego rezystora hamującego

 $\circ$  Koło zamachowe maszyny

- b Przemiennik częstotliwości z tranzystorem hamowania
- (3) Rezystor hamujący (RB). Przepływ energii (moment hamujący)

## 6.2.11.3 Hamowanie mechaniczne

Hamulec mechaniczny może być pobudzany przez wyjście przekaźnikowe K2:

• wyjście przekaźnikowe K2: N/O, zaciski sterujące 17 i 18, maksymalnie 17 i 18, maks. 250 V AC/6 A lub 30 V DC/5 A, P2-18 = 8

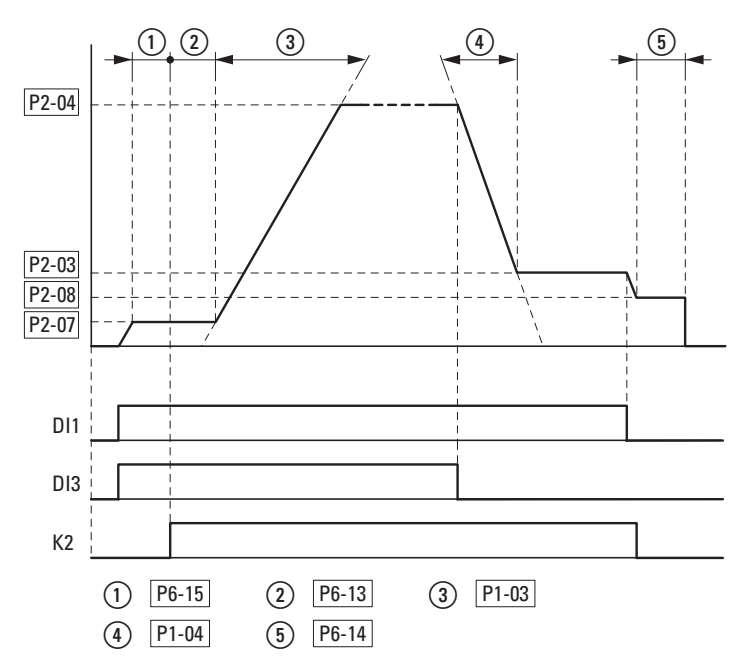

Rysunek 73: Pobudzenie hamulca zewnętrznego dla aplikacji dźwigowych

6.2 Wejścia cyfrowe i analogowe

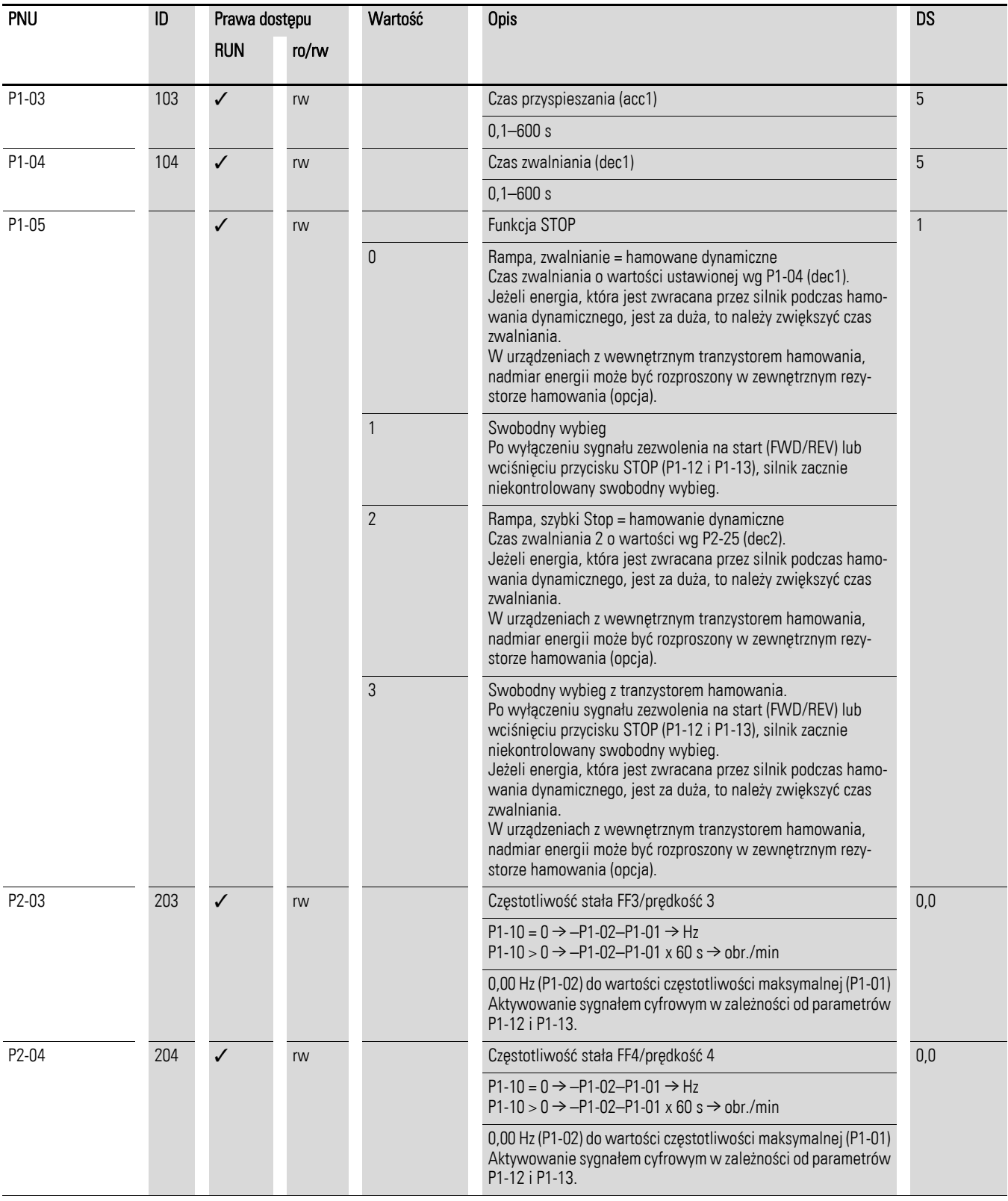

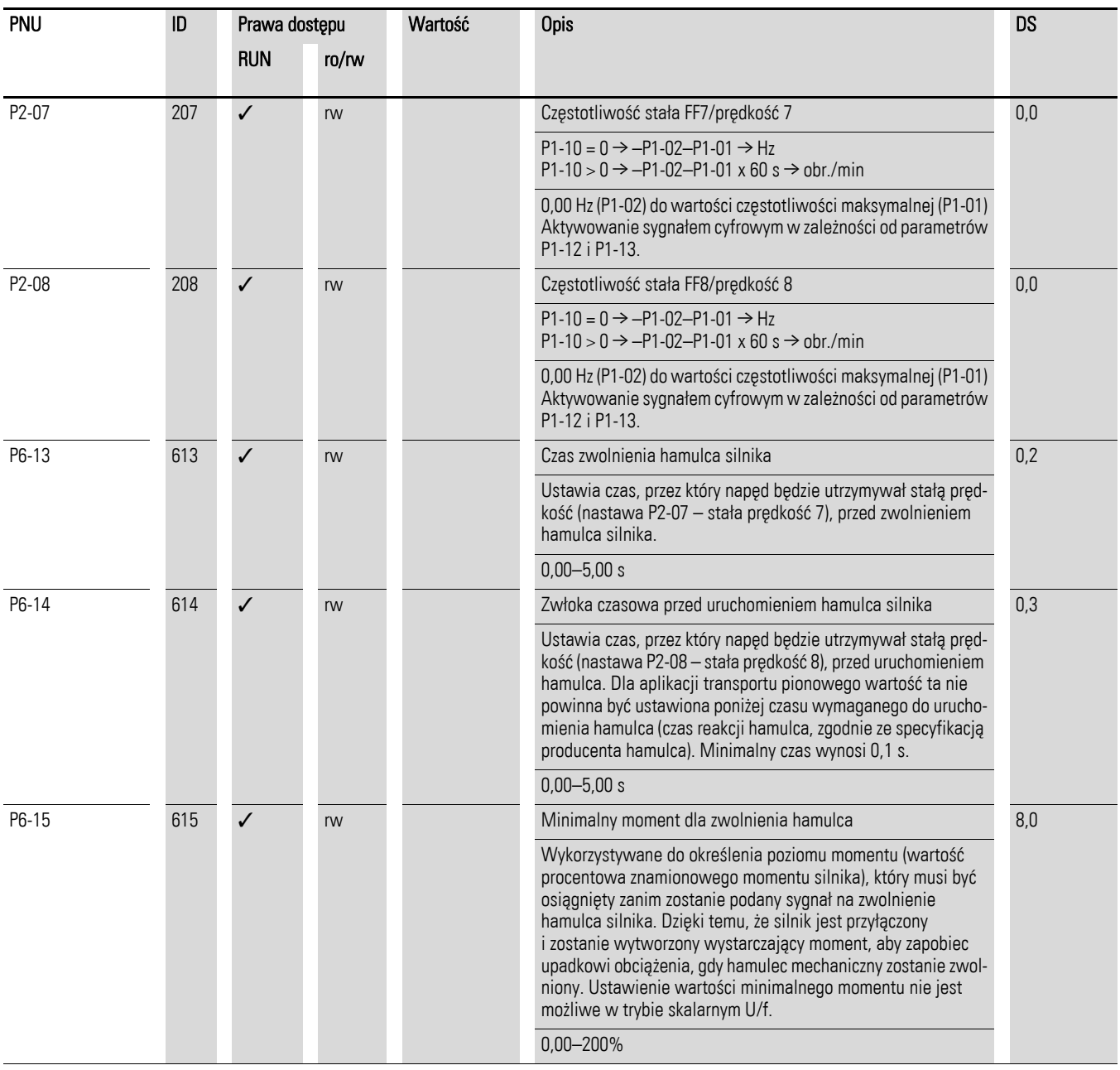

### **Przykład Funkcja STOP z dwoma różnymi czasami zwalniania**

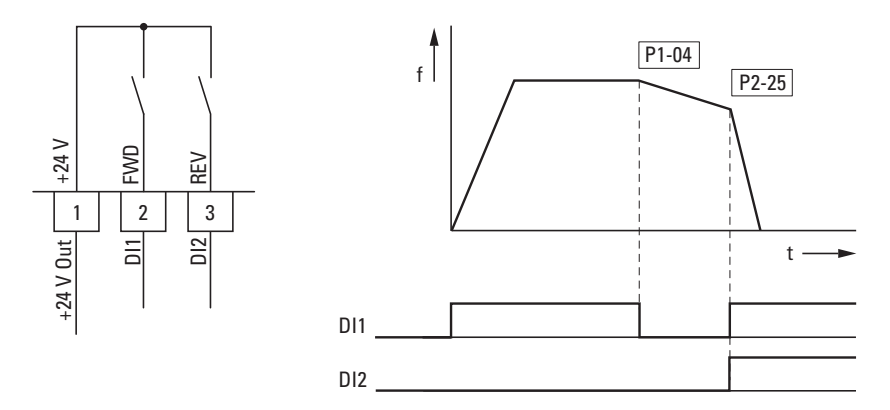

Rysunek 74: Funkcja Stop z dwoma różnymi czasami zwalniania

Funkcja Stop może być aktywowana z czasem zwalniania P1-05 = 0. Jeżeli sygnał zezwolenia na wejściu cyfrowym DI1 (FWD, zacisk sterujący 2) jest wyłączony, to częstotliwość wyjściowa przemiennika częstotliwości zostanie zredukowana zgodnie z czasem zwalniania (dec1) skonfigurowanym w parametrze P1-04.

Do ustawienia drugiego czasu zwalniania użyj parametru P2-25.

W ustawieniach domyślnych drugi czas zwalniania aktywowany jest poprzez wejścia DI1 i DI2 (zaciski sterujące 2 i 3).

## 6.3 Wskaźnik parametrów pracy

Jeżeli doprowadzi się odpowiednie napięcie zasilające (L1/L, L2/N, L3), wówczas nastąpi podświetlenie 7- segmentowego wyświetlacza LED (Power ON) i pojawi się na nim komunikat "Stop".

Za pomocą przycisków ▲ i ▼można w menu "Monitor" (P-0...) wybrać wymagany parametr pracy (numer parametru P00-…). Jeżeli chcemy przerwać wyświetlanie na przemian numeru parametru i jego wartości i wyświetlać tylko wartość parametru, to należy wcisnąć przycisk OK. Jeżeli chcemy wejść do innych parametrów pracy należy ponownie wcisnąć przycisk OK. Następnie można dokonać wyboru za pomocą przycisków ▲ i ▼ i potwierdzić przyciskiem OK.

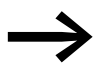

Wyświetlane wartości operacyjne nie mogą być zmienione ręcznie (np. przez wprowadzenie wartości).

## **Przykład Wyświetlanie statusów**

Wyświetlanie statusów dla wejść i wyjść cyfrowych jest jednakowe. Mogą być one użyte do sprawdzenia, czy jakiś sygnał sterujący (np. od zewnętrznego regulatora) pobudza wejścia przemiennika częstotliwości (od DI1 do DI4). Zapewnia to prostą możliwość sprawdzenia oprzewodowania (ciągłości przewodów).

Poniższa tabela przedstawia kilka przykładów.

Wartość wyświetlana:

- $1 =$  aktywowane = stan wysoki
- $0 =$  nie aktywowane = stan niski

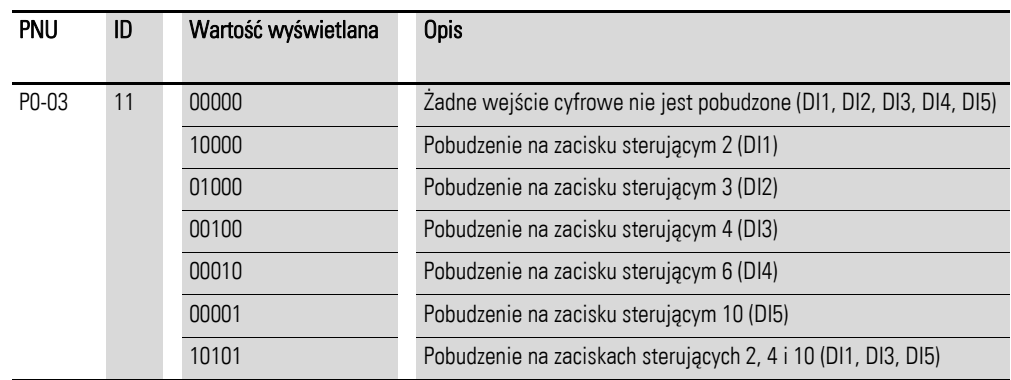

6.4 Wejście zadające (REF)

## 6.4 Wejście zadające (REF)

REF: Określenie wartości zadanej (odniesienia) za pomocą panelu sterującego.

Nastawy dla częstotliwości odniesienia skonfigurowane za pomocą klawiatury mają taki sam skutek jak funkcja elektronicznego motopotencjometru. Wartości ustawione z wykorzystaniem przycisków ▲ i ▼ będą zachowane nawet po wyłączeniu napięcia zasilającego.

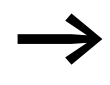

→ Dla sterowania z wykorzystaniem klawiatury, zacisk sterujący 1<br>musi zostać połączony z zaciskiem sterującym 2, w celu uzyskania sygnału zezwolenia.

Poniższa tabela przedstawia przykład określania wartości częstotliwości odniesienia za pomocą panelu operatorskiego.

**Uwaga:** Informacje podane w poniższej tabeli mogą się różnić w zależności od nastawy skonfigurowanej dla P1-13.

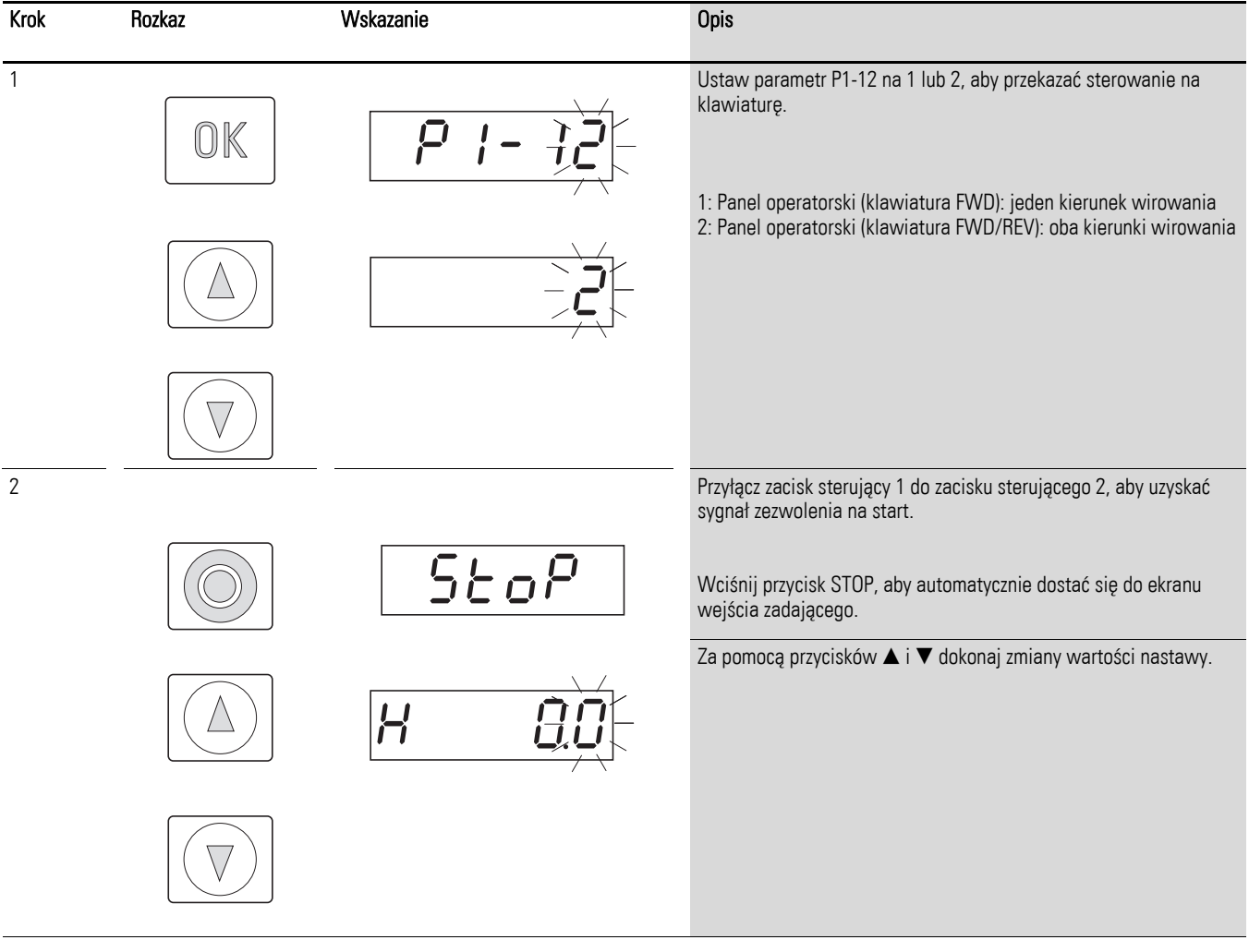

## 6 Parametry 6.4 Wejście zadające (REF)

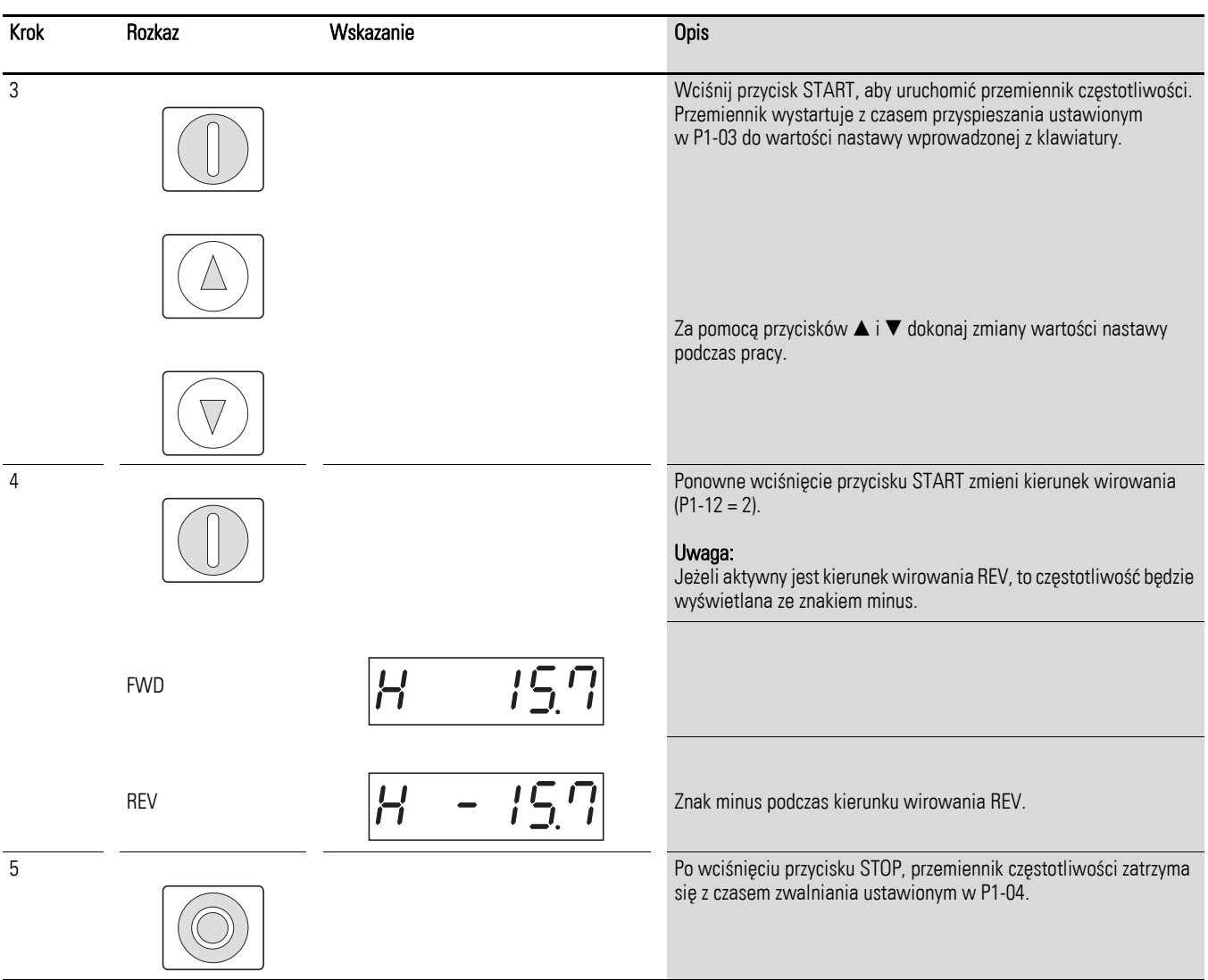

6 Parametry 6.4 Wejście zadające (REF)

# 7 Złącze szeregowe (Modbus RTU)

## 7.1 Dane ogólne

Modbus jest zcentralizowanym polowo systemem magistralnym, w którym tak zwany master (PLC) kontroluje cały przepływ danych w magistrali. Komunikacja poprzeczna pomiędzy poszczególnymi modułami (slave) nie jest możliwa.

Każdy pojedyncza operacja transferu danych jest inicjowania przez master z zapytaniem. Tylko jedno zapytanie może być wysyłane kablem w danym czasie. Moduły slave nie są zdolne do zapoczątkowania transferu i mogą tylko odpowiadać na zapytania.

Możliwe są dwa typy dialogu pomiędzy urządzeniem master a slave:

- master wysyła zapytanie do slave i czeka na odpowiedź,
- master wysyła zapytanie do wszystkich slave i nie czeka na odpowiedź (rozgłaszanie).

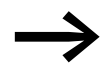

Więcej informacji na temat komunikacji Modbus można znaleźć na www.modbus.org.

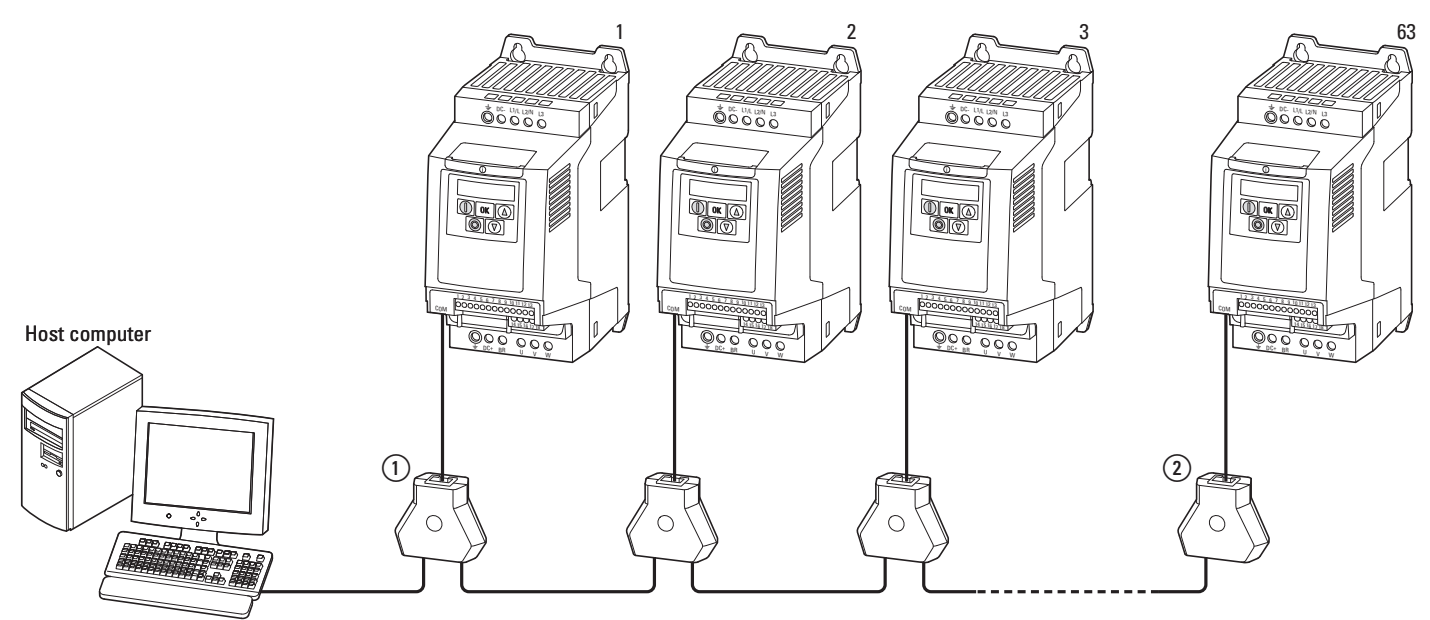

#### Rysunek 75: Sieć Modbus z przemiennikiem częstotliwości DA1

Powyższy rysunek przedstawia typową konfigurację z komputerem nadrzędnym (master) i z dowolną ilością (maksymalnie do 63 modułów) przemienników częstotliwości DA1 (slave).

Każdy przemiennik częstotliwości posiada unikalny adres w sieci. Adresy są przypisywane indywidualnie dla każdego przemiennika DA1 w parametrze P5-01 i są niezależne od ich fizycznego podłączenia (pozycji) w sieci.

## 7.1.1 Komunikacja

### 7 Złącze szeregowe (Modbus RTU)

7.1 Dane ogólne

## 7.1.2 Złącze szeregowe

Połączenie elektryczne pomiędzy master a slave jest realizowane za pomocą kabla RJ-45. Jeżeli wykorzystanych jest kilka urządzeń slave, to są one połączone równolegle za pomocą kabla RJ-45 oraz splitera DX-SPL-RJ45-3SL.

Wbudowany port RJ-45 w przemienniku częstotliwości DA1 obsługuje protokół Modbus RTU i tym samym umożliwia bezpośrednie połączenie z siecią bez dodatkowego modułu komunikacyjnego. Kabel sieciowy musi posiadać na każdym swoim fizycznym końcu (ostatniej stacji) rezystor terminujący o wartości 120 Ω, tak aby zapobiec odbiciu sygnałów i wynikających z tego błędów w komunikacji.

Model splitera DX-CBL-TERM zawiera wyżej wspomniany wymagany rezystor.

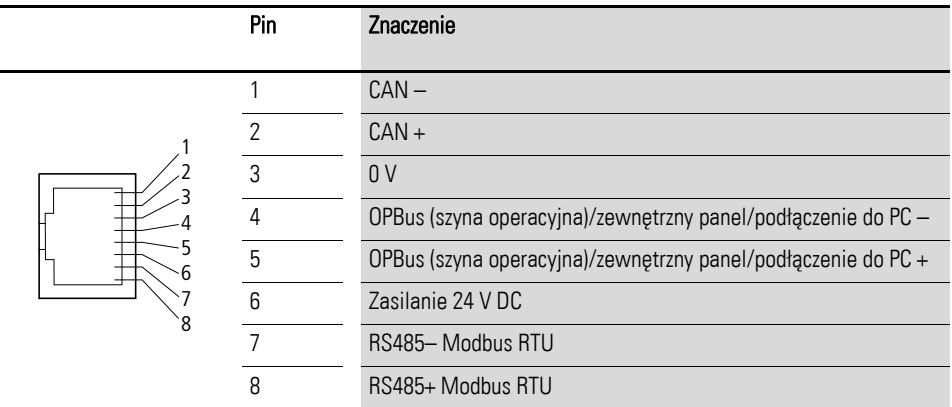

Rysunek 76: Gniazdo RJ-45
## 7.2 Parametry Modbus

Poniższa Tabela 15 przedstawia parametry Modbus dla przemiennika częstotliwości DA1.

#### **RUN** oznacza prawa dostępu podczas pracy (FWD lub REV)

- = nie jest możliwa zmiana parametru
- $\checkmark$  = zmiana parametru możliwa

#### **ro/rw** oznacza prawa dostępu poprzez magistralę polową

- ro = możliwy tylko odczyt
- rw = możliwy odczyt i zapis

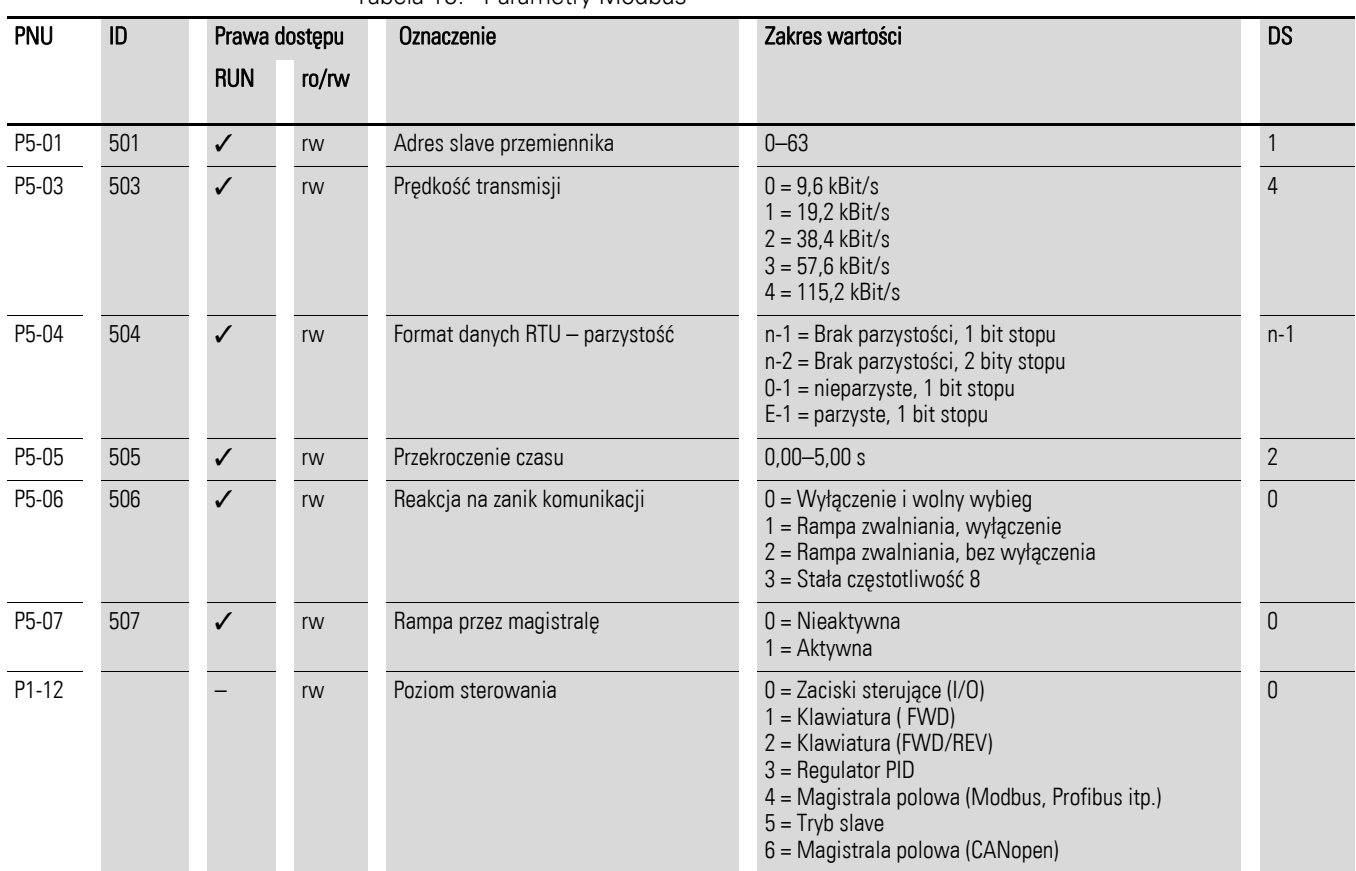

#### Tabela 15: Parametry Modbus

### 7 Złącze szeregowe (Modbus RTU)

7.3 Tryb pracy Modbus RTU

# 7.3 Tryb pracy Modbus RTU

Modbus RTU (Remote Terminal Unit) wysyła dane w formacie binarnym (szybszy przekaz danych) oraz określa format przesyłu dla zapytania i odpowiedzi. Każdy bajt informacji, który jest wysłany zawiera dwa znaki w zapisie hexadecymalnym (0–9, A–F).

Transfer danych pomiędzy urządzeniem master (PLC) a przemiennikiem częstotliwości DA1 odbywa się zgodnie z następującą sekwencją:

- zapytanie master: master wysyła ramkę Modbus do przemiennika częstotliwości,
- odpowiedź slave: przemiennik częstotliwości wysyła ramkę Modbus jako odpowiedź do urządzenia master.

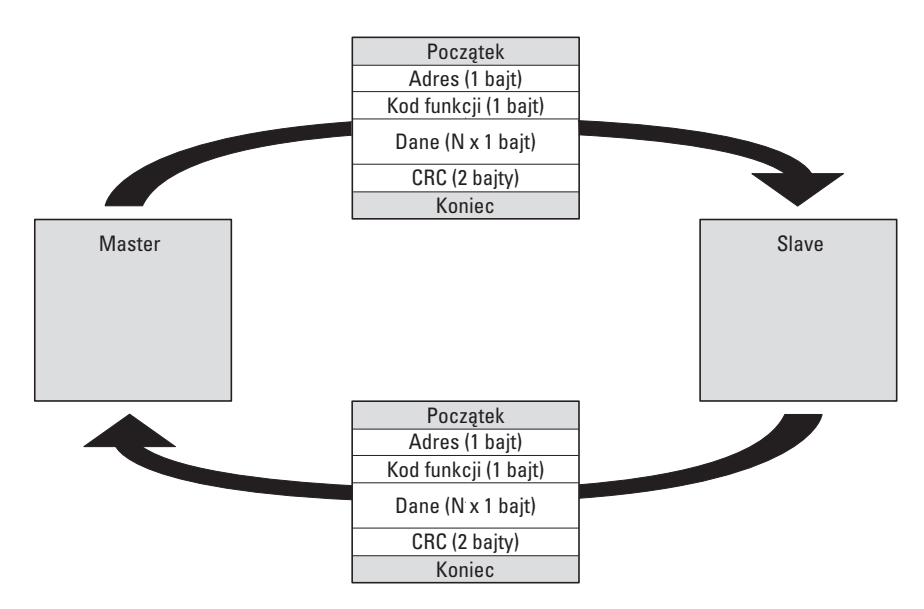

Rysunek 77: Wymiana danych pomiędzy master a slave

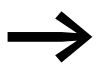

→ Przemiennik częstotliwości (slave) wysyła odpowiedź tylko<br>↓ wtedy, gdy wcześniej dostanie zapytanie od urządzenia master.

## 7.3.1 Struktura zapytania master

## 7.3.1.1 Adres

- Adres slave (1 do 63) przemiennika częstotliwości jest wprowadzany do parametru P5-01. Tylko przemiennik o takim adresie może odpowiedzieć na zapytanie.
- Adres 0 jest używany jako tzw. rozgłaszanie z urządzenia master (wiadomość do wszystkich użytkowników magistrali). W tym trybie indywidualne urządzenia slave nie mogą być adresowane oraz nie mogą być wystawiane dane z urządzeń slave.

## 7.3.1.2 Kod funkcyjny

Kod funkcyjny określa typ komunikatu. W przypadku przemienników częstotliwości DA1 mogą być wykonane następujące działania:

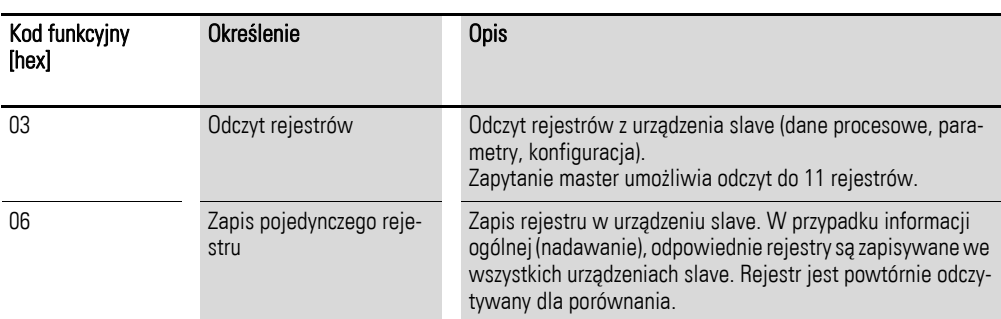

# 7.3.1.3 Dane

Długość bloku danych (dane: N x1 bajt) zależy od kodu funkcyjnego. Kod funkcyjny składa się z dwóch wartości hexadecymalnych i ma zakres od 00 do FF. Blok danych zawiera dodatkowe informacje dla urządzenia slave, które umożliwią wykonanie operacji określonych przez master w kodzie funkcyjnym (ta informacja może określać np. parametry, które mają być przetworzone).

## 7.3.1.4 Cykliczna kontrola redundancji (CRC)

Ramki w trybie Modbus RTU zawierają cykliczną kontrolę redundancji (CRC), która składa się z dwóch bajtów zawierających 16-bitową wartość cyfrową. CRC jest zawsze wykonywana niezależnie od kontroli parzystości indywidualnych znaków wiadomości. Wynik kontroli CRC jest dołączany do ramki przez urządzenie master. W trakcie odbioru ramki, urządzenie slave wykonuje nowe obliczenia i porównuje wartość obliczoną z wartością aktualną CRC. Jeżeli te wartości nie pasują do siebie, wówczas wystawiany jest błąd.

7 Złącze szeregowe (Modbus RTU)

7.3 Tryb pracy Modbus RTU

## 7.3.2 Struktura odpowiedzi slave

## 7.3.2.1 Wymagany czas transferu

- Czas pomiędzy otrzymaniem zapytania od urządzenia master i odpowiedzią przemiennika częstotliwości wynosi przynajmniej 3,5 znaku (czas wyczekiwania).
- Kiedy master otrzyma odpowiedź od przemiennika częstotliwości, musi odczekać przynajmniej przez czas wyczekiwania zanim będzie mógł wysłać nowe zapytanie.

## 7.3.2.2 Normalna odpowiedź slave

- Jeżeli zapytanie master zawiera funkcję zapisu rejestru (kod funkcyjny 06), wówczas przemiennik częstotliwości natychmiast zwraca zapytanie jako odpowiedź.
- Jeżeli zapytanie master zawiera funkcję odczytu rejestru (kod funkcyjny 03), wówczas przemiennik częstotliwości zwraca odczytane dane z adresem slave oraz kod funkcyjny jako odpowiedź.

## 7.3.2.3 Brak odpowiedzi slave

W następujących przypadkach przemiennik częstotliwości ignoruje zapytanie i nie wysyła odpowiedzi:

- w przypadku rozgłaszania,
- jeżeli zapytanie zawiera błąd komunikacyjny,
- jeżeli adres slave w zapytaniu nie odpowiada adresowi przemiennika częstotliwości,
- w przypadku błędu CRC lub błędu parzystości,
- jeżeli odstęp czasu pomiędzy komunikatami jest mniejszy niż 3,5 znaku.

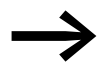

Master musi być zaprogramowany na powtórzenie zapytania, jeżeli nie otrzyma odpowiedzi w określonym czasie.

## 7.3.3 Modbus: mapowanie rejestrów

Mapowanie rejestrów umożliwia przetwarzanie w przemiennikach częstotliwości DA1 następujących danych za pomocą Modbus RTU.

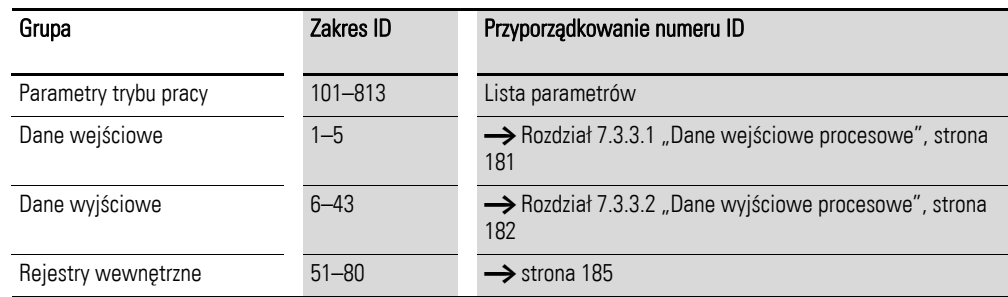

$$
\rightarrow
$$

Sterownik portu szeregowego w niektórych kontrolerach (np.<br>PLC) może posiadać przesunięcie o wartość +1 dla komunikacji Modbus RTU.

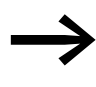

Punkt dziesiętny nie jest brany pod uwagę podczas przetwarzania wartości!

Na przykład, jeżeli prąd silnika (Rejestr 8) pokazany na wyświetlaczu przemiennika częstotliwości DA1 wynosi 0,3 A, to przez Modbus zostanie wysłane jako  $003<sub>dez</sub>$ .

### <span id="page-184-0"></span>7.3.3.1 Dane wejściowe procesowe

Dane wejściowe procesowe są wykorzystywane do sterowania przemiennikiem częstotliwości DA1.

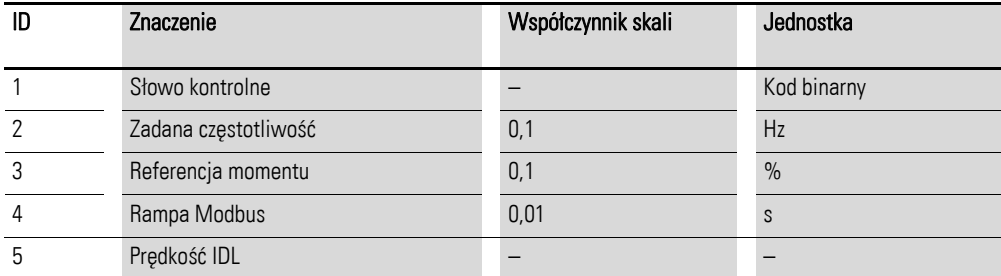

#### **Słowo kontrolne (Rejestr 1)**

Poniższe bity wykorzystywane są do sterowania przemiennikiem częstotliwości DA1. Można modyfikować ich zawartość do wymagań danej aplikacji i następnie wysłać jako słowo sterownicze do przemiennika częstotliwości.

# 7 Złącze szeregowe (Modbus RTU)

7.3 Tryb pracy Modbus RTU

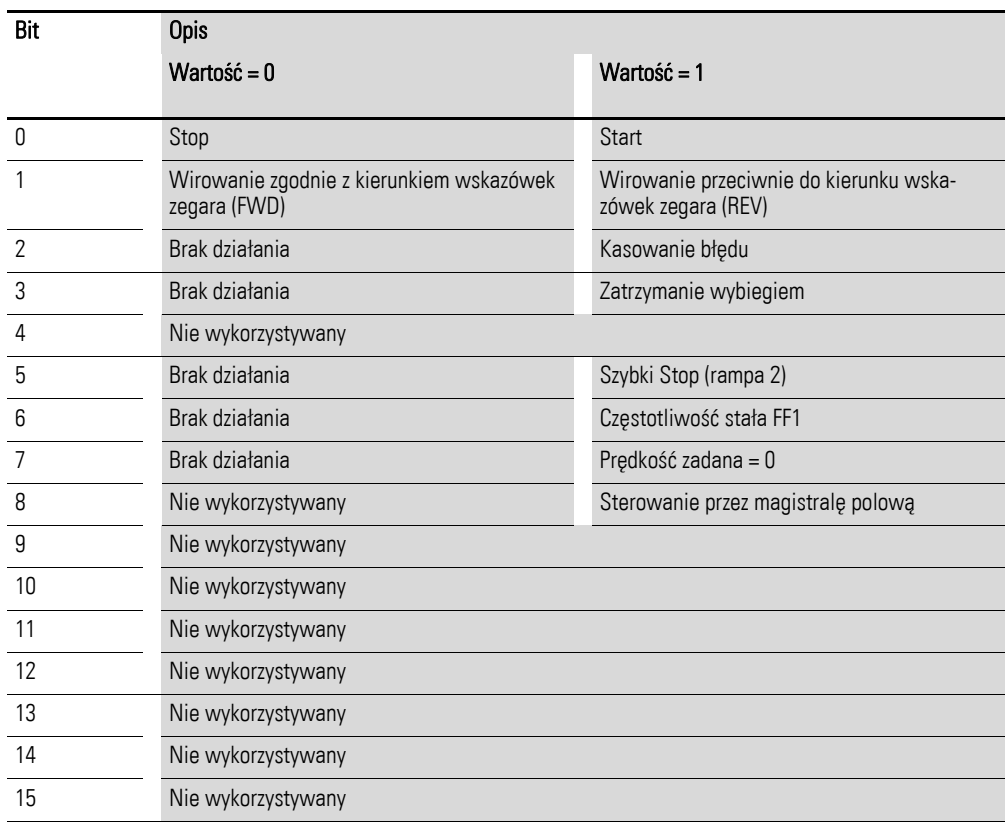

### **Wartość częstotliwości zadanej (Rejestr 2)**

Dopuszczalne wartości wypadają w zakresie od 0 do P1-01 (częstotliwość maksymalna).

Wartość ta będzie skalowana w aplikacji ze współczynnikiem 0,1.

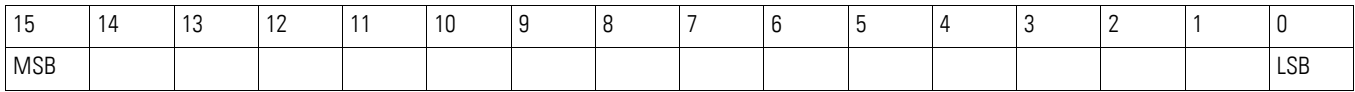

## <span id="page-185-0"></span>7.3.3.2 Dane wyjściowe procesowe

Dane wyjściowe procesowe wykorzystywane są do monitorowania przemiennika częstotliwości.

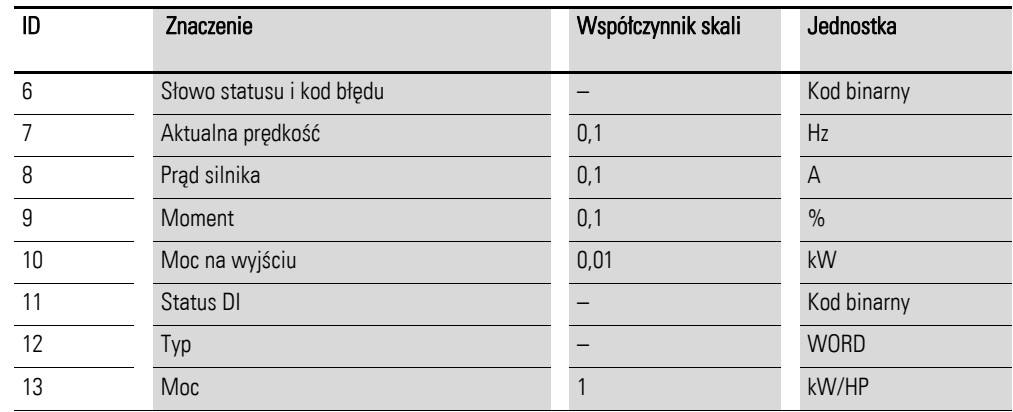

# 7 Złącze szeregowe (Modbus RTU) 7.3 Tryb pracy Modbus RTU

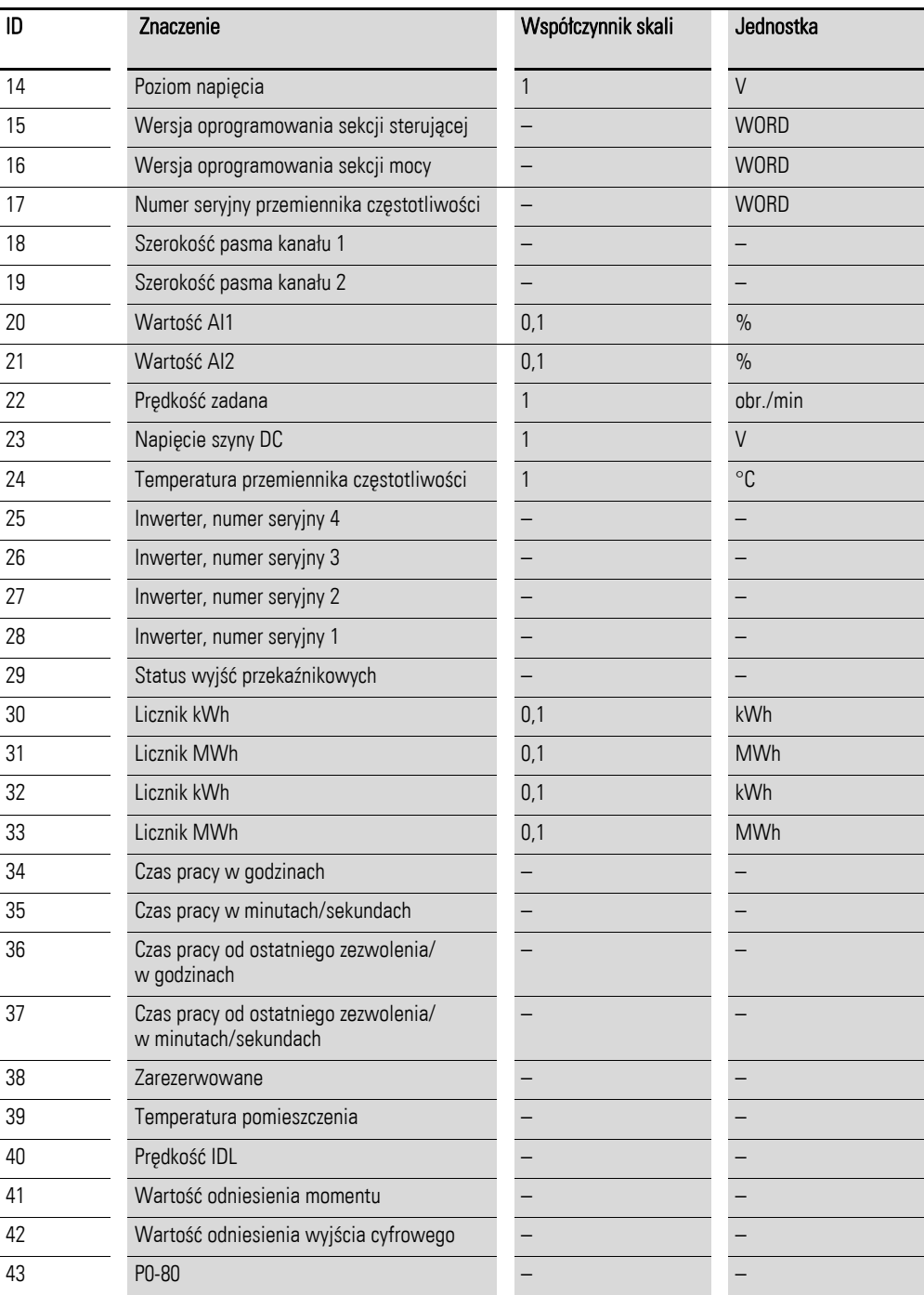

## **Rejestry wewnętrzne**

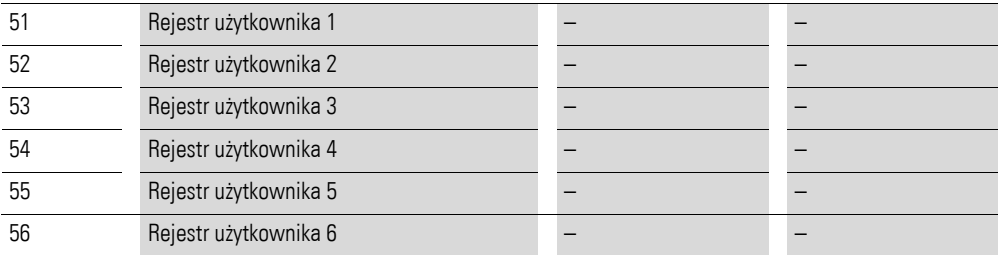

# 7 Złącze szeregowe (Modbus RTU)

7.3 Tryb pracy Modbus RTU

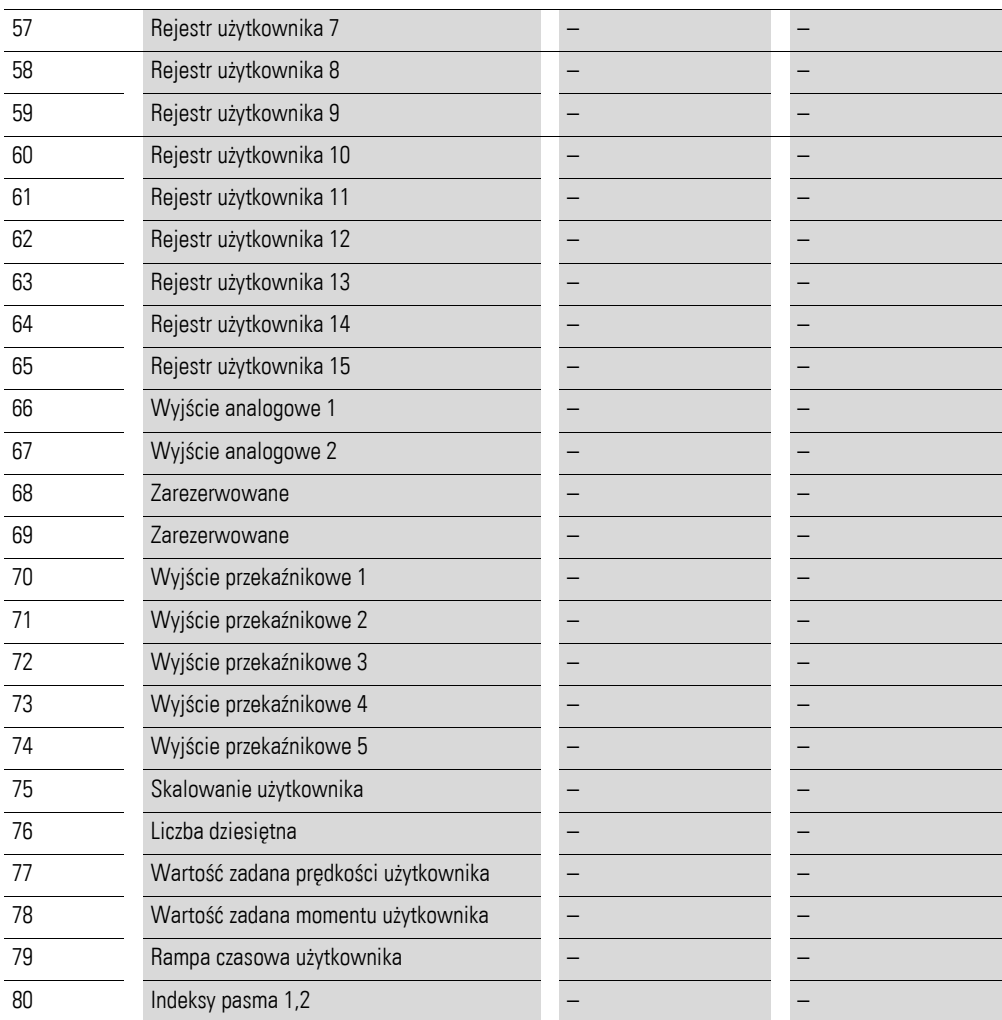

# <span id="page-188-0"></span>7.3.3.3 Słowo statusu i kod błędu (Rejestr 6)

Informacje odnośnie statusu urządzenia oraz komunikatów o błędach określone są w słowie statusu (bit od 0 do 7) i słowie błędu (bit od 8 do 15).

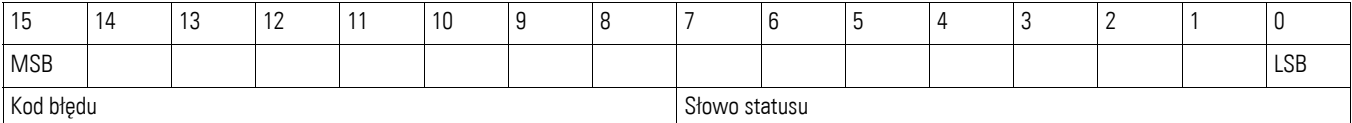

#### **Słowo statusu**

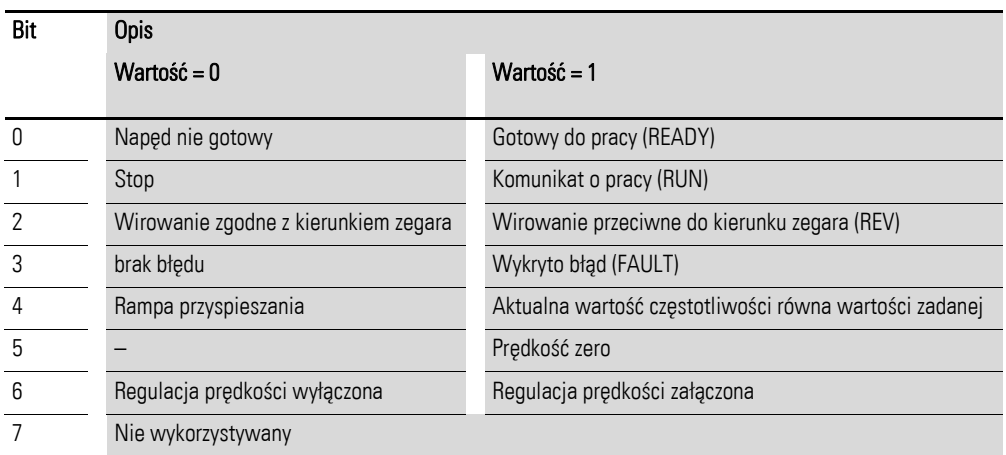

## **Kod błędu**

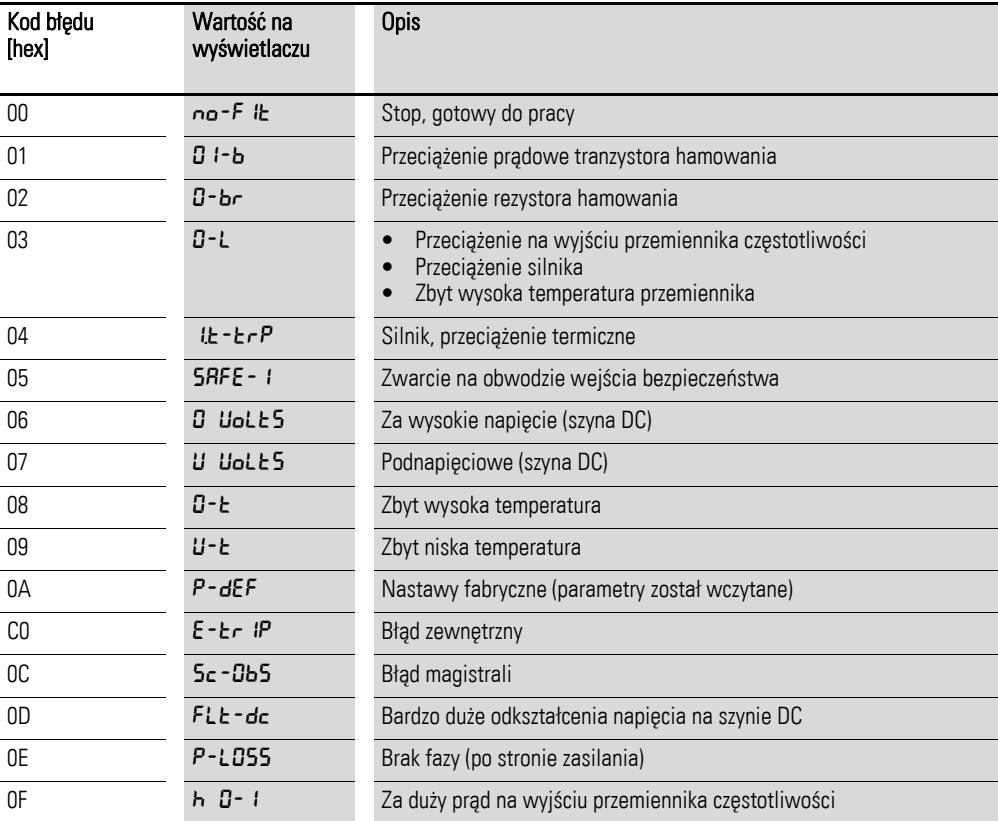

# 7 Złącze szeregowe (Modbus RTU)

7.3 Tryb pracy Modbus RTU

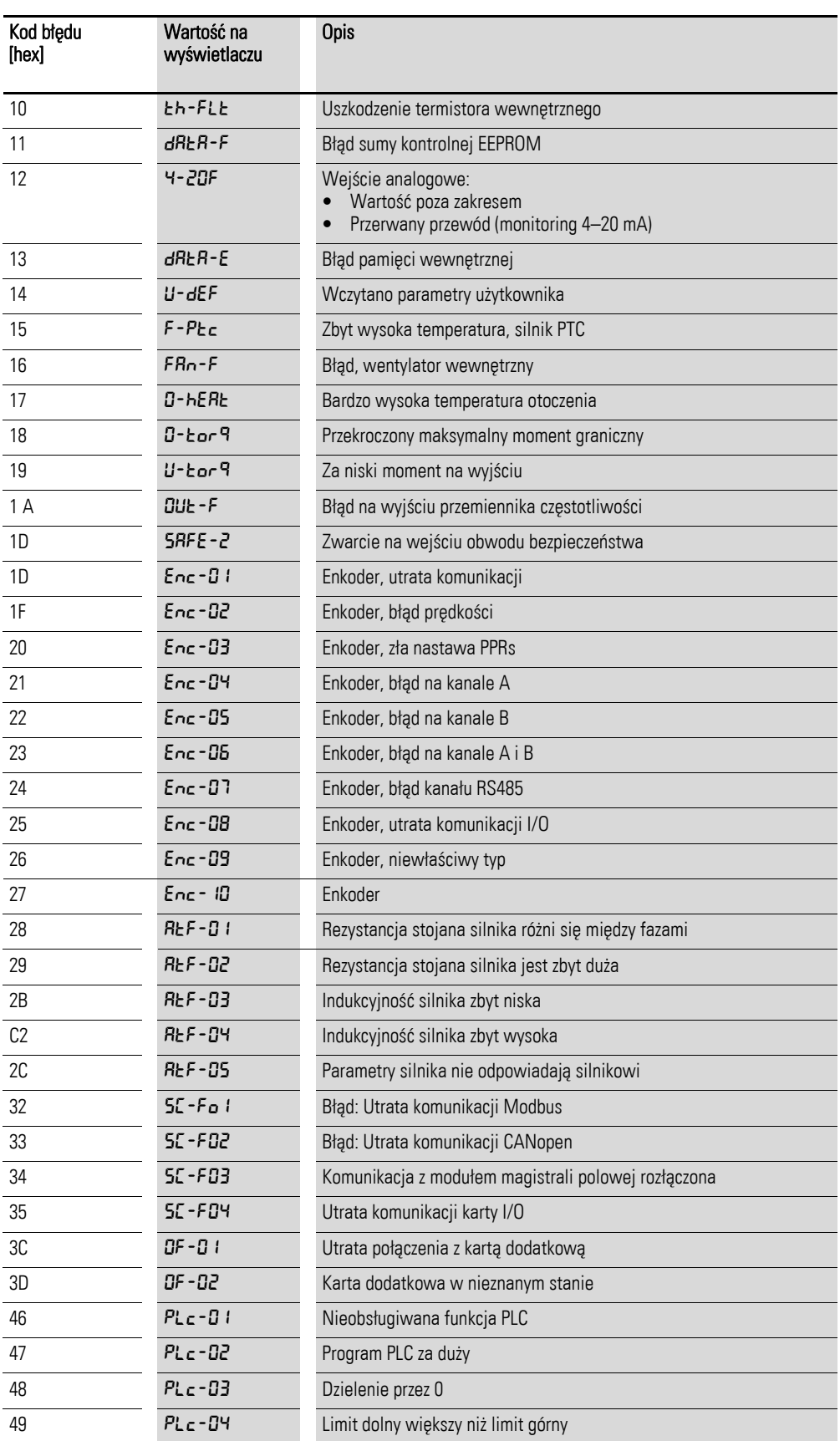

# 7.3.3.4 Aktualna prędkość (Rejestr 7)

Aktualna prędkość przemiennika częstotliwości mieści się w zakresie od 0 do P1-01 (częstotliwość maksymalna).

Wartość ta będzie skalowana w aplikacji ze współczynnikiem 0,1.

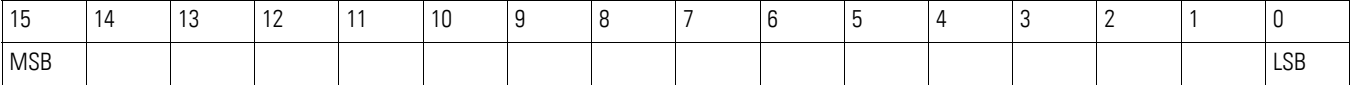

#### **Prąd (ID 8)**

Prąd jest określany z dokładnością jednego miejsca dziesiętnego. Przykład: 34 ≙ 3,4 A.

#### **Moment (ID 9)**

Moment jest określany z dokładnością jednego miejsca dziesiętnego.

Przykład: 1000 ≙ 100,0%

#### **Moc na wyjściu (ID 10)**

Moc na wyjściu jest określana w kW z dokładnością jednego miejsca dziesiętnego.

Przykład: 53 ≙ 5,3 kW

#### **Wejścia cyfrowe DI (ID 11)**

Ta wartość określa stan wejść cyfrowych. Najniższy bit wskazuje stan wejścia DI1.

### **Typ (ID 12)**

Ta wartość określa numer części przemiennika częstotliwości.

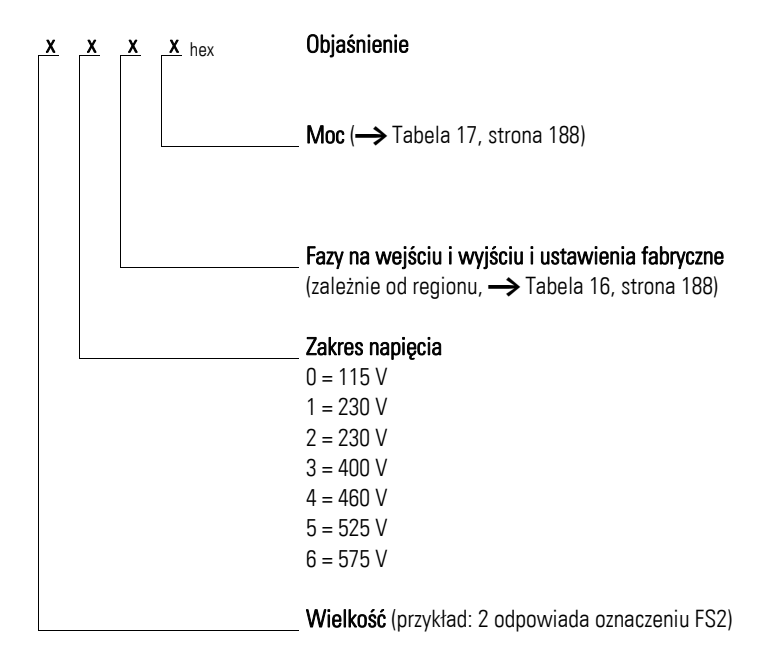

## 7 Złącze szeregowe (Modbus RTU)

7.3 Tryb pracy Modbus RTU

#### <span id="page-191-1"></span>Tabela 16: Fazy na wejściu i na wyjściu

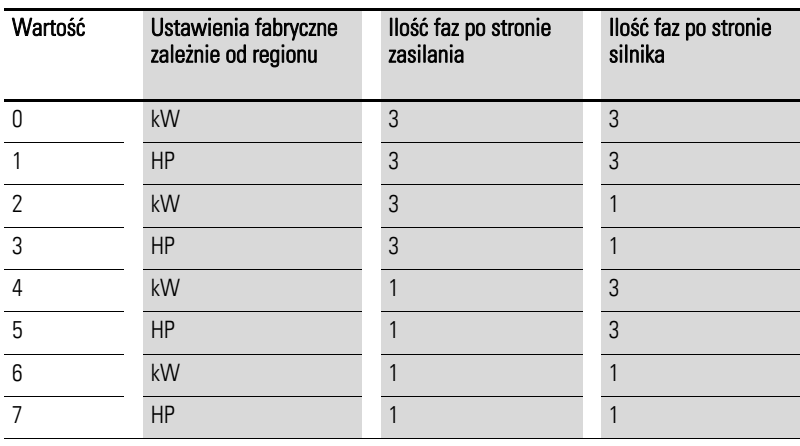

<span id="page-191-0"></span>Tabela 17: Wielkości znamionowe

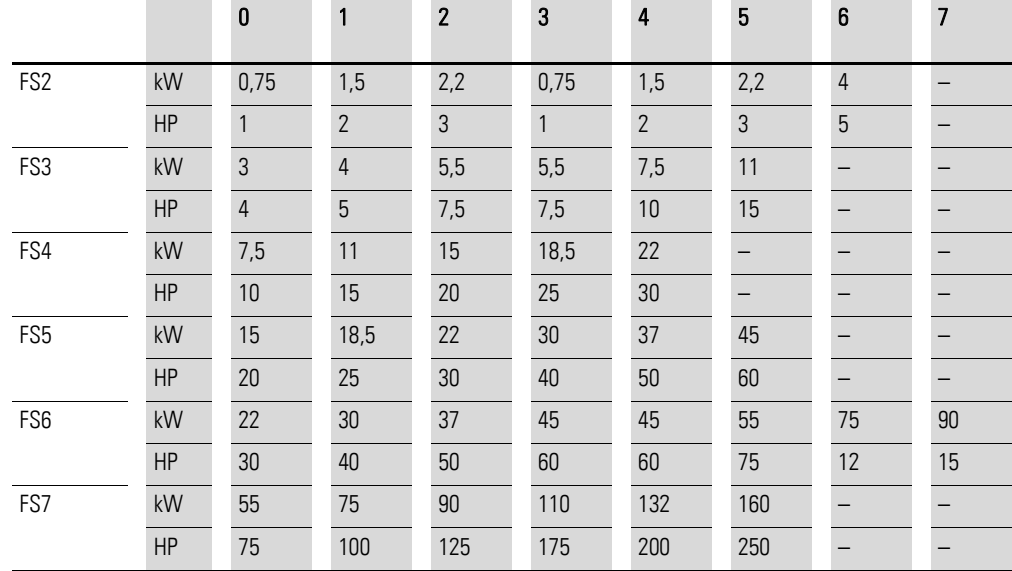

#### **Parametry wyjść (ID 13)**

Określa wyjście urządzenia z dokładnością dwóch miejsc dziesiętnych. Urządzenie jest określone w rejestrze 12.

Przykład: 75 ≙ 0,75

#### **Napięcie (ID 14)**

Określa napięcie wejściowe danego urządzenia.

Przykład: 230 ≙ 230 V

#### **Wersja oprogramowania sekcji sterującej (ID 15)**

Określa wersję oprogramowania z dwoma miejscami dziesiętnymi dla sekcji sterującej.

#### **Wersja oprogramowania sekcji mocy (ID 16)**

Określa wersję oprogramowania z dwoma miejscami dziesiętnymi dla sekcji mocy.

#### **Numer seryjny przemiennika częstotliwości (ID 17)**

Unikalny numer seryjny urządzenia.

#### **Sygnał wejścia analogowego (ID20, ID 21)**

Określa aktualną wartość wejścia analogowego z jednym miejscem dziesiętnym.

#### **Wejście prędkości odniesienia (ID 22)**

Określa różnicę pomiędzy wartością nastawy a wartością procesu.

### 7.3.4 Objaśnienia kodów funkcyjnych

## 7.3.4.1 Kod funkcyjny 03hex: odczyt rejestrów

Ta funkcja dokonuje odczytu zawartości kolejnych rejestrów (określonych adresów rejestrów).

#### **Przykład**

Odczyt słowa statusu i kodu błędu (ID 6) przemiennika częstotliwości DA1 o adresie slave 1.

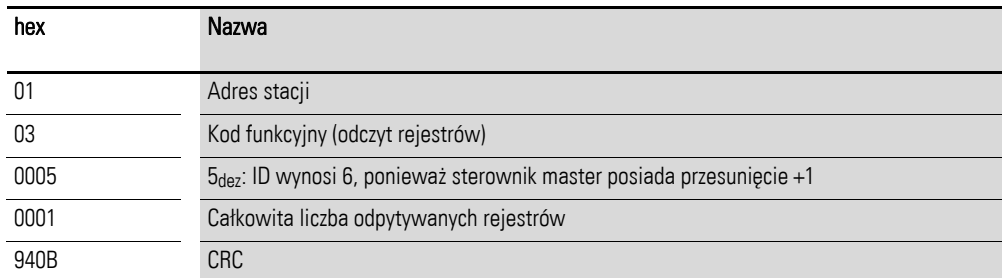

#### Zapytanie master: 01 03 0005 0001 940Bhex

#### Odpowiedź slave: 01 03 02 0000 B844hex

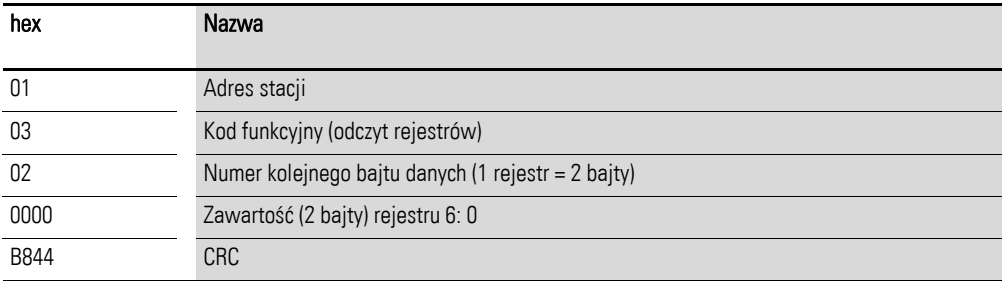

### 7 Złącze szeregowe (Modbus RTU)

7.3 Tryb pracy Modbus RTU

## 7.3.4.2 Kod funkcyjny 06<sub>hex</sub>: zapis do rejestru

Ta funkcja dokonuje zapisu do rejestru.

#### **Przykład**

Zapis słowa sterującego (ID 1) przemiennika częstotliwości DA1 o adresie slave 1.

#### Zapytanie master: 01 06 0000 0001 480Ahex

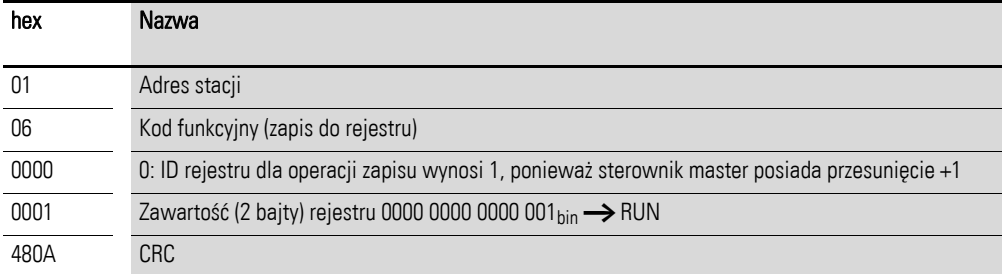

#### Odpowiedź slave: 01 06 0000 0001 480hex

Odpowiedź slave jest kopią zapytania master, jeżeli jest to normalna odpowiedź.

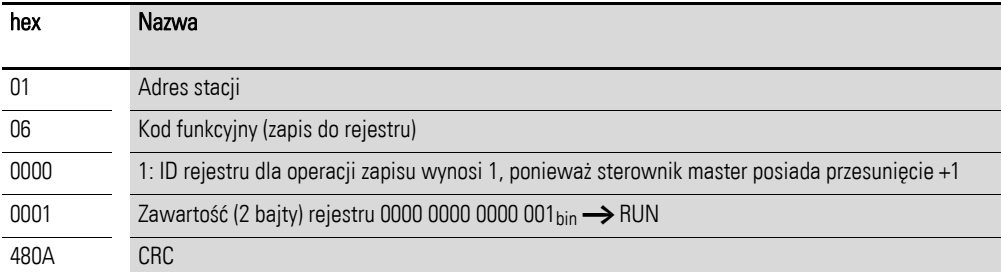

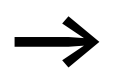

Kod funkcyjny 06<sub>hex</sub> może być wykorzystany do rozgłaszania.

# 8 CANopen

W niniejszym rozdziale wymagana jest gruntowna wiedza z zakresu magistrali polowej CANopen oraz programowania sterowników master CANopen. Ponadto, Czytelnik musi być zaznajomiony z obsługą przemiennika częstotliwości DA1.

#### **Referencje**

[1] CANopen – Application Layer and Communication Profile CiA Draft Standard DS301, Version 4.02, February, 13, 2002

### 8.1 Typy danych

CANopen posiada specyfikacje dla własnego typu danych. Dla protokołu CANopen przemiennika częstotliwości DA1 stosowane są następujące typy danych.

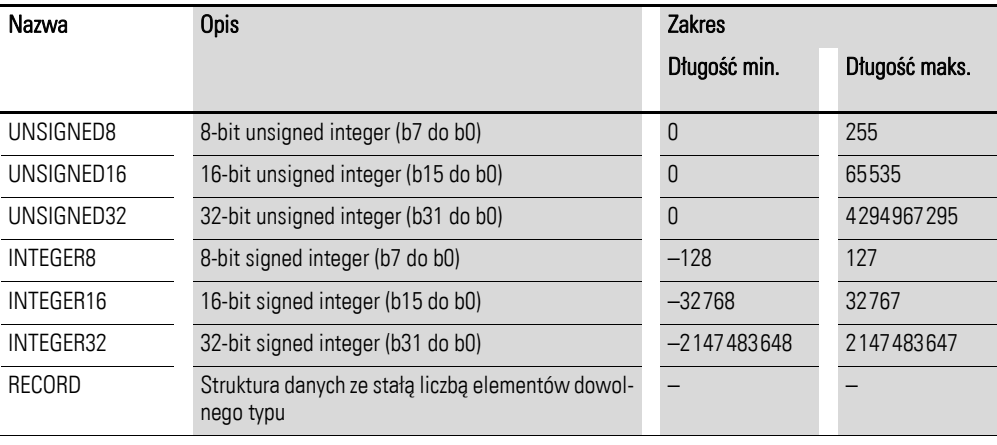

Tabela 18: Typy danych CANopen

W rozdziale tym stosowane są następujące skróty:

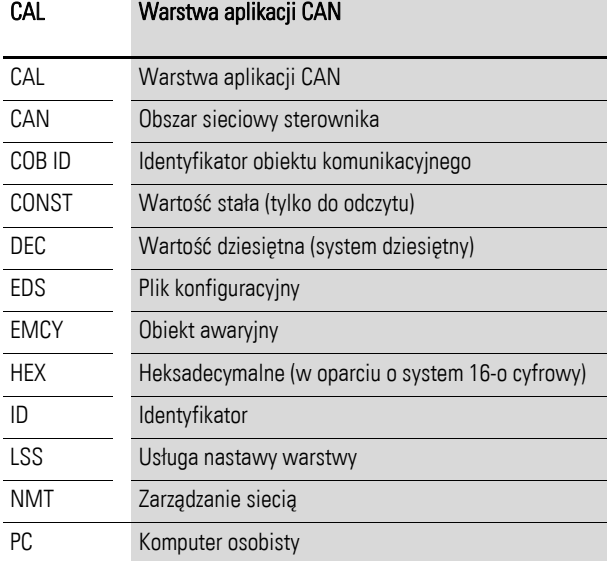

# 8 CANopen 8.2 Przegląd systemu

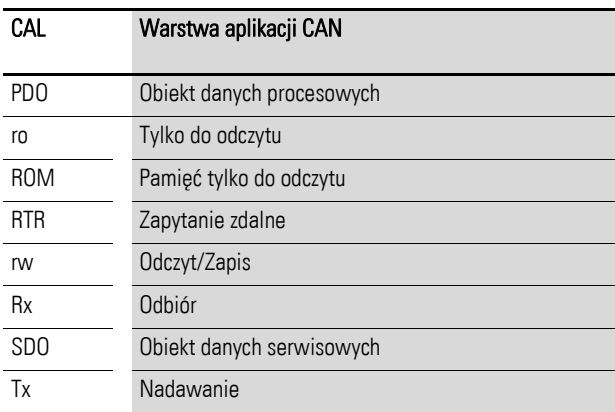

# 8.2 Przegląd systemu

Przemienniki częstotliwości DA1 jako urządzenia slave systemu CANopen są zintegrowane z magistralą CANopen.

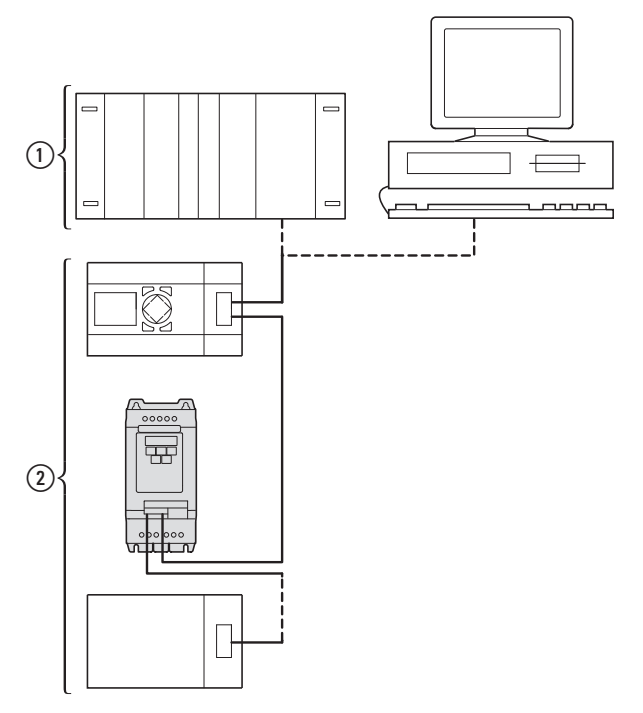

Rysunek 78: Integracja przemiennika częstotliwości DA1 z siecią CANopen

- a Obszar master, PLC (np. XC100, XC200) lub PC z kartą CANopen
- b Obszar slave: przemiennik częstotliwości ze złączem CANopen

Złącze RJ-45 umożliwia przyłączenie przemiennika częstotliwości DA1 do sieci komunikacyjnej CANopen. Szczegóły komunikacji zawarte są w profilu komunikacyjnym CIA DS-301 CANopen.

Protokół komunikacyjny CANopen dokonuje rozróżnienia pomiędzy obiektami danych procesowych (PDO) a obiektami danych serwisowych (SDO).

Przemiennik częstotliwości jest sterowany przez szybkie, cykliczne dane procesowe (PDO). Kanał danych procesowych może być wykorzystany nie tyko do określenia nastawy prędkości, lecz również do wyzwolenia różnych funkcji napędu, takich jak zezwolenia, kierunki wirowania, kasowanie. Jednocześnie może być również użyty do odczytu z przemiennika częstotliwości aktualnych wartości, takich jak prędkość, prąd i status urządzenia. Z zasady parametry przemiennika częstotliwości są konfigurowane przez SDO. Kanał danych umożliwia zapisanie wszystkich parametrów napędu dla danej aplikacji w nadrzędnym systemie automatyki oraz w razie potrzeby transfer do przemiennika częstotliwości. Wszystkie parametry przemiennika częstotliwości mogą być przesłane z wykorzystaniem CANopen poprzez wybór odpowiedniego SDO/PDO.

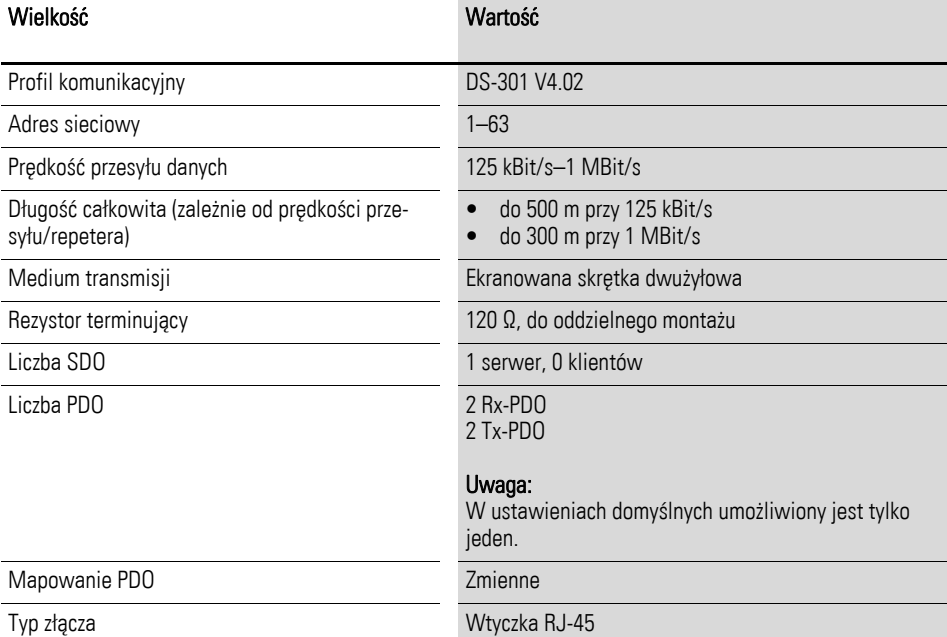

Tabela 19: Dane techniczne

8 CANopen 8.2 Przegląd systemu

## 8.2.1 Rezystory terminujące

Pierwszy i ostatni moduł sieci CANopen musi być zakończony za pomocą rezystora terminującego 120 Ω. Jest on podłączany pomiędzy zaciski CAN\_H i CAN\_L.

Do tego celu może być użyty spliter ② typu DX-CBL-TERM1

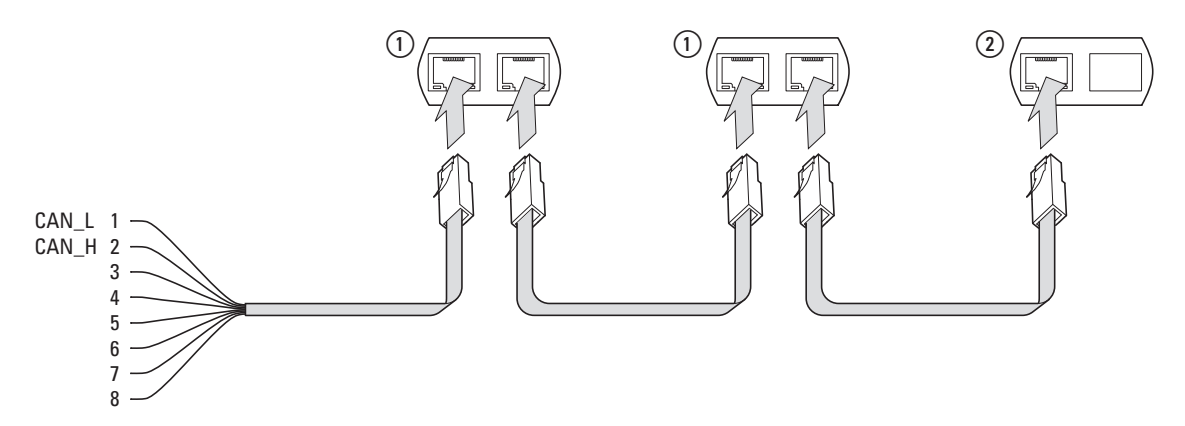

Rysunek 79: Rezystory terminujące

## 8.2.2 Prędkość transmisji

Prędkość transmisji jest konfigurowana za pomocą parametru P5-02. Taka sama wartość musi być ustawiona dla wszystkich modułów komunikacyjnych magistrali CANopen.

## 8.2.3 Ustawianie adresu CANopen

W ramach struktury CANopen każdy moduł CANopen wymaga unikalnego adresu (węzła ID). Wszystkie węzły ID muszą być unikalne w całej strukturze magistrali. W ramach danej struktury CANopen może być przypisanych maksymalnie 127 adresów (od 1 do 127). Parametr P5-01 w przemienniku częstotliwości DA1 wykorzystywany jest do konfiguracji adresu CANopen.

## 8.2.4 Parametry wymagające skonfigurowania

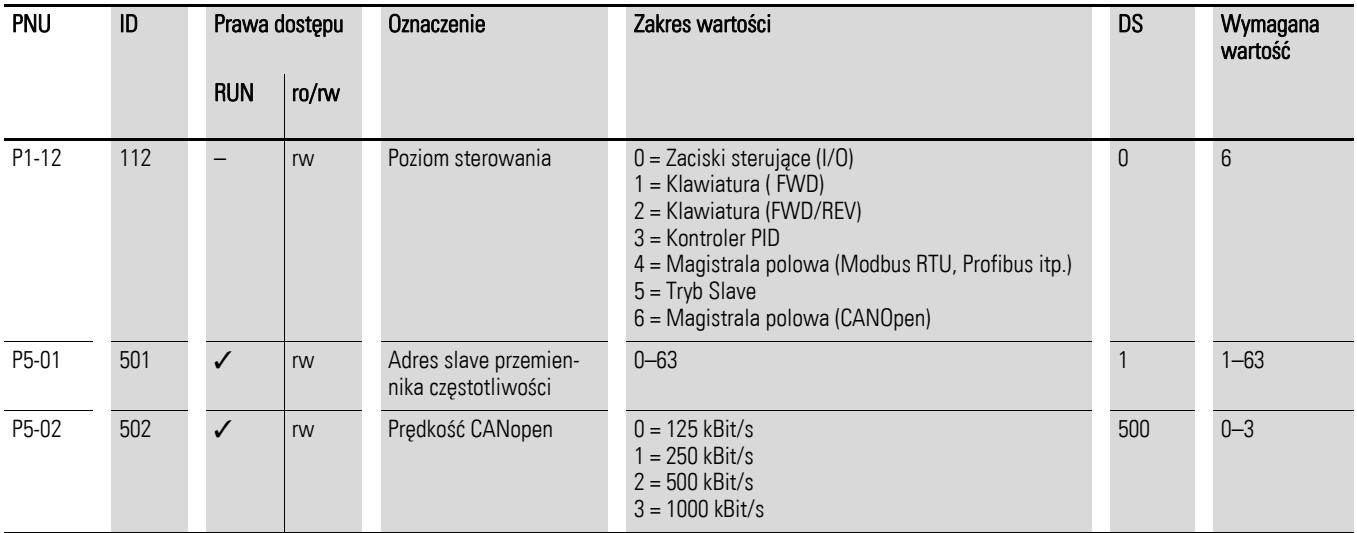

## 8.3 Lista obiektów

### 8.3.1 Plik EDS

Przemiennik częstotliwości DA1 może zostać zintegrowany ze strukturą sieci CANopen za pomocą pliku konfiguracyjnego EDS (elektroniczny arkusz danych). Plik EDS opisuje funkcjonalność urządzenia CANopen w czytelnym dla maszyny formacie. Pliki EDS tworzą listę wszystkich obiektów, obsługiwanych prędkości transmisji, danych producenta jak również innych informacji.

Najnowsza wersja pliku EDS została zamieszczona na płycie CD dołączonej do przemiennika częstotliwości.

Plik ten można również ściągnąć ze strony firmy Eaton:

http://www.moeller.pl/powerxl

Słownik obiektów zawiera wszystkie obiekty odpowiadające modułowi CANopen. Obiekty są wykorzystywane do mapowania funkcjonalności/parametrów urządzenia.

Dostęp do nich jest realizowany przez SDO lub PDO. Zgodnie ze specyfikacia, słownik obiektów jest podzielony na następujące zakresy:

Tabela 20: Zakresy słownika obiektów

| Zakres          | <b>Opis</b>                                                |
|-----------------|------------------------------------------------------------|
| 0000hex-1FFFhex | Obiekty komunikacyjne (od wersji DS-301)                   |
| 2000hex-5FFFhex | Obiekty producenta (parametry przemiennika częstotliwości) |

Słownik przemiennika częstotliwości DA1 zawiera niżej opisane wpisy.

## 8 CANopen

8.3 Lista obiektów

# 8.3.2 Obiekty komunikacyjne

Szczegółowy opis parametrów komunikacyjnych jest dostarczany w specyfikacji CIA [1] Rozdział 9.6.3.

Obiekty 1000hex, 1001hex i 1018hez są wymagane dla wszystkich urządzeń CANopen; wszystkie pozostałe obiekty są opcjonalne. Przemiennik częstotliwości DA1 obsługuje obiekty przedstawione w poniższej tabeli.

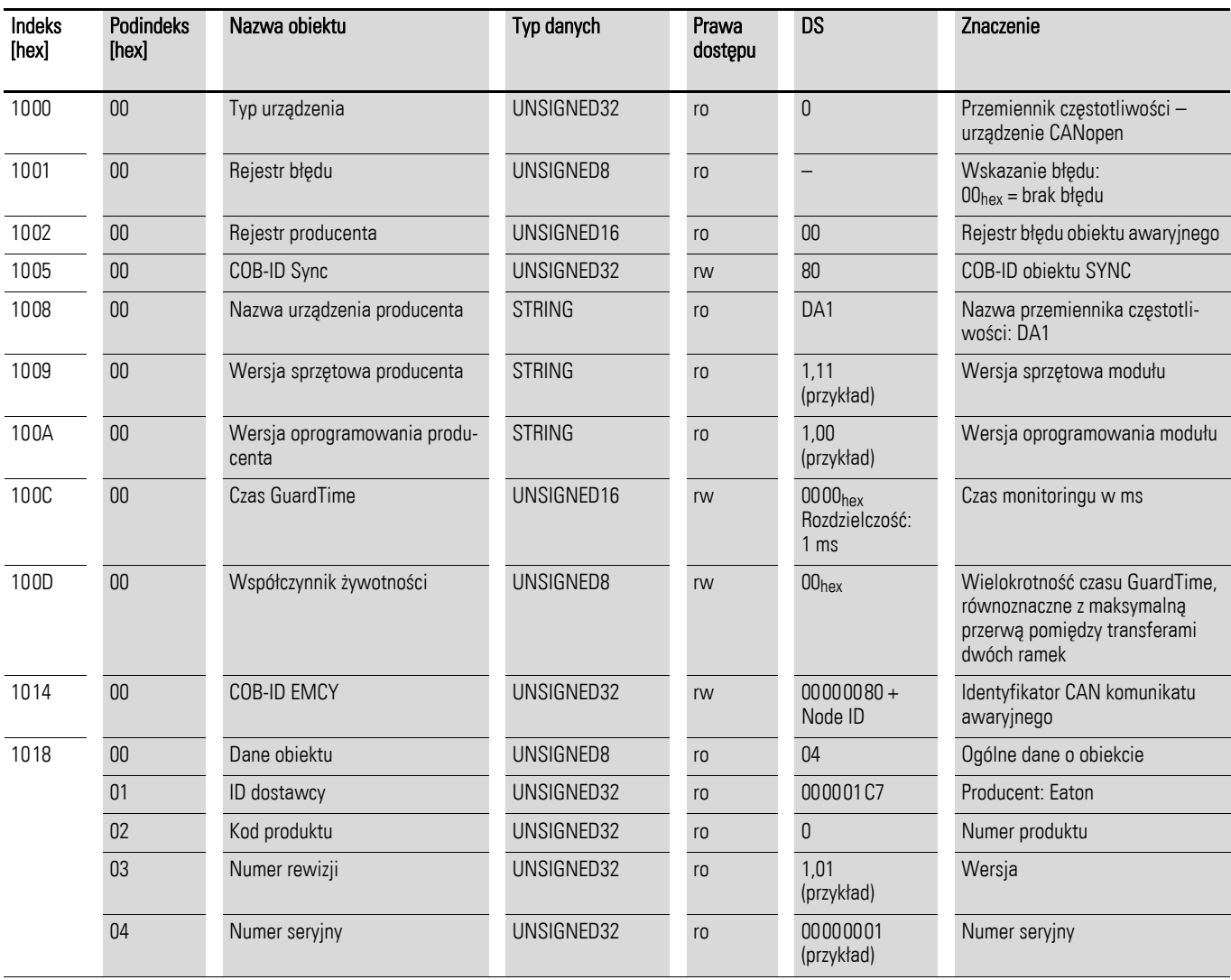

# 8.3.3 Parametry serwera SDO

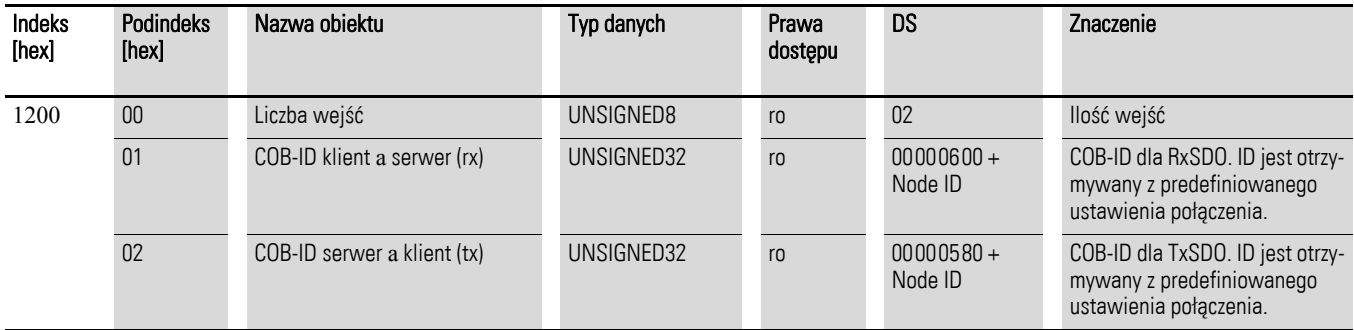

Przemiennik częstotliwości DA1 obsługuje dwa PDO odbiorcze (odbiór parametrów komunikacyjnych PDO 1400hex i 1401hex).

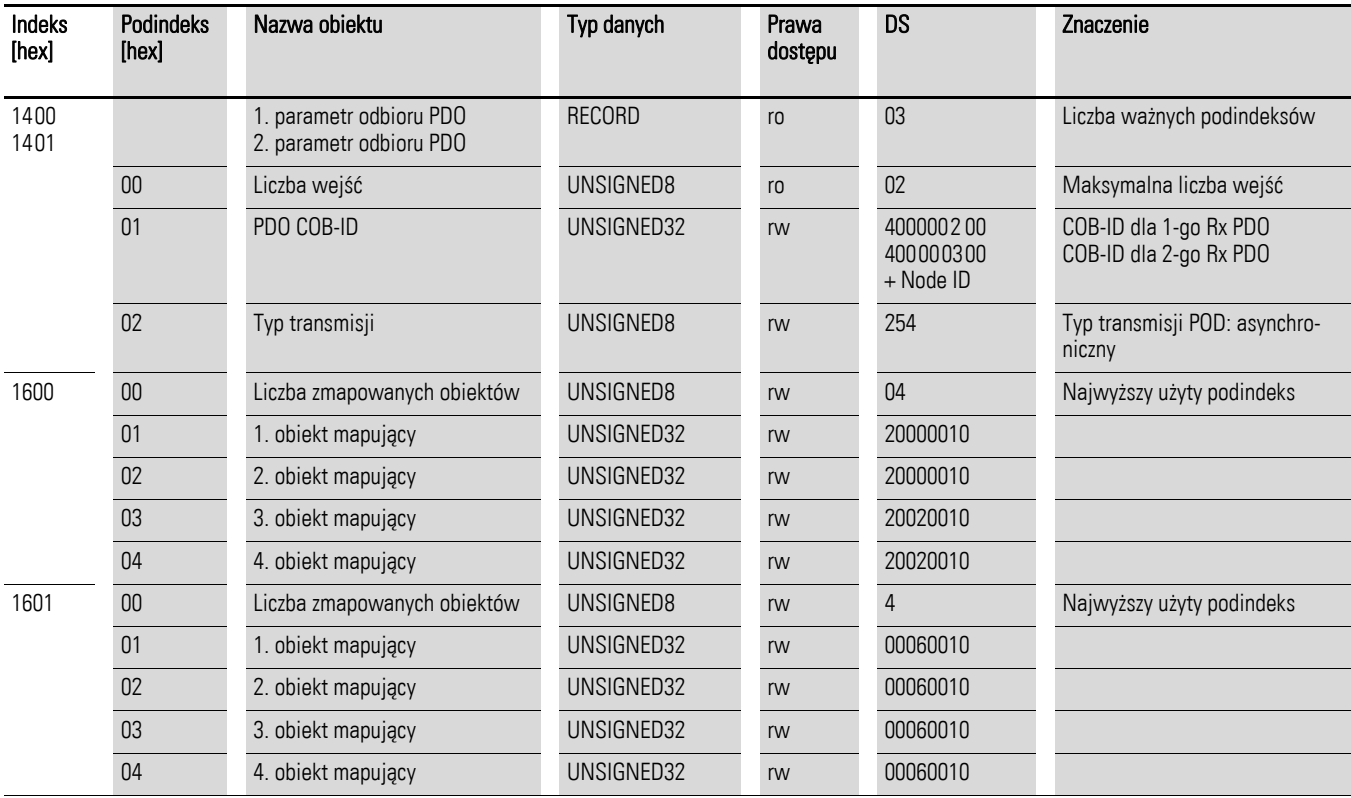

Obiekty 1600hex i 1601hex zawierają parametry mapujące dla Rx PDO.

# 8 CANopen 8.3 Lista obiektów

Przemiennik częstotliwości DA1 obsługuje dwa PDO nadawania (nadawanie parametrów komunikacyjnych PDO 1800<sub>hex</sub> i 1801<sub>hex</sub>).

Obiekty 1A00hex i 1A01hex zawierają parametry mapujące dla Tx PDO.

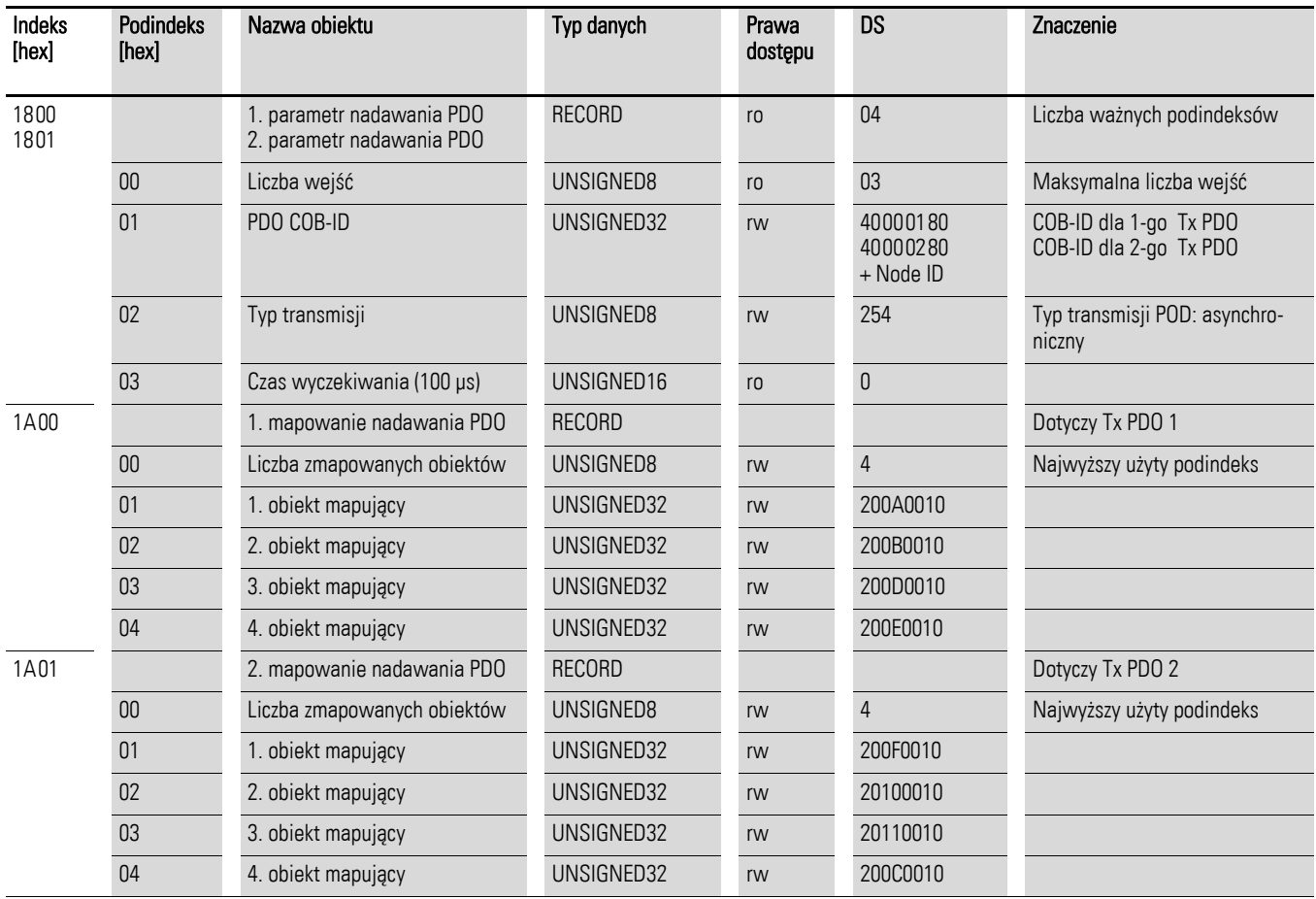

## 8.3.4 Obiekty producenta

Oprócz obiektów komunikacyjnych, w słowniku obiektowym są również zdefiniowane obiekty producenta. W słowniku obiektowym przemiennika częstotliwości DA1 obiekty te znajdują w zakresie pomiędzy indeksem 2000hex a  $23E9_{hex}$ .

Tabela 21: Obiekty producenta

| Indeks<br>[hex] | Nazwa                         | Typ danych | Prawa<br>dostępu | <b>Opis</b>                    |
|-----------------|-------------------------------|------------|------------------|--------------------------------|
| 2000            | Rejestr komendy sterowania    | UNSIGNED16 | rw               | Słowo kontrolne                |
| 2001            | Prędkość odniesienia          | INTEGER16  | rw               | Wartość częstotliwości zadanej |
| 2002            | Moment odniesienia            | Integer16  | rw               | Moment odniesienia             |
| 2003            | Rampa użytkownika             | UNSIGNED16 | rw               | Rampa czasowa użytkownika      |
| 2004            | Prędkość (wewnętrzna)         | INTEGER16  | rw               | Predkość odniesienia IDL       |
| 200A            | Rejestr statusu napędu        | UNSIGNED16 | ro               | Słowo statusu                  |
| C200            | Prędkość silnika Hz           | UNSIGNED16 | ro               | Wartość aktualna Hz            |
| 200C            | Prędkość silnika (wewnętrzna) | UNSIGNED16 | ro               | Prędkość aktualna IDL          |
| 200D            | Prąd silnika                  | UNSIGNED16 | ro               | Prąd silnika                   |
| 200E            | Moment silnika                | INTEGER16  | ro               | Moment                         |
| 200F            | Moc silnika                   | UNSIGNED16 | ro               | Moc w kW                       |
| 2010            | Temperatura napędu            | INTEGER16  | ro               | Temperatura przemiennika       |
| 2011            | Wartość napięcia szyny DC     | UNSIGNED16 | ro               | Napięcie szyny DC              |
| 2012            | Status wejść cyfrowych        | UNSIGNED16 | ro               | Stan wejść cyfrowych           |
| 2013            | Wejście analogowe 1 (%)       | UNSIGNED16 | ro               | Wejście analogowe 1 (%)        |
| 2014            | Wejście analogowe 2 (%)       | UNSIGNED16 | ro               | Wejście analogowe 2 (%)        |
| 2015            | Wejście analogowe 1           | UNSIGNED16 | ro               | Wejście analogowe 1            |
| 2016            | Wejście analogowe 2           | UNSIGNED16 | ro               | Wejście analogowe 2            |
| 2017            | Wyjście przekaźnikowe 1       | UNSIGNED16 | ro               | Wyjście przekaźnikowe 1        |
| 2018            | Wyjście przekaźnikowe 2       | UNSIGNED16 | ro               | Wyjście przekaźnikowe 2        |
| 2019            | Wyjście przekaźnikowe 3       | UNSIGNED16 | ro               | Wyjście przekaźnikowe 3        |
| 201A            | Wyjście przekaźnikowe 4       | UNSIGNED16 | ro               | Wyjście przekaźnikowe 4        |
| C201            | Wyjście przekaźnikowe 5       | UNSIGNED16 | ro               | Wyjście przekaźnikowe 5        |
| 201C            | Kanał zakresowy 1             | UNSIGNED16 | ro               | Kanał zakresowy 1              |
| 201D            | Kanał zakresowy 2             | UNSIGNED16 | ro               | Kanał zakresowy 2              |
| 201E            | Kanał zakresowy 3             | UNSIGNED16 | ro               | Kanał zakresowy 3              |
| 201F            | Kanał zakresowy 4             | UNSIGNED16 | ro               | Kanał zakresowy 4              |
| 2020            | Dane użytkownika 1            | UNSIGNED16 | rw               | Dane użytkownika 1             |
| 2021            | Dane użytkownika 2            | UNSIGNED16 | rw               | Dane użytkownika 2             |
| 2022            | Dane użytkownika 3            | UNSIGNED16 | rw               | Dane użytkownika 3             |
| 2023            | Dane użytkownika 4            | UNSIGNED16 | rw               | Dane użytkownika 4             |
| 2024            | Dane użytkownika 5            | UNSIGNED16 | rw               | Dane użytkownika 5             |
| 2025            | Dane użytkownika 6            | UNSIGNED16 | rw               | Dane użytkownika 6             |

**Przemienniki częstotliwości DA1** 10/12 MN04020005Z-PL www.eaton.com **199**

# 8 CANopen 8.3 Lista obiektów

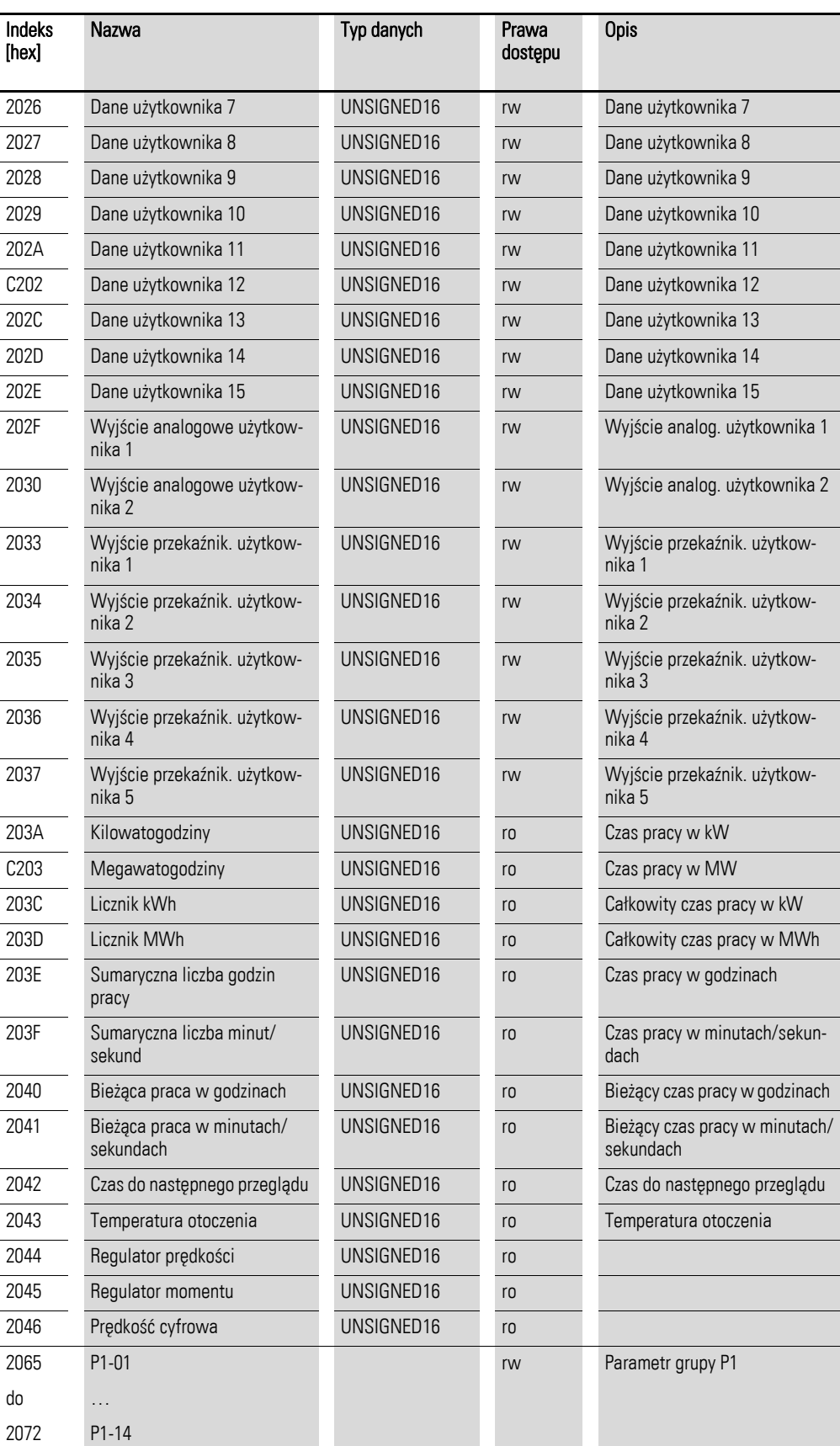

# 8 CANopen 8.3 Lista obiektów

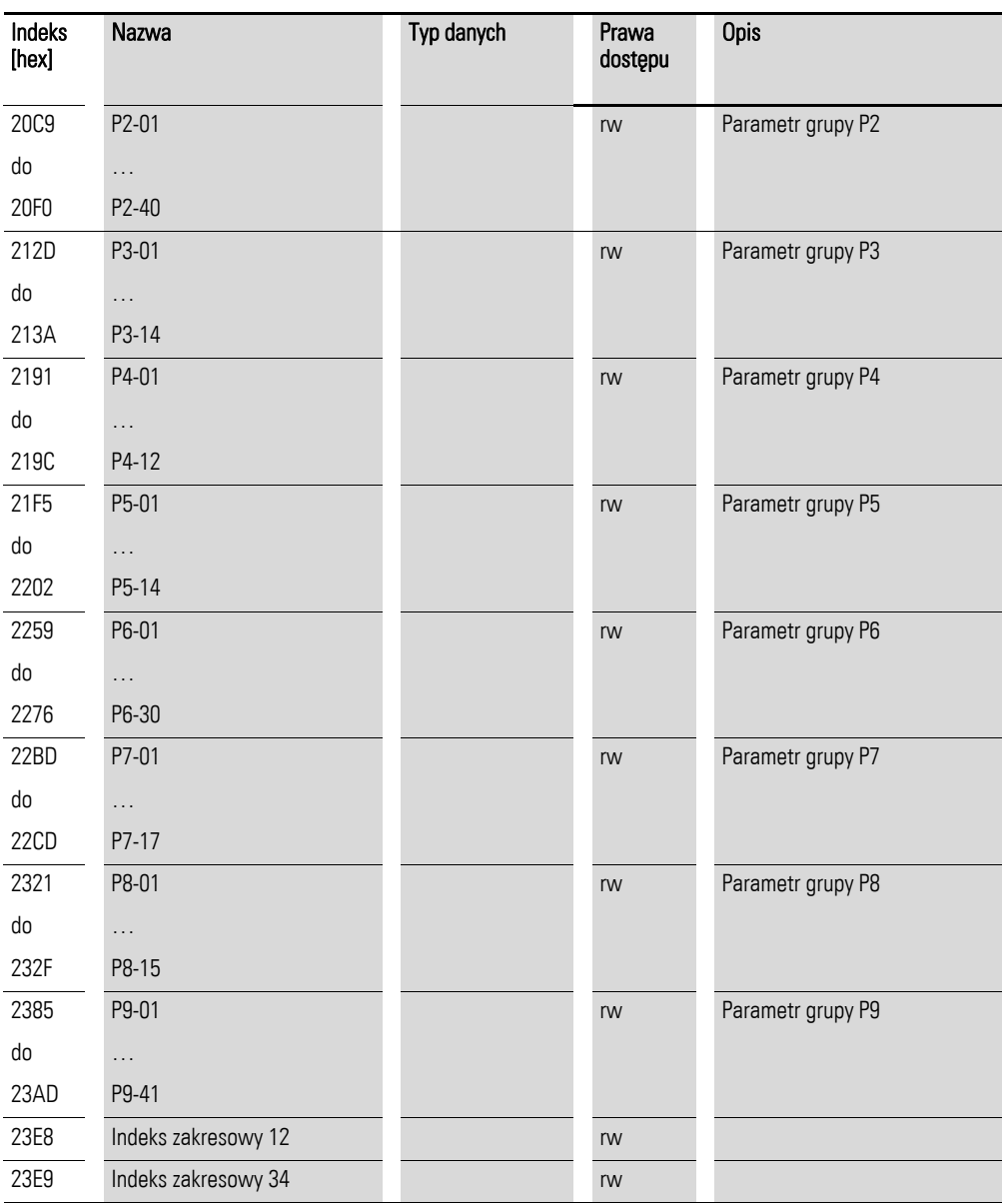

## 8.3.5 Słowo kontrolne (Indeks 2000<sub>hex</sub>)

Obiekt "Słowo kontrolne" jest wykorzystywany do sterowania przemiennikiem częstotliwości.

Zawiera komendy producenta.

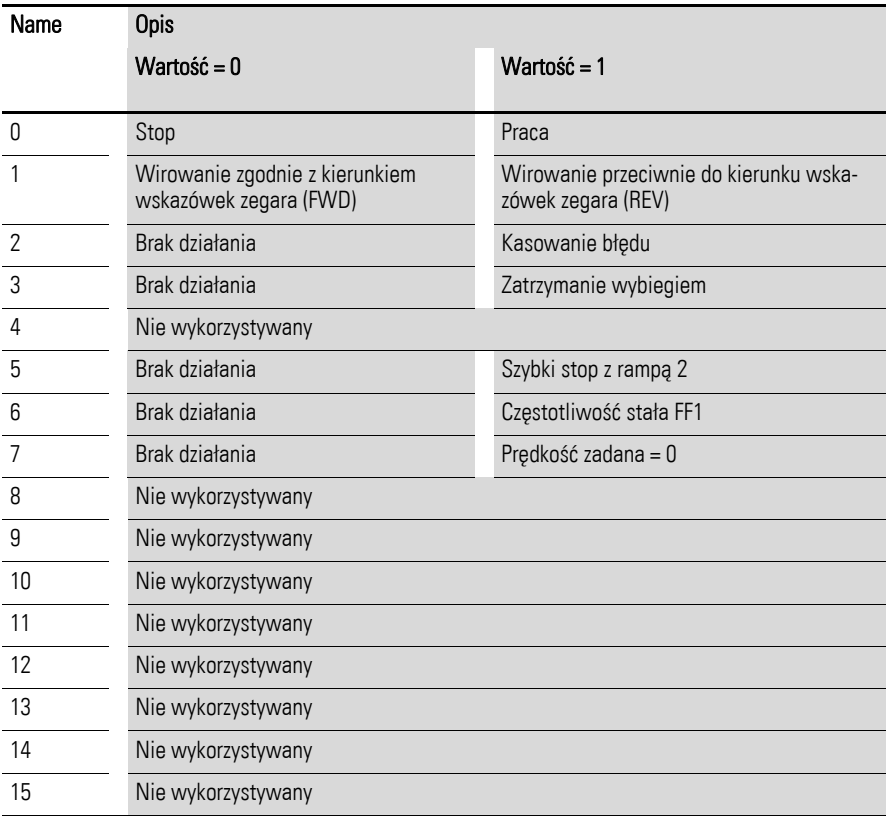

#### **Wartość częstotliwości zadanej (Indeks 2001hex)**

Wartość częstotliwości zadanej wyskalowana jest w Hz z jednym miejscem dziesiętnym.

Przykład: 258 $_{\text{dez}}$   $\triangleq$  25,8 Hz

#### **Wartość momentu zadanego (Indeks 2002hex)**

Wartość momentu zadanego wyskalowana jest w Hz z jednym miejscem dziesiętnym.

Przykład: 127dez ≙ 12,7%

#### **Rampa czasowa użytkownika (Indeks 2003hex)**

Rampa czasowa użytkownika określona jest w sekundach z dwoma miejscami dziesiętnymi.

## **Słowo statusu (Indeks 200Ahex)**

Informacje odnośnie statusu urządzenia (bit 0 do bit 7) oraz komunikatów o błędach (bit 8 do bit 15) określone są w słowie statusu.

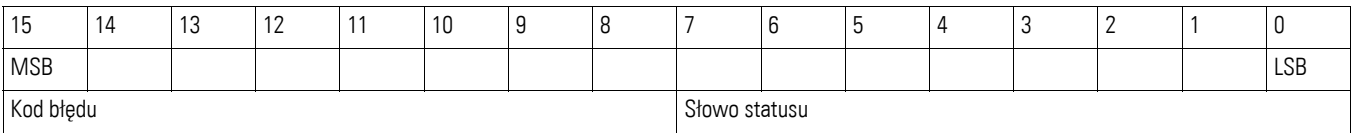

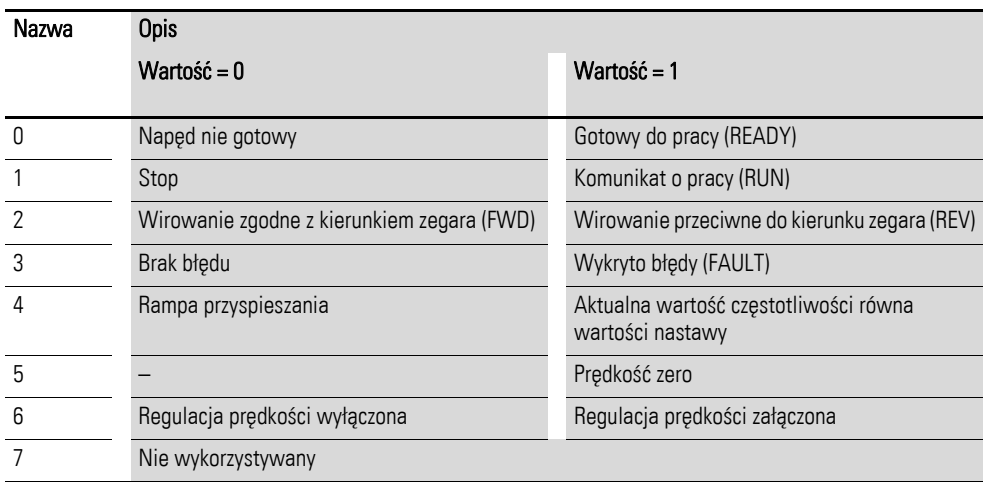

# 8 CANopen

8.4 Komunikaty o błędach

# 8.4 Komunikaty o błędach

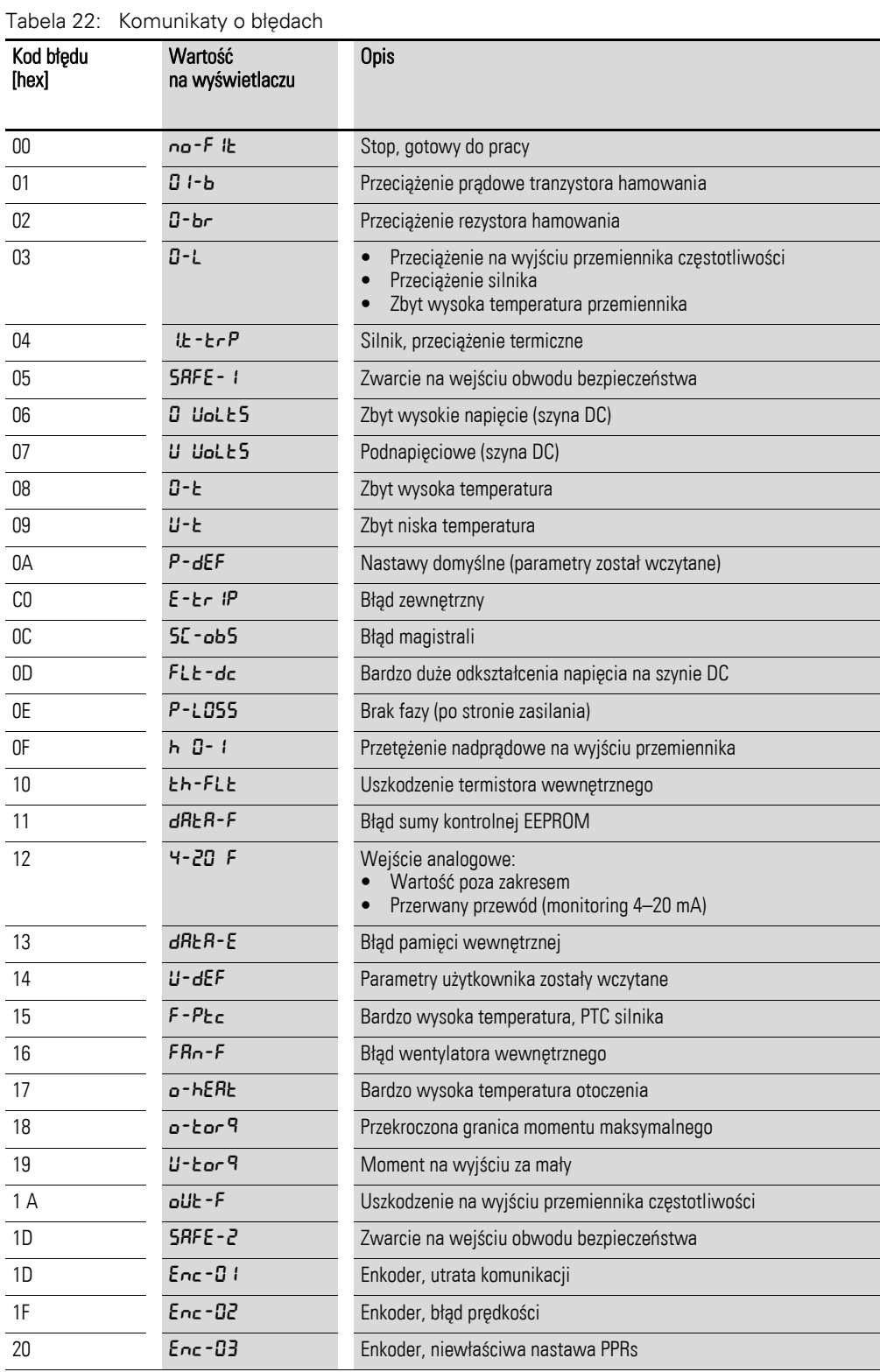

## 8 CANopen 8.4 Komunikaty o błędach

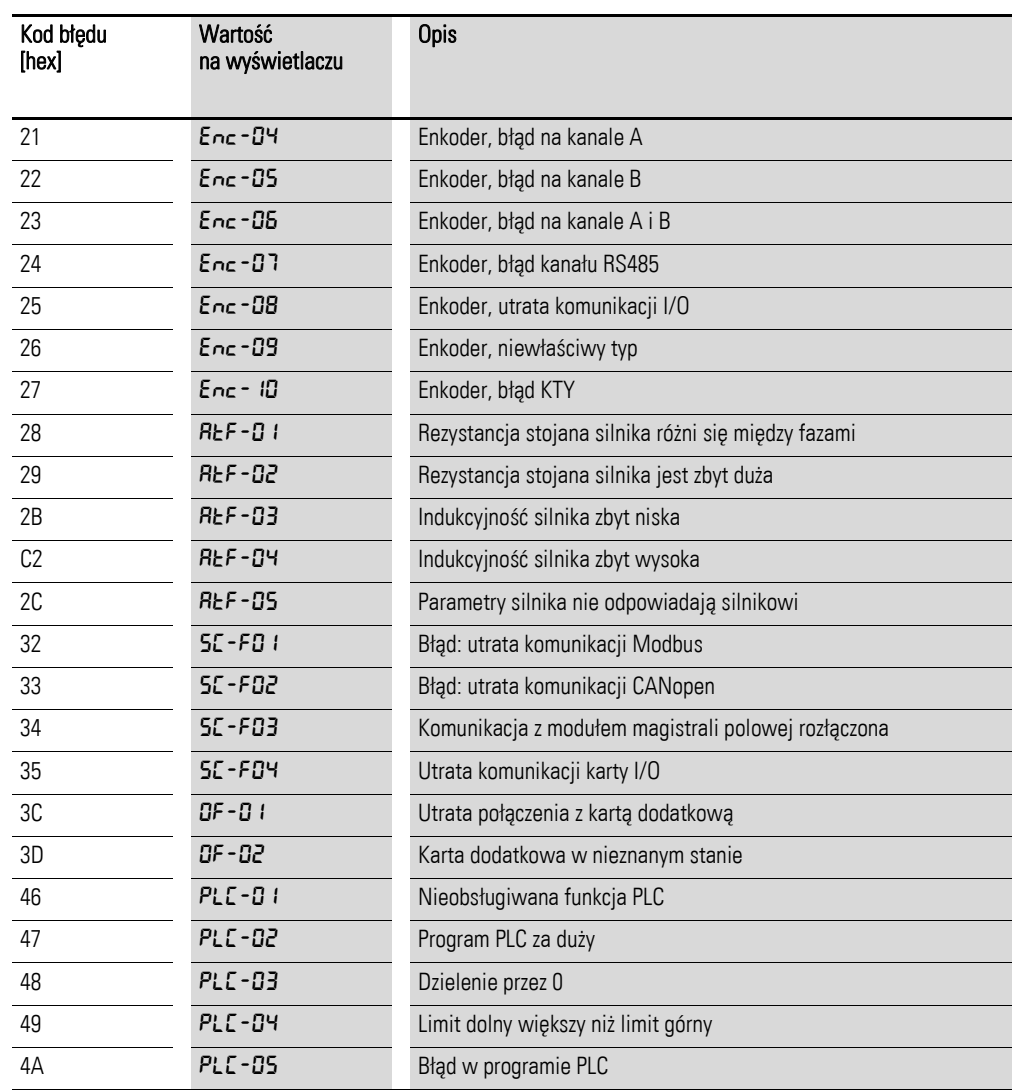

#### **Wartość aktualna częstotliwości (Indeks 2001hex)**

Wartość aktualna częstotliwości wyskalowana jest w Hz z jednym miejscem dziesiętnym.

Przykład: 125<sub>dez</sub> ≙ 12,5 Hz

#### **Prąd (Indeks 200Dhex)**

Prąd jest wyskalowany z jednym miejscem dziesiętnym. Przykład: 34 ≙ 3,4 A

### **Moment (Indeks 200Ehex)**

Moment jest wyskalowany procentowo.

Przykład:  $4096_{\text{dez}} \triangleq 0\%$ 

#### **Moc wyjściowa (Indeks 200Fhex)**

Moc na wyjściu jest wyskalowana w kW z dwoma miejscami dziesiętnymi. Przykład: 553 ≙ 5,53 kW

8 CANopen 8.4 Komunikaty o błędach

# 9 Załącznik

# 9.1 Charakterystyczne dane techniczne

Poniższe tabele przedstawiają dane techniczne przemiennika częstotliwości DA1 w poszczególnych przedziałach mocy z określonym wyjściem silnikowym.

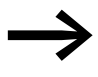

Dobór wyjścia silnikowego opiera się na znamionowym prądzie pracy.

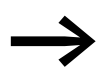

→ Wyjście silnikowe określa moc czynną na wale typowego, czte-robiegunowego silnika asynchronicznego prąd przemiennego, chłodzonego wewnętrznie lub zewnętrznie o prędkości obrotowej 1500 obr./min dla 50 Hz lub 1800 obr./min dla 60 Hz.

# 9 Załącznik

9.1 Charakterystyczne dane techniczne

# 9.1.1 Urządzenia serii DA1-12

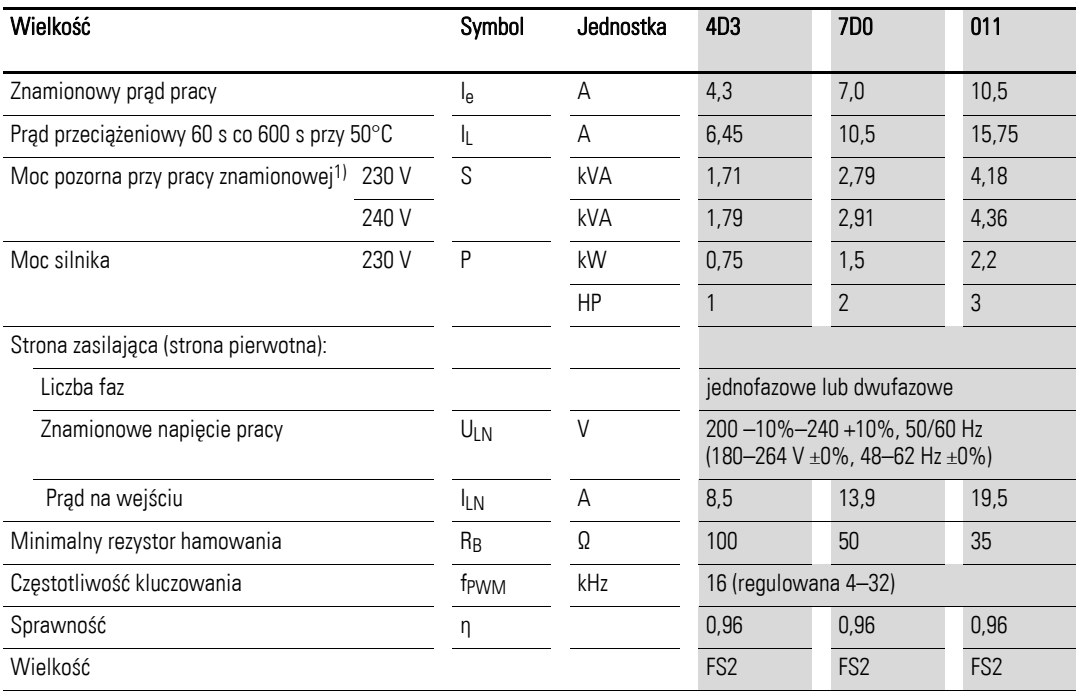

# 9 Załącznik 9.1 Charakterystyczne dane techniczne

# 9.1.2 Urządzenia serii DA1-32

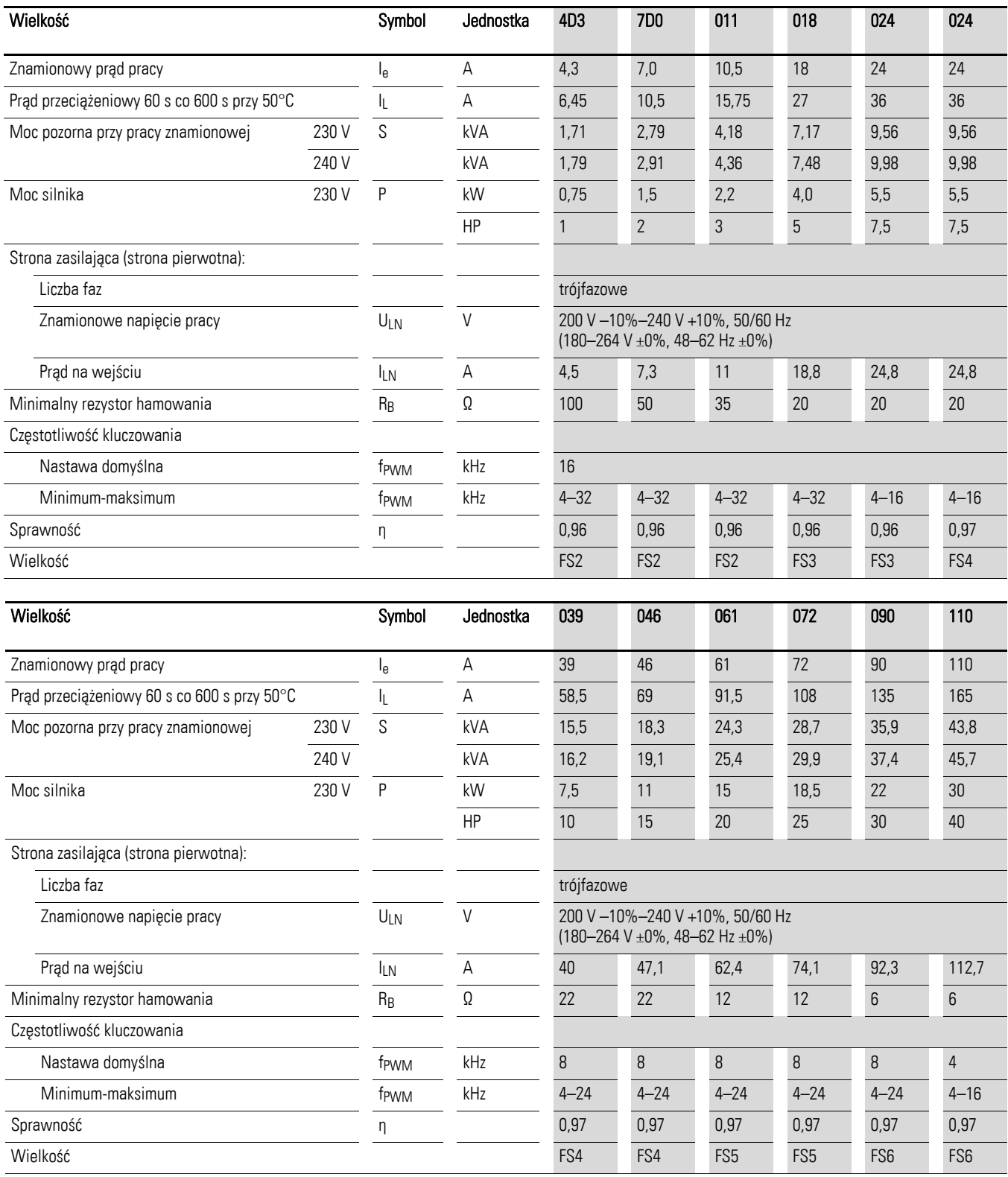

# 9 Załącznik

9.1 Charakterystyczne dane techniczne

# 9.1.3 Urządzenia serii DA1-32

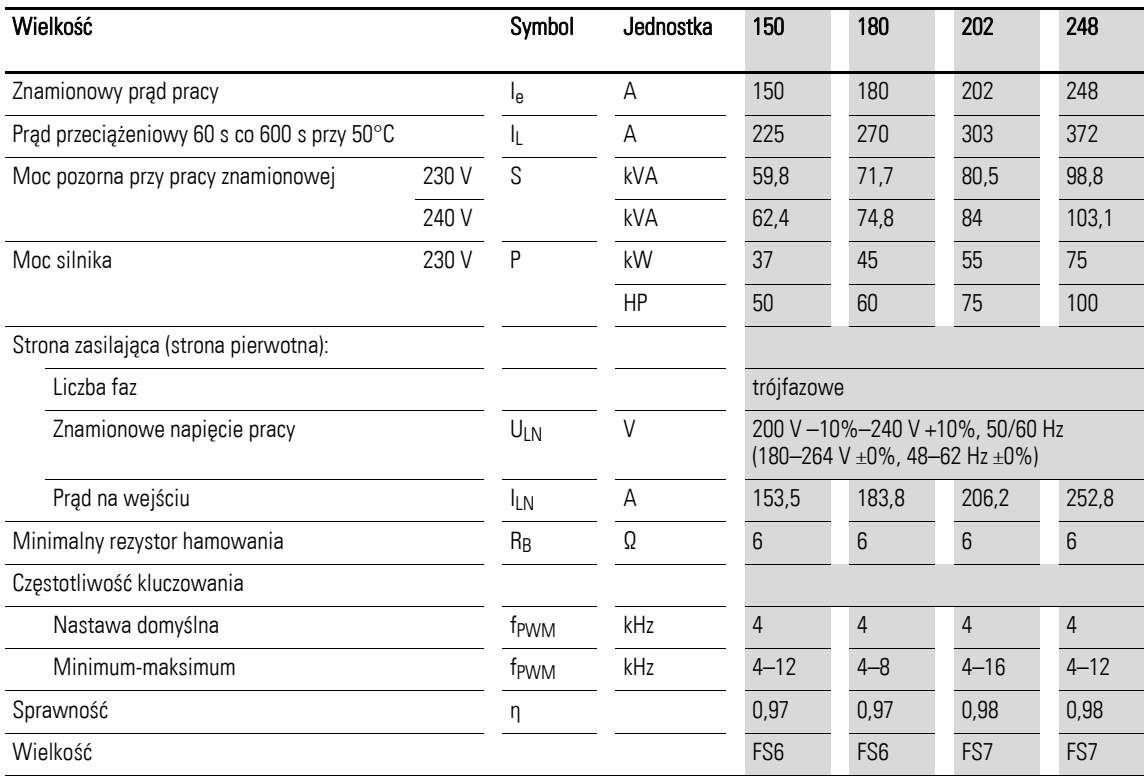

# 9 Załącznik 9.1 Charakterystyczne dane techniczne

# 9.1.4 Urządzenia serii DA1-34

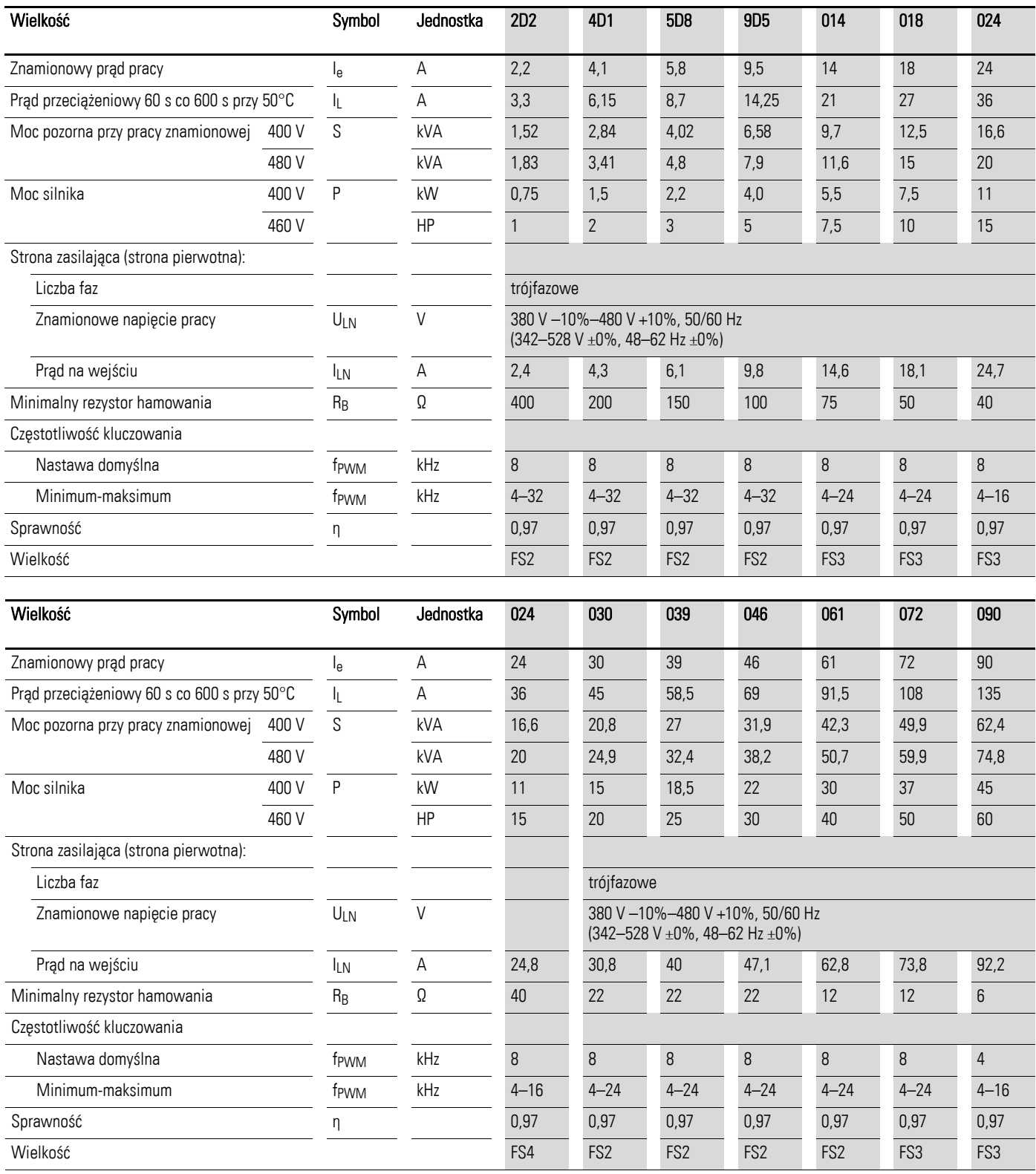

# 9 Załącznik

# 9.1 Charakterystyczne dane techniczne

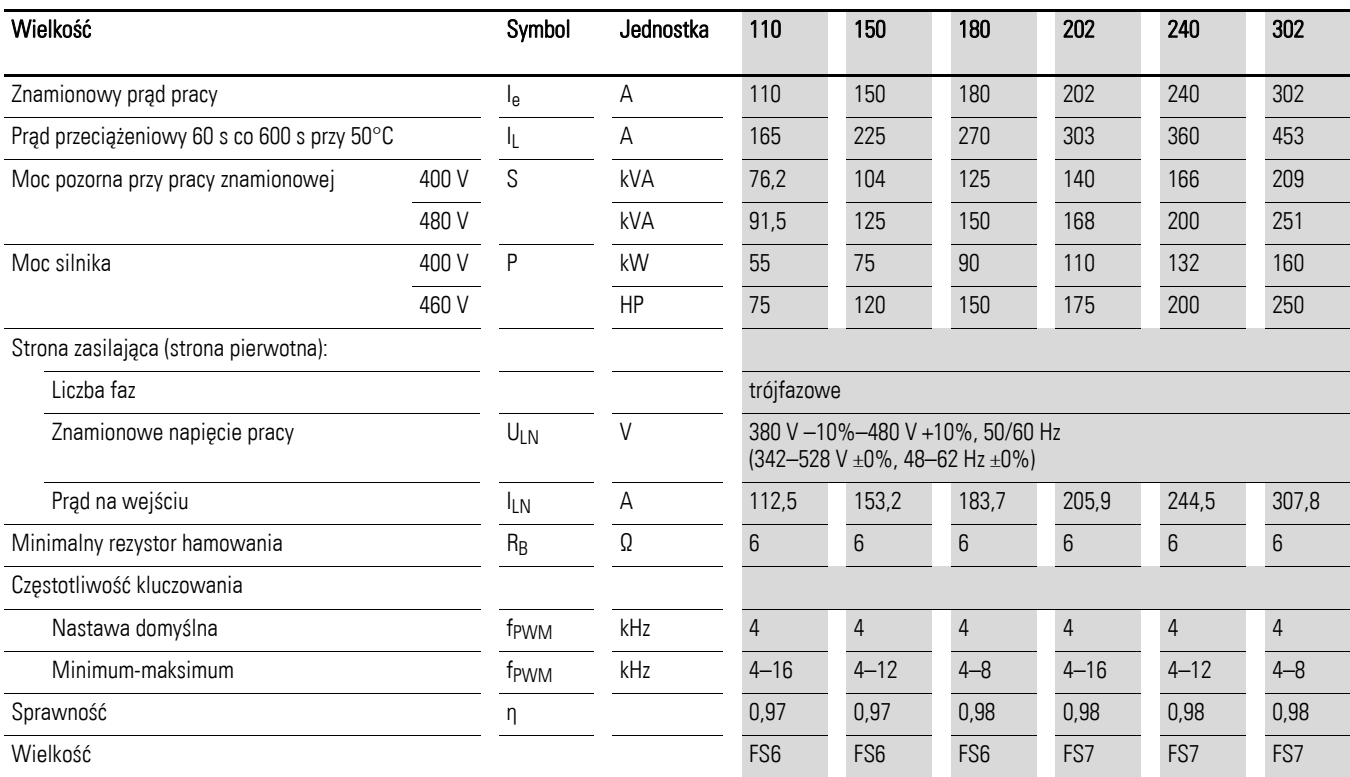
## <span id="page-216-0"></span>9.2 Wymiary i wielkość obudowy

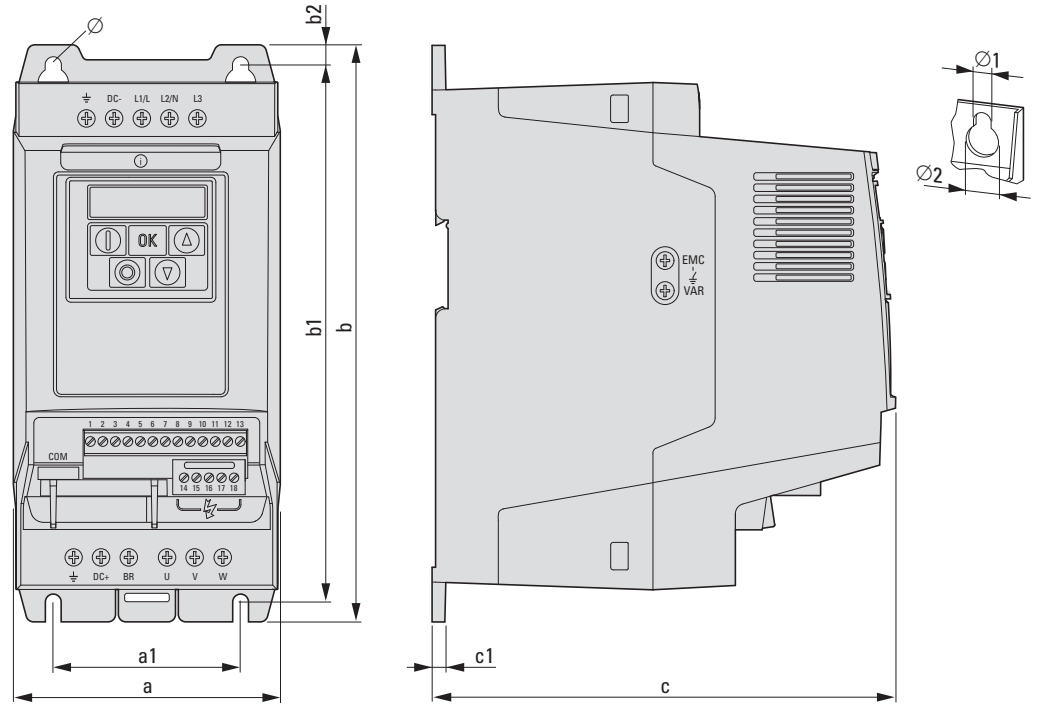

Rysunek 80: Wielkości FS2 i FS3

9 Załącznik

9.2 Wymiary i wielkość obudowy

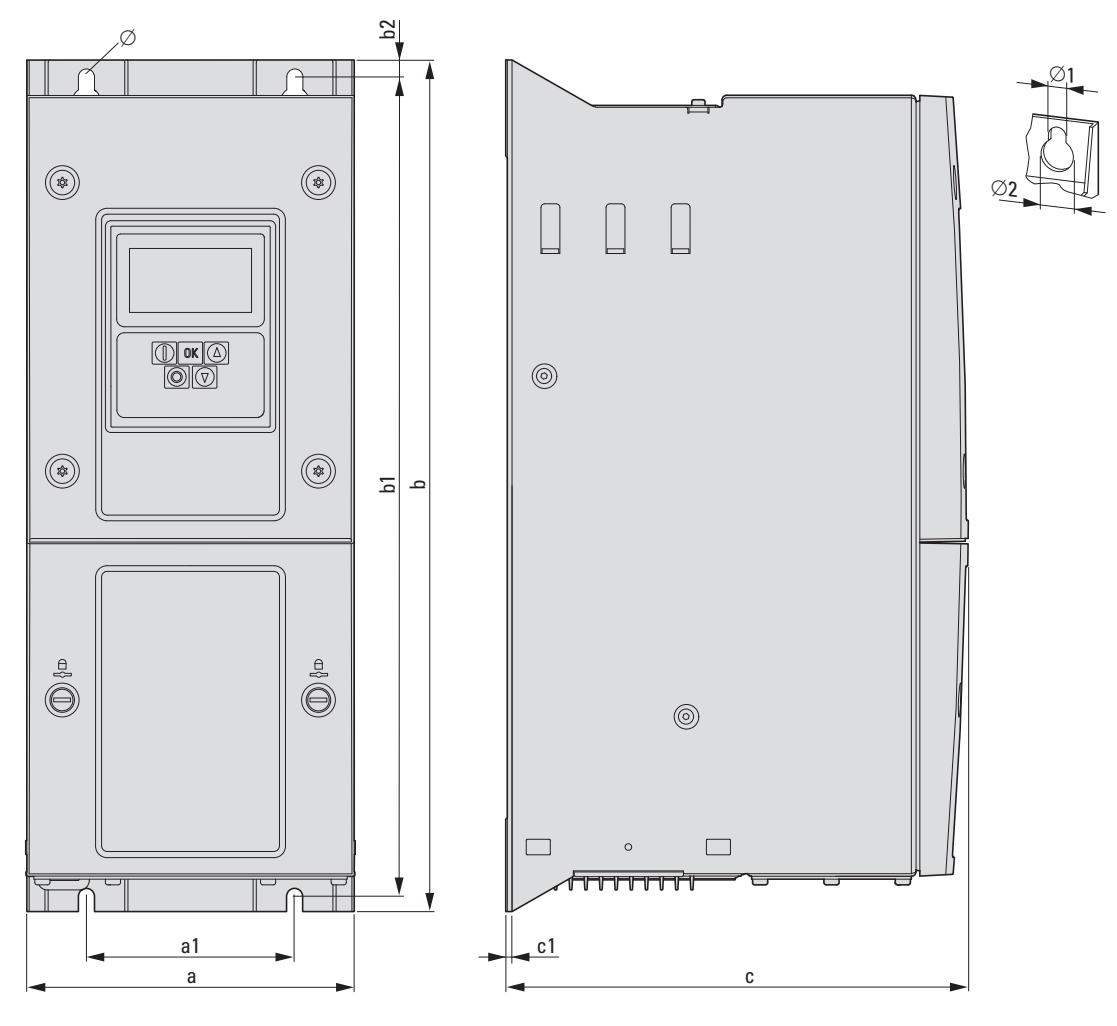

Rysunek 81: Wielkości FS4 i FS8

Tabela 23: Wymiary i wielkości i obudowy

| Wielkość<br>obudowy | a<br>[mm] | a1<br>[mm] | b<br>[mm] | b1<br>[mm] | b2<br>[mm] | C<br>[mm] | c <sub>1</sub><br>[mm] | $\varnothing$ 1<br>[mm] | $\varnothing$ 2<br>[mm] |
|---------------------|-----------|------------|-----------|------------|------------|-----------|------------------------|-------------------------|-------------------------|
| FS <sub>2</sub>     | 107       | 75         | 231       | 215        |            | 185,5     | 5                      | 6,5                     | 12,2                    |
| FS3                 | 131       | 100        | 273       | 255        |            | 204       | 5                      | 6,5                     | 12,2                    |
| FS4                 | 173       | 110        | 450       | 433        |            | 245       | $\overline{2}$         | 8                       | 15                      |
| FS <sub>5</sub>     | 236       | 175        | 540       | 520        |            | 255       | $\overline{2}$         | 8                       | 15                      |
| FS <sub>6</sub>     | 330       | 200        | 865       | 840        |            | 330       | $\overline{2}$         | 11                      | 22                      |
| FS7                 | 360       | 200        | 1280      | 1255       |            | 360       | $\overline{2}$         | 11                      | 22                      |
| FS8                 | 500       | 350        | 2000      | 1217       |            | 516       |                        | 19                      | 35                      |

#### 9.3 Karta PC

#### 9.3.1 Moduł DX-COM-STICK

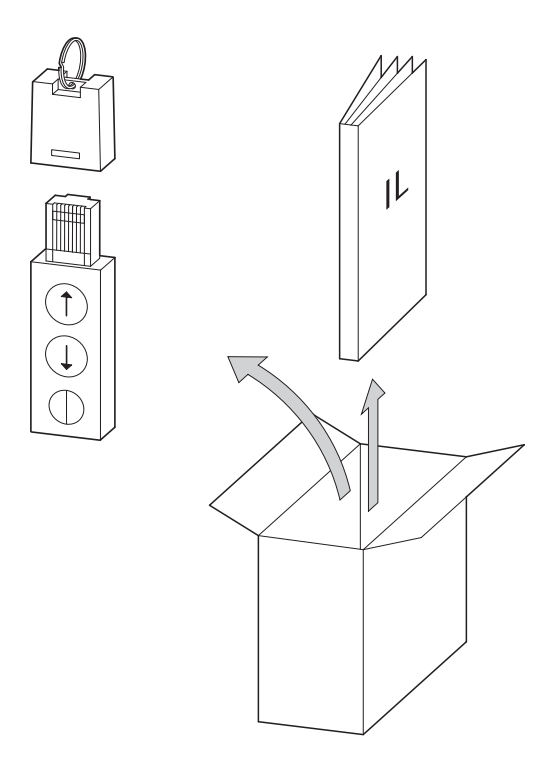

Rysunek 82: Wyposażenie DX-COM-STICK

- Moduł przyłączeniowy DX-COM-STICK
- Instrukcje instalacyjne

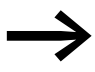

Moduł przyłączeniowy DX-COM-STICK nie jest dostarczany wraz z przemiennikiem częstotliwości DA1.

Moduł przyłączeniowy DX-COM-STICK został zaprojektowany, aby umożliwić komunikację pomiędzy przemiennikiem częstotliwości serii DA1 a komputerem z wykorzystaniem systemu operacyjnego Windows i portu Bluetooth (połączenie point-to-point). Wykorzystując oprogramowanie konfiguracyjne drivesConnect użytkownik może:

- odczytać i wczytać wszystkie parametry,
- zapisać parametry i porównać je między sobą i wydrukować w postaci listy parametrów,
- przedstawić wykresy czasowe. Można również zapisać oscylogramy na komputerze i wydrukować.

Moduł przyłączeniowy DX-COM-STICK może być instalowany i przyłączany bez dodatkowych narzędzi. Po prostu wciśnij moduł DX-COM-STICK na płytę czołową przemiennika częstotliwości DA1.

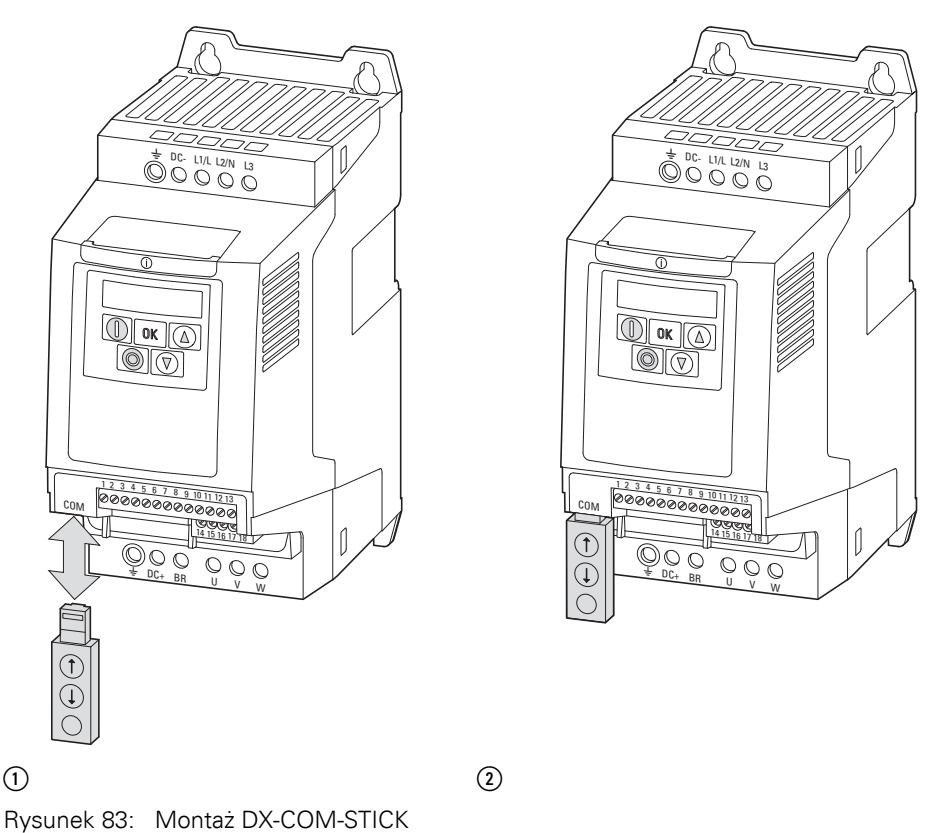

 $\circ$  Umieszczenie lub usunięcie modułu DX-COM-STICK

b Moduł DX-COM-STICK gotowy do pracy

Aby usunąć moduł przyłączeniowy DX-COM-STICK, należy po prostu go wyciągnąć.

Po doprowadzeniu napięcia zasilającego do przemiennika częstotliwości DA1 wyposażonego w moduł DX-COM-STICK, parametry mogą być skopiowane za pomocą dwóch przycisków funkcyjnych:

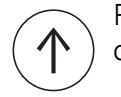

Parametry z modułu DX-COM-STICK ładowane są do przemiennika częstotliwości.

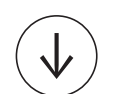

Parametry z przemiennika częstotliwości ładowane są do modułu DX-COM-STICK.

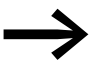

→ Aby odczytać lub załadować parametry, na przykład podczas uru-chamiania serii maszyn, przemiennik częstotliwości musi być przyłączony do napięcia zasilającego.

Aktywny transfer danych jest sygnalizowany przez błyskającą zieloną diodę LED.

| Wskazanie   | Wyjaśnienie                                                                                                    |  |
|-------------|----------------------------------------------------------------------------------------------------|--|
| $PRSS-r$    | Przysyłanie parametrów do modułu DX-COM-STICK zakończono pomyślnie.                                                                                                    |  |
| $05 -$ Loc  | Moduł DX-COM-STICK zablokowany.<br>Aby przesłać dane, sprawdź pozycję przełącznika.                                                                                                    |  |
| FR 8 -c     | Błąd podczas próby odczytu parametrów z przemiennika częstotliwości.                                                                                                    |  |
| PRSS-E      | Przesyłanie parametrów do przemiennika częstotliwości zakończono pomyślnie.                                                                                                    |  |
| $F R L - P$ | Zestaw parametrów zapisany w module DX-COM-STICK jest dla innych wielkości<br>wyjściowych (inny prąd silnika, wyjście silnikowe, itp.) niż te, które są w przyłączonym<br>przemienniku częstotliwości. |  |
| $FRIL-E$    | Błąd podczas kopiowania zestawu parametrów do przemiennika częstotliwości.                                                                                                    |  |
| no-dRE      | Brak danych w module DX-COM-STICK.                                                                                                    |  |
| dr-Loc      | Zablokowane parametry w przemienniku częstotliwości. Najpierw odblokuj przemiennik.                                                                                                    |  |
| dr-run      | Obecny jest sygnał zezwolenia i przemiennik częstotliwości nie może przyjąć nowych<br>parametrów. Zatrzymaj przemiennik częstotliwości.                                                                |  |
| $EAPE - E$  | Zestaw parametrów zapisany w module DX-COM-STICK nie odpowiada przemiennikowi<br>częstotliwości. Możliwe jest tylko przesyłanie danych z przemiennika częstotliwości do<br>modułu DX-COM-STICK.        |  |
| e ape - F   | Moduł DX-COM-STICK jest niekompatybilny z przemiennikiem częstotliwości.                                                                                                    |  |

Tabela 24: Wskazania, jakie mogą się pojawić na wyświetlaczu przemiennika częstotliwości DA1 po przesłaniu danych

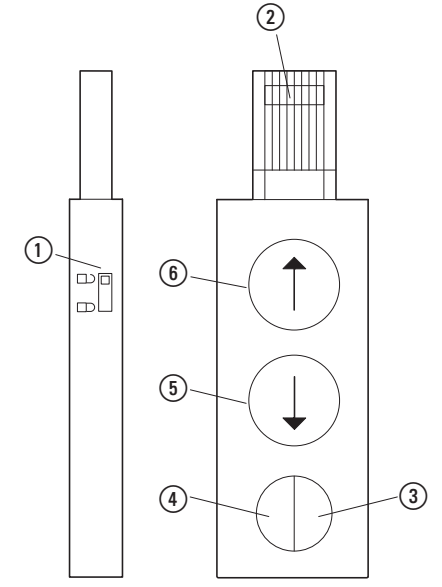

Rysunek 84: DX-COM-STICK

- 1 Wtyczka RJ45
- b Złącze parametrów
- 3 Dioda LED status, zielona
- (4) Dioda LED status, niebieska
- e Odczyt parametrów
- f Wczytanie parametrów

#### 9.3.2 drivesConnect

Oprogramowanie konfiguracyjne drivesConnect, za pomocą komputera PC, umożliwia parametryzację, obsługę, diagnostykę i tworzenie dokumentacji (wydruki i zapisywanie listy parametrów) oraz przesyłanie danych do jednego lub więcej przemienników częstotliwości DA1.

Program drivesConnect jest zamieszczony na płycie CD dołączonej do przemiennika częstotliwości, jak również może być ściągnięty za darmo ze strony internetowej.

#### <span id="page-222-0"></span>9.3.3 Kable i bezpieczniki

Wszystkie przekroje poprzeczne kabli przyłączeniowych oraz wkładki bezpiecznikowe muszą być dobrane w taki sposób, aby spełniały lokalne normy i przepisy.

W przypadku instalacji zgodnej ze standardami UL, należy stosować bezpieczniki i kable miedziane zatwierdzone przez UL i posiadające wytrzymałość temperaturową izolacji +60/75°C.

Stosuj kable siłowe o izolacji odpowiedniej do napięcia zasilającego. Po stronie zasilania kable ekranowane nie są wymagane. Jednakże, po stronie silnika wymagane są pełne (360°), niskoimpedancyjne kable ekranowane.

Długość kabli silnikowych zależy od klasy filtra RFI.

#### *UWAGA*

Podczas doboru bezpieczników i kabli, upewnij się, że zawsze spełniają one wszystkie przepisy obowiązujące w miejscu ich instalowania.

## 9 Załącznik

9.3 Karta PC

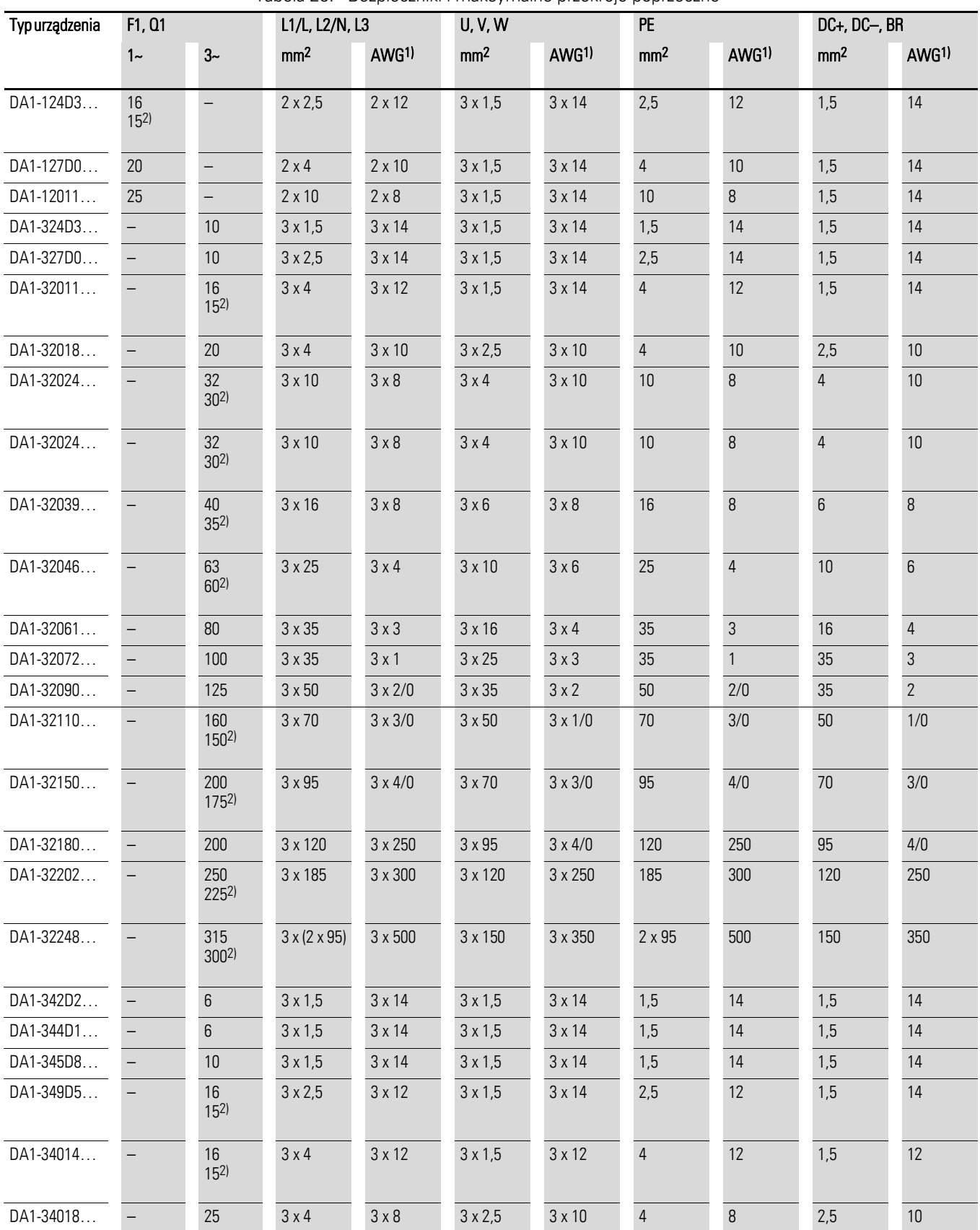

Tabela 25: Bezpieczniki i maksymalne przekroje poprzeczne

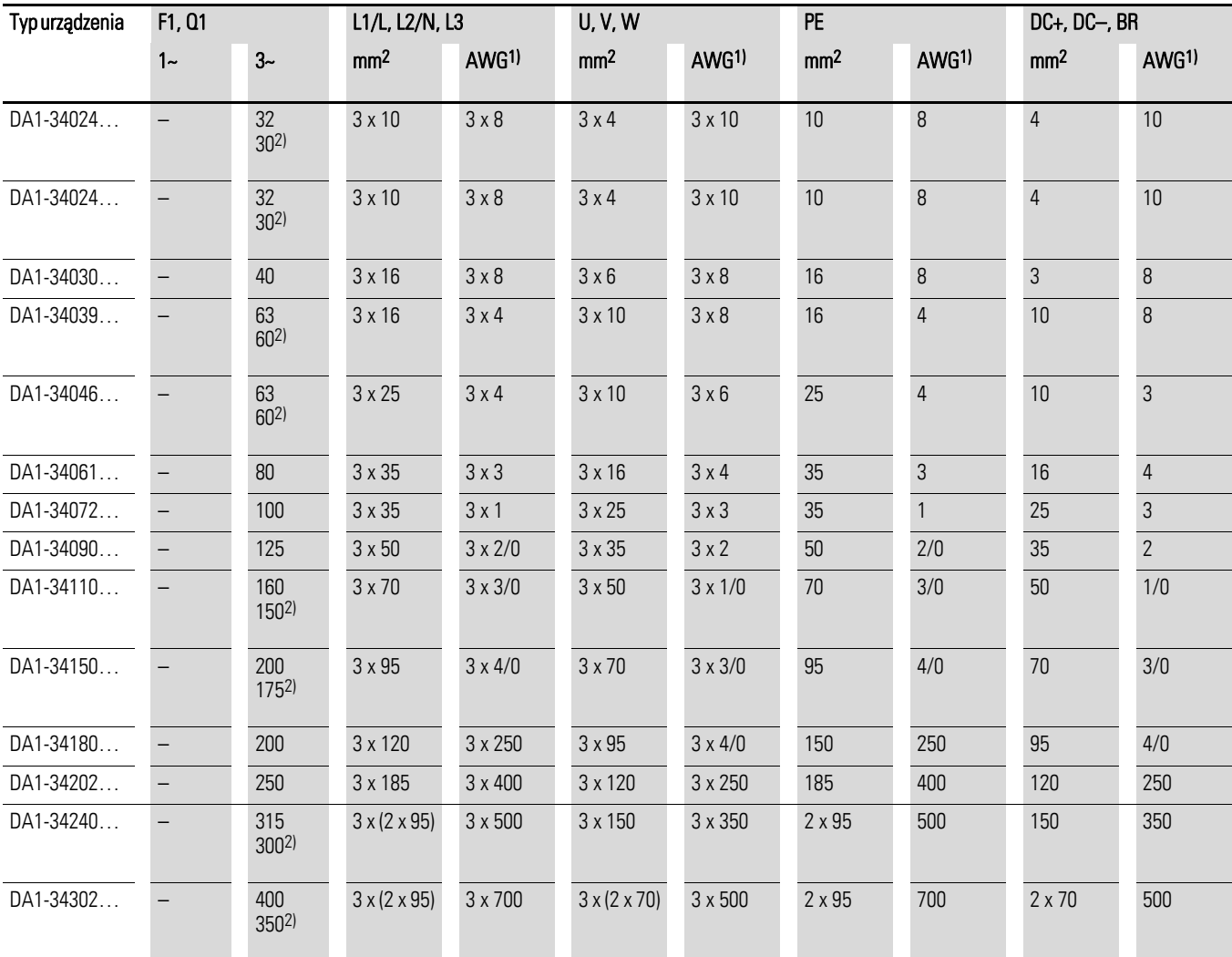

1) AWG = American Wire Gauge

2) Bezpiecznik UL dla AWG

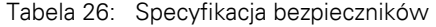

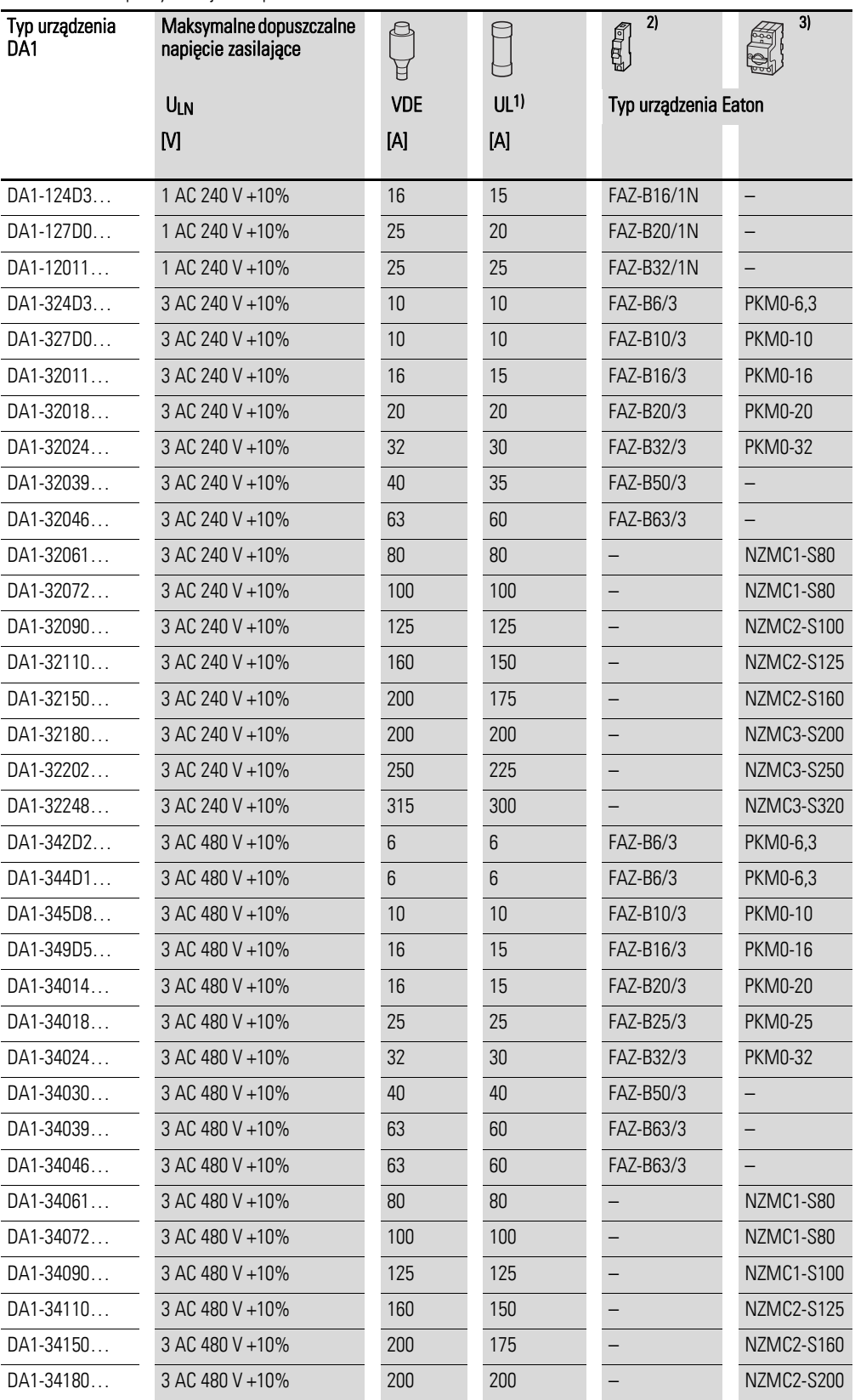

### 9 Załącznik 9.4 Styczniki sieciowe

<span id="page-226-0"></span>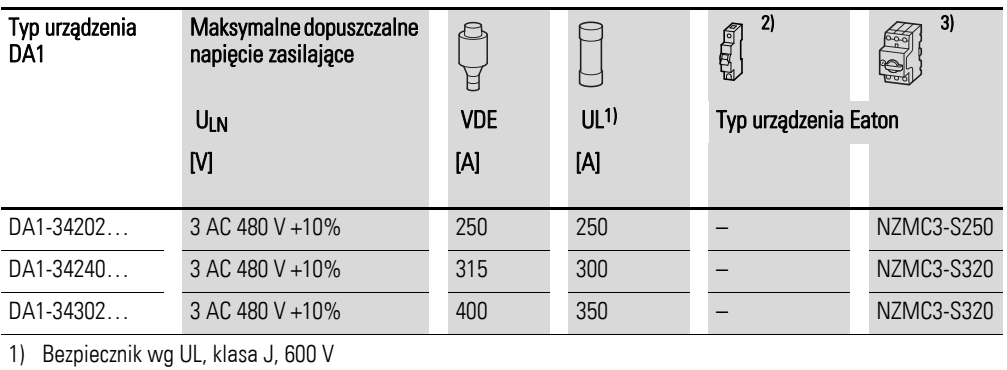

2)  $I_{cn} = 10 kA$ 

3)  $I_{cn} = 50 kA$ 

#### 9.4 Styczniki sieciowe

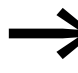

Przedstawione tutaj styczniki sieciowe zostały dobrane w oparciu o znamionowy prąd pracy po stronie pierwotnej przemiennika częstotliwości bez dławika zasilającego. Stycznik powinien być dobrany w oparciu o zastępczy prąd cieplny  $I_{th} = I_e$  (AC-1) dla danej temperatury otoczenia.

#### *UWAGA*

Impulsowa praca styczników zasilających jest niedopuszczalna. (Czas przerwy pomiędzy wyłączeniem a załączeniem ≧ 60 s).

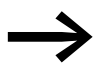

Dane techniczne styczników sieciowych można znaleźć w katalogu głównym HPL, Styczniki DILEM i DILM.

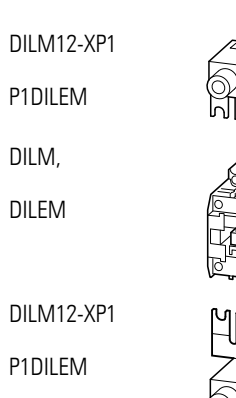

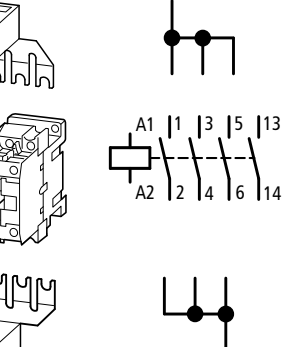

Rysunek 85: Styczniki zasilające przy zasilaniu jednofazowym

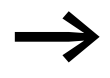

→ Dla instalacji zgodnych z UL, urządzenia łączeniowe po stronie<br>zasilania muszą być zdolne do przewodzenia 1,25 razy większego prądu wejściowego. Te urządzenia łączeniowe spełniają to wymaganie.

## 9 Załącznik

9.4 Styczniki sieciowe

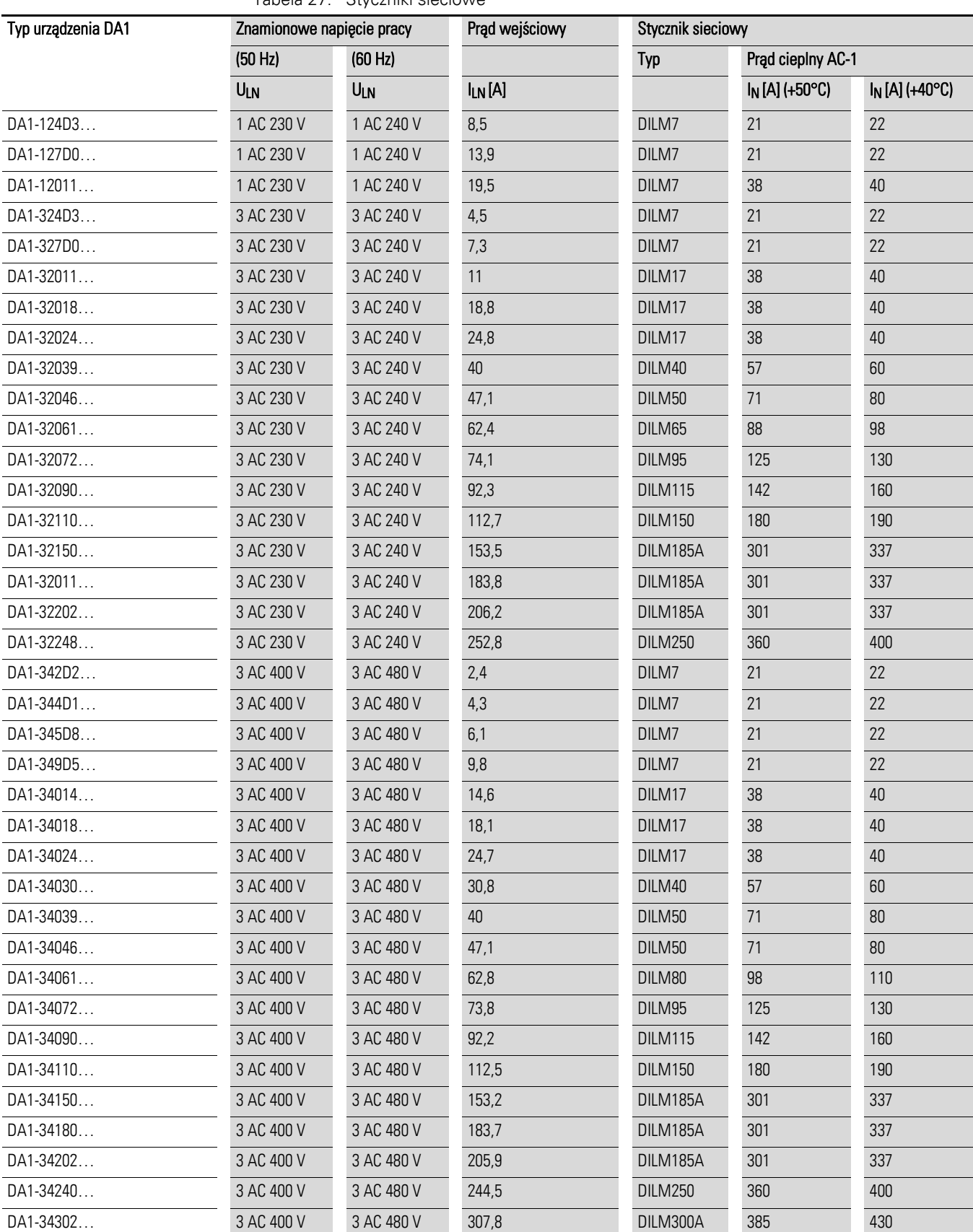

Tabela 27: Styczniki sieciowe

# Indeks alfabetyczny

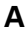

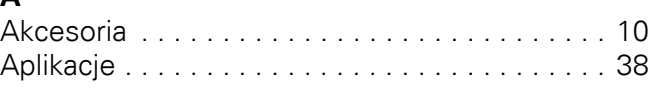

#### **B**

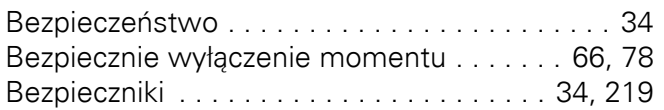

## **C**

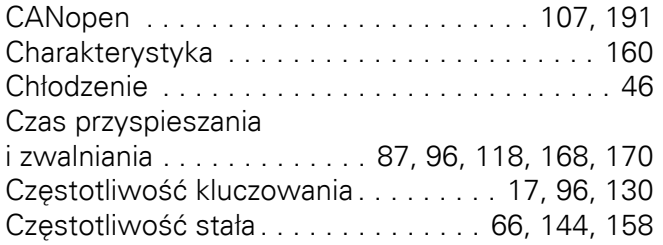

## **D**

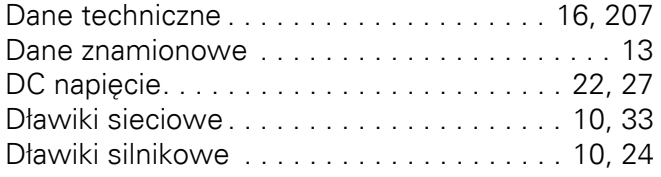

## **E**

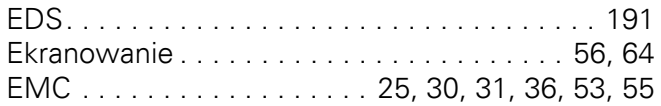

## **F**

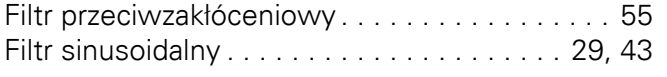

## **G**

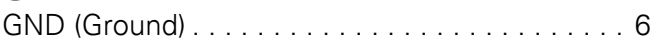

#### **H**

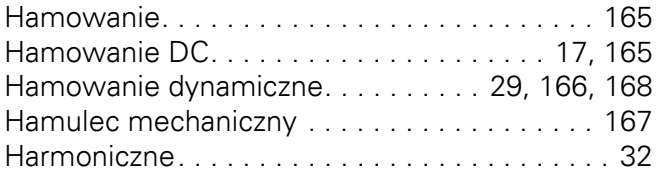

## **I**

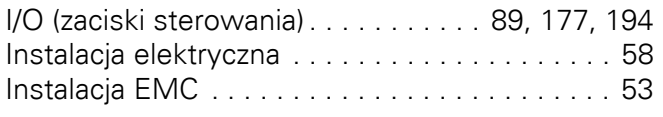

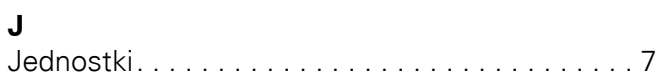

## **K**

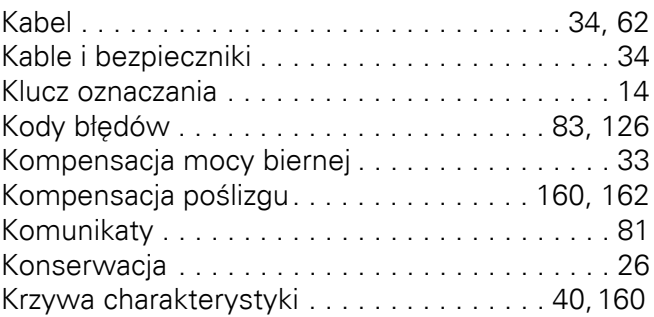

## **L**

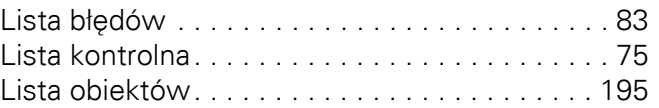

## **M**

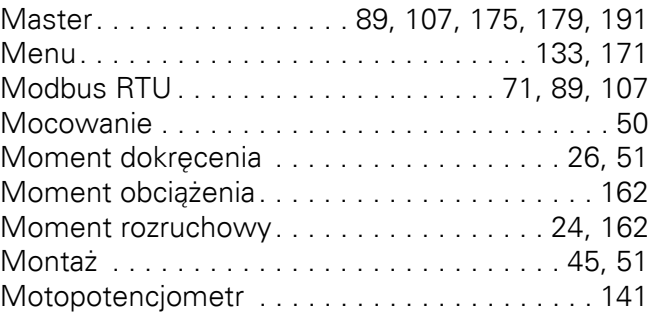

## **N**

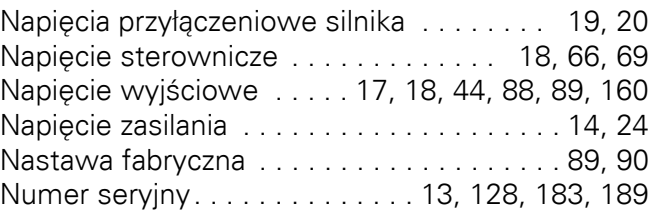

## **O**

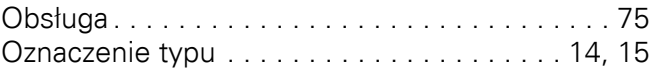

#### **P**

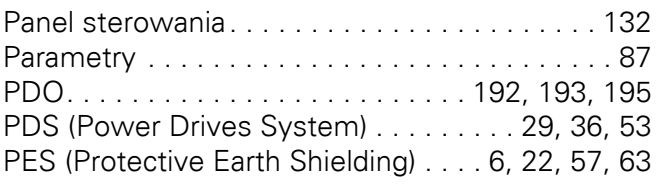

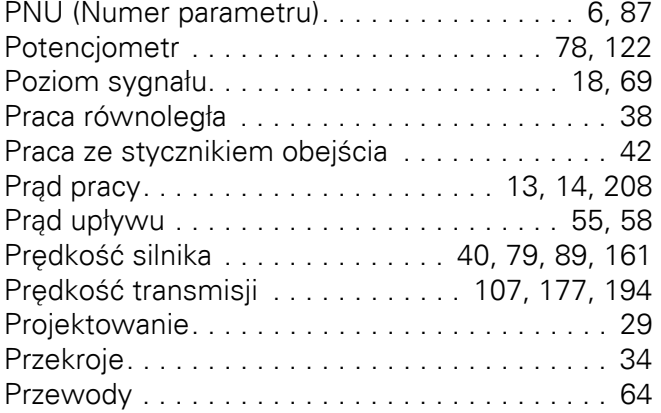

#### **R**

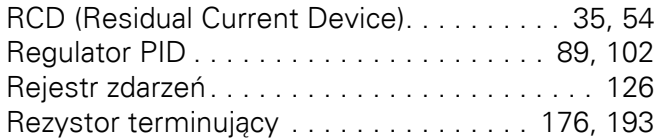

### **S**

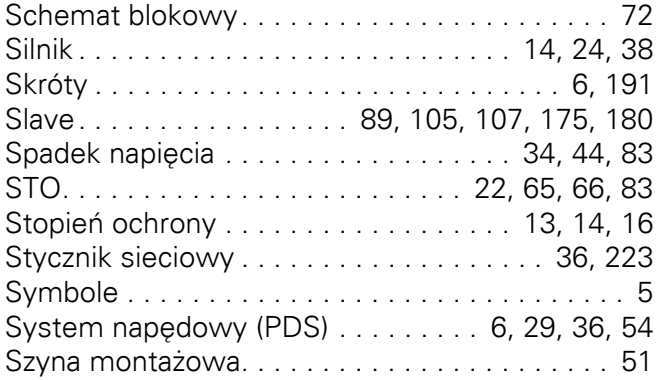

## **Ś**

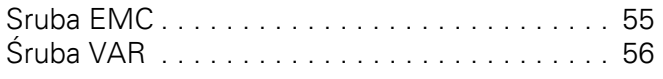

## **T**

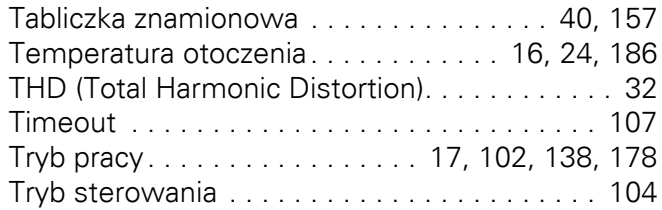

## **U**

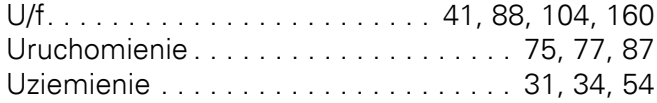

#### **W**

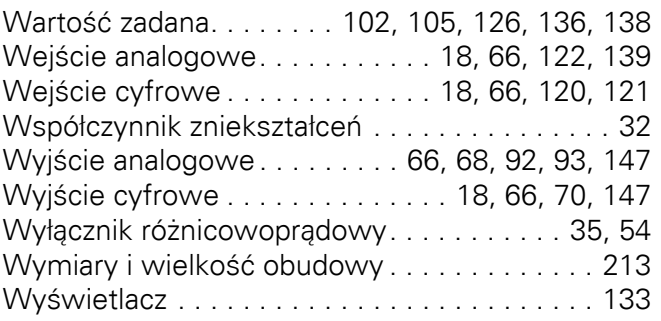

#### **Z**

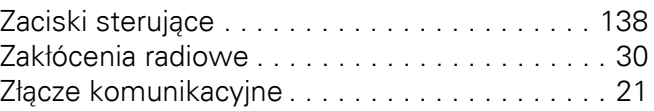